# **Tektronix®**

**AWG5200 Series Arbitrary Waveform Generators Programmer**

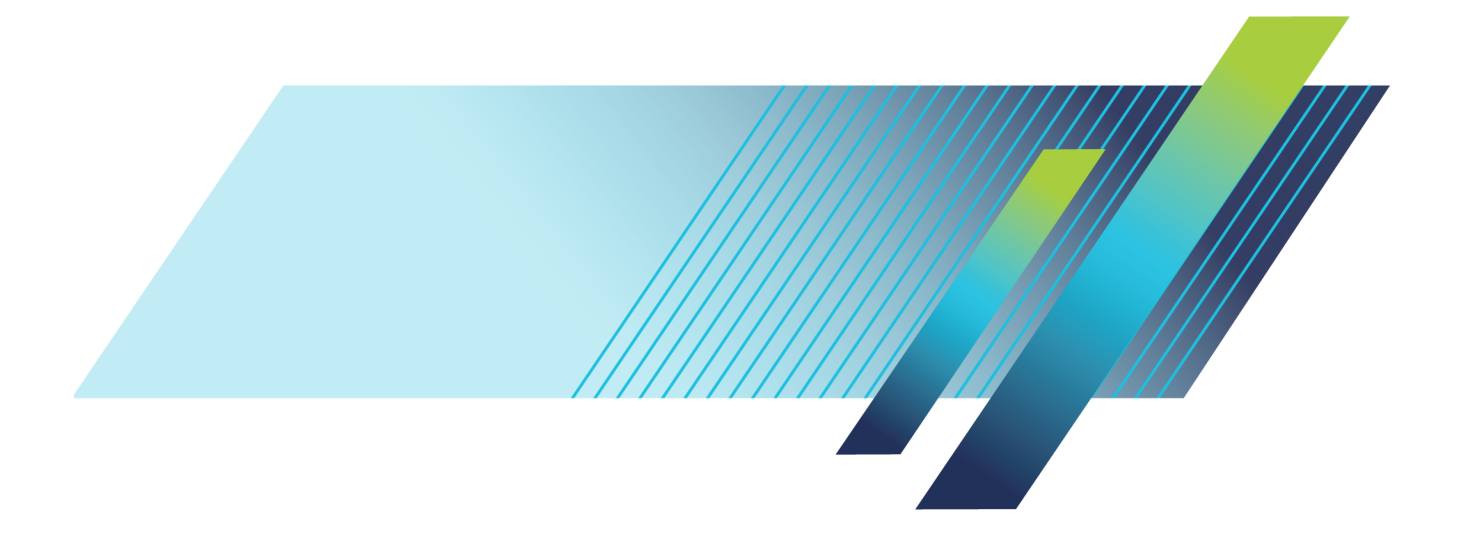

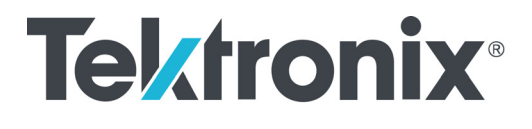

**AWG5200 Series Arbitrary Waveform Generators**

**Programmer**

**www.tek.com**

077-1337-00

Copyright © Tektronix. All rights reserved. Licensed software products are owned by Tektronix or its subsidiaries or suppliers, and are protected by national copyright laws and international treaty provisions.

Tektronix products are covered by U.S. and foreign patents, issued and pending. Information in this publication supersedes that in all previously published material. Specifications and price change privileges reserved.

TEKTRONIX and TEK are registered trademarks of Tektronix, Inc.

Supports product software version 6.0 and above.

**Contacting Tektronix**

Tektronix, Inc. 14150 SW Karl Braun Drive P.O. Box 500 Beaverton, OR 97077 USA

For product information, sales, service, and technical support:

- $\blacksquare$  In North America, call 1-800-833-9200.
- Worldwide, visit [www.tek.com](http://www.tek.com/contact) to find contacts in your area.

# **Table of Contents**

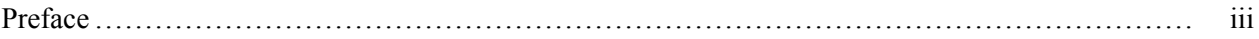

# **Getting Started**

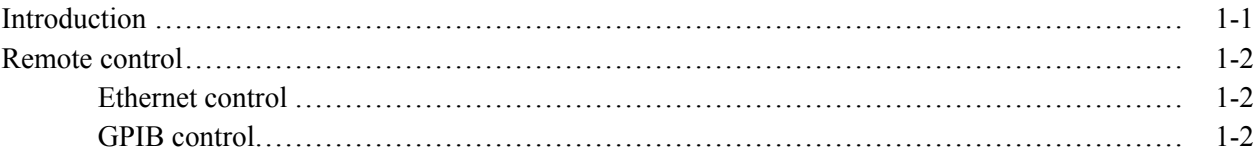

# **Syntax and Commands**

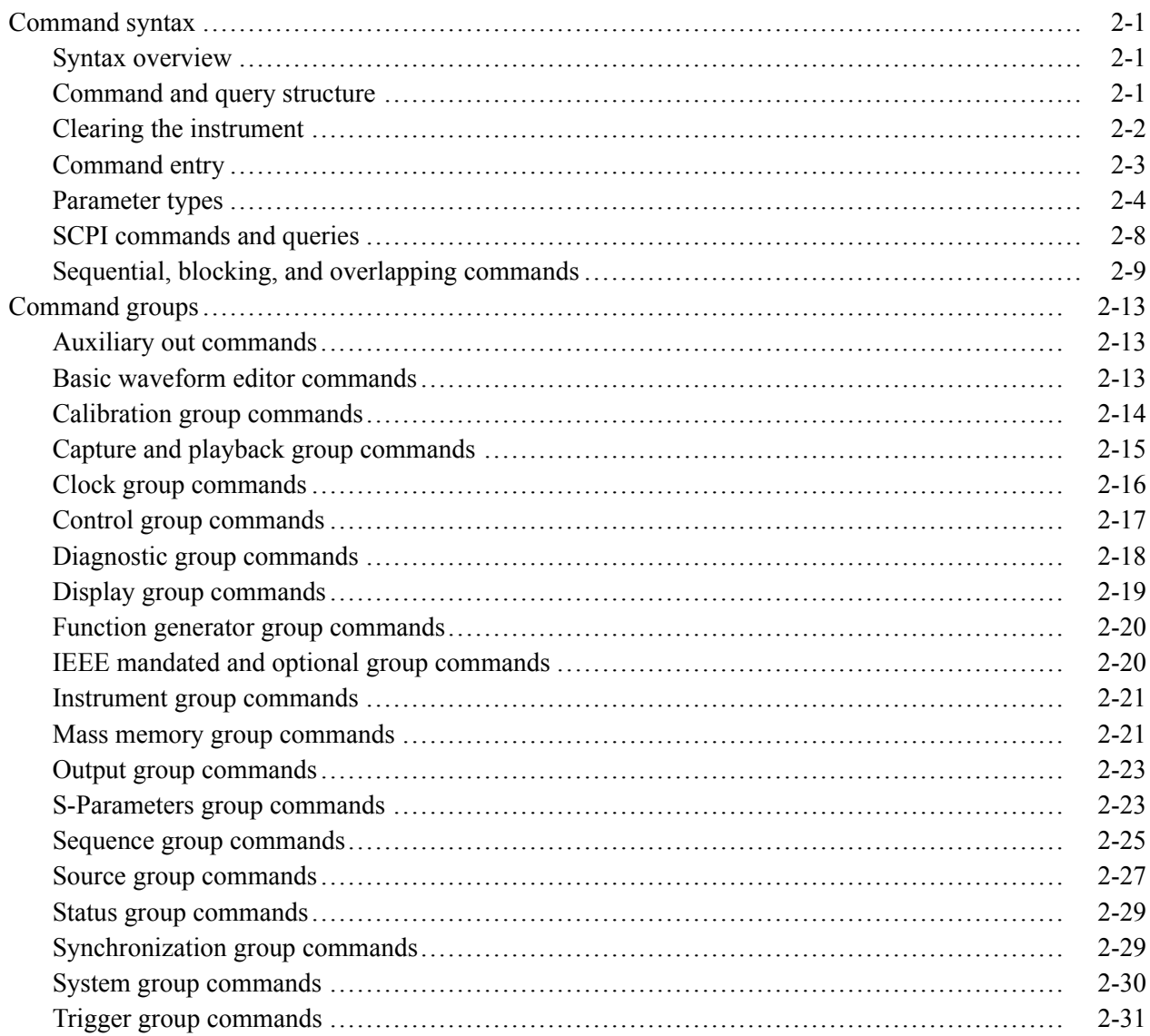

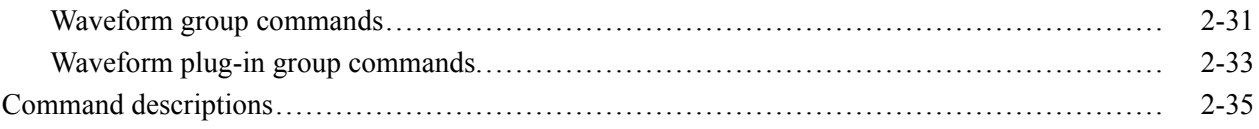

# **Status and Events**

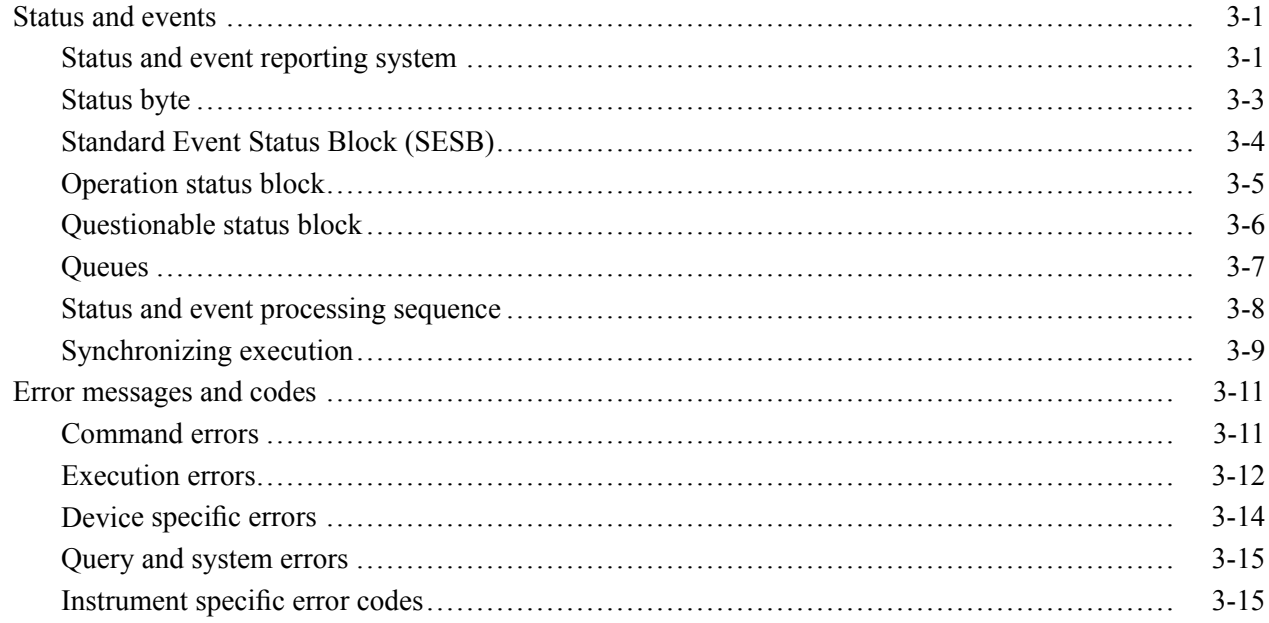

# **Appendices**

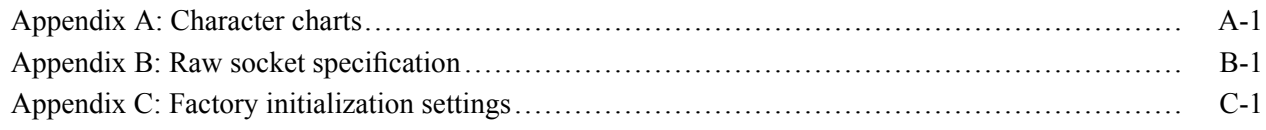

# <span id="page-6-0"></span>**Preface**

This programmer guide provides you with the information required to remotely control your instrument.

In addition to this manual, other resources available about your instrument include the following documents.

**Documentation** Review the following table to locate more information about this product.

You can download PDF files of the documents from [www.tek.com/manual/downloads.](www.tek.com/manual)

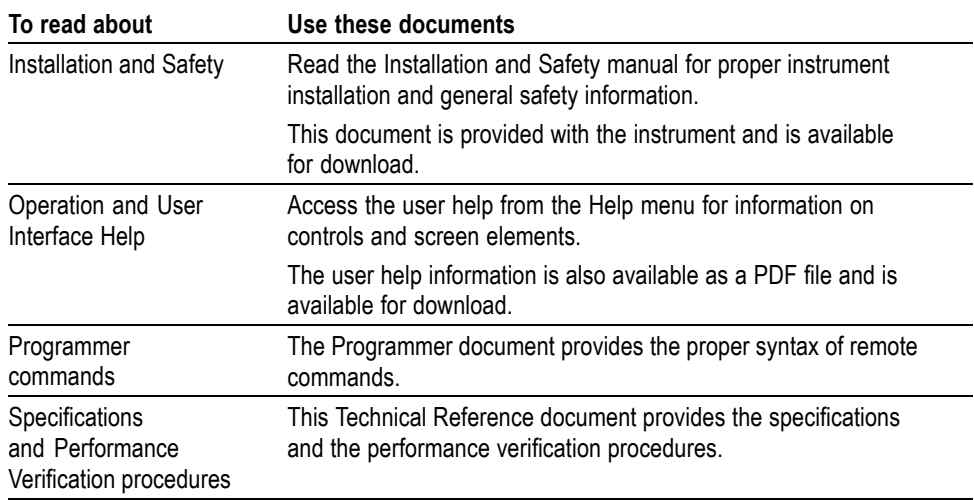

#### Preface

# <span id="page-8-0"></span>**Getting Started**

# <span id="page-10-0"></span>**Introduction**

This programmer guide provides you with the information required to use Programmable Interface (PI) commands for remotely controlling your instrument over a LAN electronic interface. With this information, you can write computer programs that perform functions such as setting the front-panel controls, selecting clock source, setting sampling rate, and exporting data for use in other programs.

In addition to the LAN electronic interface, your AWG is provided with a *TekVISA* GPIB-compatible interface, (referred to as the virtual GPIB interface).

The programmer guide is divided into the following major sections:

- Getting Started: provides basic information about setting up your AWG for remote control.
- $\mathcal{L}_{\rm{max}}$ Syntax and Commands: provides an overview of the command syntax used to communicate with the instrument and other general information about commands, such as how commands and queries are constructed, how to enter commands, constructed mnemonics, and argument types.
	- Command syntax:
	- Command groups: contains all the commands listed in functional groups. Each group consists of an overview of the commands in that group and a table that lists all the commands and queries for that group.
- $\overline{\phantom{a}}$
- $\overline{\phantom{a}}$ Status and Events: discusses the status and event reporting system for the LAN interface. This system informs you of certain significant events that occur within the instrument.
- Appendices: contains miscellaneous information, such as LAN interface  $\overline{\phantom{a}}$ specifications that may be helpful when using remote commands.

# <span id="page-11-0"></span>**Remote control**

You can remotely control communications between your instrument and a PC via Ethernet or GPIB cables. Refer to the following sections describing the setups and connections required.

**Ethernet control** If you are using Ethernet, start by connecting an appropriate Ethernet cable to the Ethernet port (RJ-45 connector) on the rear panel of the instrument. This connects the instrument to a 10BASE-T/100BASE-TX/1000BASE-T local area network.

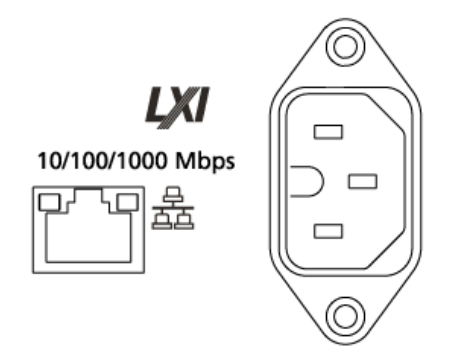

The AWG accepts two types of Ethernet LAN connections:

- VXI-11 Server: VXI-11 protocol is used through TekVISA. TekVISA is preinstalled on the instrument, but to use this protocol, TekVISA must also be installed on the remote controller (PC).
- $\Box$ Raw Socket: Raw Socket is used through TekVISA. To use this protocol, TekVISA must also be installed on the remote controller (PC).

**IP address.** By default, the AWGs are specified to automatically acquire an IP address by DHCP. Refer to Windows documentation regarding network-related parameters.

**GPIB control** The AWG has a USB 2.0 high-speed (HS) Device port to control the instrument through USBTMC or GPIB with a TEK-USB-488 Adapter. The USBTMC protocol allows USB devices to communicate using IEEE488 style messages. This lets you run your GPIB software applications on USB hardware.

> To use GPIB (General Purpose Interface Bus), start by connecting an appropriate USB cable to the USB 2.0 high-speed (HS) device port on the rear panel of the AWG. Connect the other end to the TEK-USB-488 Adapter host port. Then connect a GPIB cable from the TEK-USB-488 Adapter to your PC.

Before setting up the instrument for remote communication using the electronic (physical) GPIB interface, you should familiarize yourself with the following GPIB requirements:

- A unique device address must be assigned to each device on the bus. No two devices can share the same device address.
- No more than 15 devices can be connected to any one line.
- One device should be connected for every 6 feet (2 meters) of cable used.  $\mathbb{R}^n$
- No more than 65 feet (20 meters) of cable should be used to connect devices to a bus.
- At least two-thirds of the devices on the network should be powered on while using the network.
- Connect the devices on the network in a star or linear configuration. Do not Ľ. use loop or parallel configurations.

The default setting for the GPIB configuration is GPIB Address 1. If you need to change the GPIB address, do the following:

- **1.** Display the Utilities screen and select System.
- **2.** Set the GPIB address.
- **3.** If the TEK-USB-488 adapter is connected to the instrument, disconnect and reconnect the adapter to ensure the new address is acquired.

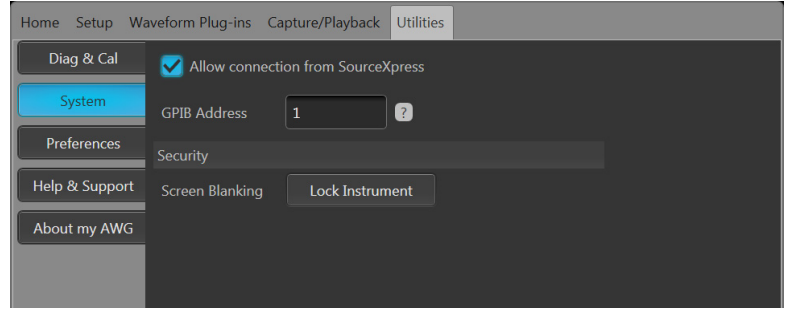

# <span id="page-14-0"></span>**Syntax and Commands**

# <span id="page-16-0"></span>**Command syntax**

### **Syntax overview**

Control the operations and functions of the AWG through the LAN interface using commands and queries. The related topics listed below describe the syntax of these commands and queries. The topics also describe the conventions that the AWG uses to process them. See the Command Groups topic for a listing of the commands by command group or use the index to locate a specific command.

Refer to the following table for the symbols that are used.

| <b>Meaning</b>                    |
|-----------------------------------|
| Defined element                   |
| Is defined as                     |
| <b>Exclusive OR</b>               |
| Group; one element is required    |
| Optional; can be omitted          |
| Previous elements can be repeated |
| Comment                           |
|                                   |

**Table 2-1: Syntax symbols and their meanings**

#### **Command and query structure**

**Overview** Commands consist of set commands and query commands (usually called commands and queries). Commands modify instrument settings or tell the instrument to perform a specific action. Queries cause the instrument to return data and status information.

> Most commands have both a set form and a query form. The query form of the command differs from the set form by its question mark on the end. For example, the set command AWGControl:RSTate has a query form AWGControl:RSTate?. Not all commands have both a set and a query form. Some commands have only set and some have only query.

**Messages** A command message is a command or query name followed by any information the instrument needs to execute the command or query. Command messages may contain five element types, defined in the following table.

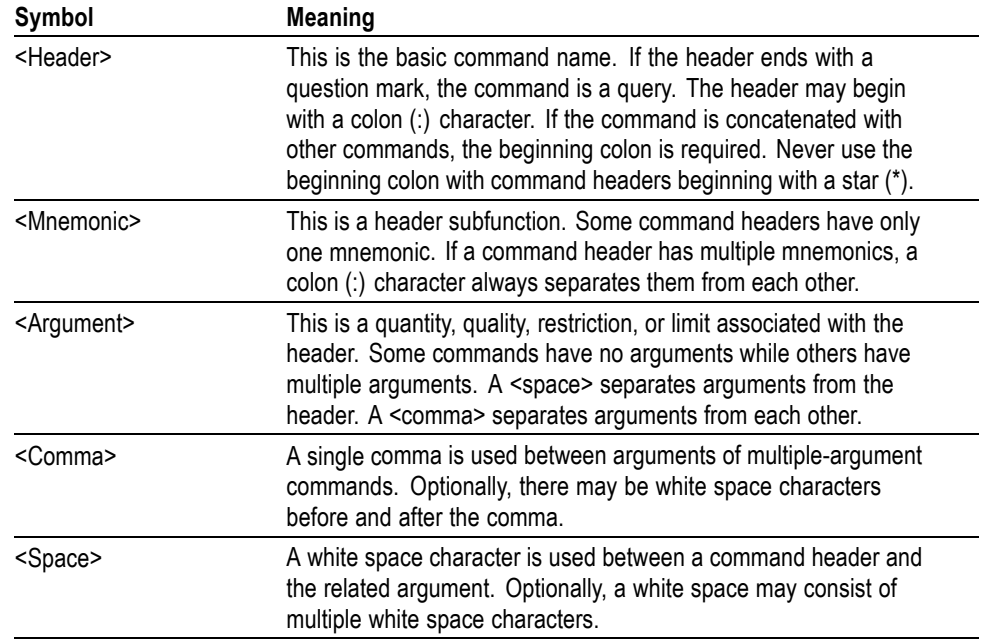

#### <span id="page-17-0"></span>**Table 2-2: Message symbols and their meanings**

**Commands** Commands cause the instrument to perform a specific function or change one of the settings. Commands have the structure:

[:]<Header>[<Space><Argument>[<Comma><Argument>]...]

A command header consists of one or more mnemonics arranged in a hierarchical or tree structure. The first mnemonic is the base or root of the tree and each subsequent mnemonic is a level or branch off the previous one. Commands at a higher level in the tree may affect those at a lower level. The leading colon (:) always returns you to the base of the command tree.

**Queries** Queries cause the instrument to return status or setting information. Queries have the structure:

[:]<Header>?

[:]<Header>?[<Space><Argument>[<Comma><Argument>]...]

#### **Clearing the instrument**

Use the Device Clear (DCL) or Selected Device Clear (SDC) functions to clear the Output Queue and reset the instrument to accept a new command or query.

## <span id="page-18-0"></span>**Command entry**

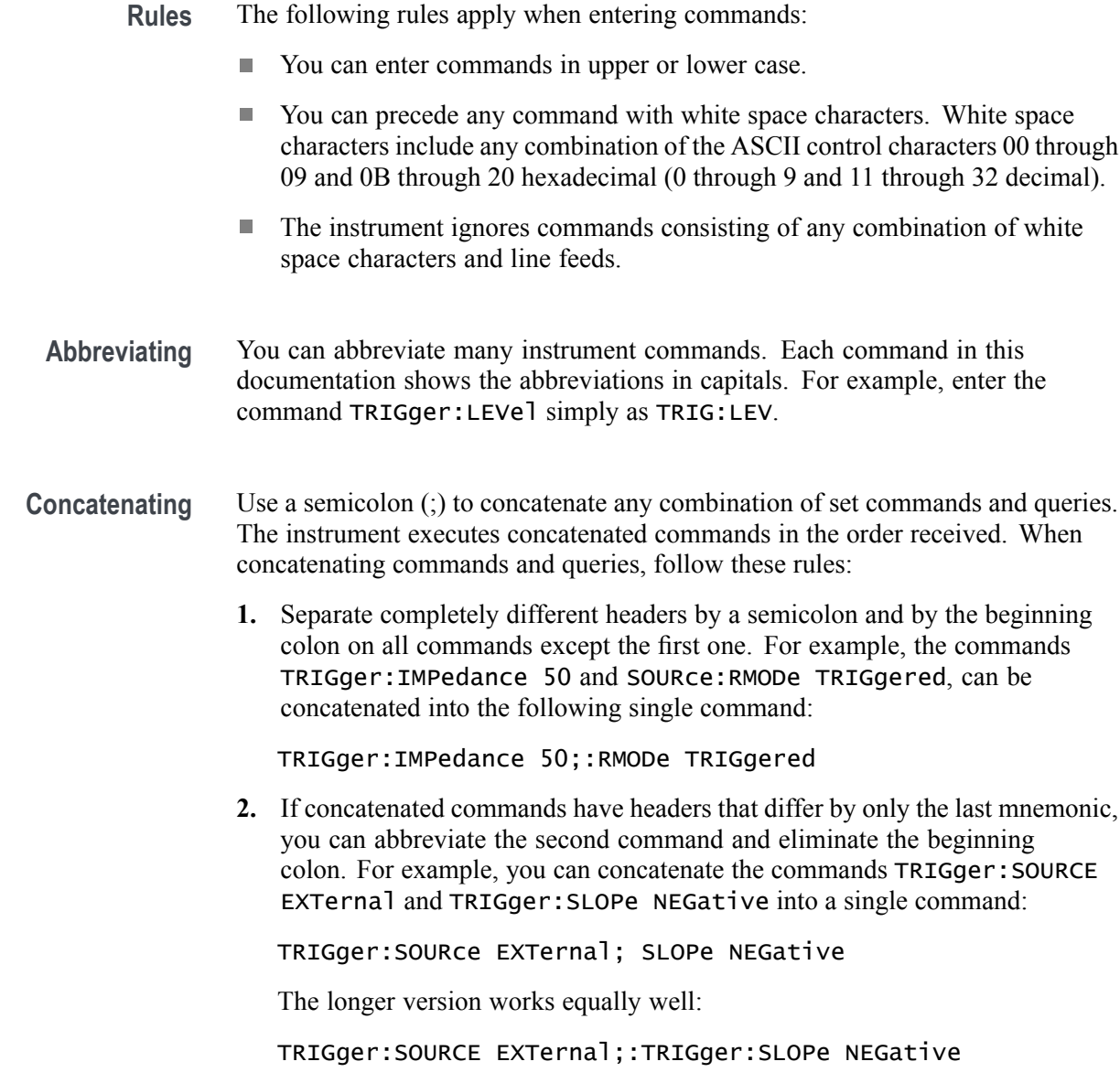

**3.** Never precede a star (\*) command with a semicolon (;) or colon (:).

<span id="page-19-0"></span>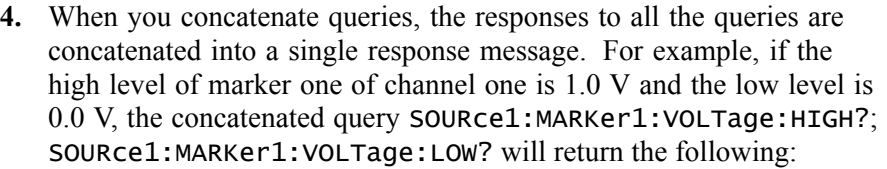

1.0;0.0

- **5.** Set commands and queries may be concatenated in the same message. For example, TRIGger:SOURce EXTernal; SLOPe? is a valid message that sets the trigger source to External. The message then queries the external trigger slope. Concatenated commands and queries are executed in the order received.
- **Terminating** This documentation uses <EOM> (end of message) to represent a message terminator.

**Table 2-3: Message terminator and meaning**

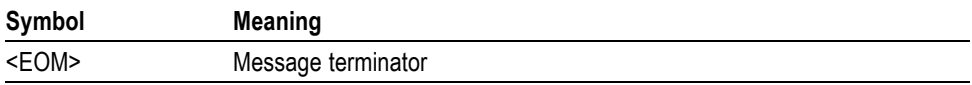

For messages sent to the instrument, the end-of-message terminator must be the END message (EOI asserted concurrently with the last data byte). The instrument always terminates messages with LF and EOI. It allows white space before the terminator. For example, it allows CR LF.

#### **Parameter types**

Parameters are indicated by angle brackets, such as  $\leq$  file name>. There are several different types of parameters, as listed in the following table. The parameter type is listed after the parameter. Some parameter types are defined specifically for the instrument command set and some are defined by SCPI.

**Table 2-4: Parameter types, their descriptions, and examples**

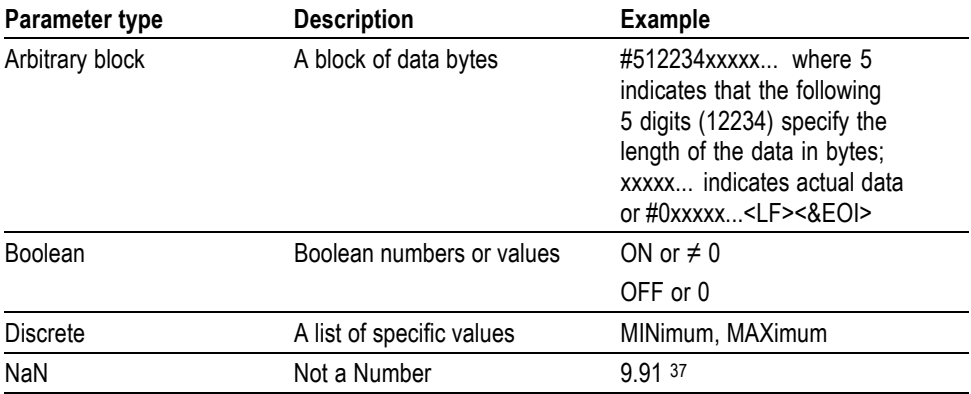

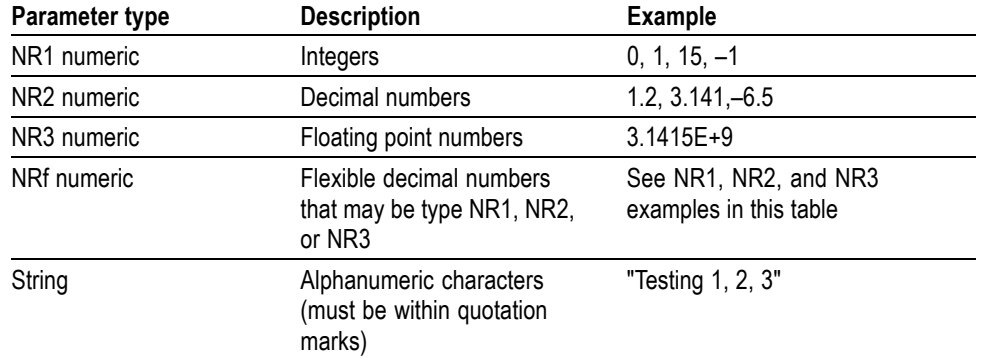

**Table 2-4: Parameter types, their descriptions, and examples (cont.)**

- **About MIN, MAX** You can also use MINimum and MAXimum keywords in the commands with the "Numeric" parameter. Set the minimum value or the maximum value using these keywords and query these values.
	- **Block** Several instrument commands use a block argument form (see the following table).

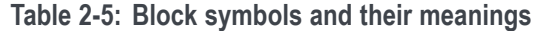

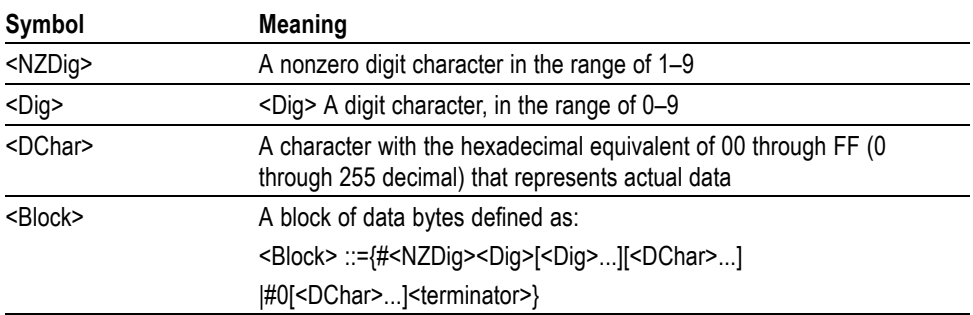

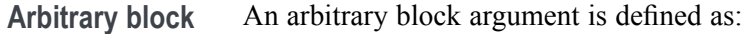

#<NZDig><Dig>[<Dig>...][<DChar>...]

or

#0[<DChar>...]<terminator>

<NZDig> specifies the number of <Dig> elements that follow. Taken together, the <NZDig> and <Dig> elements form a decimal integer that specifies how many <DChar> elements follow.

#0 means that the  $\leq$ Block $\geq$  is an indefinite length block. The  $\leq$ terminator $\geq$  ends the block.

*NOTE. The AWGs do not support the indefinite format (a block starts with #0).*

**Quoted string** Some commands accept or return data in the form of a quoted string, which is simply a group of ASCII characters enclosed by a single quote (') or double quote ("). For example: "this is a quoted string". This documentation represents these arguments as follows:

**Table 2-6: String symbol and meaning**

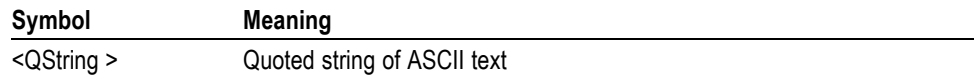

A quoted string can include any character defined in the 7-bit ASCII character set. Follow these rules when you use quoted strings:

- **1.** Use the same type of quote character to open and close the string. For example: "this is a valid string".
- **2.** You can mix quotation marks within a string as long as you follow the previous rule. For example, "this is an 'acceptable' string".
- **3.** You can include a quote character within a string simply by repeating the quote.

For example: "here is a "" mark".

- **4.** Strings can have upper or lower case characters.
- **5.** A carriage return or line feed embedded in a quoted string does not terminate the string, but is treated as just another character in the string.
- **6.** The maximum length of a quoted string returned from a query is 1000 characters.

Here are some invalid strings:

- L, "Invalid string argument' (quotes are not of the same type)
- H "test<EOI>" (termination character is embedded in the string)
- Units and SI prefix If the decimal numeric argument refers to voltage, frequency, impedance, or time, express it using SI units instead of using the scaled explicit point input value format <NR3>. (SI prefixes are standardized for use in the International System of Units by the International Bureau of Weights and Measures.) For example, use the input format 200 mV or 1.0 MHz instead of 200.0E-3 or 1.0E+6, respectively, to specify voltage or frequency.

Omit the unit when you describe commands, but include the SI unit prefix. Enter both uppercase and lowercase characters. The following list shows examples of units you can use with the commands.

- Ľ, V for voltage (V).
- п HZ for frequency (Hz).
- П OHM for impedance (ohm).
- П S for time (s).
- $\overline{\phantom{a}}$ DBM for power ratio.
- PCT for  $\%$ . П
- Ē, VPP for Peak-to-Peak Voltage (V p-p).
- UIPP for Peak-to-Peak, Unit is UI (UI p-p). ×.
- $\overline{\phantom{a}}$ UIRMS for RMS, Unit is UI (UIrms).
- П SPP for Peak-to-Peak, Unit is second (s p-p).
- Ē, SRMS for RMS, Unit is second (srms).
- V/NS for SLEW's unit (V/ns).  $\overline{\phantom{a}}$

The SI prefixes, which must be included, are shown in the following table. You can enter both uppercase and lowercase characters.

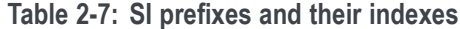

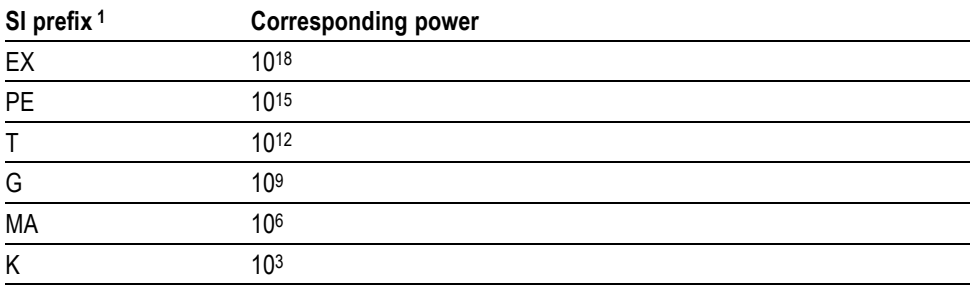

| SI prefix <sup>1</sup> | <b>Corresponding power</b> |  |
|------------------------|----------------------------|--|
| M                      | $10 - 3$                   |  |
| U <sup>2</sup>         | $10 - 6$                   |  |
| N                      | $10-9$                     |  |
| P                      | $10 - 12$                  |  |
|                        | $10^{-15}$                 |  |
| Α                      | $10 - 18$                  |  |

<span id="page-23-0"></span>**Table 2-7: SI prefixes and their indexes (cont.)**

**1** Note that the prefix m/M indicates 10–3 when the decimal numeric argument denotes voltage or time, but indicates 106 when it denotes frequency.

**2** Note that the prefix u/U is used instead of "μ".

Since M (m) can be interpreted as 1E-3 or 1E6 depending on the units, use mV for V, and MHz for Hz.

The SI prefixes need units.

correct: 10MHz, 10E+6Hz, 10E+6

incorrect: 10M

#### **SCPI commands and queries**

The AWG uses a command language based on the SCPI standard. The SCPI (Standard Commands for Programmable Instruments) standard was created by a consortium to provide guidelines for remote programming of instruments. These guidelines provide a consistent programming environment for instrument control and data transfer. This environment uses defined programming messages, instrument responses and data formats that operate across all SCPI instruments, regardless of manufacturer.

The SCPI language is based on a hierarchical or tree structure that represents a subsystem (see following figure). The top level of the tree is the root node; it is followed by one or more lower-level nodes.

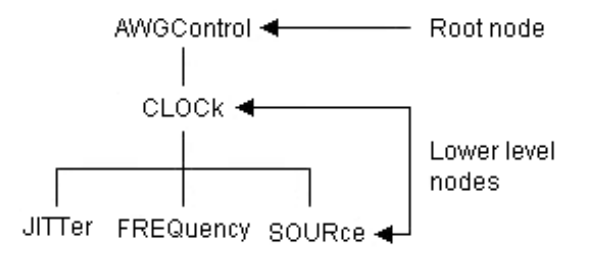

You can create commands and queries from these subsystem hierarchy trees. Commands specify actions for the instrument to perform. Queries return measurement data and information about parameter settings.

#### <span id="page-24-0"></span>**Sequential, blocking, and overlapping commands**

Programming commands (and queries) fall into three command type categories:

- L. Sequential
- Blocking п
- п Overlapping

The type of command is important to consider when programming since they could cause unexpected results if not handled correctly. See the following explanations and examples.

**Sequential commands** Most of the programming commands are sequential type commands. This simply means a command will not start until the previous command has finished.

Following is an example of a series of sequential commands.

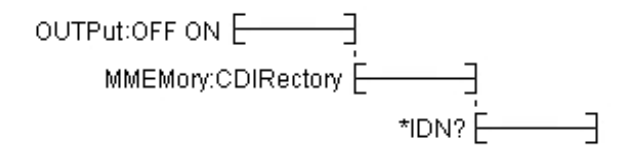

In normal operation, these commands could all be sent at once and they would be queued up and executed sequentially.

**Blocking commands** The AWG5200 series instruments have several commands that are blocking. A blocking command does not allow any further commands to be executed until it is finished performing its task, such as a command that changes a hardware setting.

Blocking commands perform similar to sequential commands, but they tend to take a longer amount of time to complete. Because of the time for a blocking command to complete, if a number of blocking commands are run in a sequence followed by a query, the query could time out because the previous blocking commands have not finished.

Blocking commands are noted in their command descriptions.

**Overlapping commands** Overlapping commands run concurrently with other commands, allowing additional commands to start before the overlapping command has finished. The illustration below shows how a series of overlapping commands might start and end.

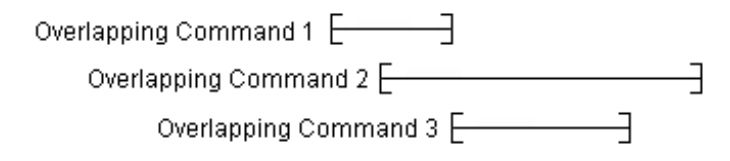

In some instances, you may want to make an overlapping command perform similarly to a sequential command. This is simply done by placing a \*WAI command after the overlapping command as illustrated below.

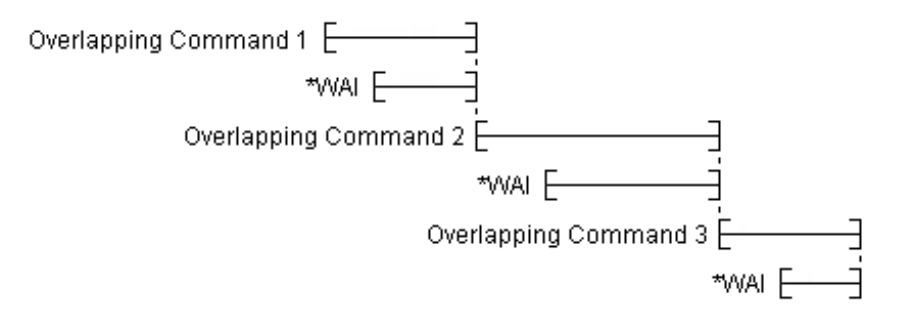

You always want to ensure the overlapping command has completed. This is done by using the \*OPC? command. When an overlapping command starts, the operation complete status event is cleared. When the overlapping command completes, the operation complete status event is set. The \*OPC? command requirement is to return a 1 when the operation complete status event is set. In the illustration below, the OPC? command blocks any further commands from being executed until the operation complete status event is set.

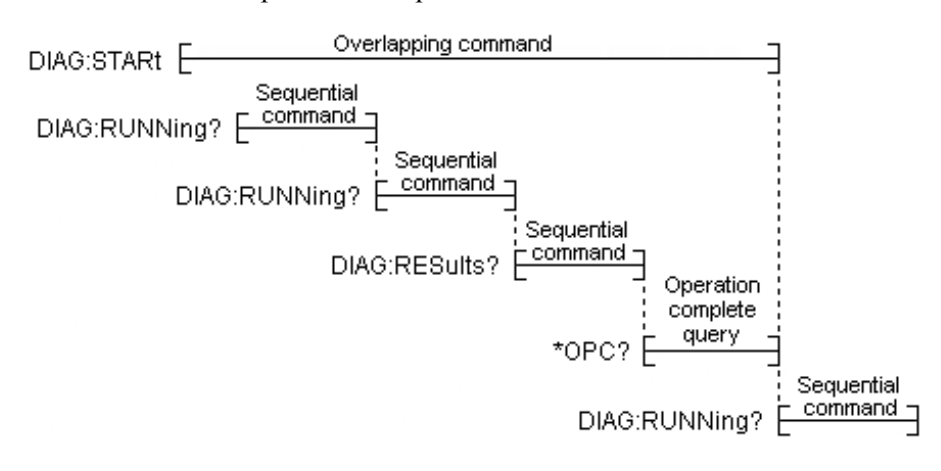

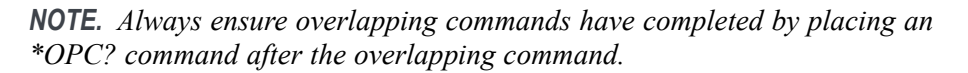

The AWG5200 series instruments are limited to one outstanding overlapping command per \*OPC?. If two or more overlapping commands are sent and followed by an \*OPC?, then the first overlapped command to finish will set the operation complete status event and \*OPC? will return 1. This early return may produce undesirable results. The following illustration shows this behavior.

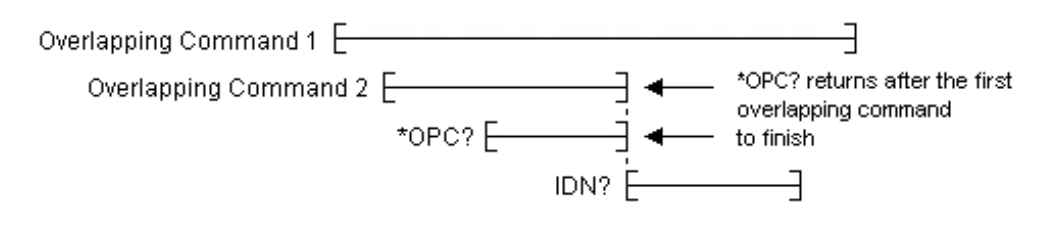

*NOTE. The \*OPC? query only supports one overlapping command, not the two or more overlapping commands as defined in the IEEE Std 488.2 standard.*

Overlapping commands are noted in their command descriptions.

# <span id="page-28-0"></span>**Command groups**

This section contains tables that divide the commands into common groups. A brief description of the command is provided. Use the link provided to jump directly to the command description, providing: a detailed description, syntax, and examples.

Commands noted for backwards compatibility should not be used for new programming applications.

#### **Auxiliary out commands**

Use the Auxiliary out commands to setup and control the Auxiliary outputs on the rear panel.

**Table 2-8: Auxiliary output group commands and their descriptions**

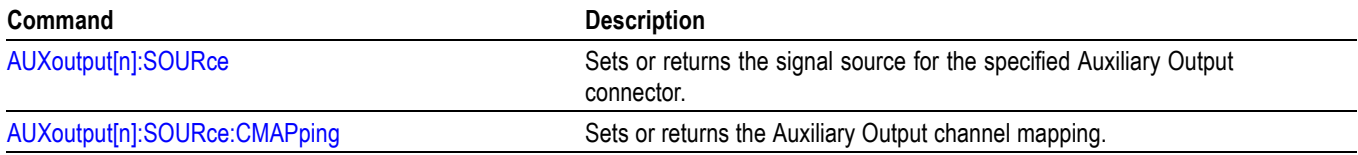

#### **Basic waveform editor commands**

Use the Basic waveform editor commands to setup and create waveforms using the Basic waveform editor plug-in.

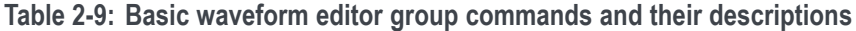

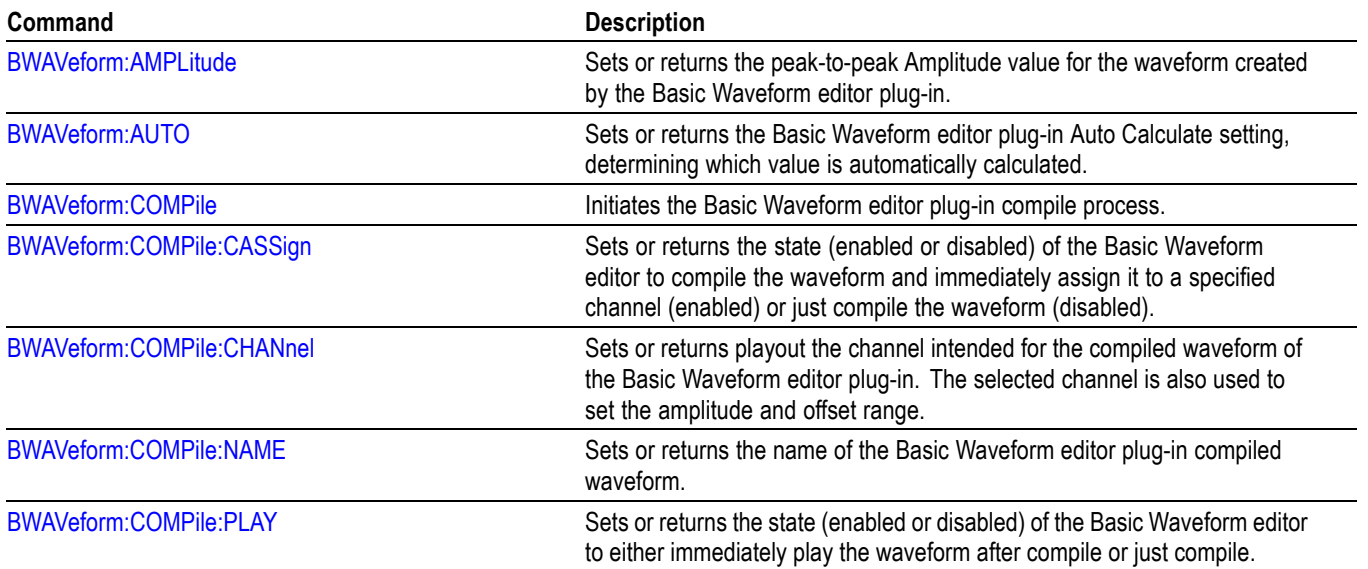

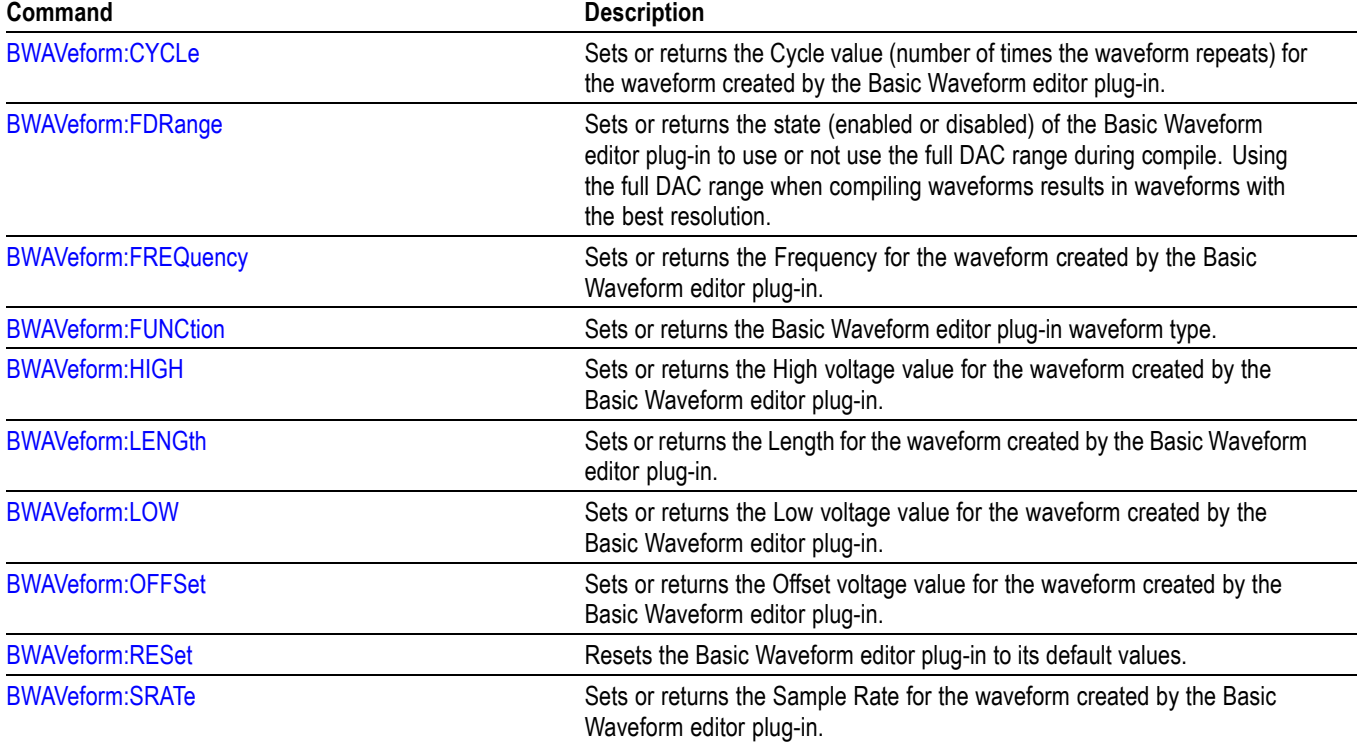

<span id="page-29-0"></span>**Table 2-9: Basic waveform editor group commands and their descriptions (cont.)**

## **Calibration group commands**

Use the calibration commands to calibrate the arbitrary waveform generator and obtain calibration data.

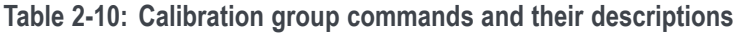

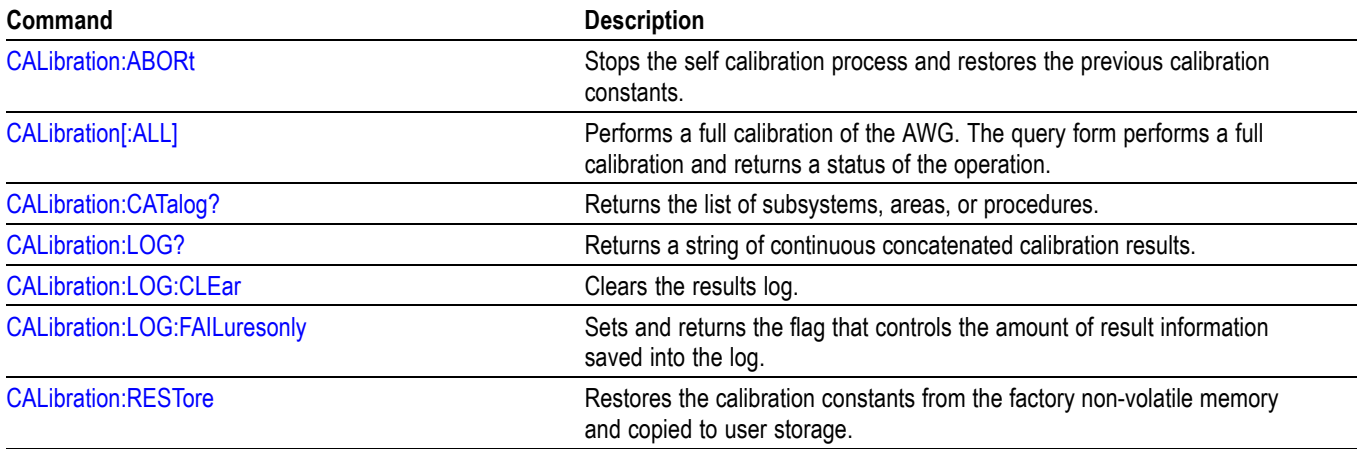

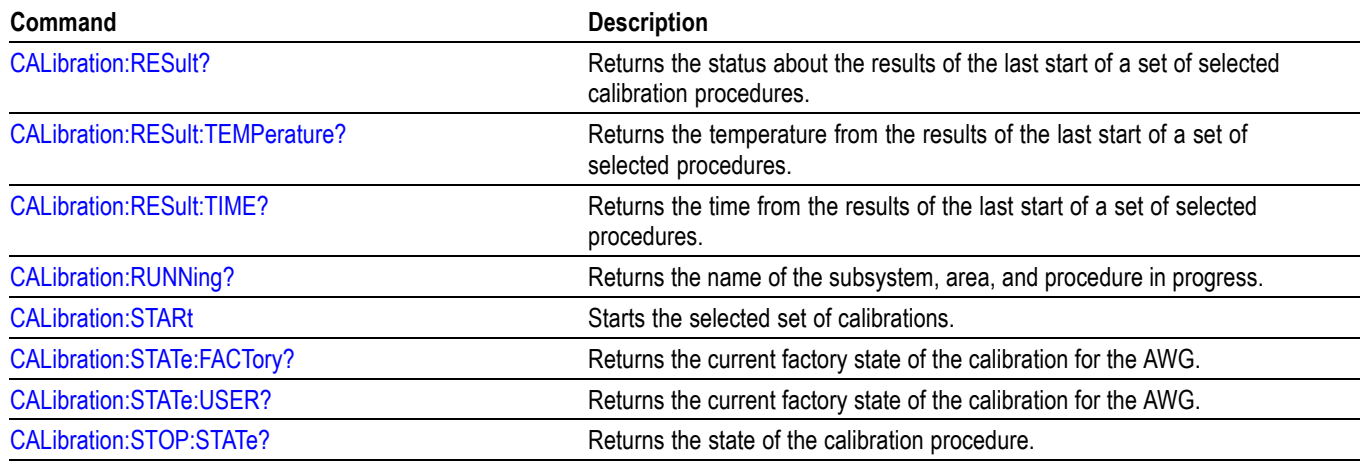

<span id="page-30-0"></span>**Table 2-10: Calibration group commands and their descriptions (cont.)**

## **Capture and playback group commands**

Use the capture and playback commands to import I/Q data files to compile into RF waveform files for playout.

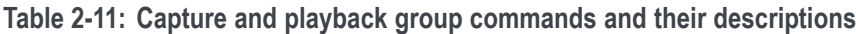

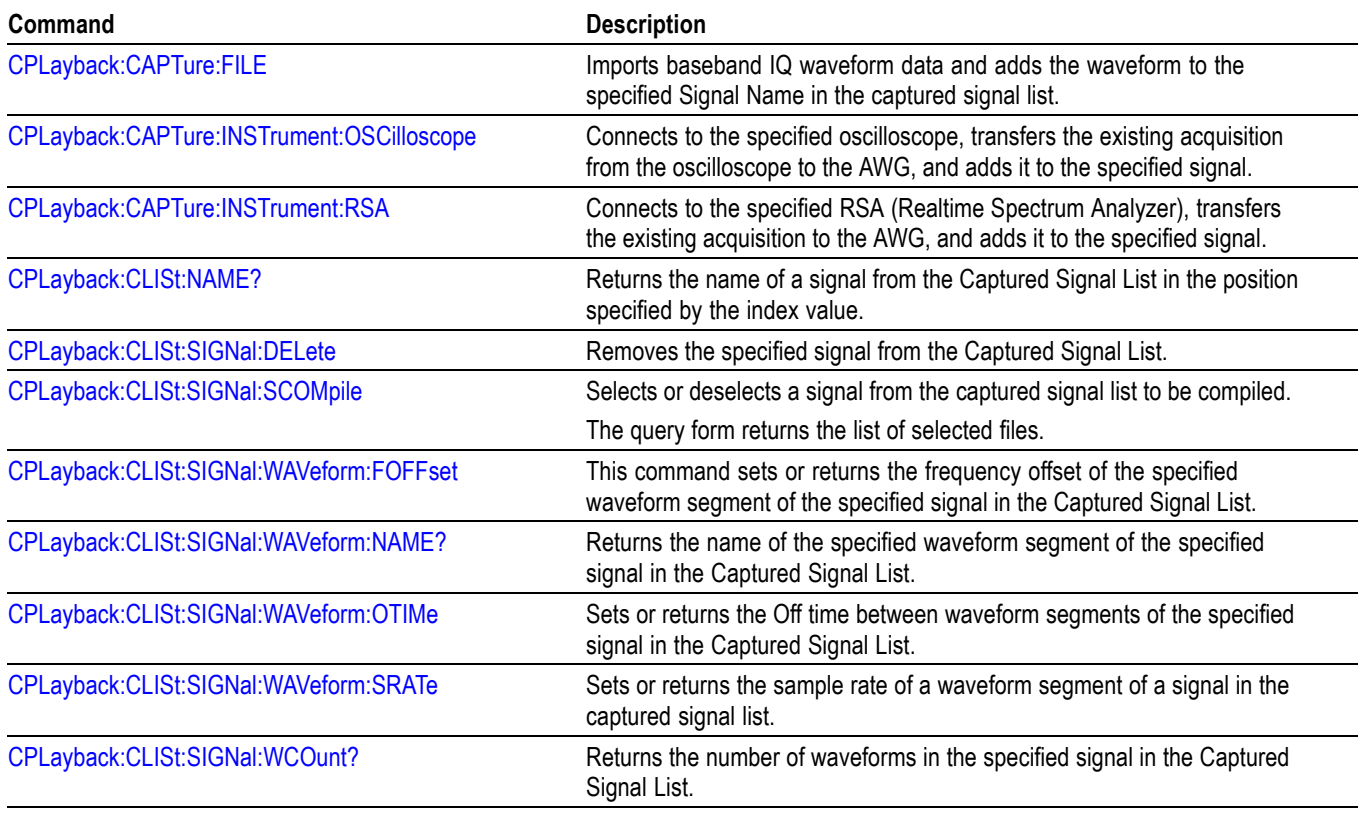

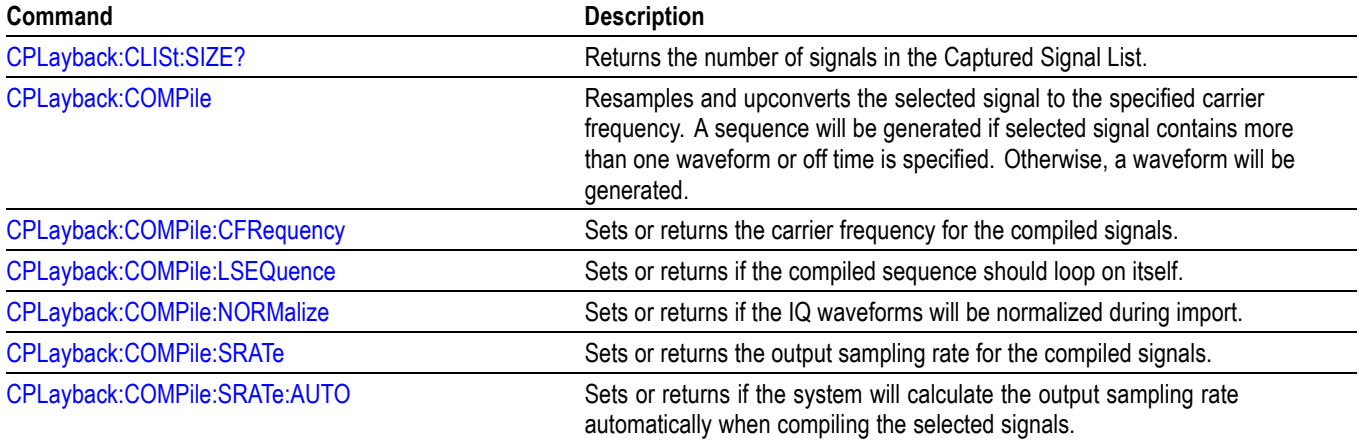

#### <span id="page-31-0"></span>**Table 2-11: Capture and playback group commands and their descriptions (cont.)**

## **Clock group commands**

Use the clock commands to define the instrument's sampling rate and adjust clock and reference sources.

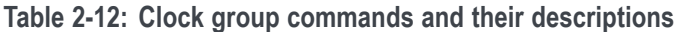

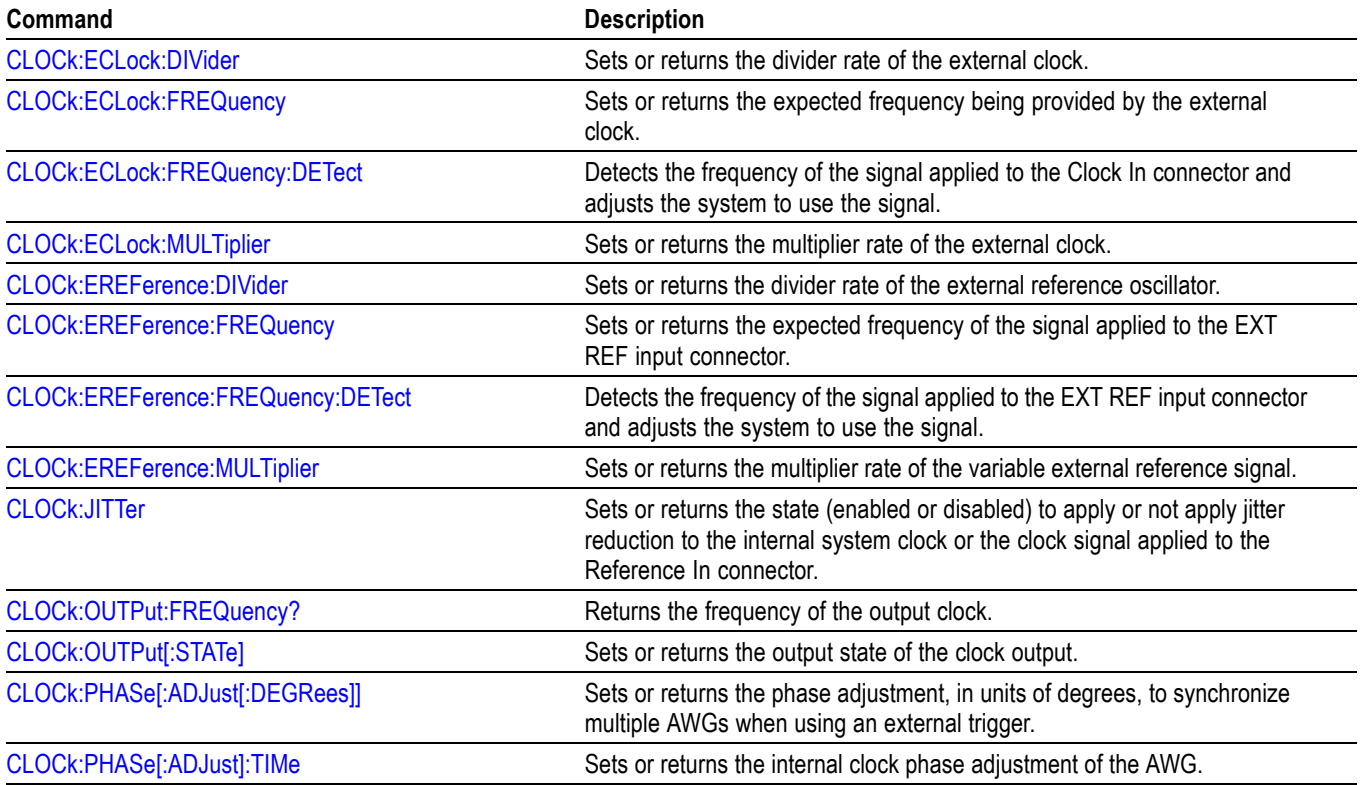

<span id="page-32-0"></span>**Table 2-12: Clock group commands and their descriptions (cont.)**

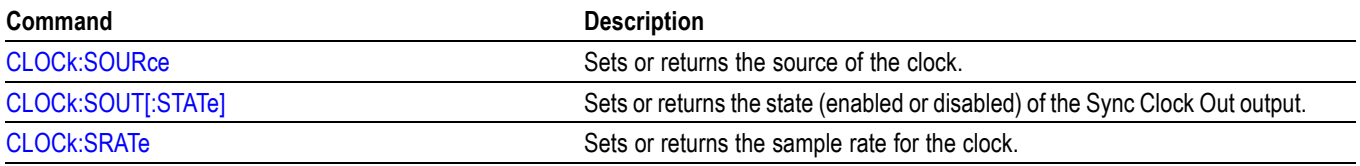

## **Control group commands**

Use the control commands to control operating modes, such as the run state, and pattern jump.

The commands noted for backwards compatibility should not be used for new programming applications.

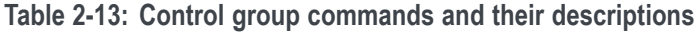

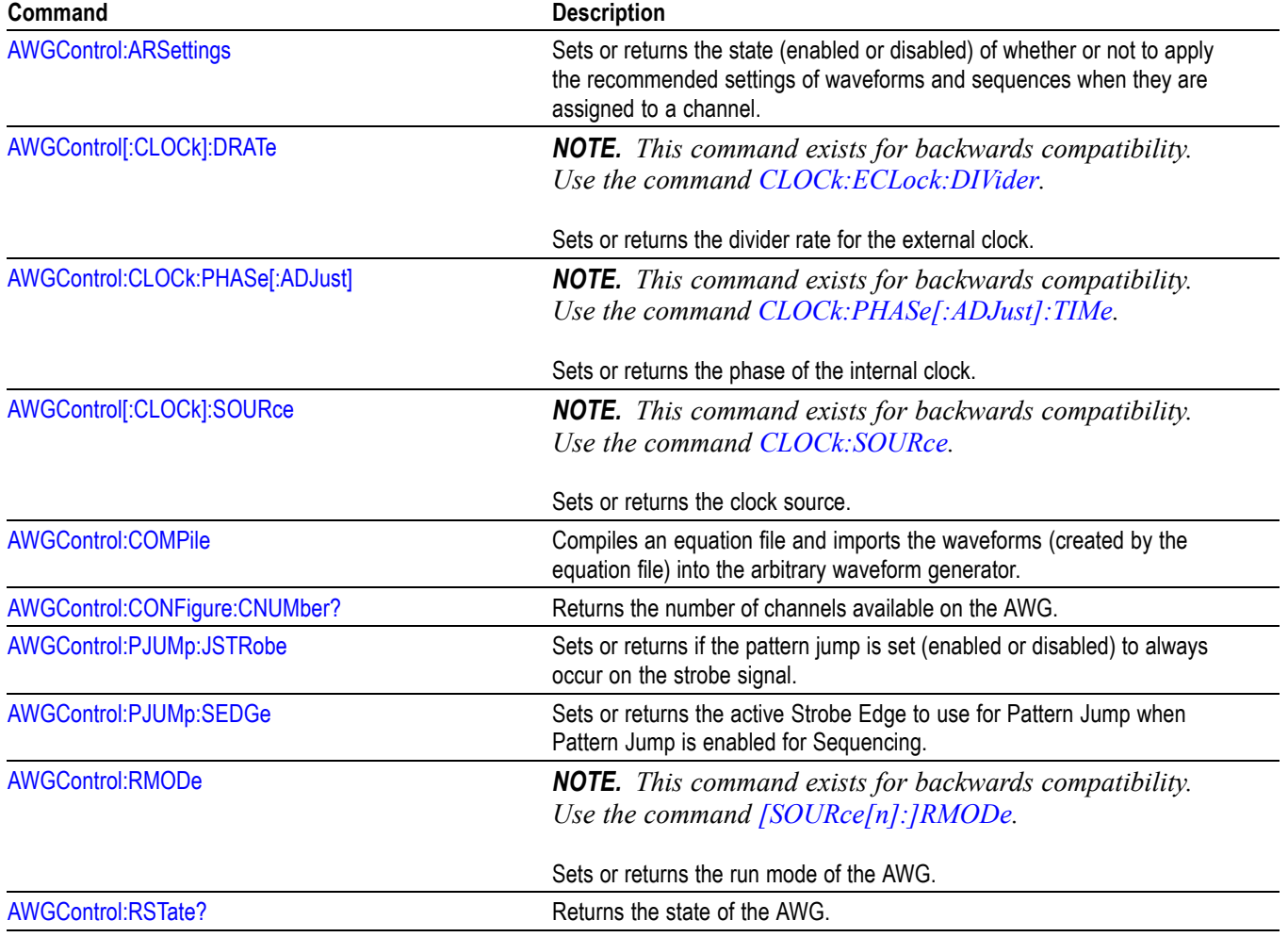

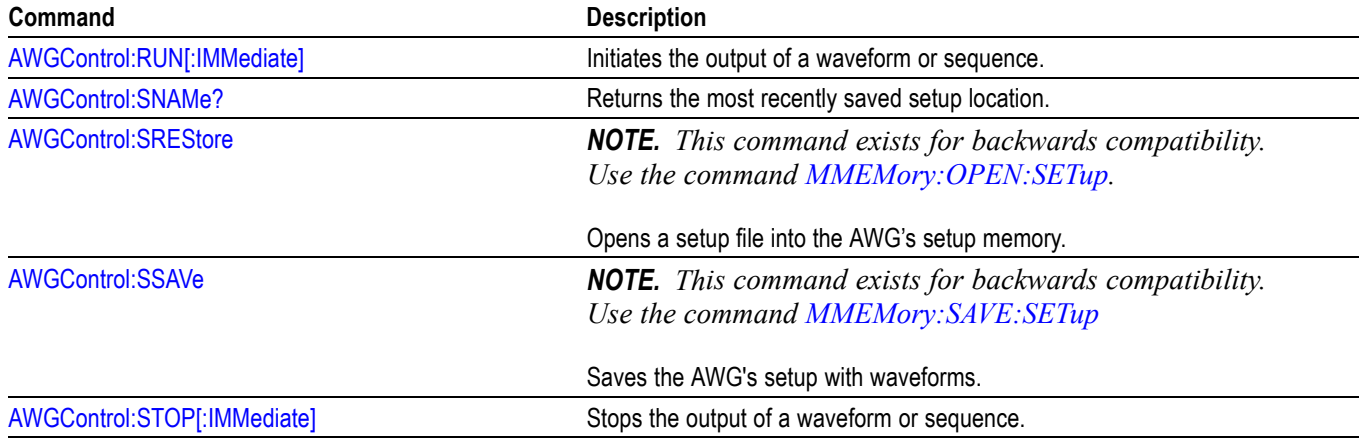

<span id="page-33-0"></span>**Table 2-13: Control group commands and their descriptions (cont.)**

## **Diagnostic group commands**

Use the diagnostic commands to control self-test diagnostic routines.

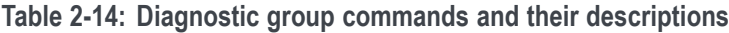

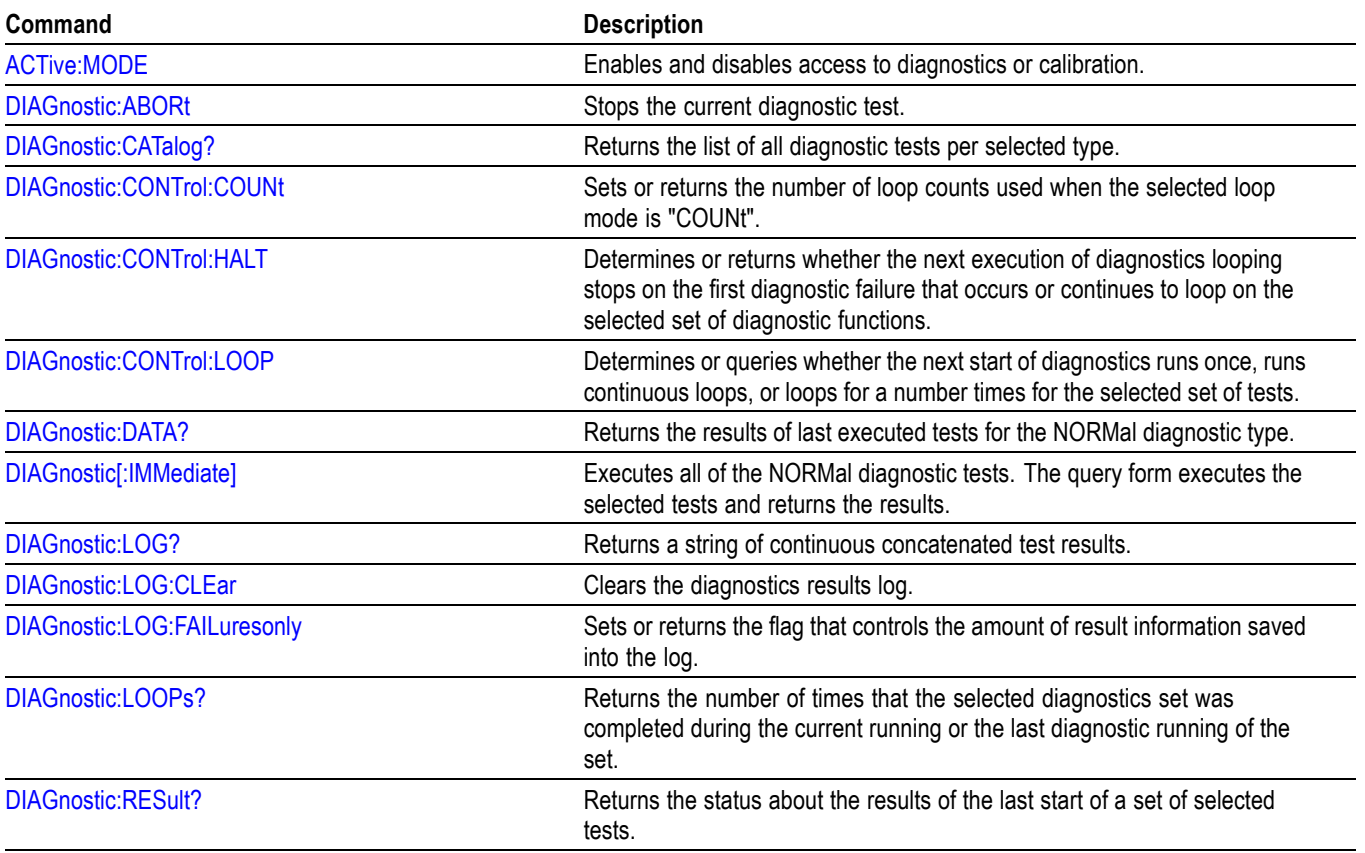

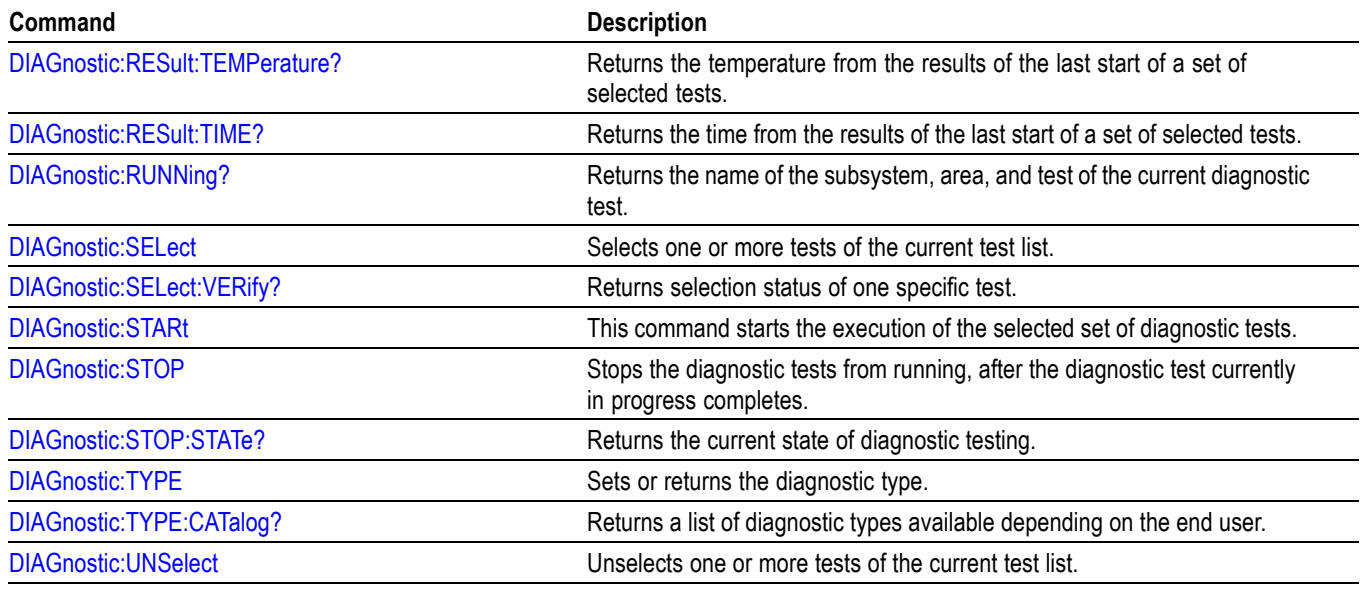

<span id="page-34-0"></span>**Table 2-14: Diagnostic group commands and their descriptions (cont.)**

## **Display group commands**

Use the display commands to adjust the display plot area.

**Table 2-15: Display group commands and their descriptions**

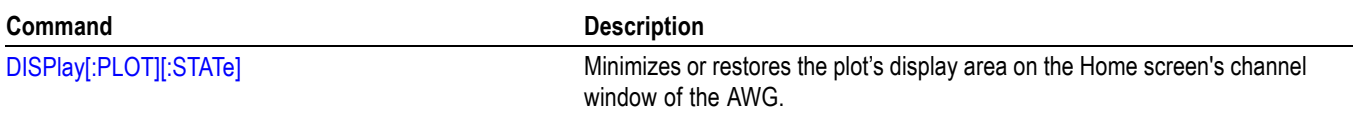

### <span id="page-35-0"></span>**Function generator group commands**

Use the function generator commands to generate basic waveshapes.

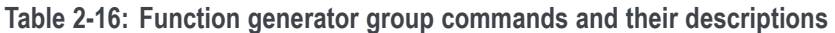

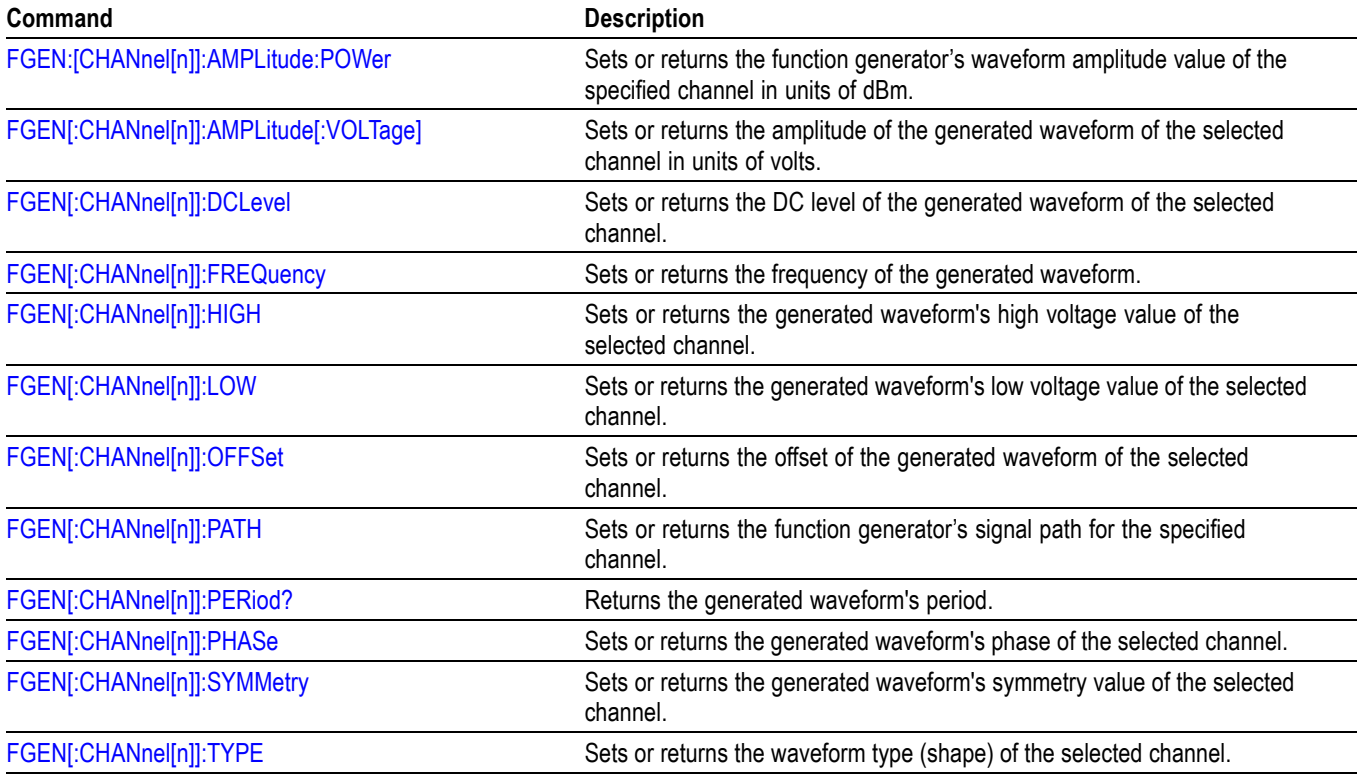

### **IEEE mandated and optional group commands**

All AWG IEEE mandated and optional command implementations are based on the SCPI standard and the specifications for devices in IEEE 488.2.

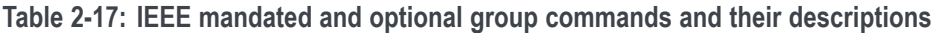

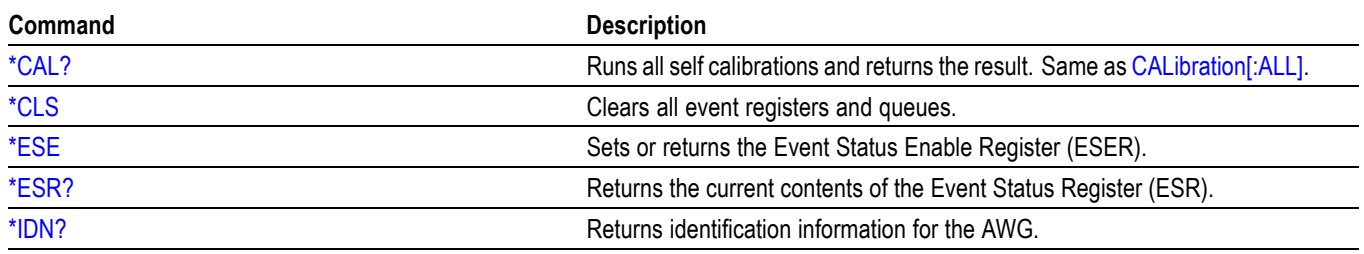
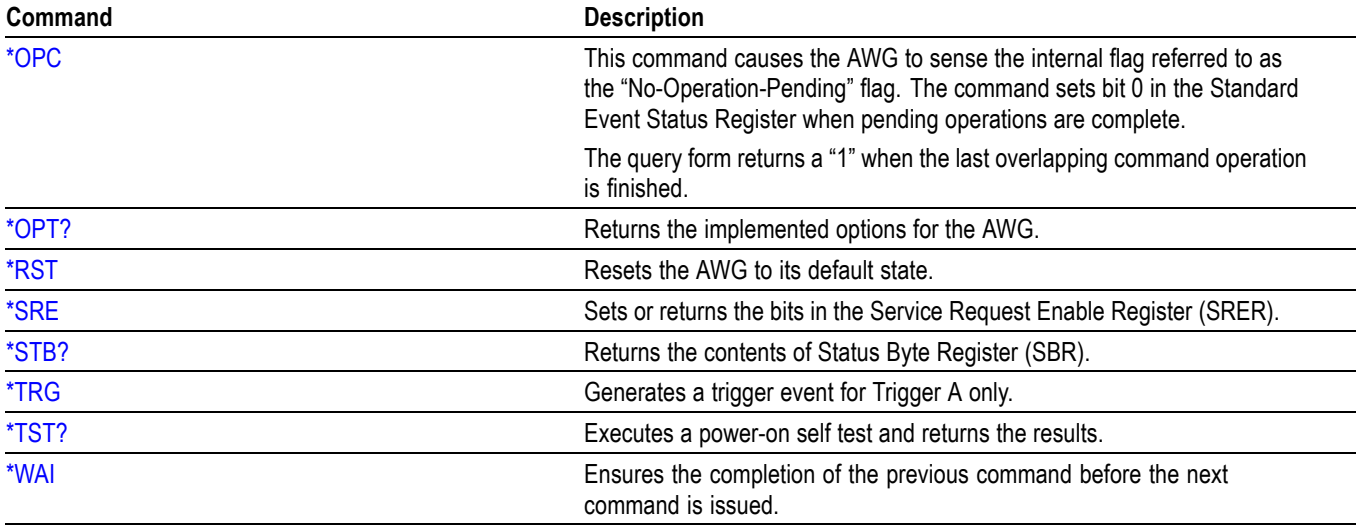

**Table 2-17: IEEE mandated and optional group commands and their descriptions (cont.)**

#### **Instrument group commands**

Use the instrument commands to set the coupled state and set the mode (function mode or arbitrary waveform generator mode).

**Table 2-18: Instrument group commands and their descriptions**

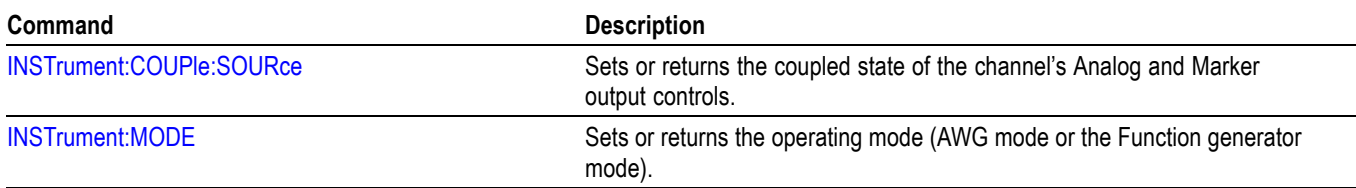

#### **Mass memory group commands**

Use the mass memory commands to read/write data from/to hard disk on the instrument.

Commands noted for backwards compatibility should not be used for new programming applications.

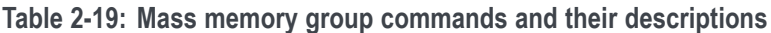

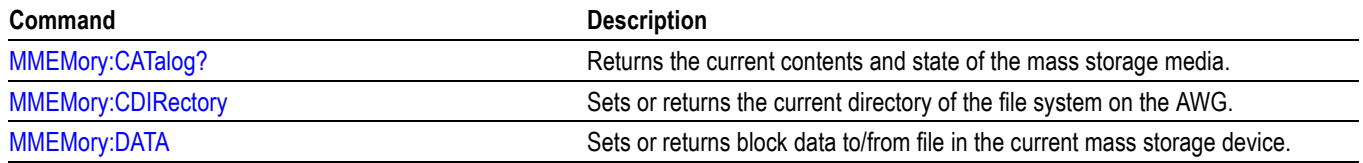

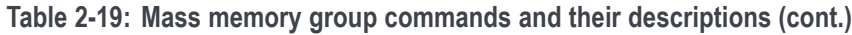

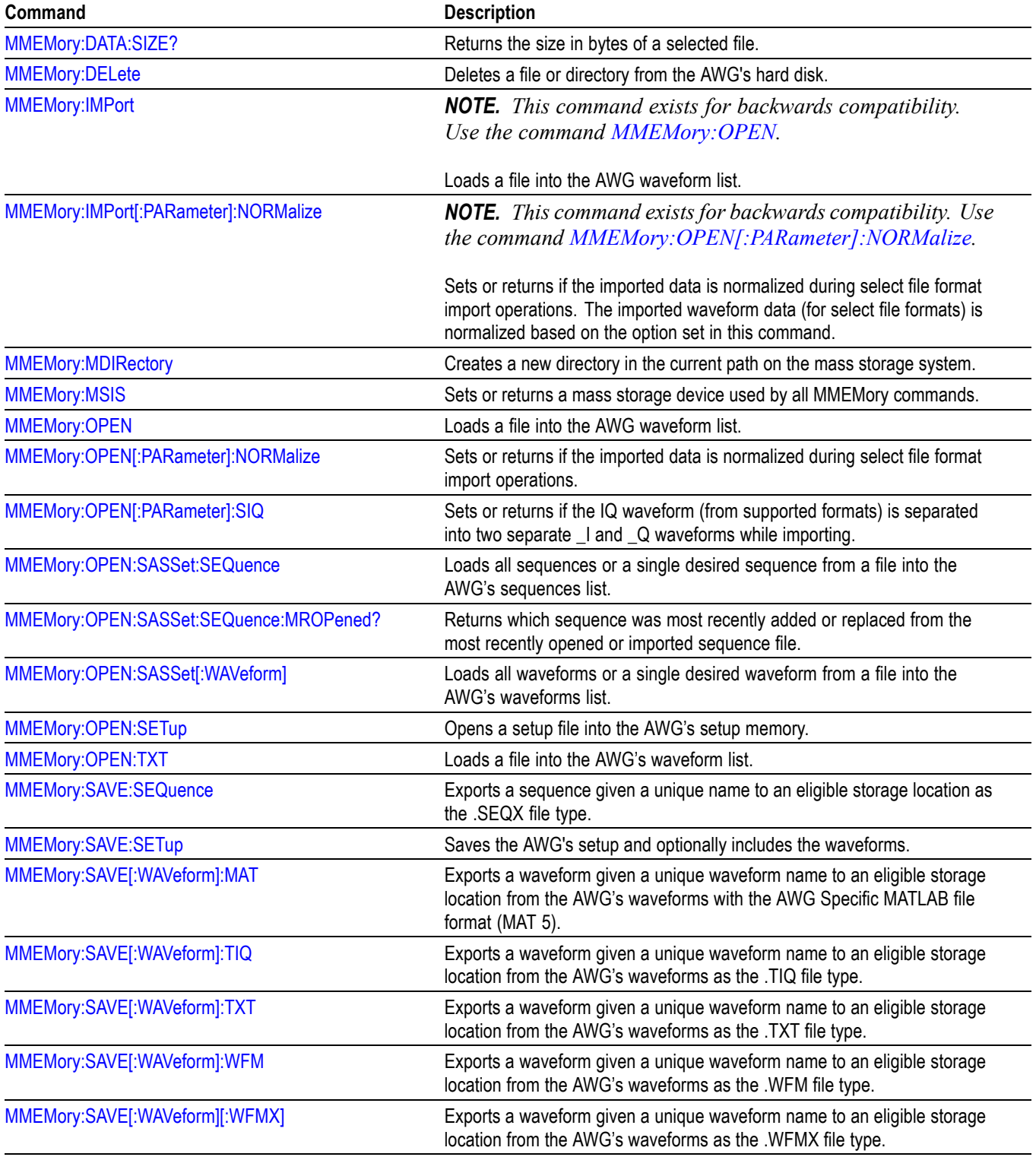

### **Output group commands**

Use the output commands to set or return the characteristics of the output of the arbitrary waveform generator.

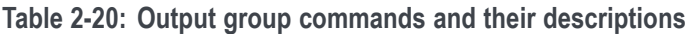

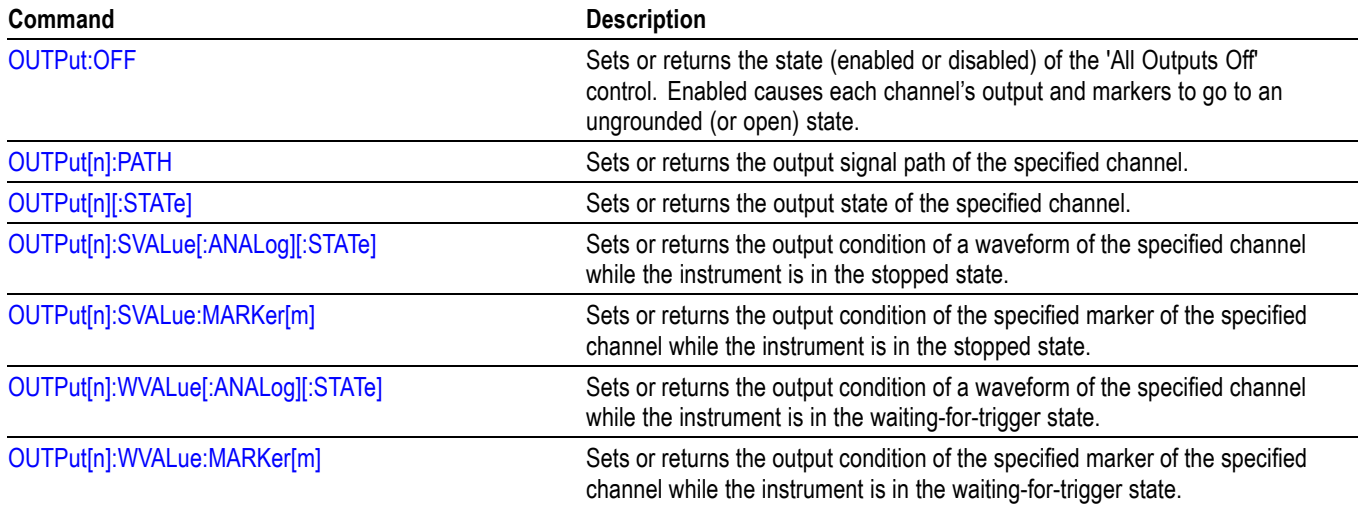

### **S-Parameters group commands**

Use these commands to control and apply the S-Parameter to waveforms.

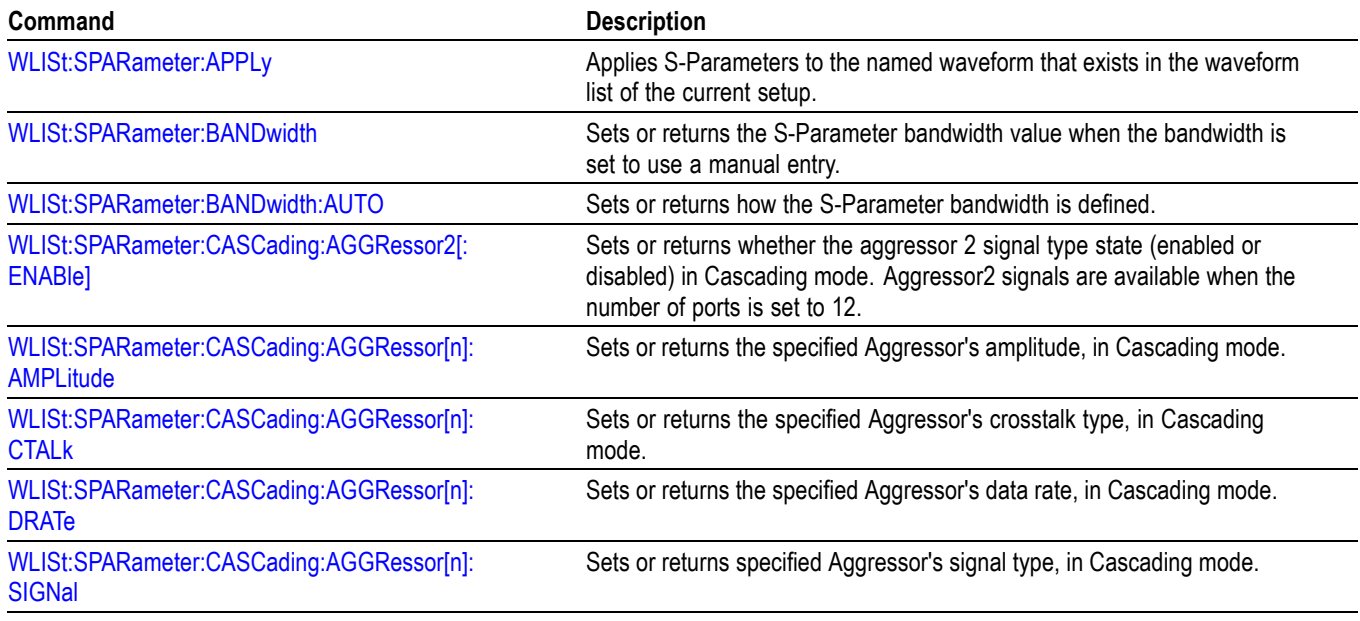

**Table 2-21: S-parameters group commands and their descriptions**

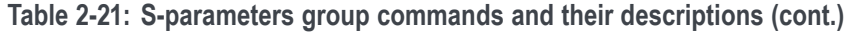

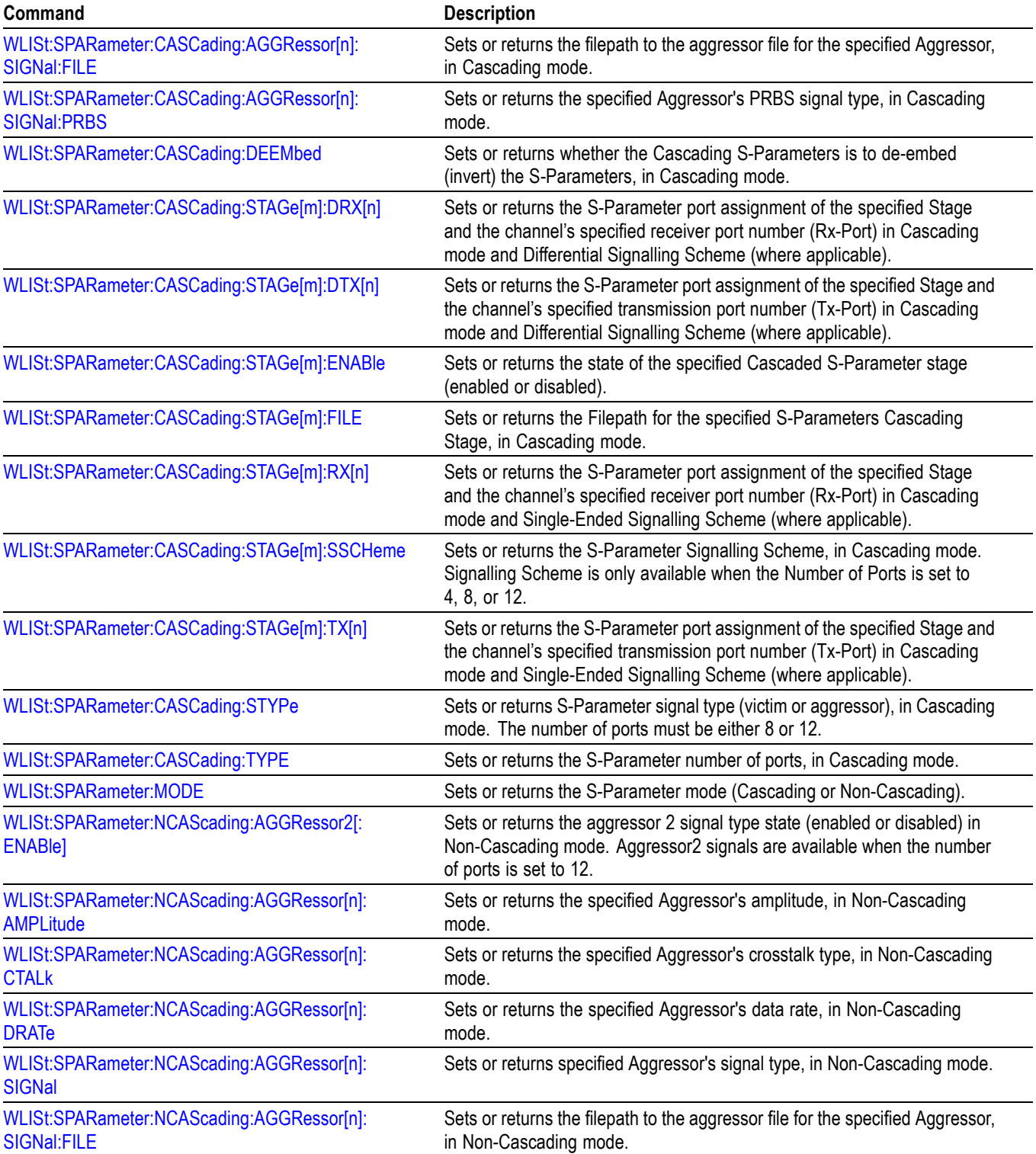

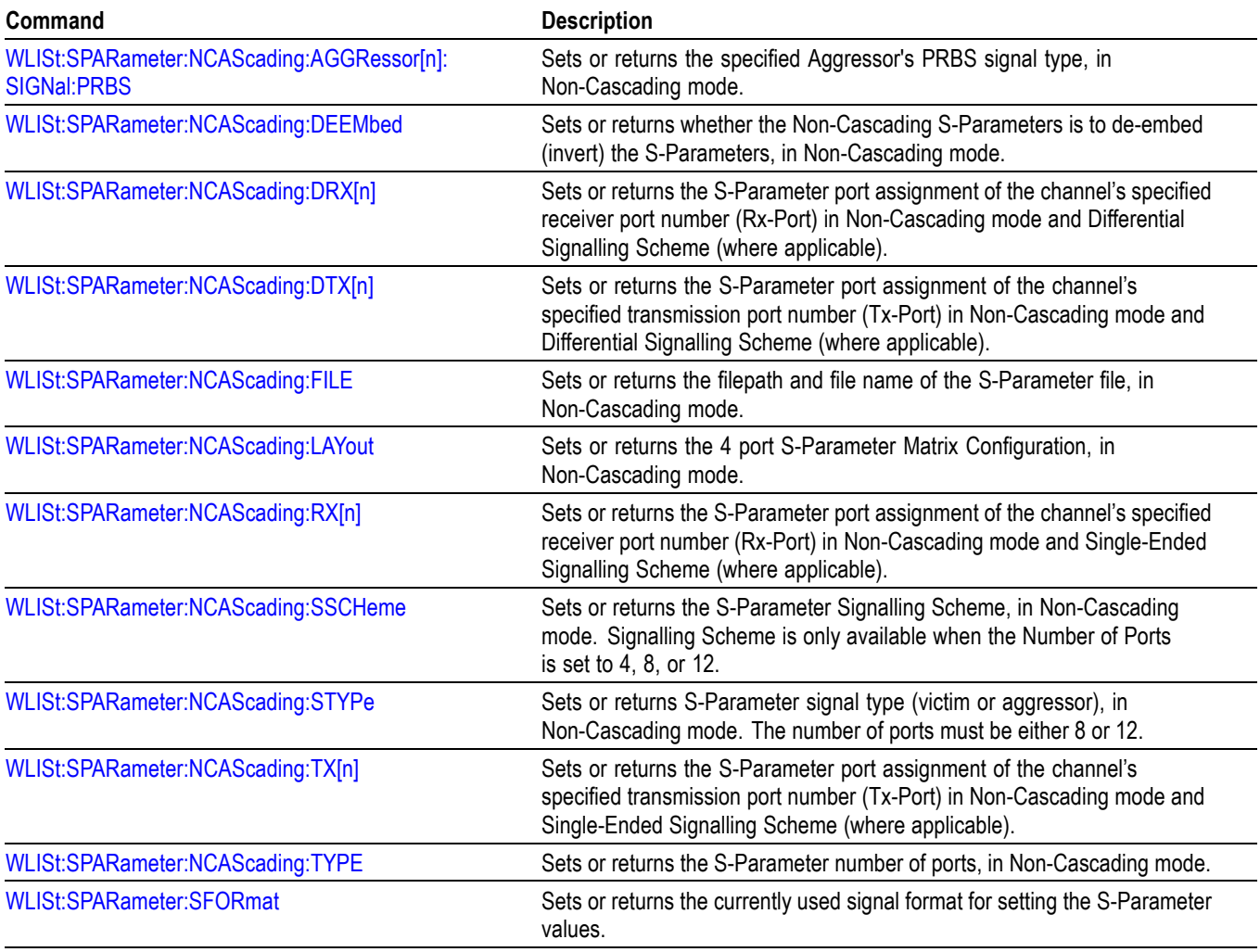

**Table 2-21: S-parameters group commands and their descriptions (cont.)**

### **Sequence group commands**

Use the sequence commands to define create and define waveform sequences and subsequences.

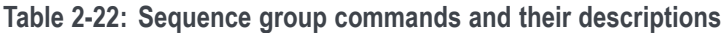

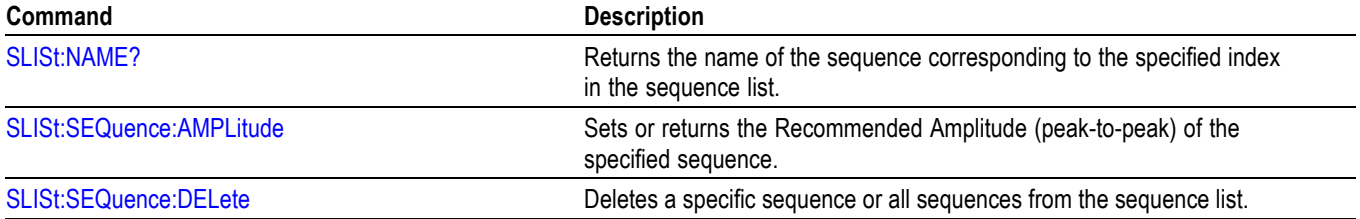

**Table 2-22: Sequence group commands and their descriptions (cont.)**

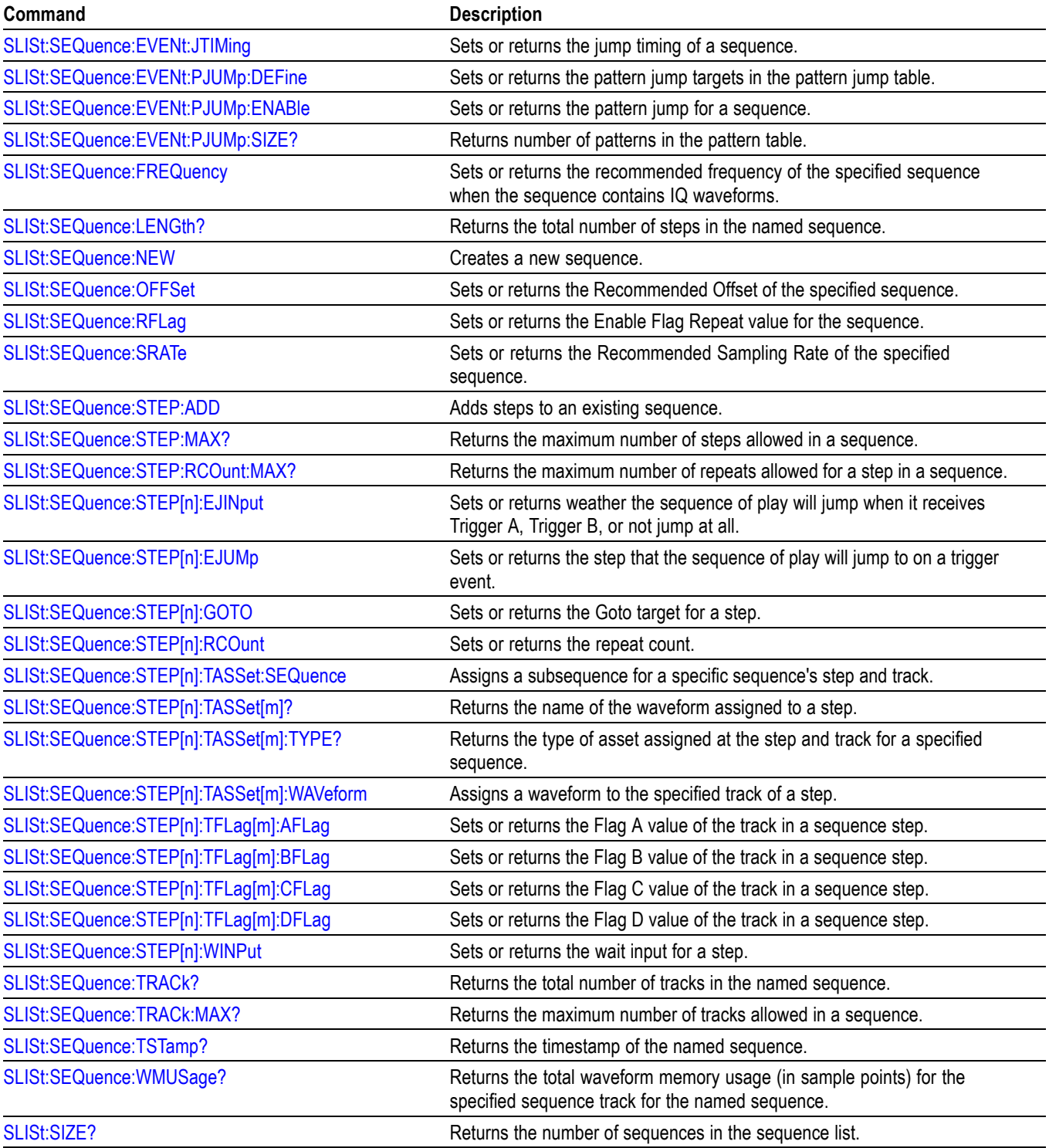

### **Source group commands**

Use the source commands to define the waveform and marker outputs and parameters.

Commands noted for backwards compatibility should not be used for new programming applications.

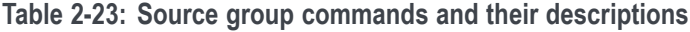

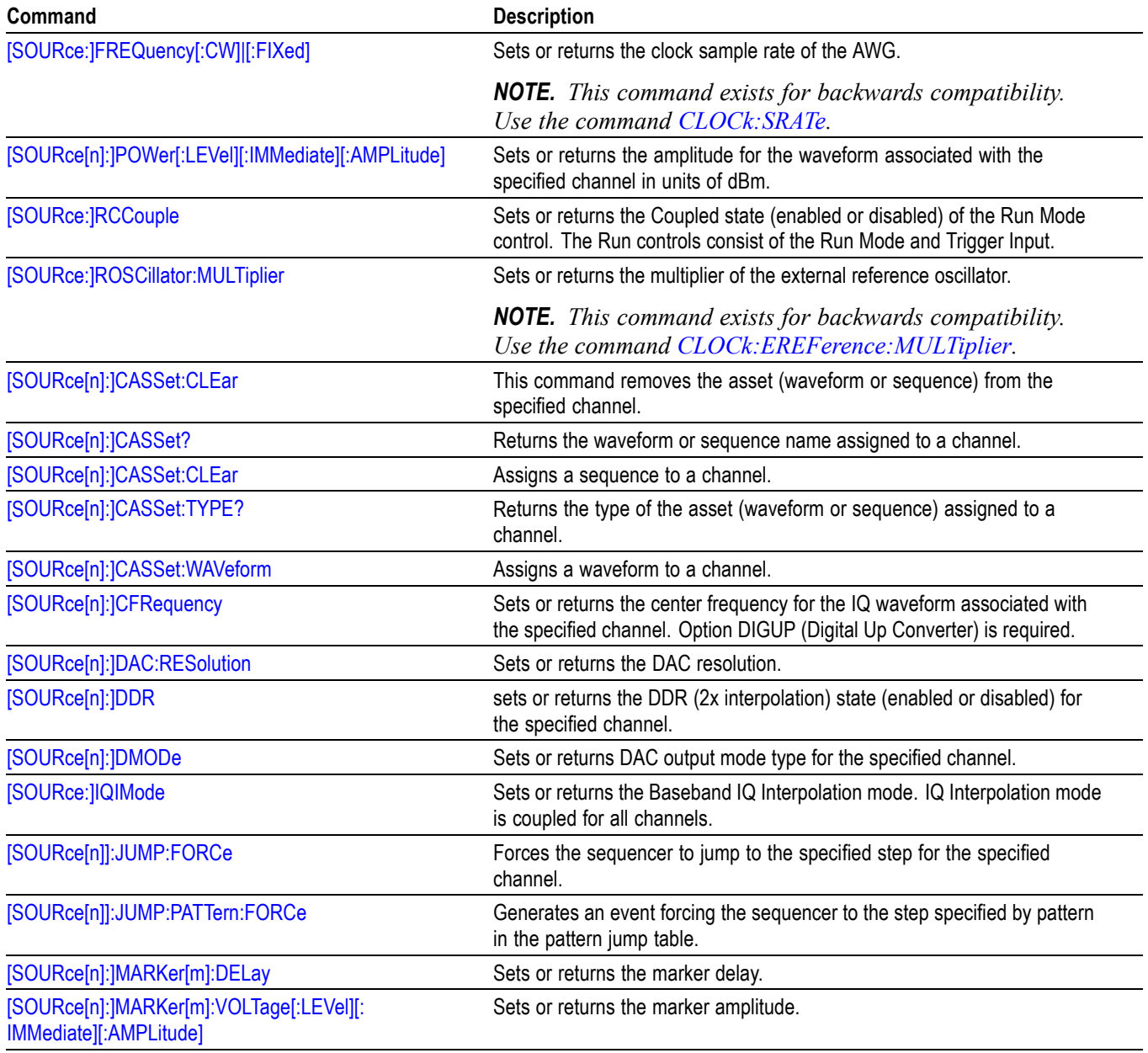

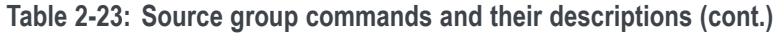

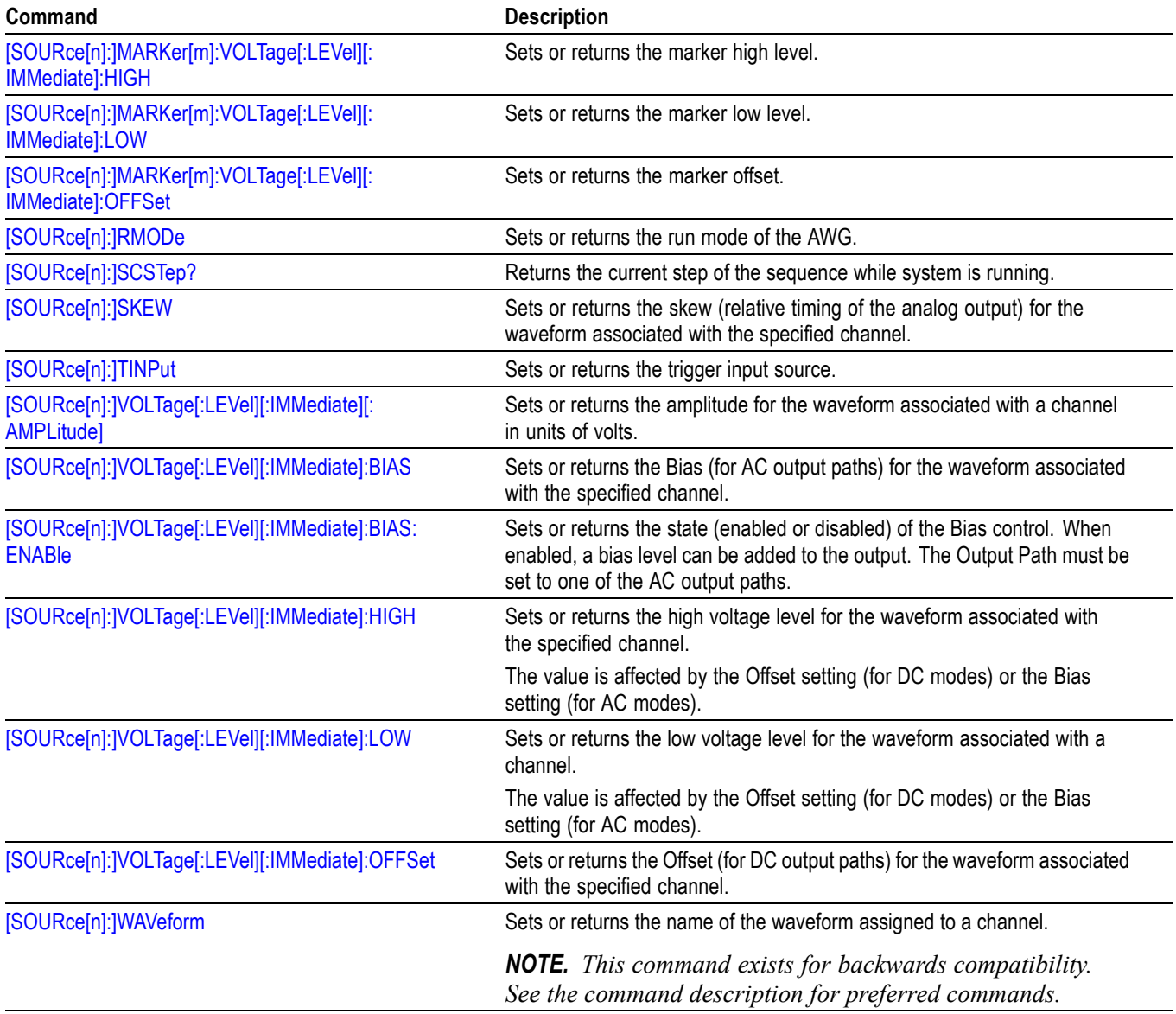

#### **Status group commands**

The external controller uses the status commands to coordinate operation between the AWG and other devices on the bus. The status commands set and query the registers/queues of the AWG event/status reporting system. For more information about registers and queues, see the Status and Event reporting section.

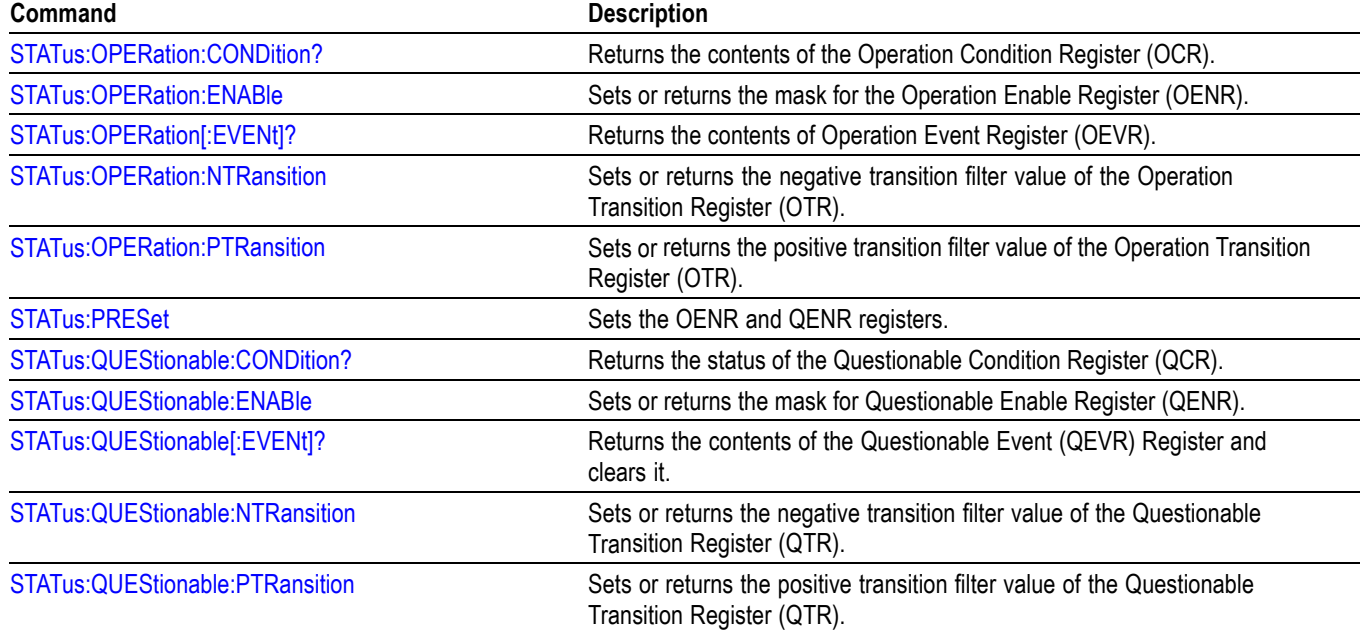

**Table 2-24: Status group commands and their descriptions**

#### **Synchronization group commands**

Use the synchronization commands to enable synchronizing AWG5200 series instruments together in a synchronized system.

**Table 2-25: Synchronization group commands and their descriptions**

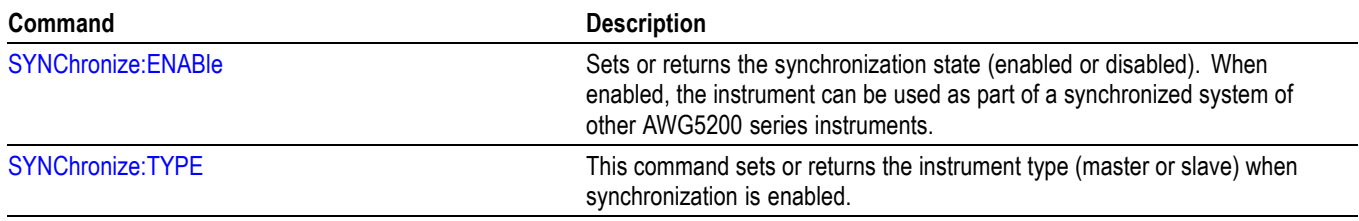

### **System group commands**

Use the system commands to control miscellaneous instrument functions and obtain instrument information.

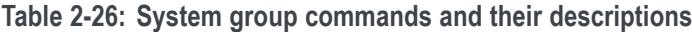

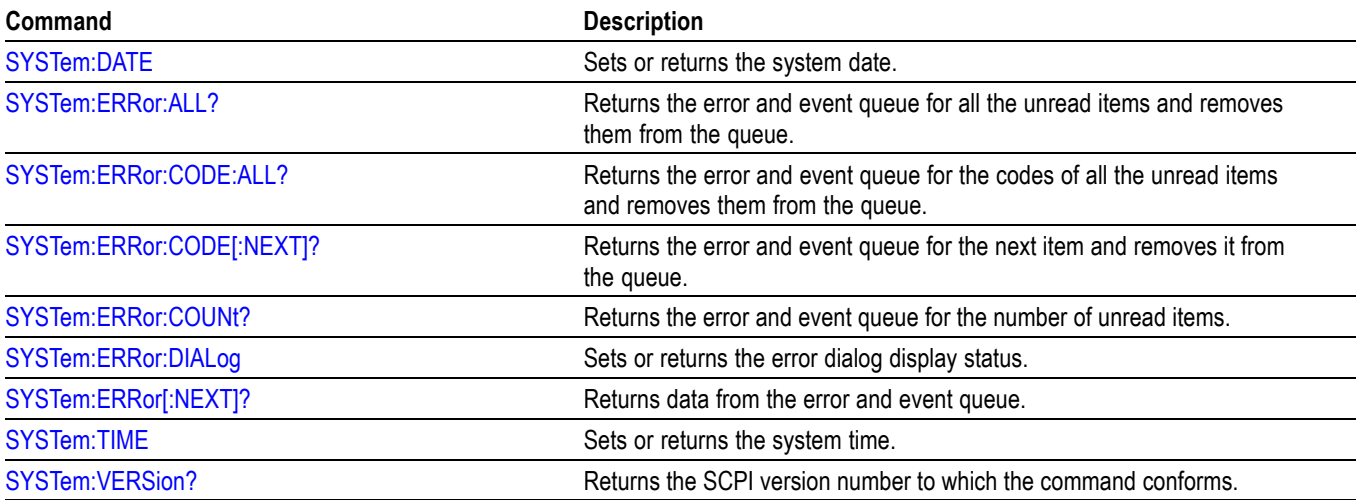

### **Trigger group commands**

Use the trigger commands synchronize the arbitrary waveform generator actions with events.

Commands noted for backwards compatibility should not be used for new programming applications.

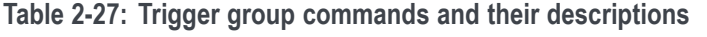

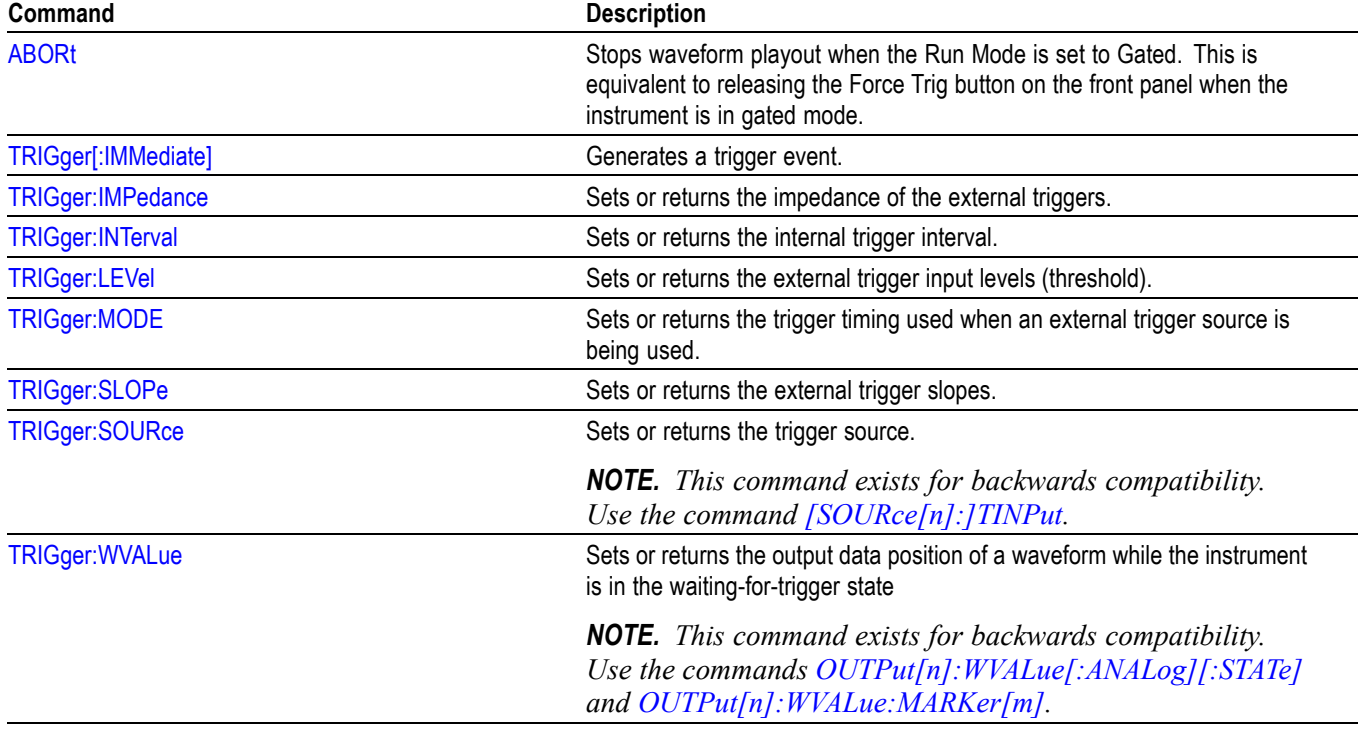

### **Waveform group commands**

Use the waveform commands to create and transfer waveforms between the instrument and the external controller.

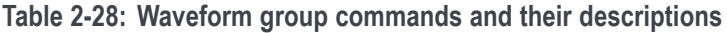

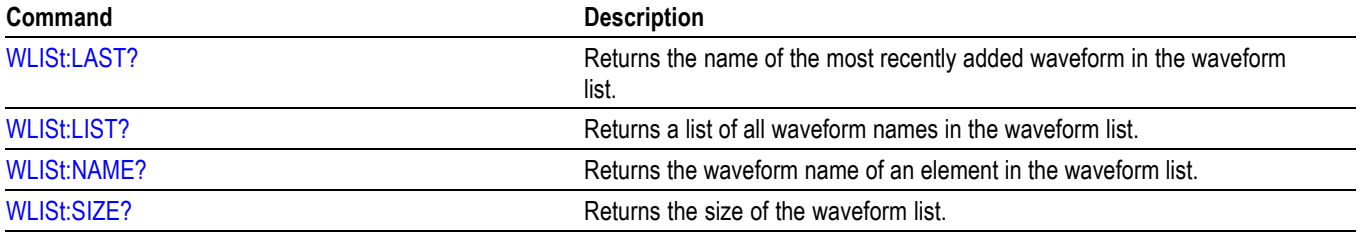

#### **Table 2-28: Waveform group commands and their descriptions (cont.)**

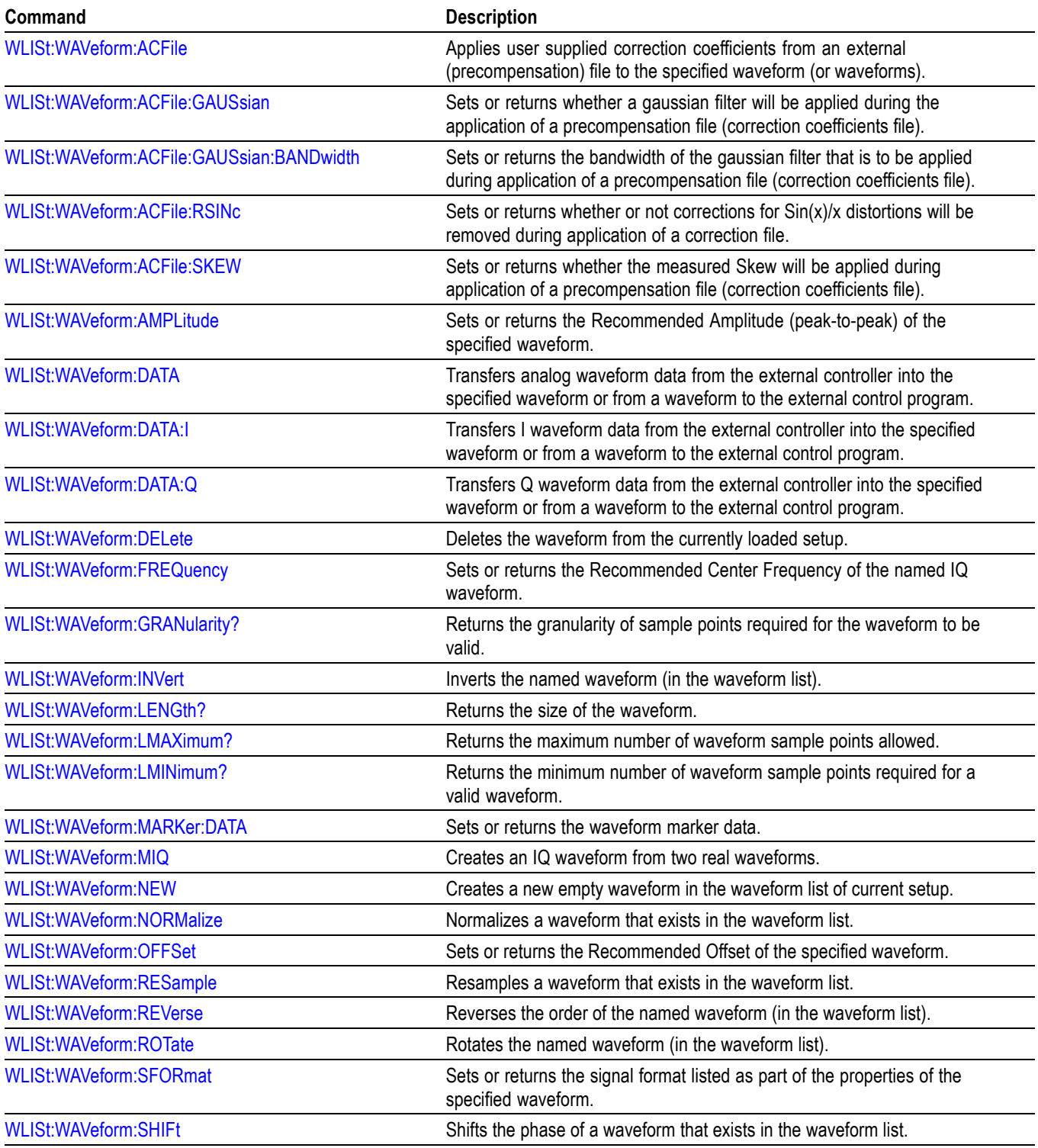

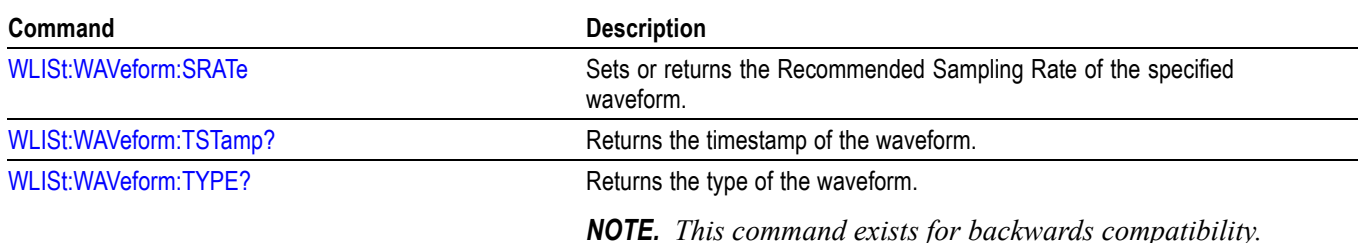

**Table 2-28: Waveform group commands and their descriptions (cont.)**

**Waveform data format** The AWG supports the Floating Point format of waveform data.

Floating data format is the same as the IEEE 754 single precision format. It occupies 4 bytes per waveform data point. It stores normalized data without any scaling. When the waveform in real data format is output, the data is rounded off to the nearest integer value and clipped to fit the DAC range.

The waveforms in the real format retains normalized values. The format for the waveform analog data in the real format is IEEE754 single precision.

The real data format is shown in the following table.

**Table 2-29: Real data format**

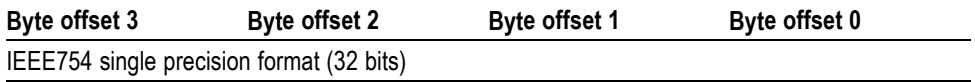

DAC resolution affects the way hardware interprets the bits in the waveform. Therefore it is necessary to reload waveforms once the DAC resolution is modified. To understand how to change the DAC resolution, see the [\[SOURce\[n\]:\]DAC:RESolution](#page-255-0) command. To understand how to load a waveform into hardware memory, see the [\[SOURce\[n\]:\]WAVeform](#page-276-0) command.

**Byte order during transfer** Waveform data is always transferred in LSB first format.

#### **Waveform plug-in group commands**

Use the waveform plug-in commands to set the active waveform plug-in.

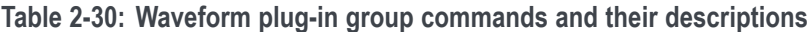

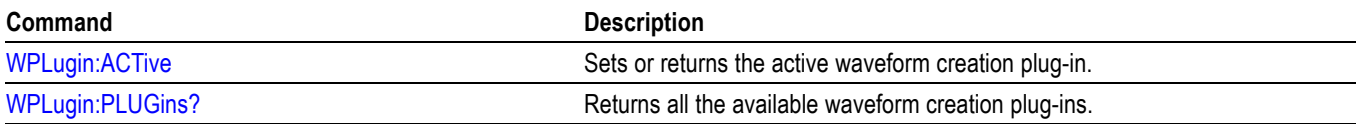

# <span id="page-50-0"></span>**Command descriptions**

This section contains all available commands. They are presented in alphabetical order.

Use the Command Groups section to simplify navigating to specific groups of commands.

#### **ABORt (No Query Form)**

This command stops waveform playout when the Run Mode is set to Gated. This is equivalent to releasing the Force Trig button on the front panel when the instrument is in gated mode.

- **Conditions** This is a blocking command. [\(See page 2-9](#page-24-0), *[Sequential, blocking, and overlapping](#page-24-0) [commands](#page-24-0)*.)
	- **Group** Trigger
	- **Syntax** ABORt [{ATRigger|BTRigger}]
- **Related Commands** [\[SOURce\[n\]:\]RMODe](#page-266-0)
	- **Arguments** ATRigger: Aborts waveform playout for all channels with the Run Mode set to Gated and Trigger set to A. BTRigger: Aborts waveform playout for all channels with the Run Mode set to Gated and Trigger set to B.

Defaults to trigger A if not specified.

**Examples** ABORT ATRIGGER stops the waveform playout on all channels with their Run Mode set to Gated and Trigger set to A.

### **ACTive:MODE**

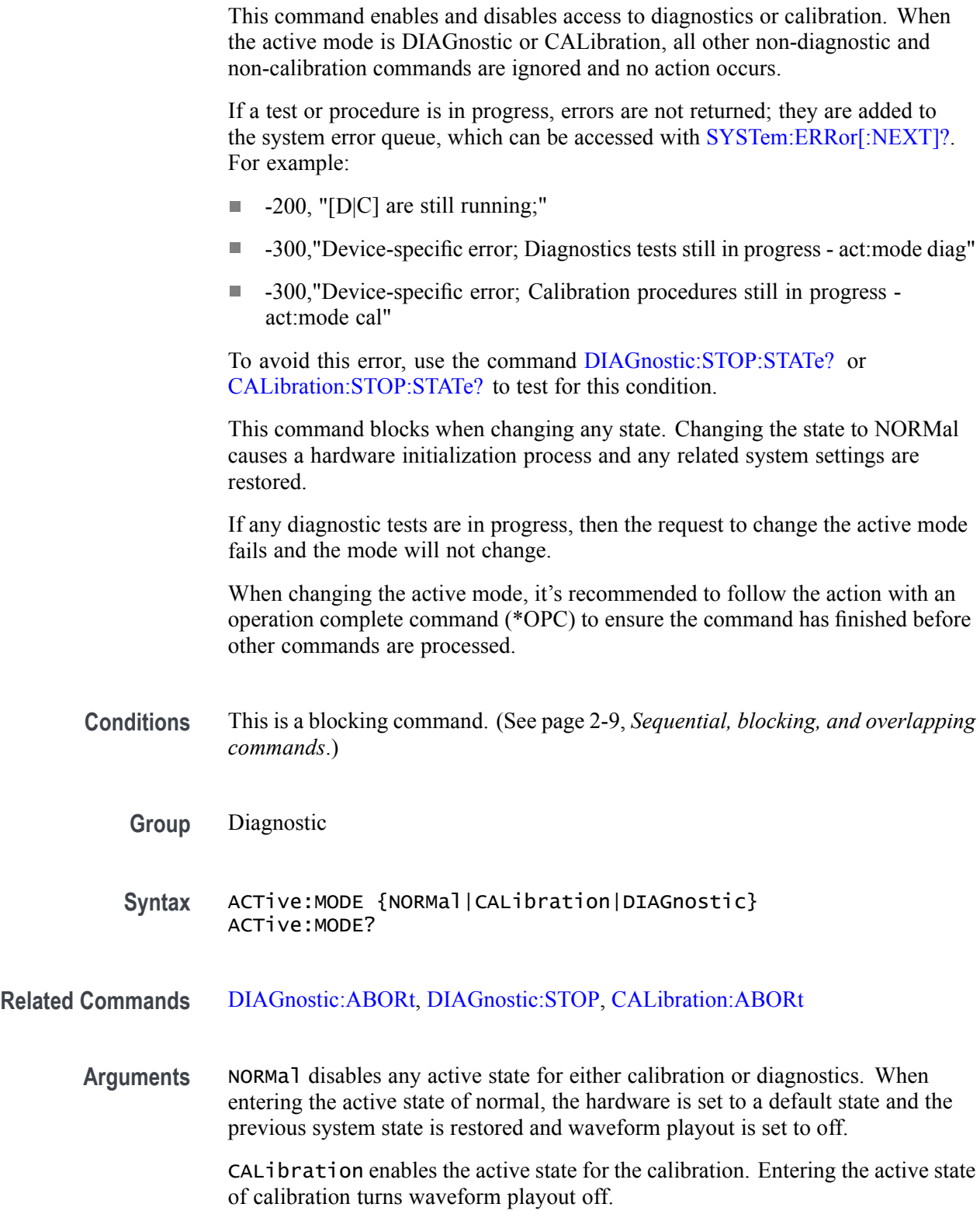

DIAGnostic enables the active state for the diagnostics. Entering the active state of diagnostics turns waveform playout off.

\*RST sets this to NORM.

**Returns** NORM CAL DIAG

**Examples** ACTIVE:MODE DIAGNOSTIC enables the diagnostics mode. ACTIVE:MODE? might return DIAG if in the diagnostics mode.

### <span id="page-53-0"></span>**AUXoutput[n]:SOURce**

This command sets or returns the signal source for the specified Auxiliary Output connector.

- **Group** Auxiliary output
- **Syntax** AUXoutput[n]:SOURce {AFLag|BFLag|CFLag|DFLag} AUXoutput[n]:SOURce?
- **Related Commands** [AUXoutput\[n\]:SOURce:CMAPping](#page-54-0)
	- **Arguments** AFLag (A Flag) BFLag (B Flag) CFLag (C Flag) DFLag (D Flag)

[n] determines the Auxiliary Output connector. If omitted, interpreted as 1.

Range of [n] is instrument dependent: AWG5202:  $1 - 4$ AWG5204:  $1 - 4$ AWG5208: 1 – 8

**Returns** AFL (A sequencer flag) BFL (B sequencer flag) CFL (C sequencer flag) DFL (D sequencer flag)

**Examples** AUXOUTPUT1:SOURCE AFLAG sets the Auxiliary 1 connector to output Sequencer Flag A.

> AUXOUTPUT2:SOURCE? might return CFL, indicating that the Auxiliary 2 connector is set to output Sequencer Flag C.

### <span id="page-54-0"></span>**AUXoutput[n]:SOURce:CMAPping**

This command sets or returns the Auxiliary Output channel mapping.

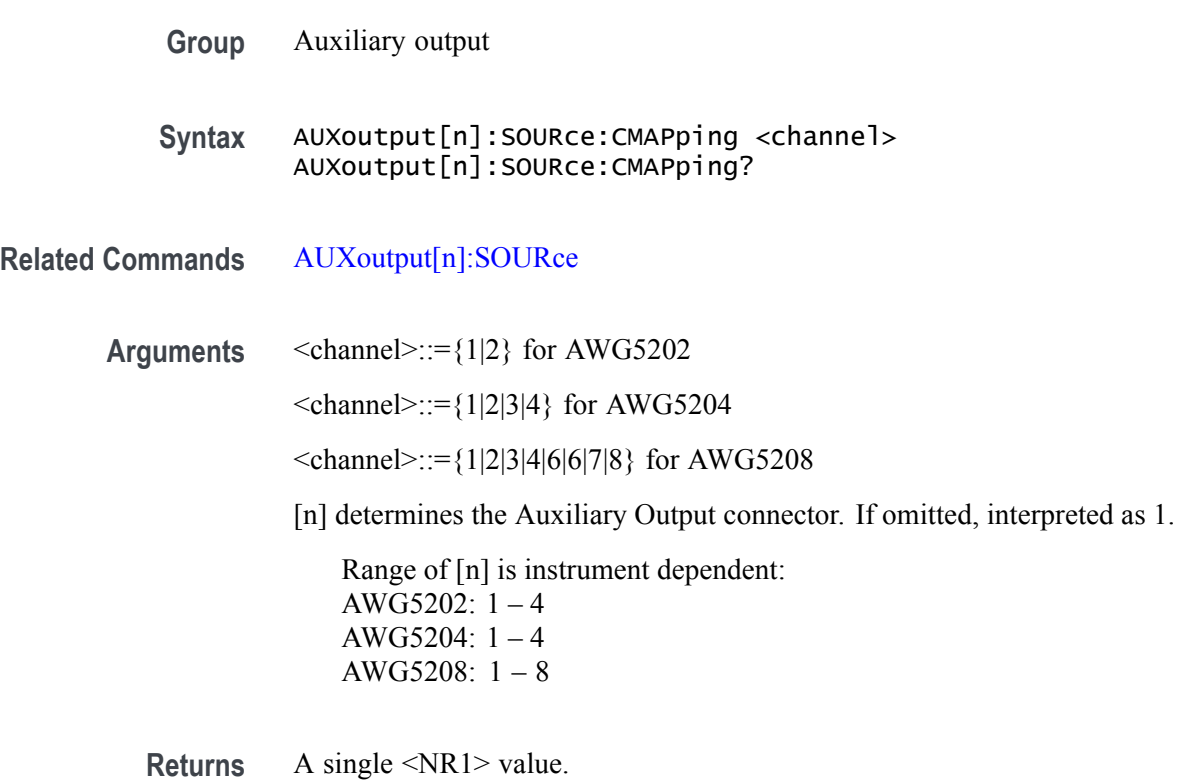

**Examples** AUXOUTPUT1:SOURCE:CMAPPING 2 maps channel 2 to the Auxiliary 1 output connector.

> AUXOUTPUT1:SOURCE:CMAPPING? might return 1, indicating that channel 1 is mapped to the Auxiliary 1 output connector.

#### **AWGControl:ARSettings**

This command sets or returns the state (enabled or disabled) of whether or not to apply the recommended settings of waveforms and sequences when they are assigned to a channel.

When enabled, the system attempts to use the waveform's recommended settings (sample rate, amplitude, and offset) when the waveform is assigned to a channel. This includes waveforms within sequence tracks assigned to a channel.

Recommended settings are defined as part the waveform properties and sequence properties.

**Conditions** If the waveform is of an IQ type, the recommended frequency is also used.

If a recommended value is not included with the waveform, the current system values remains unchanged.

- **Group** Control
- **Syntax** AWGControl:ARSettings {0|1|ON|OFF}

**Arguments** OFF or 0 causes the system to ignore the recommended settings. OFF or 0 is the default value.

ON or 1 causes the system to attempt to use the recommended settings.

**Returns** A single <br/>Boolean> value.

**Examples** AWGCONTROL:ARSETTINGS ON applies the recommended settings when waveforms are assigned to a channel.

> AWGCONTROL:ARSETTINGS? might return 0, indicating that the recommended settings will be ignored when waveforms are assigned to a channel.

### **AWGControl[:CLOCk]:DRATe**

*NOTE. This command exists for backwards compatibility. Use the command [CLOCk:ECLock:DIVider](#page-98-0).*

This command sets or returns the divider rate for the external clock.

- **Conditions** Setting the clock divider rate forces the clock multiplier rate to a value of 1. This is an overlapping command. [\(See page 2-9,](#page-24-0) *[Sequential, blocking, and](#page-24-0) [overlapping commands](#page-24-0)*.)
	- **Group** Control
	- **Syntax** AWGControl[:CLOCk]:DRATe <NR1> AWGControl[:CLOCk]:DRATe?
- **Related Commands** [CLOCk:ECLock:MULTiplier](#page-101-0), [CLOCk:SRATe,](#page-113-0) [AWGControl\[:CLOCk\]:SOURce](#page-58-0)
	- **Arguments** A single <NR1> value that is a power of 2. Range: 1 to 2n (Where the maximum n value is the External Clock Rate/2n. The minimum n value is  $\geq$  the minimum sample rate).

\*RST sets this to 1.

- **Returns** A single <NR1> value.
- **Examples** AWGCONTROL:CLOCK:DRATE 4 \*OPC? sets the external clock divider rate to 4. The overlapping command is followed with an Operation Complete query.

AWGCONTROL:CLOCK:DRATE? might return 4.

### **AWGControl:CLOCk:PHASe[:ADJust]**

*NOTE. This command exists for backwards compatibility. Use the command [CLOCk:PHASe\[:ADJust\]:TIMe](#page-110-0).*

This command sets or returns the internal clock phase adjustment of the AWG.

- **Conditions** This is a blocking command. [\(See page 2-9,](#page-24-0) *[Sequential, blocking, and overlapping](#page-24-0) [commands](#page-24-0)*.)
	- **Group** Control
	- **Syntax** AWGControl:CLOCk:PHASe[:ADJust] <NR1> AWGControl:CLOCk:PHASe[:ADJust]?
- **Arguments** A single <NR1> value.

Range: –8640 degrees to +8640 degrees.

- **Returns** A single <NR1> value.
- **Examples** AWGCONTROL:CLOCK:PHASE:ADJUST 100 sets the clock phase to 100 degrees.
	- AWGCONTROL:CLOCK:PHASE:ADJUST? might return 100, indicating the clock phase is set to 100 degrees.

#### <span id="page-58-0"></span>**AWGControl[:CLOCk]:SOURce**

*NOTE. This command exists for backwards compatibility. Use the command [CLOCk:SOURce.](#page-111-0)*

This command sets or returns the source of the clock.

**Conditions** This is an overlapping command. [\(See page 2-9,](#page-24-0) *[Sequential, blocking, and](#page-24-0) [overlapping commands](#page-24-0)*.)

**Group** Control

**Syntax** AWGControl[:CLOCk]:SOURce {INTernal|EXTernal|EFIXed|EVARiable} AWGControl[:CLOCk]:SOURce?

**Related Commands** [CLOCk:SOURce](#page-111-0)

**Arguments** INTernal – clock signal is generated internally and the reference frequency is derived by the internal oscillator. EFIXed – clock is generated internally and the reference frequency is derived from a fixed 10 MHz reference supplied at the Reference In connector. EVARiable – clock is generated internally and the reference frequency is derived from a variable reference supplied at the Reference In connector. EXTernal – clock signal supplied by the Clock In connector and the reference frequency is derived from the internal precision oscillator.

\*RST sets this to INT.

**Returns** INT EXT EFIXed EVAR

**Examples** AWGCONTROL:CLOCK:SOURCE INTERNAL \*OPC? sets the clock source to internal. The overlapping command is followed with an Operation Complete query.

> AWGCONTROL:CLOCK:SOURCE? might return EXT, indicating that the clock source is set to use the Clock In connector.

### **AWGControl:COMPile (No Query Form)**

This command compiles an equation file and imports the waveforms (created by the equation file) into the arbitrary waveform generator.

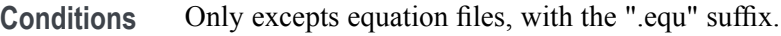

- **Group** Control
- **Syntax** AWGControl:COMPile <filename>
- **Arguments** <filename>::= <string> File names may include full and relative paths. If a path is not specified, then the path of "C:\ProgramData\Tektronix\AWG\model\EquationEditor" is assumed. "model" is the model is the instrument family type.
	- **Examples** AWGCONTROL:COMPILE "SIN.EQU" compiles the equation file named "sin.equ". The default path is assumed.

#### **AWGControl:CONFigure:CNUMber? (Query Only)**

This command returns the number of channels available on the AWG.

- **Group** Control
- **Syntax** AWGControl:CONFigure:CNUMber?
- **Returns** A single <NR1> value.
- **Examples** AWGCONTROL:CONFIGURE:CNUMBER? might return 2.

#### **AWGControl:PJUMp:JSTRobe**

This command sets or returns if the pattern jump is set (enabled or disabled) to always occur on the strobe signal. With this setting disabled, the pattern jump requires a strobe signal and a pattern address change to initiate a jump. With this setting enabled, the pattern jump disregards the pattern address change condition, causing the jump to always occur on the strobe signal.

- **Group** Control
- **Syntax** AWGControl:PJUMp:JSTRobe {0|1|OFF|ON} AWGControl:PJUMp:JSTRobe?
- **Arguments** OFF or 0: A jump requires both a strobe signal and an address change. ON or 1: Enables the Jump on Strobe Always condition; only requiring a strobe signal to jump.
	- **Returns** A single Boolean value.
	- **Examples** AWGCONTROL:PJUMP:JSTROBE ON enables the pattern jump to occur on every strobe.

AWGCONTROL:PJUMP:JSTROBE? might return 0, indicating that pattern jump is enabled.

#### **AWGControl:PJUMp:SEDGe**

This command sets or returns the active Strobe Edge to use for Pattern Jump when Pattern Jump is enabled for Sequencing.

- **Group** Control
- **Syntax** AWGControl:PJUMp:SEDGe {FALLing|RISing} AWGControl:PJUMp:SEDGe?
- **Arguments** FALLing sets the falling edge of the strobe signal to the active edge. 256 input patterns are available.

RISing sets the rising edge of the strobe signal to the active edge. 256 input patterns are available.

- **Returns** FALL (Falling) RIS (Rising)
- **Examples** AWGCONTROL:PJUMP:SEDGE FALLING sets the pattern jump to occur on the falling edge of the strobe signal.

AWGCONTROL:PJUMP:SEDGE? might return FALL, indicating the pattern jump occurs on the falling edge of the strobe signal.

#### **AWGControl:RMODe**

*NOTE. This command exists for backwards compatibility. Use the command [\[SOURce\[n\]:\]RMODe](#page-266-0).*

This command sets or returns the run mode of the AWG for Channel 1.

- **Group** Control
- **Syntax** AWGControl:RMODe {CONTinuous|TRIGgered|GATed} AWGControl:RMODe?
- **Related Commands** [\[SOURce\[n\]:\]RMODe](#page-266-0)

**Arguments** CONTinuous sets the Run Mode to Continuous (not waiting for a trigger event). TRIGgered sets the Run Mode to Triggered, waiting for a trigger event. One waveform play out cycle completes, then play out stops, waiting for the next trigger event.

GATed sets the Run Mode to only playout a waveform while the trigger is enabled.

\*RST sets this to CONT.

- **Returns** CONT TRIG **GAT**
- **Examples** AWGCONTROL:RMODE TRIGGERED sets the Channel 1 Run mode to Triggered. AWGCONTROL:RMODE? might return CONT, indicating that the Channel 1 Run mode is set to Continuous.

### <span id="page-63-0"></span>**AWGControl:RSTate? (Query Only)**

This command returns the run state of the AWG.

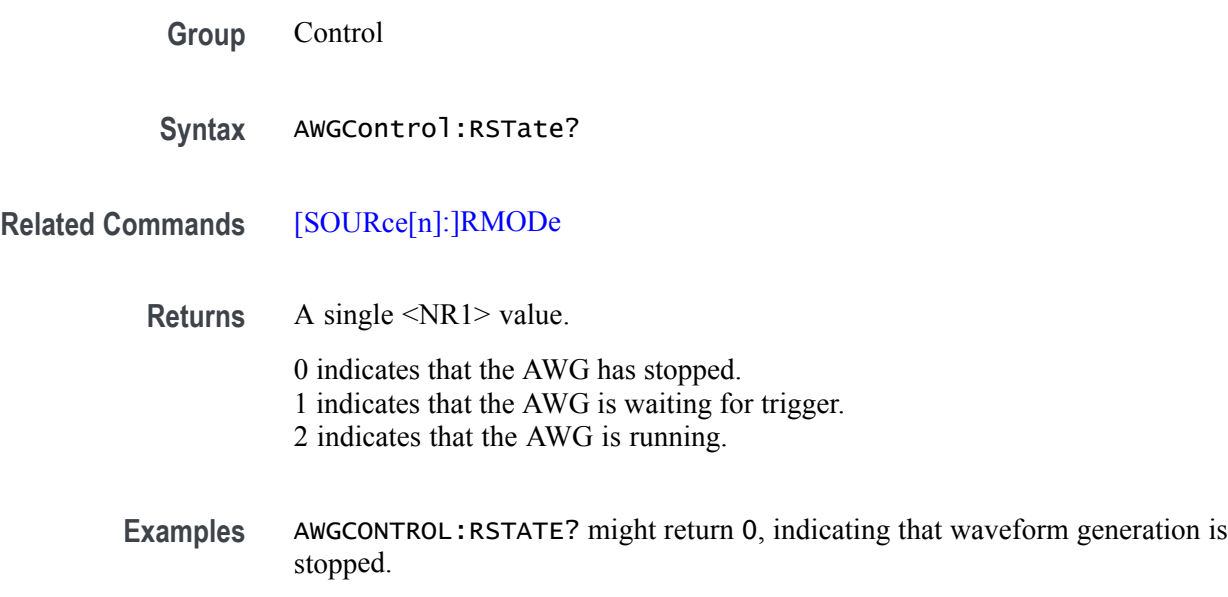

#### **AWGControl:RUN[:IMMediate] (No Query Form)**

This command initiates the output of a waveform or sequence. This is equivalent to pushing the play button  $\triangleright$  on the front-panel or display. The AWG can be put in the run state only when waveforms or sequences are assigned to channels.

- **Conditions** This is an overlapping command. [\(See page 2-9](#page-24-0), *[Sequential, blocking, and](#page-24-0) [overlapping commands](#page-24-0)*.)
	- **Group** Control
	- **Syntax** AWGControl:RUN[:IMMediate]
- **Related Commands** [AWGControl:STOP\[:IMMediate\]](#page-67-0)
	- **Examples** AWGCONTROL:RUN:IMMEDIATE puts the AWG in the run state.

### **AWGControl:SNAMe? (Query Only)**

This command returns the AWG's most recently saved setup location.

The response contains the full path for the file, including the disk drive letter (msus or, mass storage unit specifier).

- **Group** Control
- **Syntax** AWGControl:SNAMe?
- **Returns** Returns <file\_name>,<msus>

 $\leq$ file name $\geq$ ::=  $\leq$ string $\geq$ a<msus> (mass storage unit specifier) ::= <string> By default (when there has been no save setup command), this value is "","C:"

**Examples** AWGCONTROL:SNAME? might return the following response: "\my\project\setups\mySetup.awgx","D:"

### **AWGControl:SREStore (No Query Form)**

*NOTE. This command exists for backwards compatibility. Use the command [MMEMory:OPEN:SETup.](#page-193-0)*

This command opens a setup file into the AWG's setup memory.

- **Conditions** This is a blocking command. [\(See page 2-9,](#page-24-0) *[Sequential, blocking, and overlapping](#page-24-0) [commands](#page-24-0)*.)
	- **Group** Control
	- Syntax AWGControl: SREStore <filepath>[,<msus>]
- **Related Commands** [MMEMory:OPEN:SETup](#page-193-0)
	- Arguments <filepath>::=<string> <msus> (mass storage unit specifier) ::=<string>
	- **Examples** With mass storage unit specifier specified as a parameter: AWGCONTROL:SRESTORE "\TestFiles\mySetup.awgx","C:" With mass storage unit specifier specified within the file path: AWGCONTROL:SRESTORE "C:\TestFiles\mySetup.awgx"

### **AWGControl:SSAVe (No Query Form)**

*NOTE. This command exists for backwards compatibility. Use the command [MMEMory:SAVE:SETup.](#page-196-0)*

This command saves the AWG's setup with waveforms.

**Conditions** This is a blocking command. [\(See page 2-9](#page-24-0), *[Sequential, blocking, and overlapping](#page-24-0) [commands](#page-24-0)*.)

**Group** Control

**Syntax** AWGControl:SSAVe <filepath>[,<msus>]

**Related Commands** [MMEMory:SAVE:SETup](#page-196-0)

Arguments <filepath>::=<string> <msus> (mass storage unit specifier)::=<string>

**Examples** AWGCONTROL:SSAVE "C:\TestFiles\mySetup.awgx" AWGCONTROL:SSAVE "\TestFiles\mySetup.awgx","C:"

## <span id="page-67-0"></span>**AWGControl:STOP[:IMMediate] (No Query Form)**

This command stops the output of a waveform or a sequence.

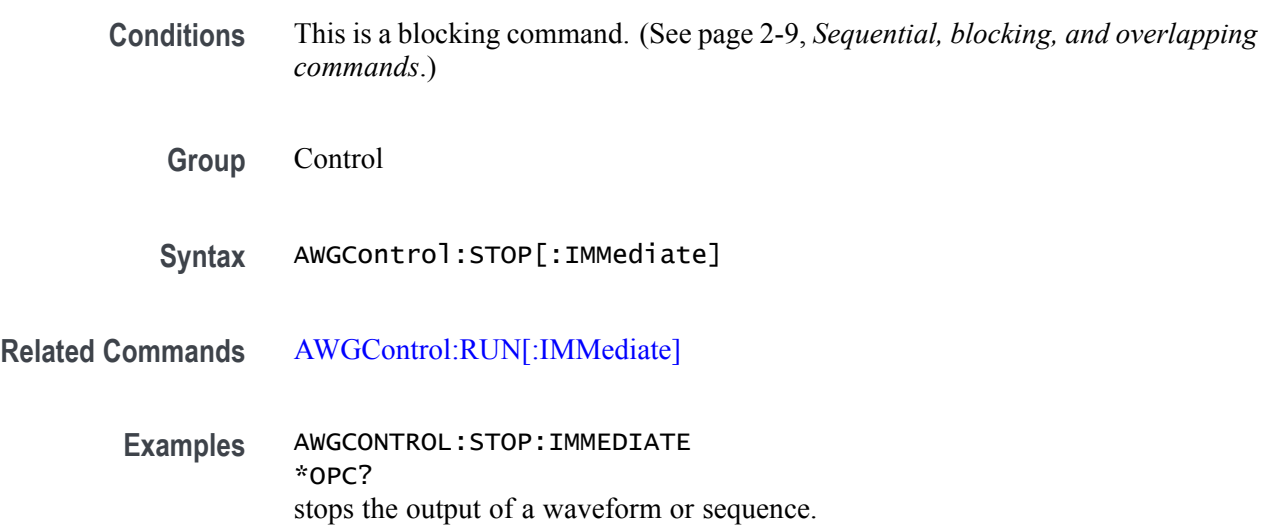

#### **BWAVeform:AMPLitude**

This command sets or returns the peak-to-peak Amplitude value for the waveform created by the Basic Waveform editor plug-in.

This setting can be affected if the system is set to use the full DAC range. Using the full DAC range is the default setting. Refer to the command [BWAVeform:FDRange](#page-75-0) for more information.

- **Conditions** The amplitude settings for Offset, High, and Low voltage values can be affected by the Amplitude setting.
	- **Group** Basic waveform editor

**Syntax** BWAVeform:AMPLitude <amplitude>

**Related Commands** [BWAVeform:OFFSet](#page-81-0), [BWAVeform:HIGH](#page-78-0), [BWAVeform:LOW](#page-80-0) [BWAVeform:FDRange](#page-75-0)

**Arguments** <amplitude>::= <NR3> value.

- **Returns** A single <NR3> value.
- **Examples** BWAVEFORM: AMPLITUDE 200E-3 sets the Amplitude to 200 mV<sub>pp</sub>.

BWAVEFORM:AMPLITUDE? might return 500.0000000000E-3, indicating the Amplitude for the compiled waveforms is set to 500 mV<sub>pp</sub>.

### **BWAVeform:AUTO**

This command sets or returns the Basic Waveform editor plug-in Auto Calculate setting, determining which value is automatically calculated.

**Conditions** When the function is set to DC or Noise the options are: Length, Duration, or Sample Rate.

> When the function is set to Sine, Square, Triangle, or Ramp the options are: Length, Cycle, Frequency, or Sample Rate.

**Group** Basic waveform editor

**Syntax** BWAVeform:AUTO {LEN|CYCLE|DUR|FREQ|SR} BWAVeform:AUTO?

**Related Commands** [BWAVeform:FUNCtion](#page-77-0)

**Arguments** LEN: Length is automatically calculated based on the other available waveform properties. CYCLE: Cycles is automatically calculated based on the other available waveform properties. DUR: Duration is automatically calculated based on the other available waveform properties. FREQ: Frequency is automatically calculated based on the other available waveform properties. SR: Sample Rate is automatically calculated based on the other available waveform properties. \*RST sets this to Cycle.

**Returns** LEN: Length CYCLE: Cycle DUR: Duration FREQ: Frequency SR: Sample Rate

**Examples** BWAVEFORM:AUTO LEN sets the Basic Waveform editor plug-in to automatically calculate the waveform Length.

> BWAVEFORM:AUTO? might return CYCLE, indicating that the Basic Waveform editor plug-in is set to automatically calculate the number of Cycles.

### **BWAVeform:COMPile (No Query Form)**

This command initiates the Basic Waveform editor plug-in compile process. The created waveform is placed in the Waveform List.

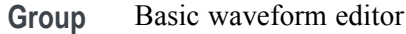

- **Syntax** BWAVeform:COMPile
- **Examples** BWAVEFORM:COMPILE starts compiling the waveform as defined by the Basic Waveform editor.

### **BWAVeform:COMPile:CASSign**

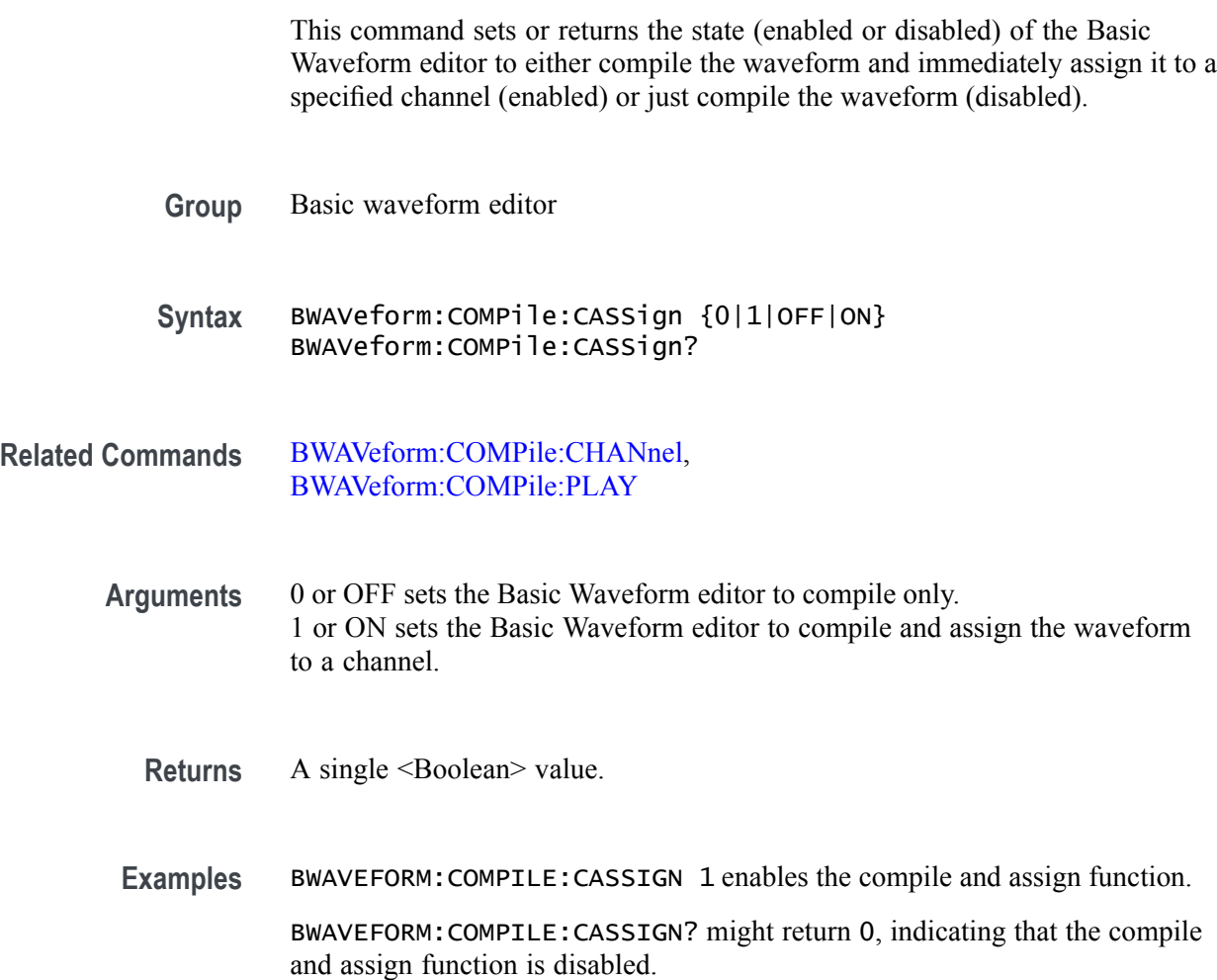

#### <span id="page-71-0"></span>**BWAVeform:COMPile:CHANnel**

This command sets or returns the playout channel intended for the compiled waveform of the Basic Waveform editor plug-in. The selected channel is also used to set the amplitude and offset range.

**Group** Basic waveform editor

**Syntax** BWAVeform:COMPile:CHANnel {<channel\_number>}

**Arguments** <channel\_number>::= <NR1> value. This enables the Compile and Assign setting and sets the specified channel assignment and uses the channel's settings for amplitude and offset values. The channel value can not exceed the number of available channels.

**Returns** A single <NR1> value.

**Examples** BWAVEFORM:COMPILE:CHANNEL 2 sets the Basic Waveform editor to compile the waveform, use channel 2 to define the amplitude and offset, and assign the waveform to channel 2.

> BWAVEFORM:COMPILE:CHANNEL? might return NONE, indicating that the Basic Waveform editor will only compile the waveform, and not assign the waveform to a channel.
### **BWAVeform:COMPile:NAME**

This command sets or returns the name of the Basic Waveform editor plug-in compiled waveform.

If the name already exists in the Waveform List, the name is appended with an underscore suffix such as "Waveform\_1".

- **Group** Basic waveform editor
- **Syntax** BWAVeform:COMPile:NAME <waveform\_name> BWAVeform:COMPile:NAME?
- **Arguments** <waveform\_name>::= <string>
- **Examples** BWAVEFORM:COMPILE:NAME "Basic\_Waveform" sets name of the compiled waveform from the Basic Waveform editor plug-in to "Basic\_Waveform".

BWAVEFORM:COMPILE:NAME? might return "Basic\_Waveform" as the name of the compiled waveform from the Basic Waveform editor plug-in.

#### **BWAVeform:COMPile:PLAY**

This command sets or returns the state (enabled or disabled) of the Basic Waveform editor to either immediately play the waveform after compile or just compile.

- **Conditions** This command requires that the compiled waveform is assigned to a channel.
	- **Group** Basic waveform editor

**Syntax** BWAVeform:COMPile:PLAY {0|1|OFF|ON} BWAVeform:COMPile:PLAY?

- **Related Commands** [BWAVeform:COMPile:CHANnel](#page-71-0)
	- **Arguments** 0 or OFF disables Play After Assign. 1 or ON enables Play After Assign.
		- **Returns** A single <Boolean> value.
	- **Examples** BWAVEFORM:COMPILE:PLAY 1 enables the play after assign function.

BWAVEFORM:COMPILE:PLAY? might return 0, indicating that play after assign function is disabled.

# **BWAVeform:CYCLe**

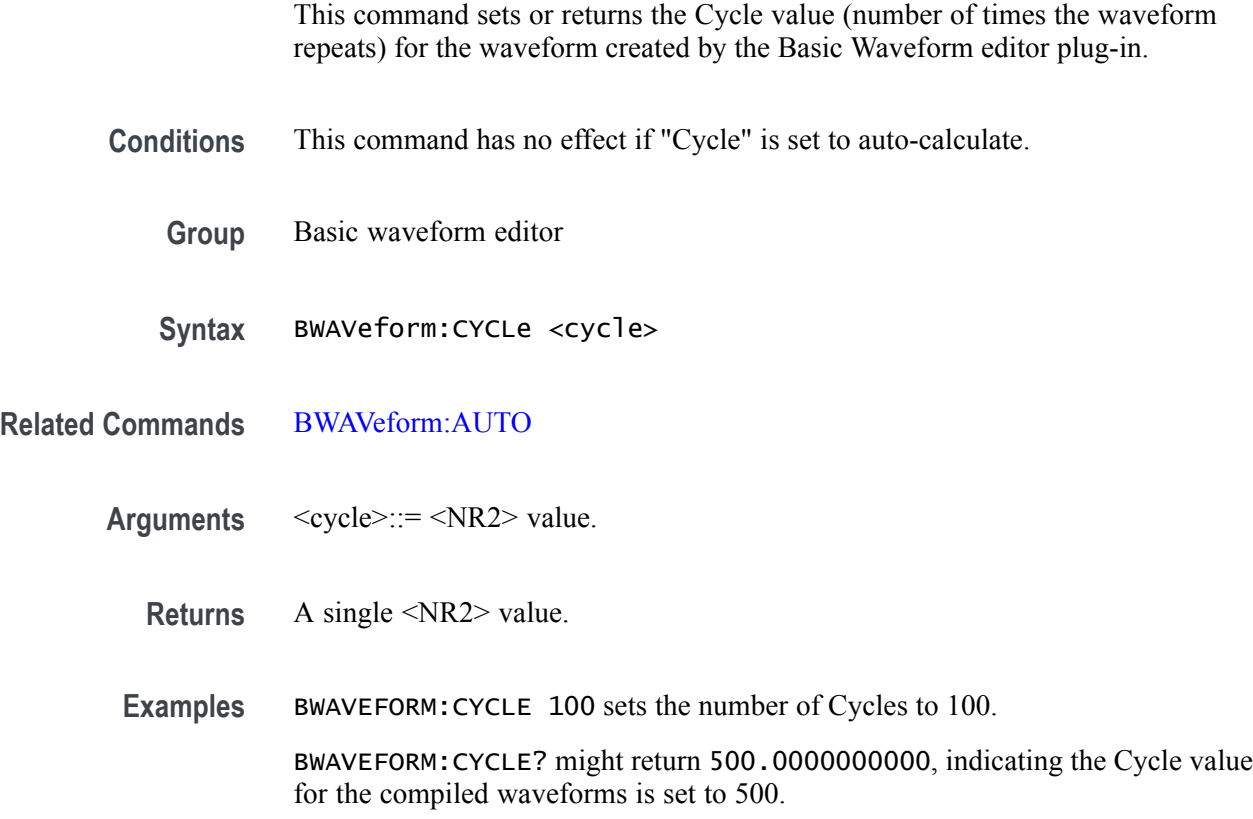

#### <span id="page-75-0"></span>**BWAVeform:FDRange**

This command sets or returns the state (enabled or disabled) of the Basic Waveform editor plug-in to use or not use the full DAC range during compile.

Using the full DAC range when compiling waveforms results in waveforms with the best resolution.

When enabled, if the selected offset and amplitude are within the range of the instrument's hardware, then the compiled waveform is compiled using the full DAC range and the compiled waveform's recommended amplitude and offset properties are set to the requested amplitude and offset values. If the selected offset and amplitude will result in a compiled waveform that does not take advantage of the full DAC range, the instrument adjusts the compiled waveform's recommended amplitude and offset values to use the full DAC range. If the system cannot achieve the full DAC range, a warning message is displayed.

When disabled, the waveform is compiled using the specified amplitude and offset values and the compiled waveform's recommended amplitude is set to the maximum value and the recommended offset is set to 0. The control is not available for a DC waveform.

- **Conditions** This setting is not applied for DC waveforms.
	- **Group** Basic waveform editor
	- **Syntax** BWAVeform:FDRange {0|1|OFF|ON}
- **Arguments** 0 or OFF disables Use full DAC range. 1 or ON enables Use full DAC range.
	- **Returns** A single <Boolean> value.
	- **Examples** BWAVEFORM:FDRANGE 1 enables the "Use full DAC range" state.

BWAVEFORM:FDRANGE? might return 0, indicating the "Use full DAC range" state is disabled.

#### **BWAVeform:FREQuency**

This command sets or returns the Frequency for the waveform created by the Basic Waveform editor plug-in.

- **Conditions** This command has no effect if "Frequency" is set to auto-calculate.
	- **Group** Basic waveform editor
	- **Syntax** BWAVeform:FREQuency <frequency>
- **Related Commands** [BWAVeform:AUTO](#page-69-0)
	- Arguments  $\leq$  frequency>::=  $\leq$ NRf> value.
		- **Returns** A single <NR3> value.
		- **Examples** BWAVEFORM:FREQUENCY 1E9 sets the Frequency to 1 GHz. BWAVEFORM:FREQUENCY? might return 1.0000000000E+9, indicating the Frequency for the compiled waveforms is set to 1 GHz.

# **BWAVeform:FUNCtion**

This command sets or returns the Basic Waveform editor plug-in waveform type.

- **Group** Basic waveform editor
- **Syntax** BWAVeform:FUNCtion {sine|square|triangle|ramp|noise|DC} BWAVeform:FUNCtion?
- **Arguments** \*RST sets this to SINE.

**Returns** Sine Square Triangle Ramp Noise DC

**Examples** BWAVEFORM:FUNCTION "sine" sets the Basic Waveform editor plug-in waveform type to a Sinewave.

> BWAVEFORM:FUNCTION? might return "Sine", indicating that the Basic Waveform editor plug-in waveform type is set to Sinewave.

# <span id="page-78-0"></span>**BWAVeform:HIGH**

This command sets or returns the High voltage value for the waveform created by the Basic Waveform editor plug-in.

- **Conditions** The High and Low values are initially one half the amplitude of the waveform (with an offset of 0 V). Changing these values causes the Amplitude value to adjust. Changing the High and Low to uneven values cause a change to the Offset value.
	- **Group** Basic waveform editor
	- **Syntax** BWAVeform:HIGH <high>
- **Related Commands** [BWAVeform:OFFSet](#page-81-0), BWAVeform:HIGH, [BWAVeform:LOW](#page-80-0)
	- **Arguments**  $\langle \text{high} \rangle ::= \langle \text{NRf} \rangle$  value.
		- **Returns** A single <NR3> value.
		- **Examples** BWAVEFORM:HIGH 200E-3 sets the High value to 200 mV.
			- BWAVEFORM:HIGH? might return 250.0000000000E-3, indicating the High for the compiled waveforms is set to 250 mV.

# **BWAVeform:LENGth**

This command sets or returns the Length for the waveform created by the Basic Waveform editor plug-in.

- **Conditions** This command has no effect if "Length" is set to auto-calculate.
	- **Group** Basic waveform editor
	- Syntax BWAVeform:LENGth <length>
- **Related Commands** [BWAVeform:AUTO](#page-69-0)
	- Arguments <frequency>::= <NR3> value.
		- **Returns** A single <NR3> value.
	- **Examples** BWAVEFORM:LENGTH 1E9 sets the Length to 1 GSamples.

BWAVEFORM:LENGTH? might return 2.0000000000E+9, indicating the Length for the compiled waveforms is set to 2 GSamples.

# <span id="page-80-0"></span>**BWAVeform:LOW**

This command sets or returns the Low voltage value for the waveform created by the Basic Waveform editor plug-in.

- **Conditions** The High and Low values are initially one half the amplitude of the waveform (with an offset of 0 V). Changing these values causes the Amplitude value to adjust. Changing the High and Low to uneven values cause a change to the Offset value.
	- **Group** Basic waveform editor
	- Syntax BWAVeform:LOW <low>
- **Related Commands** [BWAVeform:OFFSet](#page-81-0), [BWAVeform:HIGH](#page-78-0), BWAVeform:LOW
	- Arguments <low>::= <NRf> value.
		- **Returns** A single <NR3> value.
		- **Examples** BWAVEFORM:LOW 200E-3 sets the Low value to 200 mV. BWAVEFORM:LOW? might return 250.0000000000E-3, indicating the Low for the compiled waveforms is set to 250 mV.

# <span id="page-81-0"></span>**BWAVeform:OFFSet**

This command sets or returns the Offset voltage value for the waveform created by the Basic Waveform editor plug-in.

This setting can be affected if the system is set to use the full DAC range. Using the full DAC range is the default setting. Refer to the command [BWAVeform:FDRange](#page-75-0) for more information.

- **Conditions** The amplitude settings for High and Low voltage values can be affected by the Offset setting.
	- **Group** Basic waveform editor
	- **Syntax** BWAVeform:OFFSet <offset>
- **Related Commands** BWAVeform:OFFSet, [BWAVeform:HIGH,](#page-78-0) [BWAVeform:LOW](#page-80-0), [BWAVeform:FDRange](#page-75-0)
	- **Arguments**  $\leq$   $\leq$ 
		- **Returns** A single <NR3> value.
	- **Examples** BWAVEFORM:OFFSET 2E-3 sets the Offset to 2 mV.

BWAVEFORM:OFFSET? might return 5.0000000000E-3, indicating the Offset for the compiled waveforms is set to 5 mV.

# **BWAVeform:RESet (No Query Form)**

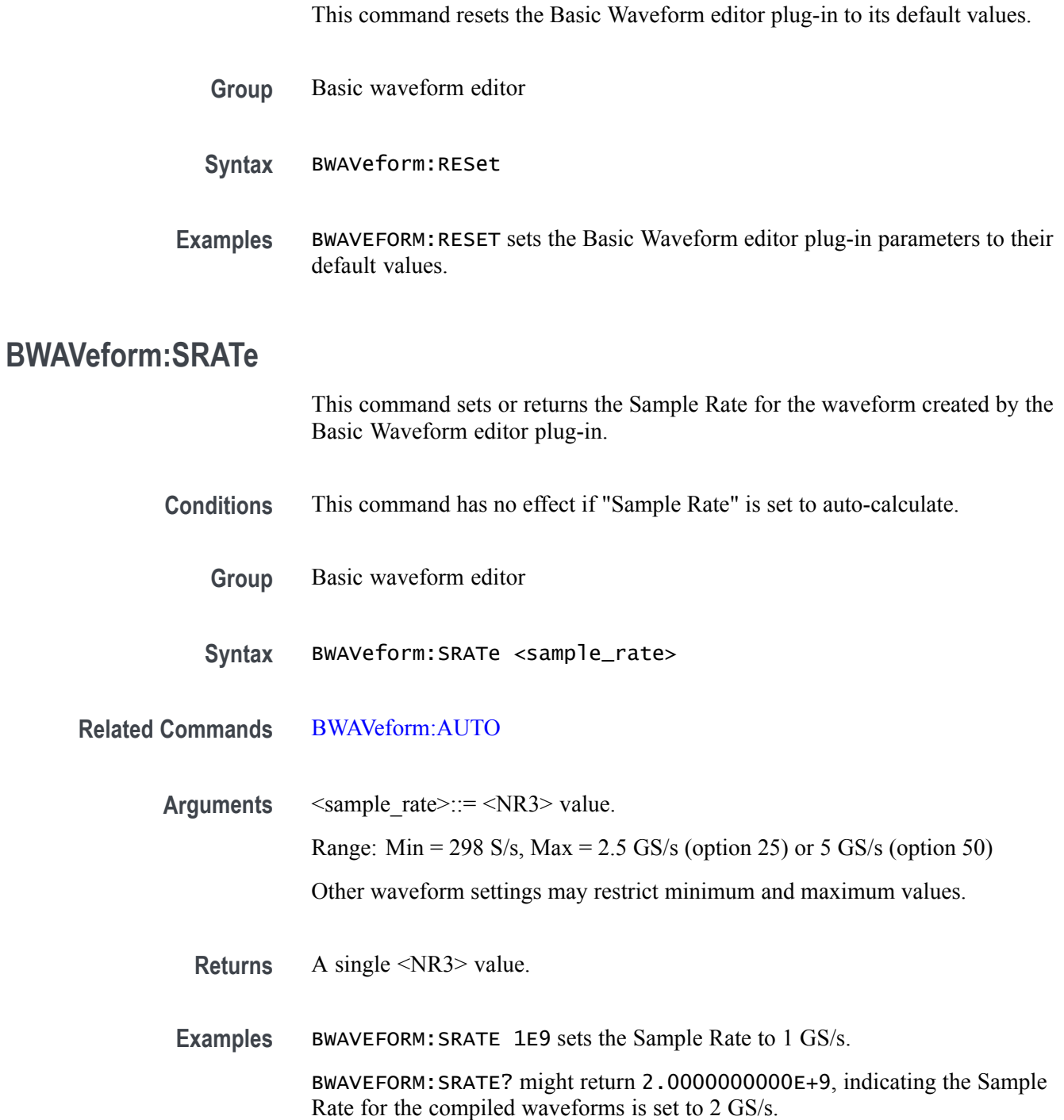

# <span id="page-83-0"></span>**\*CAL? (Query Only)**

This query runs all selected calibrations and returns a status code indicating the success or failure of all calibrations. Any single calibration failure returns a failure code. \*CAL? is equivalent to the [CALibration\[:ALL\]](#page-85-0) command.

Use [CALibration:RESult?](#page-91-0) to retrieve more detailed error information.

- **Conditions** All calibrations are selected by default and cannot be modified by the user.
	- **Group** IEEE mandated and optional
	- **Syntax** \*CAL?
- **Related Commands** [CALibration\[:ALL\]](#page-85-0), [CALibration:RESult?](#page-91-0)
	- **Returns** A single  $\langle NR1 \rangle$  value,  $\{0\vert -340\}$
	- **Examples** \*CAL? might return -340 on any failure, 0 on all pass.

# <span id="page-84-0"></span>**CALibration:ABORt (No Query Form)**

This command stops the self calibration process and restores the previous calibration constants.

**Conditions** Setting only works in the active mode for calibration. See the [ACTive:MODE](#page-51-0) command.

This command does not abort the [CALibration\[:ALL\]](#page-85-0) command.

This is an overlapping command. [\(See page 2-9,](#page-24-0) *[Sequential, blocking, and](#page-24-0) [overlapping commands](#page-24-0)*.)

- **Group** Calibration
- **Syntax** CALibration:ABORt
- **Related Commands** [ACTive:MODE](#page-51-0), [CALibration:STARt](#page-94-0)
	- **Examples** CALIBRATION:ABORT \*OPC? stops the calibration process. The overlapping command is followed with an Operation Complete query.

# <span id="page-85-0"></span>**CALibration[:ALL]**

This command does a full calibration of the AWG. In its query form, the command does a full calibration and returns a status indicating the success or failure of the operation. This command is equivalent to the [\\*CAL?](#page-83-0) command.

**Conditions** This command cannot be aborted. This is a blocking command. [\(See page 2-9,](#page-24-0) *[Sequential, blocking, and overlapping](#page-24-0) [commands](#page-24-0)*.)

**Group** Calibration

**Syntax** CALibration[:ALL] CALibration[:ALL]?

**Related Commands** [\\*CAL?](#page-83-0)

**Returns** <calibration error code> ::= <NR1>

0 indicates no error –340 indicates an error

**Examples** CALIBRATION:ALL performs a calibration.

CALIBRATION:ALL? performs a calibration and returns results. For example, it might return 0, indicating that the calibration completed without any errors.

# **CALibration:CATalog? (Query Only)**

This command returns the list of calibration procedures.

All tests are grouped by areas. All areas are grouped by subsystems. The available subsystems, areas, and tests depend on the type of testing (such as POST or ALL).

- **Group** Calibration
- **Syntax** CALibration:CATalog? [{ALL|<subsystem>}[,{ALL|<area>}]]
- **Arguments** ALL Keyword or as a string.  $\leq$ subsystem $>$  – a subsystem as a string.  $\langle area \rangle$  – an area as a string.

If there are no parameters, then the list of subsystems is returned. If there is a valid subsystem parameter, then the list of areas for that subsystem is returned. If the subsystem parameter is "ALL", then all the procedures of all the areas of all the subsystems is returned. Each procedure is prefixed with "
lacktriangleright Subsystem >: <area >: " and separated by a comma. Lists are always in priority of desired execution. If the area parameter is "ALL", then all the procedures of all the areas for a specified subsystem is returned. Each procedure is prefixed with "<area>:" and

separated by a comma. Lists are always in priority of desired execution. If the subsystem and area parameters are valid, then the list of procedures for that subsystem and area is returned.

- **Returns** String of all calibration "subsystems", "areas" and/or "procedures" separated by commas.
- **Examples** CALIBRATION:CATALOG? might return "Initialization,Channel1,Channel2,System".

CALIBRATION:CATALOG? "Channel1" might return "Dc,Adc,Clock,Align,Dac,Marker1,Marker2"

CALIBRATION:CATALOG? "ALL" might return "Initialization:Init:Calibration Initialization,Channel1:Dc:Differential Offset,Channel1:Dc:Common Mode,Channel1:Dc:Amplitude,Channel1:Adc:Adc Internal,Channel1:Clock:Clock Amplitude,Channel1:Clock:Clock Offset, Channel1:Align:Sample Point, Channel1:Dac:Speed"

# **CALibration:LOG? (Query Only)**

This command returns a string of continuous concatenated calibration results. The start time is recorded plus one or more  $\le$  cal path>: $\le$  cal name> $\le$  result>. This command can be issued while calibration is still in progress. Use the [CALibration:LOG:CLEar](#page-88-0) command to start a fresh log and provide additional information.

Log results are still valid if the calibration is aborted and the calibration constants are restored.

*NOTE. The returned string is limited, which can cause lost results. Only the first 64K of text is recorded.*

- **Group** Calibration
- **Syntax** CALibration:LOG?
- **Related Commands** [CALibration:LOG:CLEar](#page-88-0)

**Returns** <string>::="<Started timestamp><LF delimiter><calibration name and result>[<LF delimiter><calibration name and result>]"

**Examples** CALIBRATION:LOG? might return "Channel1:Dc:Amplitude Started 6/14/2011 10:19 AM<LFCR>Channel1:Dc:Amplitude FAIL<LFCR>Channel1:Dc:Common Mode Offset Started 6/14/2011 10:23 AM<LFCR>Channel1:Dc:Common Mode Offset PASS<LFCR>"

# <span id="page-88-0"></span>**CALibration:LOG:CLEar (No Query Form)**

This command clears the results log.

The command works when in the active mode for calibration. See the [ACTive:MODE](#page-51-0) command.

- **Group** Calibration
- **Syntax** CALibration:LOG:CLEar
- **Related Commands** [ACTive:MODE](#page-51-0)

**Examples** CALIBRATION:LOG:CLEAR clears the results log.

# **CALibration:LOG:FAILuresonly**

This command sets or returns the flag that controls the amount of result information saved into the log. This controls all tests that pass or fail or only tests that fail. It is important to note, that details are generated during the test, and need to be saved during the test execution.

- **Conditions** The set form of this command only works in the active mode for calibration. See the [ACTive:MODE](#page-51-0) command.
	- **Group** Calibration

**Syntax** CALibration:LOG:FAILuresonly {OFF|ON|0|1} CALibration:LOG:FAILuresonly?

#### **Related Commands** [ACTive:MODE](#page-51-0)

**Arguments** OFF disables the failures only mode. ON enables the failures only mode.  $\leq$ Boolean $\geq$  {0|1}. 0 and 1 are the equivalent of OFF and ON respectively.

\*RST sets this to 0.

- **Returns** A single <Boolean> value representing current calibration log failures only state  ${0|1}.$
- **Examples** CALIBRATION:LOG:FAILURESONLY OFF disables the failure only log mode.

CALIBRATION:LOG:FAILURESONLY 1 enables the failure only log mode.

CALIBRATION:LOG:FAILURESONLY? might return 1, indicating the failure only log mode is enabled.

# **CALibration:RESTore (No Query Form)**

This command restores the calibration constants from the factory non-volatile memory and copied to user storage.

**Conditions** Setting only works in the active mode for calibration. See the [ACTive:MODE](#page-51-0) command.

> This is a blocking command. [\(See page 2-9](#page-24-0), *[Sequential, blocking, and overlapping](#page-24-0) [commands](#page-24-0)*.)

- **Group** Calibration
- **Syntax** CALibration:RESTore
- **Related Commands** [ACTive:MODE](#page-51-0)

**Examples** CALIBRATION:RESTORE sets all calibration constants to their factory settings.

# <span id="page-91-0"></span>**CALibration:RESult? (Query Only)**

This command returns the status of the last calibration procedure. This query-only command can be issued while calibration is in progress.

**Group** Calibration **Syntax** CALibration:RESult? **Returns** "<result record>" <result record>::= <subsystem>:[<area>:[<procedure>:]]<details> <details>::= <Status>,<Loop Count>,<Pass>,<Fail>  $\leq$ Status>::= S(C|R|U) Reflexs the "current" or "last" state. Currently by request, when the status reflects only the subsystem or area, then a U for Unknown/Uncalibrated will be set for any of the procedures that are unknown even if it is only 1 out of 10 selected procedures.  $\text{\textless}$ Loop Count $\text{>=}\text{LC}(\text{\#})$  $\langle \text{Pass} \rangle ::= P(\#)$  $\leq$ Fail> ::= F(#) C ::= Calibrated I ::= Initialized (selected) but has not run  $R ::=$  Running U ::= Unknown or Uncalibrated # ::= <NR1> Examples Query a specific calibration result: CAL:RESult? "Channel1""Clock","Amplitude" might return might return "Channel1:Clock:Clock Amplitude::=S(C),LC(0),P(0),F(0);" Query all calibration results: CAL:RESult? "INT::=(C);" signifying internal calibration completed and passed. Query a specific area result: CAL:RESult? "Channel1" "Clock" might

return "Channel1:Clock::=(C);"

Query a specific subsystem result: CAL: RESult? "Channel1" might return "Channel $1$ ::= $(R)$ ;"

Query all calibration results of a specific area: CAL:RESult? "Channel1","Clock",ALL might return "Channel1:Clock:Clock Amplitude::=S(C),LC(0),P(0),F(0);Channel1:Clock:Clock  $Offset::=S(U), LC(0), P(0), F(0);"$ 

Asking for all calibration results of a specific subsystem: CAL:RESult? "Channel1",ALL might return

"Channel1:Dc::=(U);Channel1:Adc::=(U);Channel1:Clock::=(U); Channel1:Align::=(U);Channel1:Dac::=(U);Channel1:Marker1::=(U); Channel1:Marker2::=(U);"

# **CALibration:RESult:TEMPerature? (Query Only)**

This command returns the temperature of the last calibration. All temperatures are in °C.

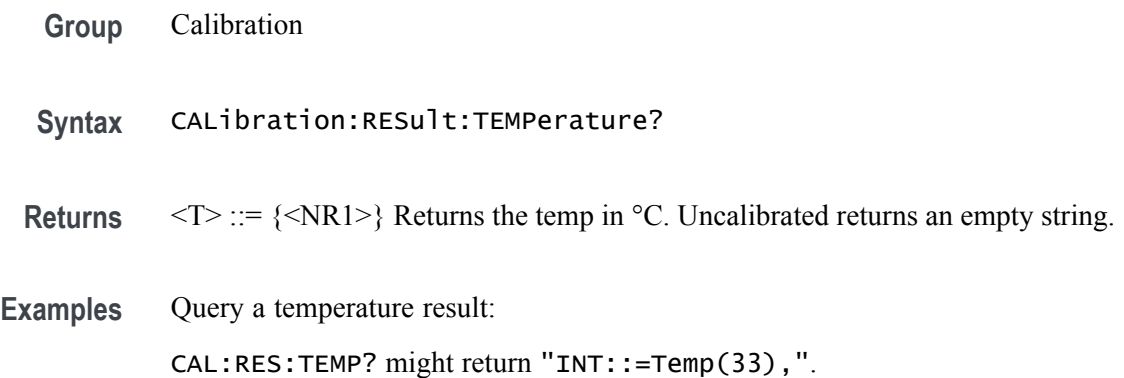

# **CALibration:RESult:TIME? (Query Only)**

This command returns the time of the last calibration.

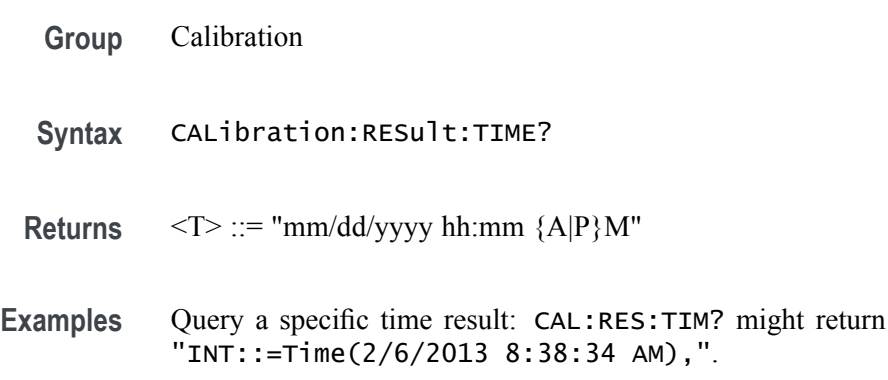

# <span id="page-94-0"></span>**CALibration:RUNNing? (Query Only)**

This command returns the name of the subsystem, area, and procedure in progress. This command can be issued while procedure is in progress.

**Group** Calibration **Syntax** CALibration:RUNNing? **Returns** A string of colon separated "subsystem", "area:" and "procedure". **Examples** CALIBRATION:RUNNING? might return "Channel1:Dc:Amplitude", indicating the subsystem, area, and procedure in progress. A return of "" indicates there isn't a currently running procedure.

# **CALibration:STARt (No Query Form)**

This command starts the calibration.

**Conditions** Setting only works in the active mode for calibration. See the [ACTive:MODE](#page-51-0) command.

> This is an overlapping command. [\(See page 2-9,](#page-24-0) *[Sequential, blocking, and](#page-24-0) [overlapping commands](#page-24-0)*.)

- **Group** Calibration
- **Syntax** CALibration:STARt
- **Related Commands** [ACTive:MODE](#page-51-0), [CALibration:ABORt](#page-84-0)
	- **Examples** CALIBRATION:START \*OPC? starts the execution of calibration routines. The overlapping command is followed with an Operation Complete query.

# **CALibration:STATe:FACTory? (Query Only)**

This command returns the current factory state of the calibration for the AWG.

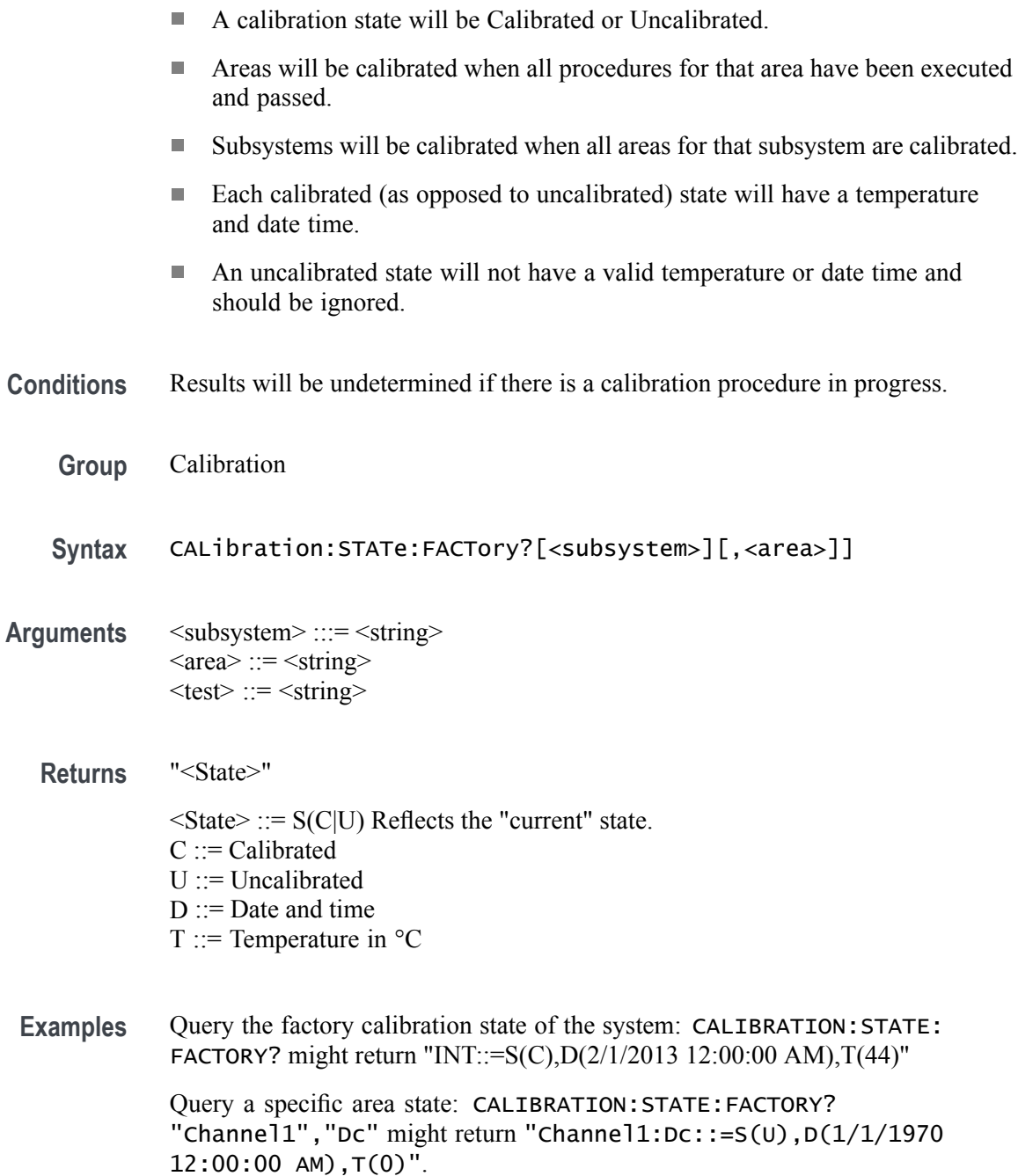

# **CALibration:STATe:USER? (Query Only)**

This command returns the current user state of the calibration for the AWG.

- $\overline{\phantom{a}}$ A calibration state will be Calibrated or Uncalibrated.
- Areas will be calibrated when all procedures for that area have been executed and passed.
- $\overline{\phantom{a}}$ Subsystems will be calibrated when all areas for that subsystem are calibrated.
- $\overline{\phantom{a}}$ Each calibrated (as opposed to uncalibrated) state will have a temperature and date time.
- An uncalibrated state will not have a valid temperature or date time and should be ignored.
- **Group** Calibration
- **Syntax** CALibration:STATe:USER? [<subsystem>[,<area>]]
- **Arguments** <subsystem> ::= <string>  $\langle area \rangle ::= \langle string \rangle$ 
	- **Returns** "<State>"

 $\leq$ State> ::= S(C|U) Reflects the "current" state.  $C ::=$  Calibrated  $U ::=$  Uncalibrated  $D ::=$  Date and time T ::= Temperature in  $^{\circ}C$ 

**Examples** Asking for a specific subsystem state: CALIBRATION:STATE:USER? "Channel1" might return "Channel1::=S(C),D(1/1/2013 12:01:52 AM),T(112)" Query a specific area state: CALIBRATION:STATE:USER? "Channel1","Dc" might return "Channel1:Dc::=S(C), D(1/1/2013 12:00:02 AM), T(32)".

# **CALibration:STOP:STATe? (Query Only)**

This command returns the state of the calibration procedure.

| Group          | Calibration                                                                        |
|----------------|------------------------------------------------------------------------------------|
| <b>Syntax</b>  | CALibration: STOP: STATe?                                                          |
| <b>Returns</b> | A single $\leq$ Boolean $\geq$ value, $\{0 1\}$ 1 is stopped and 0 is not stopped. |
|                |                                                                                    |

**Examples** CALIBRATION:STOP:STATE? might return 1.

## <span id="page-98-0"></span>**CLOCk:ECLock:DIVider**

This command sets or returns the divider rate for the external clock.

**Conditions** Setting the external clock divider rate forces the external clock multiplier rate to a value of 1.

> This command is only valid if the clock source is set to External. See the [CLOCk:SOURce](#page-111-0) command.

This is an overlapping command. [\(See page 2-9,](#page-24-0) *[Sequential, blocking, and](#page-24-0) [overlapping commands](#page-24-0)*.)

**Group** Clock

Syntax CLOCk:ECLock:DIVider <NR1> CLOCk:ECLock:DIVider?

**Related Commands** [CLOCk:ECLock:MULTiplier](#page-101-0), [CLOCk:SRATe,](#page-113-0) [CLOCk:SOURce](#page-111-0)

**Arguments** A single <NR1> value that is a power of 2.

Range: 1 to 2n (Where the maximum n value is the External Clock Rate/2n. The minimum n value is  $\geq$  the minimum sample rate).

\*RST sets this to 1.

**Returns** A single <NR1> value.

**Examples** CLOCK:ECLOCK:DIVIDER 4 \*OPC? sets the external clock divider rate to 4. The overlapping command is followed with an Operation Complete query.

> CLOCK:ECLOCK:DIVIDER? might return 4, indicating the external clock divider rate is set to 4.

## **CLOCk:ECLock:FREQuency**

This command sets or returns the expected frequency being provided by the external clock.

- **Conditions** This is an overlapping command. [\(See page 2-9](#page-24-0), *[Sequential, blocking, and](#page-24-0) [overlapping commands](#page-24-0)*.)
	- **Group** Clock
	- **Syntax** CLOCk:ECLock:FREQuency <NR3> CLOCk:ECLock:FREQuency?
- **Related Commands** [CLOCk:SOURce](#page-111-0)
	- **Arguments** A single <NR3> value.

Range: 2.5 GHz to 5 GHz

\*RST sets this to 2.5 GHz

**Returns** A single <NR3> value.

**Examples** CLOCK:ECLOCK:FREQUENCY 1E9 \*OPC? sets the expected frequency of the external clock to 1 GHz. The overlapping command is followed with an Operation Complete query.

> LOCK:ECLOCK:FREQUENCY? might return 1.0000000000E+9, indicating that the expected frequency of the external clock is 1 GHz.

# **CLOCk:ECLock:FREQuency:DETect (No Query Form)**

This command detects the frequency of the signal applied to the Clock In connector and adjusts the system to use the signal. The frequency is detected once each time the command executes.

An error message is generated if no frequency is detected or is out of range.

**Conditions** This command is only valid if the clock source is set to External. See the [CLOCk:SOURce](#page-111-0) command.

> This is an overlapping command. [\(See page 2-9,](#page-24-0) *[Sequential, blocking, and](#page-24-0) [overlapping commands](#page-24-0)*.)

**Group** Clock

- **Syntax** CLOCk:ECLock:FREQuency:DETect
- **Related Commands** [CLOCk:SOURce](#page-111-0)

**Examples** CLOCK:ECLOCK:FREQUENCY:DETECT \*OPC? detects the clock frequency applied to the Clock In connector. The overlapping command is followed with an Operation Complete query.

# <span id="page-101-0"></span>**CLOCk:ECLock:MULTiplier**

This command sets or returns the multiplier rate of the external clock.

**Conditions** This command is only valid if the clock source is set to External. See the [CLOCk:SOURce](#page-111-0) command.

> This is an overlapping command. [\(See page 2-9](#page-24-0), *[Sequential, blocking, and](#page-24-0) [overlapping commands](#page-24-0)*.)

- **Group** Clock
- **Syntax** CLOCk:ECLock:MULTiplier <NR1> CLOCk:ECLock:MULTiplier?
- **Related Commands** [CLOCk:ECLock:DIVider,](#page-98-0) [CLOCk:SRATe](#page-113-0), [CLOCk:SOURce](#page-111-0)
	- **Arguments** <NR1> ::= 1

\*RST sets this to 1.

- **Returns** A single <NR1> value
- **Examples** CLOCK:ECLOCK:MULTIPLIER 1 \*OPC? sets the external clock multiplier to 1. The overlapping command is followed with an Operation Complete query. CLOCK:ECLOCK:MULTIPLIER? might return 1.0000000000, indicating the

clock multiplier is set to 1.

#### **CLOCk:EREFerence:DIVider**

This command sets or returns the divider rate of the external reference signal when the external reference is variable.

**Conditions** Setting the external reference divider rate forces the external reference multiplier rate to a value of 1.

> This is an overlapping command. [\(See page 2-9,](#page-24-0) *[Sequential, blocking, and](#page-24-0) [overlapping commands](#page-24-0)*.)

**Group** Clock

**Syntax** CLOCk:EREFerence:DIVider <NR1> CLOCk:EREFerence:DIVider?

**Arguments** A single <NR1> value that is a power of 2. Range: (External Reference Frequency/ $2<sup>n</sup>$ ) > minimum sample rate. \*RST sets this to 1.

**Returns** A single <NR1> value.

**Examples** CLOCK:EREFERENCE:DIVIDER 1 \*OPC? sets the external reference divider to 1. The overlapping command is followed with an Operation Complete query.

CLOCK:EREFERENCE:DIVIDER? might return 1, indicating the divider rate is set to 1.

## **CLOCk:EREFerence:FREQuency**

This command sets or returns the expected frequency of the signal applied to the Reference In connector.

- **Conditions** This is an overlapping command. [\(See page 2-9](#page-24-0), *[Sequential, blocking, and](#page-24-0) [overlapping commands](#page-24-0)*.)
	- **Group** Clock
	- **Syntax** CLOCk:EREFerence:FREQuency <NRf> CLOCk:EREFerence:FREQuency?
- **Arguments** A single <NRf> value. Range: 35 MHz to 250 MHz.

\*RST sets this to 35 MHz.

**Returns** A single <NRf> value.

**Examples** CLOCK:EREFERENCE:FREQUENCY 35E6 \*OPC? sets the expected reference frequency applied to the Reference In connector to be 35 MHz. The overlapping command is followed with an Operation Complete query.

> CLOCK:EREFERENCE:FREQUENCY? might return 200.0000000000E+6, indicating that the expected frequency of the signal applied to the Reference In connector is set to 200 MHz.

# **CLOCk:EREFerence:FREQuency:DETect**

This command detects the frequency of the signal applied to the Reference In connector and adjusts the system to use the signal. The frequency is detected once each time the command executes.

An error message is generated if no frequency is detected, is out of range, or if the adjustment fails.

This command is only valid when the clock source is external.

**Conditions** This is an overlapping command. [\(See page 2-9,](#page-24-0) *[Sequential, blocking, and](#page-24-0) [overlapping commands](#page-24-0)*.)

**Group** Clock

**Syntax** CLOCk:EREFerence:FREQuency:DETect

**Examples** CLOCK:EREFERENCE:FREQUENCY:DETECT \*OPC? detects the clock frequency applied to the Reference In connector. The overlapping command is followed with an Operation Complete query.

#### **CLOCk:EREFerence:MULTiplier**

This command sets or returns the multiplier rate of the variable external reference signal.

**Conditions** Setting the external reference multiplier rate forces the external reference divider rate to a value of 1.

> This is an overlapping command. [\(See page 2-9](#page-24-0), *[Sequential, blocking, and](#page-24-0) [overlapping commands](#page-24-0)*.)

- **Group** Clock
- **Syntax** CLOCk:EREFerence:MULTiplier <NR1> CLOCk:EREFerence:MULTiplier?
- **Arguments** A single <NR1> value.

Range: Min = 1. Max: Multiplier  $*$  External Reference must be  $\leq$  to the maximum sample rate of the instrument.

\*RST sets this to 1.

**Returns** A single <NR1> value.

**Examples** CLOCK:EREFERENCE:MULTIPLIER 50 \*OPC? sets the multiplier to 50. The overlapping command is followed with an Operation Complete query.

CLOCK:EREFERENCE:MULTIPLIER? might return 100, indicating that the external clock multiplier rate is set to 100.

# **CLOCk:JITTer**

This command sets or returns the state (enabled or disabled) to apply or not apply jitter reduction to the internal system clock or the clock signal applied to the Reference In connector.

When enabled, the chosen sample rate value will be adjusted to achieve the best performance.

**Conditions** This is a blocking command. [\(See page 2-9](#page-24-0), *[Sequential, blocking, and overlapping](#page-24-0) [commands](#page-24-0)*.)

**Group** Clock

**Syntax** CLOCk:JITTer {0|1|OFF|ON}

**Arguments** 0 or OFF disables jitter reduction.

1 or ON enables jitter reduction. \*RST sets this to 0.

- **Returns** A single <Boolean> value.
- **Examples** CLOCK:JITTER ON enables the jitter reduction mode for system clock.
	- CLOCK:JITTER? might return 0, indicating that the jitter reduction mode is not enabled for the system clock.

# **CLOCk:OUTPut:FREQuency? (Query Only)**

This command returns the frequency at Clock Out connector. The Clock Out frequency matches the clock rate.

**Group** Clock

- **Syntax** CLOCk:OUTPut:FREQuency?
- **Returns** A single <NR3> value.

A value between 2.5 GHz and 5 GHz is returned, depending on the sample rate.

**Examples** CLOCK:OUTPUT:FREQUENCY? might return 4.0000000000E+9, indicating that the frequency at the clock output connector is 4 GHz.
### **CLOCk:OUTPut[:STATe]**

This command sets or returns the state of the output clock (enabled or disabled). Enabling Clock Out provides a high speed clock (that is related to sample rate) to drive other devices or to measure.

- **Conditions** This is a blocking command. [\(See page 2-9](#page-24-0), *[Sequential, blocking, and overlapping](#page-24-0) [commands](#page-24-0)*.)
	- **Group** Clock
	- **Syntax** CLOCk:OUTPut[:STATe] {0|1|OFF|ON} CLOCk:OUTPut[:STATe]?
- **Related Commands** [CLOCk:SOURce](#page-111-0)
	- Arguments A single <Boolean> value. 0 or OFF disables the clock out. 1 or ON enables the clock out.
		- \*RST sets this to 0.
		- **Returns** A single <br/>Boolean> value.
		- **Examples** CLOCK:OUTPUT:STATE ON sets the Clock Output to ON.

CLOCK:OUTPUT:STATE? might return 1, indicating that the output clock is enabled.

# **CLOCk:PHASe[:ADJust[:DEGRees]]**

This command sets or returns the phase adjustment, in units of degrees, to synchronize multiple AWGs when using an external trigger. Setting the phase adjusts the phase of all signal outputs relative to the system clock.

- **Conditions** This is a blocking command. [\(See page 2-9,](#page-24-0) *[Sequential, blocking, and overlapping](#page-24-0) [commands](#page-24-0)*.)
	- **Group** Clock

**Syntax** CLOCk:PHASe[:ADJust[:DEGRees]] <NR1> CLOCk:PHASe[:ADJust[:DEGRees]]?

- **Related Commands** [CLOCk:SOUT\[:STATe\]](#page-112-0)
	- **Arguments** A single <NR1> value. Range: –8640 to +8640. \*RST sets this to 0.
		- **Returns** A single <NR1> value.
	- **Examples** CLOCK:PHASE:ADJUST 100 \*OPC? sets the clock phase to 100 degrees. The blocking command is followed with an Operation Complete query.

CLOCK:PHASE:ADJUST? might return 1, indicating the clock phase is set to 1 degree.

#### **CLOCk:PHASe[:ADJust]:TIMe**

This command sets or returns the phase adjustment, in units of time, to synchronize multiple AWGs when using an external trigger. Setting the phase adjusts the phase of all signal outputs relative to the system clock. **Conditions** This is a blocking command. [\(See page 2-9](#page-24-0), *[Sequential, blocking, and overlapping](#page-24-0) [commands](#page-24-0)*.) **Group** Clock **Syntax** CLOCk:PHASe[:ADJust]:TIMe <NRf> CLOCk:PHASe[:ADJust]:TIMe?

- **Related Commands** [CLOCk:SOUT\[:STATe\]](#page-112-0)
	- **Arguments** A single <NR3> value.

Range is based on the system clock. At 5 GS/s, the range is  $\pm 4.8$  ns. At 2.5 GS/s, the range is 9.6 ns

\*RST sets this to 0 s.

**Returns** A single <NR3> value.

**Examples** CLOCK:PHASE:ADJUST:TIME 100 \*OPC? sets the clock phase to 100 ps. The blocking command is followed with an Operation Complete query. CLOCK:PHASE:ADJUST? might return 1E-12, indicating the clock phase is set to 1 ps.

# <span id="page-111-0"></span>**CLOCk:SOURce**

This command sets or returns the source of the clock.

- **Conditions** This is an overlapping command. [\(See page 2-9](#page-24-0), *[Sequential, blocking, and](#page-24-0) [overlapping commands](#page-24-0)*.)
	- **Group** Clock
	- **Syntax** CLOCk:SOURce {INTernal|EFIXed|EVARiable|EXTernal} CLOCk:SOURce?
- **Arguments** INTernal Clock signal is generated internally and the reference frequency is derived from the internal oscillator.

EFIXed – Clock is generated internally and the reference frequency is derived from a fixed 10 MHz reference supplied at the Reference In connector.

EVARiable – Clock is generated internally and the reference frequency is derived from a variable reference supplied at the Reference In connector.

EXTernal – Clock signal supplied by the Clock In connector. The reference frequency is deactivated.

\*RST sets this to INT.

- **Returns** INT, EFIX, EVAR, EXT
- **Examples** CLOCK:SOURCE INTERNAL \*OPC? sets the clock source to internal. The overlapping command is followed with an Operation Complete query.

CLOCK:SOURCE? might return EFIX, indicating that the clock source is set to use the Reference In connector.

# <span id="page-112-0"></span>**CLOCk:SOUT[:STATe]**

This command sets or returns the state (enabled or disabled) of the Sync Clock Out output.

- **Conditions** This is an overlapping command. [\(See page 2-9,](#page-24-0) *[Sequential, blocking, and](#page-24-0) [overlapping commands](#page-24-0)*.)
	- **Group** Clock
	- **Syntax** CLOCk:SOUT[:STATe] {0|1|OFF|ON} CLOCk:SOUT[:STATe]?
- **Arguments** 0 or OFF disables the Sync Clock Out. 1 or ON enables the Sync Clock Out. \*RST sets this to 0.
	-
	- **Returns** A single <Boolean> value.
	- **Examples** CLOCK:SOUT:STATE 1 sets the Sync Clock Out output to ON.
		- CLOCK:SOUT:STATE? might return 0, indicating that the Sync Clock Out output is off.

# **CLOCk:SRATe**

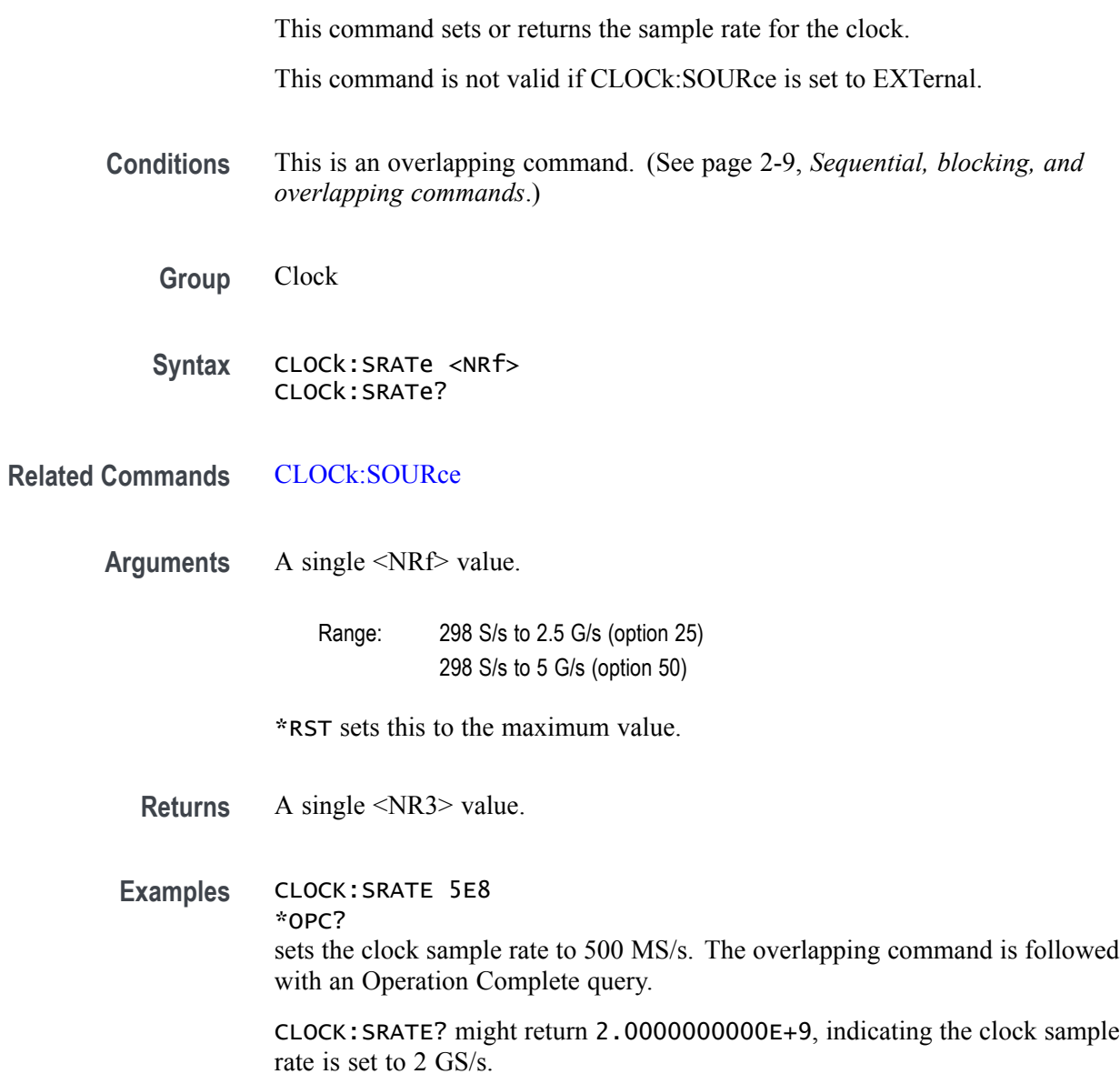

# **\*CLS (No Query Form)**

This command clears all event registers and queues. [\(See page 3-1](#page-386-0), *[Status and](#page-386-0) [events](#page-386-0)*.)

**Group** IEEE mandated and optional

**Syntax** \*CLS

**Examples** \*CLS clears all the event registers and queues.

## **CPLayback:CAPTure:FILE (No Query Form)**

The command imports baseband IQ waveform data and adds the waveform to the specified Signal Name in the captured signal list. If the specified Signal Name does not exist, it is created and added to the captured signal list.

You can import a single IQ file, containing both the I and Q data, or you can import separate I and Q data files.

When importing a single IQ file, the following file types are supported:

.IQT - RSA3000 Series waveform file format .TIQ - RSA6000 Series waveform file format .MAT - MATLAB file format .TMP - Midas Blue file format .PRM - Midas Blue file format

When importing individual I and Q data files, the following file types are supported:

.WFMX - AWG70000 Series waveform file format .TXT - AWG400/AWG500/AWG600/AWG700/AWG5000/AWG7000 Series waveform .WFM - AWG400/AWG500/AWG600/AWG700/AWG5000/AWG7000 Series waveform .MAT - MATLAB file format .RFD - RFXpress waveform file format

- **Conditions** This is an overlapping command. [\(See page 2-9](#page-24-0), *[Sequential, blocking, and](#page-24-0) [overlapping commands](#page-24-0)*.)
	- **Group** Capture and playback
	- **Syntax** CPLayback:CAPTure:FILE <signal\_name>,{SIQ|CIQ},<file\_path>[,<file\_path>]
- Arguments <signal\_name>::=<string> defines the signal name to be created and added to the captured signal list.

SIQ sets the command to import separate I and Q waveform files. The I and Q files are combined into one file during the import and retains the name of the first specified waveform.

CIQ sets the command to import a combined waveform file containing both I and Q data.

<file\_path>::=<string>

**Examples** CPLAYBACK:CAPTURE:FILE

"chirp",SIQ,"C:\TestFiles\chirp\_I.wfmx","C:\TestFiles\ chirp\_Q.wfmx" imports the I and Q waveform data files named chirp\_I.wfmx and chirp\_Q.wfmx.

CPLAYBACK:CAPTURE:FILE "chirp",CIQ,"C:\TestFiles\chirp.tiq" imports waveform file chirp.tiq containing both I and Q data.

# **CPLayback:CAPTure:INSTrument:OSCilloscope (No Query Form)**

This command connects to the specified oscilloscope, transfers the existing acquisition from the oscilloscope to the AWG, and adds it to the specified signal. If the specified signal does not exist, it is created and added to the captured signal list.

**Group** Capture and playback

**Syntax** CPLayback:CAPTure:INSTrument:OSCilloscope <signal\_name> ,<instrument\_name>,<source\_1>,<source\_2>

Arguments <signal\_name>::=<string> Name of the signal to be modified or created.

 $\leq$ instrument name $\geq$ : $=\leq$ string $\geq$  Specifies the host name of the acquisition instrument to connect to. The host name can be in the form of an IP Address or a Visa Alias.

 $\leq$ source  $1$ >::= $\leq$ string> Specifies the I signal source in the Oscilloscope.

 $\leq$ source  $2$ >::= $\leq$ string> Specifies the Q signal source in the Oscilloscope.

Sources can be imported from oscilloscope channels, references, or math signals.

Channel syntax  $=$  <Chn> where n represents the channel source. Reference syntax  $=$  <Refn> where n represents the reference signal source.

Math syntax  $=$   $\leq$ Mathn $>$  where n represents the math signal source.

**Examples** CPLAYBACK:CAPTURE:INSTRUMENT:OSCILLOSCOPE "chirp", "MyDpo","Ch1","Ch2" imports I and Q signal from Channel 1 and Channel 2 (respectively) of the oscilloscope named MyDpo and adds it to the signal named chirp.

#### **CPLayback:CAPTure:INSTrument:RSA (No Query Form)**

This command connects to the specified RSA (Realtime Spectrum Analyzer), transfers the existing acquisition to the AWG, and adds it to the specified signal. If the specified signal does not exist, it is created and added to the captured signal list.

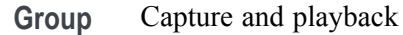

**Syntax** CPLayback:CAPTure:INSTrument:RSA <signal\_name>,<instrument\_name>

- **Arguments** <signal\_name>::=<string> Name of the signal to be modified or created.  $\leq$ instrument name $\geq$ : $=\leq$ string $\geq$  Specifies the host name of the acquisition instrument to connect to. The host name can be in the form of an IP Address or a Visa Alias.
- **Examples** CPLAYBACK:CAPTURE:INSTRUMENT:RSA "chirp","MyRSA" imports the signal from that analyzer named MyRSA and adds it to the signal named chirp.

#### **CPLayback:CLISt:NAME? (Query Only)**

This command returns the name of a signal from the Captured Signal List in the position specified by the index value.

- **Group** Capture and playback
- Syntax CPLayback:CLISt:NAME? <index>
- Arguments  $\langle$ index>::= $\times$ NR1>
	- **Returns**  $\leq$   $\leq$   $\leq$
	- **Examples** CPLAYBACK:CLIST:NAME? 1 might return "Signal\_1", indicating that the file named Signal 1 is the first file listed in the Captured Signal List.

# **CPLayback:CLISt:SIGNal:DELete (No Query Form)**

This command removes the specified signal from the Captured Signal List.

- **Group** Capture and playback
- **Syntax** CPLayback:CLISt:SIGNal:DELete {ALL|signal\_name}
- **Arguments** ALL Removes all signals from the Captured Signal List. <signal\_name>::=<string>
- **Examples** CPLAYBACK:CLIST:SIGNAL:DELETE "Signal\_1" removes the signal named Signal\_1 from the Captured Signal List.

### <span id="page-120-0"></span>**CPLayback:CLISt:SIGNal:SCOMpile**

This command selects or deselects a signal from the captured signal list to be compiled. Single signals are selected with the command but more than one signal can be selected for compilation by sending multiple commands. Signals remain selected until deselected with this command.

The query form returns the list of selected signals.

**Group** Capture and playback

**Syntax** CPLayback:CLISt:SIGNal:SCOMpile <signal\_name>,{OFF|ON|1|0} CPLayback:CLISt:SIGNal:SCOMpile?

**Arguments** <signal\_name>::=<string> 0 or OFF disables the compile selection.

> 1 or ON enables the compile selection. \*RST sets this to 0.

**Returns** A single <Boolean> value.

**Examples** CPLAYBACK:CLIST:SIGNAL:SCOMPILE "Signal\_1",1 selects "Signal\_1" to be compiled. CPLAYBACK:CLIST:SIGNAL:SCOMPILE? "Signal\_1" might return 1,

indicating "Signal\_1" is selected to be compiled.

### **CPLayback:CLISt:SIGNal:WAVeform:FOFFset**

This command sets or returns the frequency offset of the specified waveform segment of the specified signal in the Captured Signal List.

- **Group** Capture and playback
- **Syntax** CPLayback:CLISt:SIGNal:WAVeform:FOFFset <signal\_name>,<ALL|NR1>,<NRf> CPLayback:CLISt:SIGNal:WAVeform:FOFFset? <signal\_name>,<NR1>
- **Arguments** <signal\_name>::=<string>

<NR1> - Specifies the index number of a specified waveform.

- ALL Specifies all waveforms of a specified signal.
- $\langle \text{NRf} \rangle$  The frequency offset. Range equals 0 to 20 GHz.
- **Returns** A single <NRf> value indicating the frequency offset for the specified waveform in the specified signal.
- **Examples** CPLAYBACK:CLIST:SIGNAL:WAVEFORM:FOFFSET "Signal\_1",1,1E6 sets the frequency offset to 1 MHz for the first waveform contained in the signal named Signal\_1.

CPLAYBACK:CLIST:SIGNAL:WAVEFORM:FOFFSET? "Signal\_1",1 might return 1.0000000000E+6, indicating a frequency offset of 1 MHz for the first waveform contained in the signal named Signal 1.

# **CPLayback:CLISt:SIGNal:WAVeform:NAME? (Query Only)**

This command returns the name of the specified waveform segment of the specified signal in the Captured Signal List.

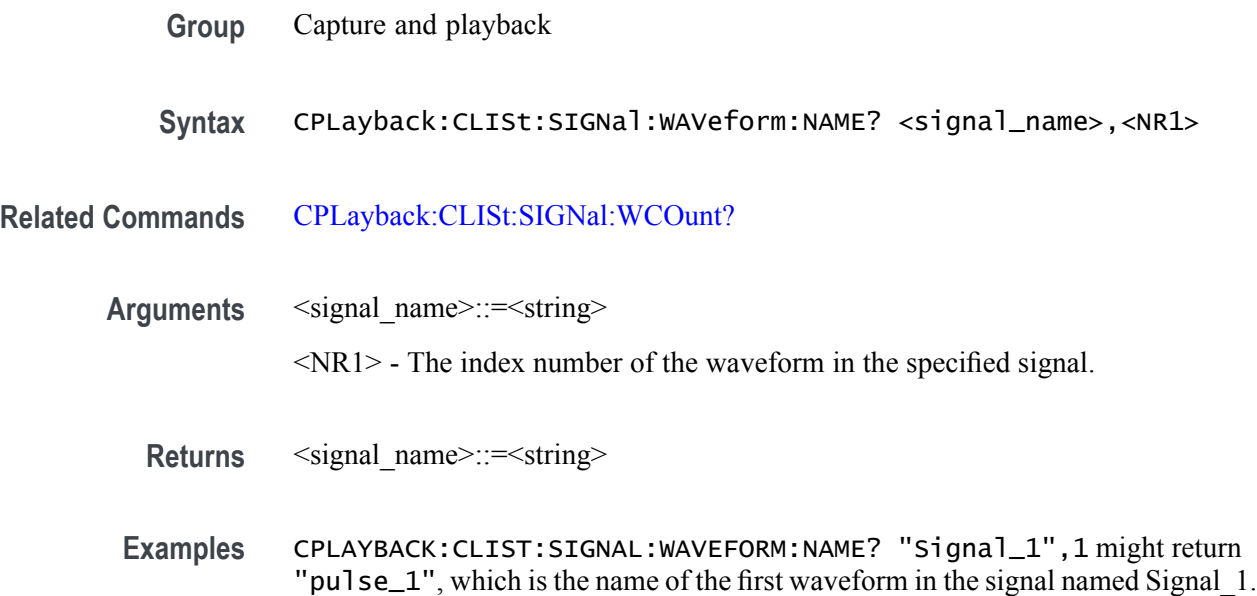

## <span id="page-123-0"></span>**CPLayback:CLISt:SIGNal:WAVeform:OTIMe**

This command sets or returns the Off time between waveform segments of the specified signal in the Captured Signal List.

- **Group** Capture and playback
- **Syntax** CPLayback:CLISt:SIGNal:WAVeform:OTIMe <signal\_name>,<ALL|<NR1>,<NRf> CPLayback:CLISt:SIGNal:WAVeform:OTIMe? <signal\_name>,<NR1>
- Arguments  $\leq$ signal\_name>::=  $\leq$ string> A single <NRf> value. Range: 1 ns to 1 s.

**Returns** A single <NR3> value.

**Examples** CPLAYBACK:CLIST:SIGNAL:WAVEFORM:OTIME "Signal\_1",1e-3 sets the off time for the signal named Signal\_1 to 1 ms.

> CPLAYBACK:CLIST:SIGNAL:WAVEFORM:OTIME? "Signal\_1" might return 1.0000000000E-3, indicating the off time for the signal named Signal\_1 is set to 1 ms.

#### **CPLayback:CLISt:SIGNal:WAVeform:SRATe**

This command sets or returns the baseband sample rate of a waveform segment of a signal in the Captured Signal List.

- **Group** Capture and playback
- **Syntax** CPLayback:CLISt:SIGNal:WAVeform:SRATe <signal\_name>,<ALL|NR1>,<NRf> CPLayback:CLISt:SIGNal:WAVeform:SRATe? <signal\_name>,<NR1>
- **Arguments** <signal name>::=<string> <NR1> - Specifies the index number of a specified waveform. ALL - Specifies all waveforms of a specified signal. <NRf> - The sample rate. Range: 298 S/s to 2.5 G/s (option 25)

298 S/s to 5 G/s (option 50)

- **Returns** A single <NR3> value indicating the sample rate for the specified waveform in the specified signal.
- **Examples** CPLAYBACK:CLIST:SIGNAL:WAVEFORM:SRATE "Signal\_1",1,25E9 sets the sample rate to 25 GHz for the first waveform contained in the signal named Signal 1.

CPLAYBACK:CLIST:SIGNAL:WAVEFORM:SRATE? "Signal\_1",1 might return 1.0000000000E+6, indicating sample rate of the first waveform contained in the signal named Signal\_1 is 1 MHz.

# <span id="page-125-0"></span>**CPLayback:CLISt:SIGNal:WCOunt? (Query Only)**

This command returns the number of waveform segments in the specified signal in the Captured Signal List.

**Group** Capture and playback

**Syntax** CPLayback:CLISt:SIGNal:WCOunt? <signal\_name>

- **Arguments** <signal name>::=<string>
	- **Returns** A single <NR1> value indicating the number of waveform segments in the specified signal.
	- **Examples** CPLAYBACK:CLIST:SIGNAL:WCOUNT? "Signal\_1" might return 2, indicating that the signal named Signal\_1 contains 2 waveform segments.

## **CPLayback:CLISt:SIZE? (Query Only)**

This command returns the number of signals in the Captured Signal List.

- **Group** Capture and playback
- **Syntax** CPLayback:CLISt:SIZE?
- **Returns** A single <NR1> value.
- **Examples** CPLAYBACK:CLIST:SIZE? might return 2, indicating there are two signals in the Captured Signal List.

### **CPLayback:COMPile (No Query Form)**

The command resamples and upconverts the selected signal to the specified carrier frequency.

- П With Option 03 (Sequencing) enabled: A sequence is generated containing all waveform segments in the signal (even if the signal contains only one waveform segment.
- Without Option 03 (Sequencing): A waveform is generated if there is only  $\overline{\phantom{a}}$ one waveform segment in the signal. If the signal contains multiple waveform segments, the compile fails and an error message is generated.

You can select to compile more than one signal at a time. The compile process generates a sequence (or waveform) for each of the selected signals.

- **Conditions** This is an overlapping command. [\(See page 2-9,](#page-24-0) *[Sequential, blocking, and](#page-24-0) [overlapping commands](#page-24-0)*.)
	- **Group** Capture and playback
	- **Syntax** CPLayback:COMPile
- **Related Commands** [CPLayback:COMPile:CFRequency,](#page-127-0) [CPLayback:CLISt:SIGNal:SCOMpile](#page-120-0), [CPLayback:CLISt:SIGNal:WAVeform:OTIMe](#page-123-0)
	- **Examples** CPLAYBACK:COMPILE initiates the compile process on all selected signals in the Captured Signal List.

# <span id="page-127-0"></span>**CPLayback:COMPile:CFRequency**

This command sets or returns the Carrier Frequency for the compiled signals.

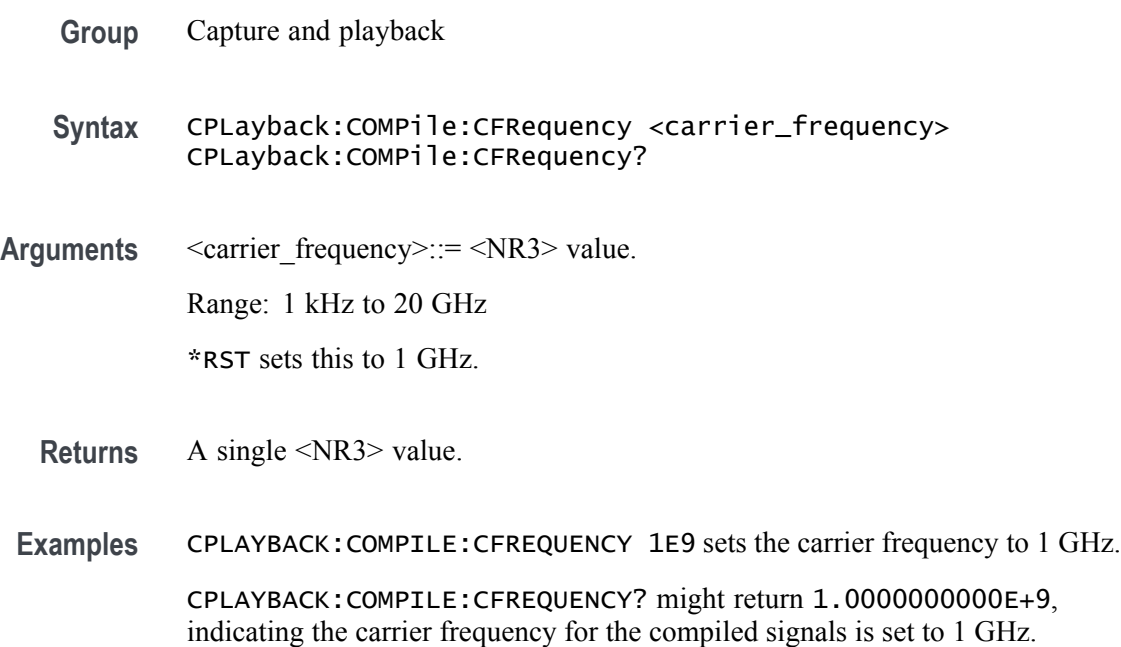

#### **CPLayback:COMPile:LSEQuence**

This command sets or returns if the compiled sequence should loop on itself, setting the GoTo of last sequence step to First.

- **Group** Capture and playback
- **Syntax** CPLayback:COMPile:LSEQuence {OFF|ON|0|1} CPLayback:COMPile:LSEQuence?
- **Arguments** OFF disables the loop mode. This is the default value. ON enables the loop mode. <Boolean> of 0 or 1 only. 0 and 1 are equivalent to OFF and ON respectively.
	- **Returns** A single  $\leq$  Boolean $\geq$  value  $\{0|1\}$ .
	- **Examples** CPLAYBACK:COMPILE:LSEQUENCE ON enables the loop mode of the compiled sequence.

CPLAYBACK:COMPILE:LSEQUENCE? might return 1, indicating the loop mode is enabled for the compiled sequence.

#### **CPLayback:COMPile:NORMalize**

This command sets or returns if the IQ waveforms will be normalized during import.

- **Group** Capture and playback
- **Syntax** CPLayback:COMPile:NORMalize {NONE|FSCale|ZREFerence} CPLayback:COMPile:NORMalize?

**Arguments** NONE – The imported data is not normalized. The resulting waveform may contain points outside of the instruments amplitude range. FSCale – The imported data is normalized with the full amplitude range. ZREFerence – The imported data is normalized and the offset is preserved.

- **Returns** NONE FSC (Full Scale ZREF (Z Reference)
- **Examples** CPLAYBACK:COMPILE:NORMALIZE NONE will not normalize the imported IQ waveforms when importing.

CPLAYBACK:COMPILE:NORMALIZE? might return ZREF, indicating that the IQ waveforms will be normalized to the full amplitude range and the offset will be preserved when importing.

# **CPLayback:COMPile:SRATe**

This command sets or returns the output sampling rate for the compiled signals.

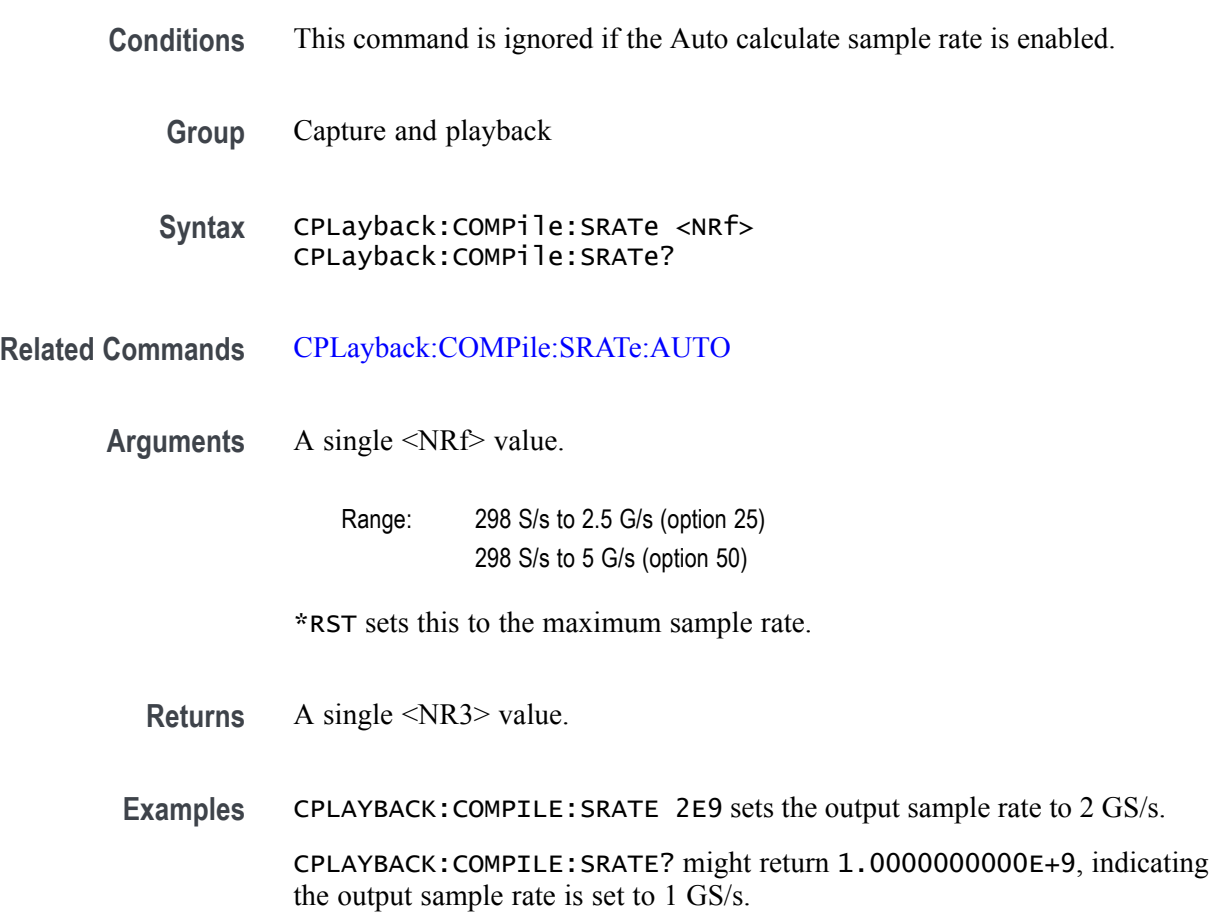

## <span id="page-131-0"></span>**CPLayback:COMPile:SRATe:AUTO**

This command sets or returns if the system will calculate the output sampling rate automatically when compiling the selected signals.

- **Group** Capture and playback
- **Syntax** CPLayback:COMPile:SRATe:AUTO {0|1|OFF|ON} CPLayback:COMPile:SRATe:AUTO?
- **Arguments** 0 or OFF disables the automatic calculation of the sample rate for Capture and Playback. 1 or ON enables the automatic calculation of the sample rate for Capture and Playback.
	- **Returns** A single <Boolean> value.
	- **Examples** CPLAYBACK:COMPILE:SRATE:AUTO 1 enables the automatic calculation of the sample rate for Capture and Playback.

CPLAYBACK:COMPILE:SRATE:AUTO? might return 1, indicating that the automatic calculation of the sample rate for Capture and Playback is enabled.

#### **DIAGnostic:ABORt (No Query Form)**

This command attempts to stop the current diagnostic test and stops the execution of any additional selected tests.

This may result in loss of logging information collected for the current test that responds to the abort event.

**Conditions** This command requires that [ACTive:MODE](#page-51-0) is set to DIAGnostic.

This is an overlapping command. [\(See page 2-9,](#page-24-0) *[Sequential, blocking, and](#page-24-0) [overlapping commands](#page-24-0)*.)

- **Group** Diagnostic
- **Syntax** DIAGnostic:ABORt
- **Related Commands** [ACTive:MODE](#page-51-0), [DIAGnostic:STARt](#page-152-0)

**Examples** DIAGNOSTIC:ABORT \*OPC? stops the current diagnostic test. The overlapping command is followed with an Operation Complete query.

# **DIAGnostic:CATalog? (Query Only)**

This command returns the list of all diagnostic tests per selected type per subsystems, areas, or ALL. All tests are grouped by areas. All areas are grouped by subsystems. The available subsystems, areas, and tests depend on the type of testing (such as POST only or Full diagnostics).

The selected type is set with the command [DIAGnostic:TYPE](#page-155-0).

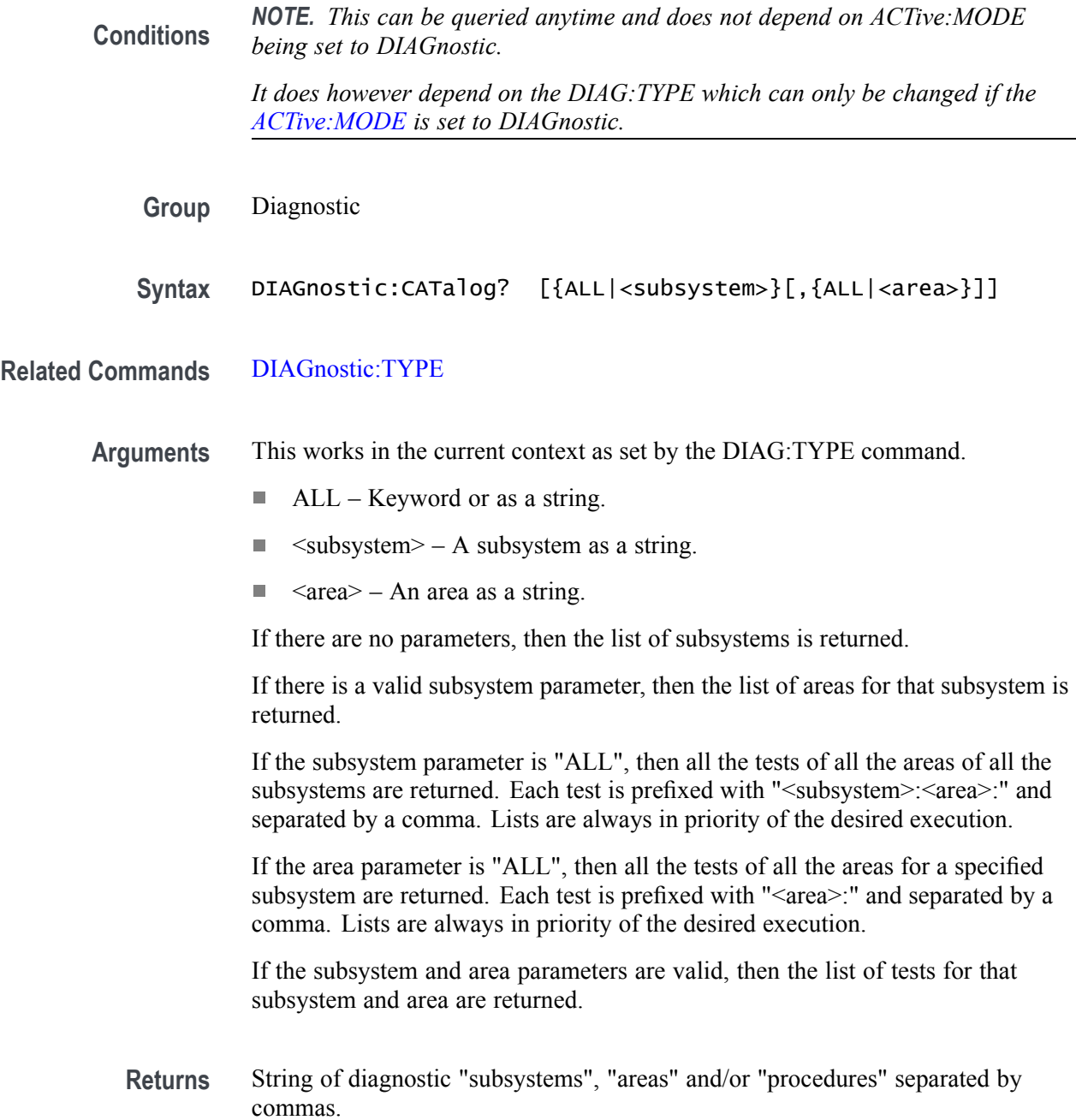

Examples DIAGNOSTIC: CATALOG? might return "System, Clock1, Channel1, Channel2"

DIAGNOSTIC:CATALOG? "Channel1" might return "Host Communications,Waveform Memory,Real Time,Marker1,Marker2"

DIAGNOSTIC:CATALOG? "Channel1","Waveform Memory" might return "Calibration,Data Lines,Address Lines,Cells"

DIAGNOSTIC:CATALOG? "ALL" might return "…,Channel1:Waveform Memory:Calibration,Channel1:Waveform Memory:Data Lines,Channel1:Waveform Memory:Address Lines,Channel1:Waveform Memory:Cells,…"

## <span id="page-135-0"></span>**DIAGnostic:CONTrol:COUNt**

This command sets or returns the number of loop counts used when the loop mode is set to COUNt. See [DIAGnostic:CONTrol:LOOP.](#page-137-0)

**Conditions** [DIAGnostic:CONTrol:LOOP](#page-137-0) must be set to COUNt.

The set form of this command requires that [ACTive:MODE](#page-51-0) is set to DIAGnostic.

**Group** Diagnostic

**Syntax** DIAGnostic:CONTrol:COUNt <NR1> DIAGnostic:CONTrol:COUNt?

**Related Commands** [ACTive:MODE,](#page-51-0) [DIAGnostic:CONTrol:LOOP](#page-137-0)

**Arguments** A single <NR1> value.

Range:  $\geq 0$  to 1073741823 or 0x3FFFFFFF(2^30 – 1). A count of 0 is the same as a count of 1.

\*RST sets this to 0.

- **Returns** A single <NR1> value.
- **Examples** DIAGNOSTIC:CONTROL:COUNT 1000 sets the diagnostic looping to occur for 1000 times before exiting.

DIAGNOSTIC:CONTROL:COUNT? might return 1000, indicating that the diagnostic tests will loop 1000 times before halting.

## <span id="page-136-0"></span>**DIAGnostic:CONTrol:HALT**

This command sets or returns whether the next execution of diagnostics looping stops on the first diagnostic failure that occurs or continues to loop on the selected set of diagnostic functions. **Group** Diagnostic **Syntax** DIAGnostic:CONTrol:HALT {0|1|OFF|ON} **Arguments** 0 or OFF disables the halt function, allowing the AWG to continue to loop on the entire set of diagnostics, even if a diagnostic failure occurs. 1 or ON enables the halt function, causing the execution of diagnostics looping to halt at the first diagnostic failure that occurs. \*RST sets this to 0. **Returns** A single <Boolean> value, 0 or 1. **Examples** DIAGNOSTIC:CONTROL:HALT ON enables the halt function, causing the execution of diagnostics looping to halt at the first diagnostic failure. DIAGNOSTIC:CONTROL:HALT? might return 0, indicating that the halt function is disabled.

### <span id="page-137-0"></span>**DIAGnostic:CONTrol:LOOP**

This command sets or returns whether the next start of diagnostics runs once, runs continuous loops, or loops for a number times for the selected set of tests. All loops may be affected by the [DIAGnostic:CONTrol:HALT](#page-136-0) command which determines what happens if an error occurs.

- **Conditions** This command requires that [ACTive:MODE](#page-51-0) is set to DIAGnostic.
	- **Group** Diagnostic

**Syntax** DIAGnostic:CONTrol:LOOP {ONCE|CONTinuous|COUNt} DIAGnostic:CONTrol:LOOP?

**Related Commands** [ACTive:MODE,](#page-51-0) [DIAGnostic:CONTrol:COUNt](#page-135-0), [DIAGnostic:CONTrol:HALT](#page-136-0)

**Arguments** ONCE disables the loop function, causes the execution of selected test(s), which may be one or more, of diagnostics once and then halt.

> CONTinuous enables the loop function, causing the execution of diagnostics to continuously loop.

COUNt enables the loop function, causing the execution of diagnostics to loop for a predefined count. Exit of the loop happens when the predefined loop count occurs.

\*RST sets this to ONCE.

**Returns** ONCE CONT **COUN** 

**Examples** DIAGNOSTIC:CONTROL:LOOP CONTinuous enables the diagnostics loop continuously.

> DIAGNOSTIC:CONTROL:LOOP? might return ONCE, indicating that the test or tests will execute a single time before halting.

### <span id="page-138-0"></span>**DIAGnostic:DATA? (Query Only)**

This command returns the results of last executed tests for the NORMal diagnostic type in the form of a numeric value of 0 for no errors or -330 for one or more tests failed.

Additional error details can be found by using the subsystem, area, and test queries such as DIAGnostic:RESult? <subsystem>[,<area>[,<test>]].

**Group** Diagnostic

**Syntax** DIAGnostic:DATA?

**Related Commands** [DIAGnostic:TYPE](#page-155-0), [DIAGnostic:RESult?](#page-144-0)

- **Returns** A single <NR1> value. 0 indicates no error. –330 indicates that the self test failed.
- **Examples** DIAGNOSTIC:DATA? might return 0, indicating that the diagnostics completed without any errors.

# **DIAGnostic[:IMMediate]**

This command executes all of the NORMal diagnostic tests. The query form of this command executes all of the NORMal diagnostics and returns the results in the form of numeric of values of 0 for no errors or -330 for one or more tests failed.

This changes the active mode to DIAGnostic, if necessary, and returns back to the original active mode when done.

This makes a single pass of all of the NORMal diagnostics.

- **Conditions** This is a blocking command. [\(See page 2-9,](#page-24-0) *[Sequential, blocking, and overlapping](#page-24-0) [commands](#page-24-0)*.)
	- **Group** Diagnostic
	- **Syntax** DIAGnostic[:IMMediate] DIAGnostic[:IMMediate]?
- **Related Commands** [DIAGnostic:DATA?](#page-138-0), [DIAGnostic:RESult?](#page-144-0)
	- **Returns** A single <NR1> value.
		- 0 indicates no error.
		- –330 indicates that the test failed.
	- **Examples** DIAGNOSTIC executes the NORMal test routines.

DIAGNOSTIC? executes the NORMal test routines and might return 0, indicating there are no errors.

### <span id="page-140-0"></span>**DIAGnostic:LOG? (Query Only)**

This command returns a string of continuous concatenated test results. The start time is recorded for each of the selected tests.

This command can be issued at any time including while diagnostics are in progress.

**Conditions** The return string is limited to only the first 64K of text, which can cause a loss of results. Use the [DIAGnostic:LOG:CLEar](#page-141-0) command to start a fresh log.

**Group** Diagnostic

**Syntax** DIAGnostic:LOG?

**Related Commands** [DIAGnostic:LOG:CLEar](#page-141-0)

- **Returns** <string> ::= "<Started timestamp><LF delimiter><test name and result>[<LF delimiter><test name and result>]
- **Examples** DIAGNOSTIC:LOG? might return "Channel1:Memory:Data Lines Started 6/14/2011 10:19 AM Channel1:Memory:DataLines PASS Channel1:Memory:Address Lines Started 6/14/2011 10:20 AM Channel1:Memory:Address Lines PASS"

# <span id="page-141-0"></span>**DIAGnostic:LOG:CLEar (No Query Form)**

This command clears the diagnostics results log.

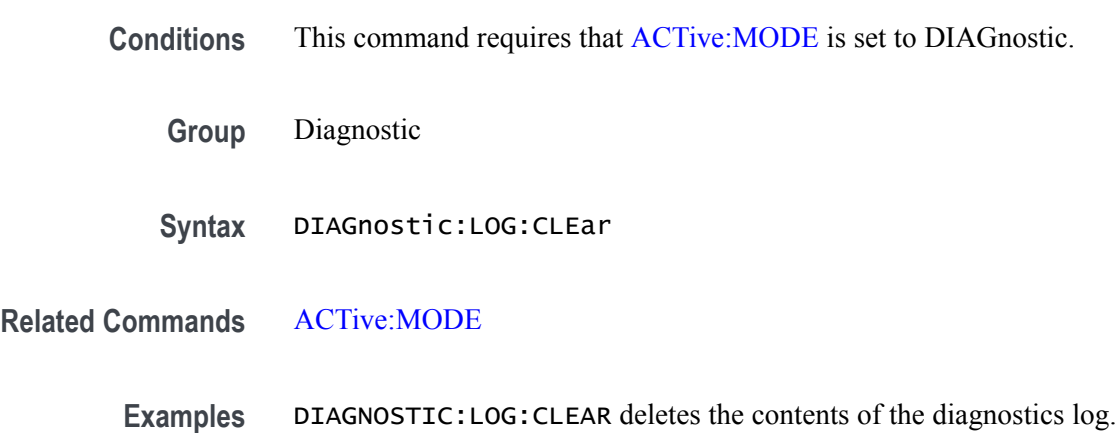

#### **DIAGnostic:LOG:FAILuresonly**

This command sets or returns the flag that controls the amount of result information saved into the diagnostic log. This controls all tests that pass or fail or only tests that fail.

The flag must be set before starting the diagnostic tests to obtain the expected data.

- **Conditions** The set form of this command only works when [ACTive:MODE](#page-51-0) is set to DIAGnostic.
	- **Group** Diagnostic
	- **Syntax** DIAGnostic:LOG:FAILuresonly {0|1|OFF|ON} DIAGnostic:LOG:FAILuresonly?
- **Related Commands** [ACTive:MODE](#page-51-0), [DIAGnostic:LOG?](#page-140-0), [DIAGnostic:LOG:CLEar](#page-141-0)
	- **Arguments** 0 or OFF disables the failure only mode. 1 or ON enables the failure only mode.
		- \*RST sets this to 0.
		- **Returns** A single <Boolean> value, 0 or 1.
		- **Examples** DIAGNOSTIC:LOG:FAILURESONLY OFF disables the failure only mode.

DIAGNOSTIC:LOG:FAILURESONLY 1 enables the failure only mode.

DIAGNOSTIC:LOG:FAILURESONLY? might return 1, showing the failure only mode is enabled.

# **DIAGnostic:LOOPs? (Query Only)**

This command returns the number of times that the selected diagnostics set was completed during the current running or the last diagnostic running of the set. The current loop is reset after every start.

This command can be issued while diagnostics are still in progress.

- **Group** Diagnostic
- **Syntax** DIAGnostic:LOOPs?
- **Returns** A single <NR1> value, representing the number of loops completed.
- **Examples** DIAGNOSTIC:LOOPS? might return 5, indicating that the selected set of diagnostics has completed five times.
### **DIAGnostic:RESult? (Query Only)**

This command returns the status about the results of the last start of a set of selected tests.

An individual test result can have a status of Pass, Fail or Running.

Status for an area or a subsystem have the following requirements:

- П The results only reflect the "selected" tests.
- ш The selected tests have to have results of pass or fail or be in the running state.
- Only selected tests in an area or subsystem contribute to the result. As an example, if 3 of the 4 tests in an area has been selected, then only those 3 contribute to the "area" result. If only 2 of the selected 3 have run and completed (a stop event occurred) then only those 2 contribute to the result.
- If all contributors have passed, then the result is passed. If any contributor has failed, then the result is failed. If any contributor is running, then the result is running.
- **Group** Diagnostic
- Syntax DIAGnostic:RESult? [{ALL|<path>}]

**Arguments** ALL: Keyword as a string.

 $\epsilon$  <path> =  $\epsilon$ subsystem>[, $\epsilon$ area>[, $\epsilon$ test>]] <subsystem>: One of the strings listed by DIAGnostic:CATalog? <area>: One of the strings listed by DIAGnostic:CATalog? <subsystem> <test>: One of the strings listed by DIAGnostic:CATalog? <subsystem>,<area>

**Returns** "<result record>" <result record>: = <subsystem>:[<area>:[<test>:]] <details> <details>: <Status>,<Loop Count>,<Pass>,<Fail>

> $\leq$ Status>:  $S(P|F|R)$  Reflects the "current" or "last" state. When the status reflects only the subsystem or area, then an F for Fail will be set for any of the tests that have failed.  $\text{\textless}$ Loop Count $\text{>=}\text{LC}(\text{\#})$  $\text{<} \text{Pass} \text{>} ::= P(\#)$  $\leq$ Fail> ::= F(#)  $P ::= Pass$  $F ::=$  Fail

 $R ::=$  Running # $\div$  <NR1>

**Examples** Asking for a specific test result: DIAGNOSTIC:RESULT? "Channel1","Waveform Memory","Calibration" might return "Channel1:Waveform Memory:Calibration::=S(F),LC(1),P(0),F(1)".

> Asking for a specific area result: DIAGNOSTIC:RESULT? "Channel1","Waveform Memory" might return "Channel1:Waveform Memory::=S(F)".

> Asking for a specific subsystem result: DIAGNOSTIC:RESULT? "Channel1" might return "Channel1::=S(F)".

Asking for all test results of a specific area:

DIAGNOSTIC:RESULT? "Channel1","Waveform Memory",ALL might return "Channel1:Waveform Memory:Calibration::=S(F),LC(1),P(0),F(1);Channel1:Waveform Memory:Data Lines::=S(P),LC(1),P(1),F(0);Channel1:Waveform Memory:Address Lines::= $S(P)$ ,LC(1),P(1),F(0);".

### **DIAGnostic:RESult:TEMPerature? (Query Only)**

This command returns the temperature from the results of the last start of a set of selected tests. All temperatures will be in °C.

Temperature for an area or subsystem have the following requirements.

- п The temperature only reflects the "selected" tests.
- П The "selected" tests must have results of pass or fail. As an example, if 3 of the 4 tests in an area has been selected, then only those 3 contribute to the "area" result. If only 2 of the selected 3 have run and completed (a stop event occurred) then only those 2 contribute to the result.
- $\overline{\phantom{a}}$ The highest temperature is returned when the results for more than one test is requested (as in an area). The time will also be recorded for the highest temperature and may be found with the Diag:Result:Time? query.
- **Group** Diagnostic

**Syntax** DIAGnostic:RESult:TEMPerature? "<subsystem>"[,"<area>"[,"<test>"]]

**Related Commands** [DIAGnostic:RESult:TIME?](#page-147-0)

**Arguments** <subsystem> ::= <string>  $\langle area \rangle ::= \langle string \rangle$  $\text{Sets} \equiv \text{strings}$ 

**Returns** "<temperature>" <temperature> ::= <string>  $\leq$ string> ::= Ascii text where a number will be in  $\degree$ C or "NA".

**Examples** Asking for a specific temperature result: DIAGNOSTIC:RESULT:TEMPERATURE? "Channel1","Waveform Memory","Calibration" might return "32".

## <span id="page-147-0"></span>**DIAGnostic:RESult:TIME? (Query Only)**

This command returns the time from the results of the last start of a set of selected tests. Time is returned as a date time string as in the following example of "3/14/2013 10:19 AM".

Time for an area or subsystem have the following requirements:

- L. The time only reflects the "selected" tests.
- The "selected" tests must have results of pass or fail. As an example, if 3 of the 4 tests in an area has been selected, then only those 3 contribute to the "area" result. If only 2 of the selected 3 have run and completed (a stop event occurred) then only those 2 contribute to the result.
- $\blacksquare$  The time returned, which is associated with the highest temperature of any selected test, is returned when the results for more than one test is requested as in an area.
- **Group** Diagnostic

**Syntax** DIAGnostic:RESult:TIME? "<subsystem>"[,"<area>"[,"<test>"]]

**Arguments** <subsystem> ::= <string>  $\langle area \rangle ::= \langle string \rangle$  $\text{Sets} \vcentcolon= \text{String}$ 

**Returns** "<time>"

 $\langle time \rangle ::= \langle string \rangle$  $\leq$ string $\geq$  ::= Ascii text in the form of mm/dd/yy followed by the time in hr:min as in the example of "3/14/2013 10:19 AM".

**Examples** DIAGNOSTIC:RESULT:TIME? "Channel1","Waveform Memory","Calibration" might return "Channel1:Waveform Memory:Calibration::=Time(2/5/2013 4:51:53 PM)".

# **DIAGnostic:RUNNing? (Query Only)**

This command returns the name of the subsystem, area, and test of the current diagnostic test. This command can be issued at any time.

- **Group** Diagnostic
- **Syntax** DIAGnostic:RUNNing?
- **Returns** String of the path of the test which includes subsystem, area and test names of currently running test. If there is no currently running test, then the string is empty.
- **Examples** DIAGNOSTIC:RUNNING? might return "Channel1:Waveform Memory:Calibration", indicating the currently running diagnostic test by the subsystem name, area name, and test name.

### <span id="page-149-0"></span>**DIAGnostic:SELect (No Query Form)**

This command (no query form) selects one or more tests of the current test list. Tests can be selected by the keyword ALL, by "subsystem", by "area", or by "test". The selection by "area" requires "subsystem" and a "test" requires both the "subsystem" and "area".

*NOTE. The keywords may be in quotes but is not necessary.*

This command requires that [ACTive:MODE](#page-51-0) is set to DIAGnostic. If not, the following error is generated:

-300,"Device-specific error; Not in Diagnostics mode - diag:sel ""Channel1""" F.

If in the proper active of DIAGnostic, then an invalid string generates the following error:

- -220,"Parameter error; Invalid subsystem diag:sel ""Channel2"""  $\Box$
- **Group** Diagnostic
- Syntax DIAGnostic: SELect {ALL|<path>}

#### **Related Commands** [ACTive:MODE,](#page-51-0) [DIAGnostic:UNSelect](#page-157-0)

**Arguments** ALL selects all available tests

<path> ::= <subsystem>[,<area>[,<test>]] <subsystem> One of the strings listed by the DIAGnostic:CATalog? command. <area> One of the strings listed by the DIAGnostic:CATalog?<subsystem> command. <test> One of the strings listed by the DIAGnostic:CATalog?<subsystem>,<area> command.

**Examples** DIAGNOSTIC:SELECT All selects all available tests.

DIAGNOSTIC:SELECT "System" selects all tests in System subsystem.

DIAGNOSTIC:SELECT "Clock1","Clock Internal" selects all tests in the Clock Internal area of the Clock1 subsystem.

DIAGNOSTIC:SELECT "Clock1","Clock Internal","ALL" selects all tests in the Clock Internal area of the Clock1 subsystem.

DIAGNOSTIC:SELECT "Channel1","Waveform Memory","Data Lines" selects one test.

## **DIAGnostic:SELect:VERify? (Query Only)**

This command returns selection status of one specific test. A specific test requires the "subsystem", "area", and "test".

This is context sensitive and is dependent on the type as set with the command [DIAGnostic:TYPE.](#page-155-0)

**Group** Diagnostic

**Syntax** DIAGnostic:SELect:VERify? <subsystem>,<area>,<test>

- **Related Commands** [DIAGnostic:TYPE,](#page-155-0) [DIAGnostic:UNSelect](#page-157-0)
	- Arguments <subsystem> One of subsystems listed in by the system:catalog  $\langle$ area $\rangle$  One of the areas listed by the area:catalog <test> One of the tests listed by the test:catalog
		- **Returns** A single <Boolean> value, 0 or 1. 0 is not selected, 1 is selected.

**Examples** DIAGNOSTIC:SELECT "Channel1","Waveform Memory","Data Lines" selects one test. DIAGNOSTIC:SELECT:VER? "Channel1","Waveform Memory","Data Lines" returns 1. DIAG:UNS "Channel1", "Waveform Memory", "Data Lines" unselects one test.

DIAG:SEL:VER? "Channel1", "Waveform Memory", "Data Lines" returns 0.

# <span id="page-152-0"></span>**DIAGnostic:STARt (No Query Form)**

This command starts the execution of the selected set of diagnostic tests.

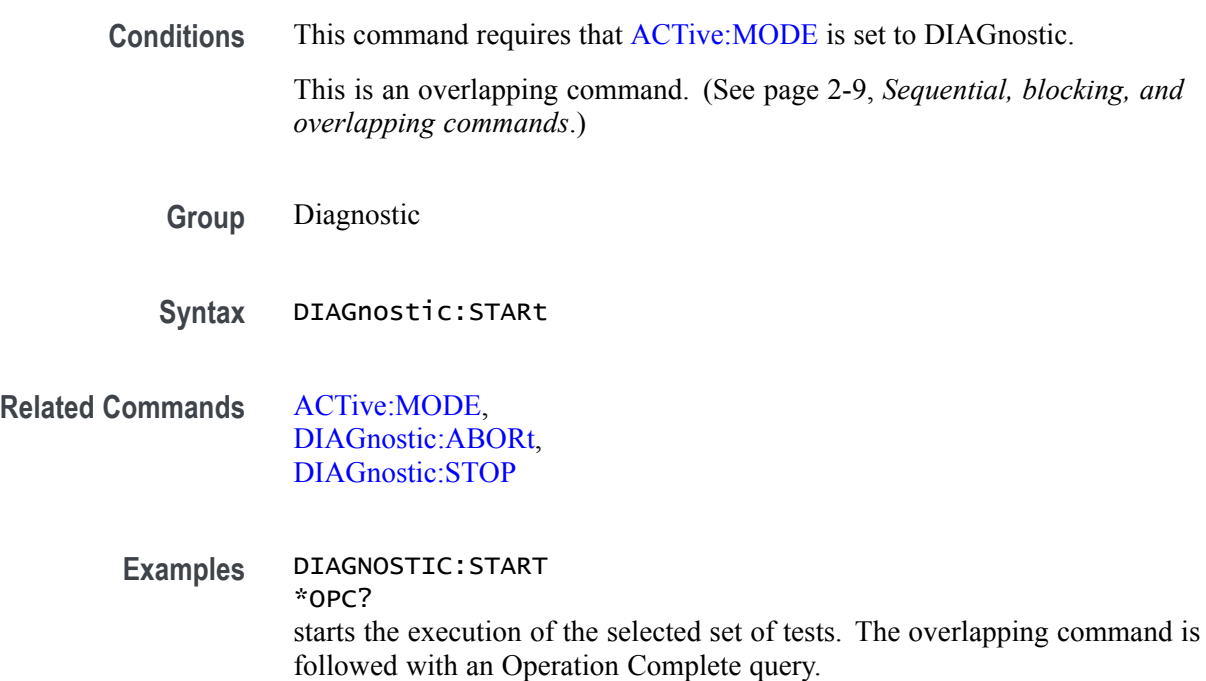

### <span id="page-153-0"></span>**DIAGnostic:STOP (No Query Form)**

This command stops the diagnostic tests from running, after the diagnostic test currently in progress completes.

This also terminates diagnostic test looping.

- **Conditions** This command requires that [ACTive:MODE](#page-51-0) is set to DIAGnostic. This is an overlapping command. [\(See page 2-9](#page-24-0), *[Sequential, blocking, and](#page-24-0) [overlapping commands](#page-24-0)*.) **Group** Diagnostic **Syntax** DIAGnostic:STOP
- **Related Commands** [ACTive:MODE,](#page-51-0) [DIAGnostic:ABORt,](#page-132-0) DIAGnostic:STOP, [DIAGnostic:STOP:STATe?](#page-154-0)
	- **Examples** DIAGNOSTIC:STOP \*OPC? stops the execution of the selected set of tests. The overlapping command is followed with an Operation Complete query.

# <span id="page-154-0"></span>**DIAGnostic:STOP:STATe? (Query Only)**

This command returns the current state of diagnostic testing.

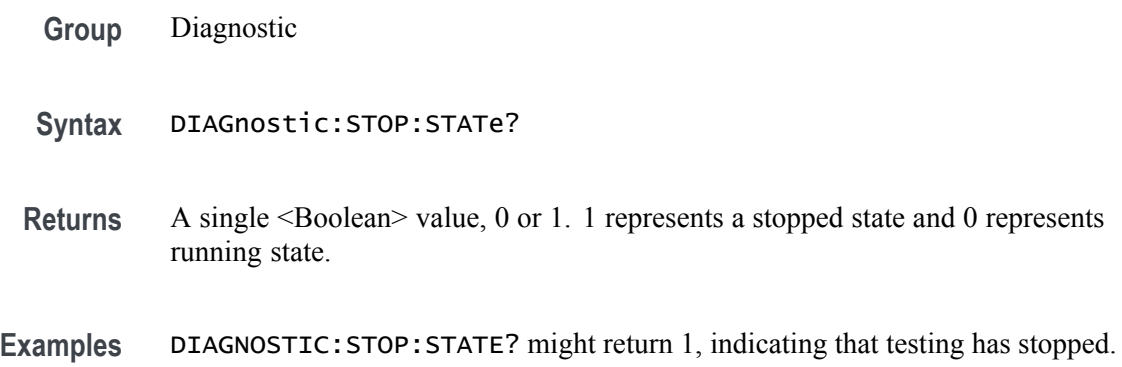

### <span id="page-155-0"></span>**DIAGnostic:TYPE**

This command sets or returns the diagnostic type. The diagnostics work on a list of tests that support different types of testing.

This sets the context for other commands such as selecting a test to run.

- **Conditions** This command requires that [ACTive:MODE](#page-51-0) is set to DIAGnostic. If not, the following error is generated:
	- Ľ, -300,"Device-specific error;Not in Diagnostics mode - diag:type post"'

The diagnostic type can only be changed if no testing is currently in progress. If there is, the following error is generated:

- -300,"Device-specific error;Diagnostics procedures still in progress  $\mathcal{L}_{\mathcal{A}}$ diag:type post"'
- **Group** Diagnostic
- **Syntax** DIAGnostic:TYPE {NORMal|POST} DIAGnostic:TYPE?
- **Related Commands** [DIAGnostic:SELect](#page-149-0), [DIAGnostic:UNSelect,](#page-157-0) [DIAGnostic:STARt](#page-152-0)
	- Arguments NORMa<sub>1</sub> Normal operating mode POST – Power On Self Test

\*RST sets this to NORM.

- **Returns** NORM POST
- **Examples** DIAGNOSTIC:TYPE NORMAL sets the AWG to normal operating mode. DIAGNOSTIC:TYPE? might return NORM.

## **DIAGnostic:TYPE:CATalog? (Query Only)**

This command returns a list of diagnostic types available.

*NOTE. This can be queried anytime and does not depend on ACTive:MODE being set to DIAGnostic.*

**Group** Diagnostic **Syntax** DIAGnostic:TYPE:CATalog? **Returns** NORM – Normal operating mode POST – Power On Self Test **Examples** DIAGNOSTIC:TYPE:CATALOG? might return NORM.

### <span id="page-157-0"></span>**DIAGnostic:UNSelect (No Query Form)**

This command unselects one or more tests of the current test list.

Tests can be unselected by the keyword ALL, by "subsystem", by "area", or by "test". To unselect an "area", the "subsystem" is required. To unselect a "test" requires both the "subsystem" and "area".

- **Conditions** This command requires that [ACTive:MODE](#page-51-0) is set to DIAGnostic.
	- **Group** Diagnostic
	- **Syntax** DIAGnostic:UNSelect {ALL|<"subsystem">,<"area">,<"test">}

**Related Commands** [DIAGnostic:CATalog?,](#page-133-0) [ACTive:MODE,](#page-51-0) [DIAGnostic:SELect](#page-149-0)

- **Arguments**  $\blacksquare$  <subsystem> One of subsystems listed by the system:catalog
	- $\blacksquare$  <area> One of the areas listed by the area:catalog
	- $\blacksquare$  <test> One of the tests listed by the test:catalog
	- ш ALL selects all available tests
- **Examples** DIAGNOSTIC:UNSELECT "ALL" unselects all available tests.

DIAGNOSTIC:UNSELECT "System" unselects all the tests in System subsystem.

DIAGNOSTIC:UNSELECT "Channel1","Host Communications" unselects all the tests in the Host Communications area of in the Channel1 subsystem.

DIAGNOSTIC:UNSELECT "Channel1","Host Communications","ALL" unselects all the tests in Host Communications area of the Channel1 subsystem.

DIAGNOSTIC:UNSELECT "Channel1","Host Communications", "Local Bus" unselects the single test named Local Bus in the Host Communications area of the Channel1 subsystem.

# **DISPlay[:PLOT][:STATe]**

This command minimizes or restores the plot's display area on the Home screen's channel window of the AWG. This command only minimizes or restores the display area; it does not close the window.

Plots in the Function generator window are not affected.

- **Group** Display
- **Syntax** DISPlay[:PLOT][:STATe] {0|1|OFF|ON} DISPlay[:PLOT][:STATe]?
- **Arguments** 0 or OFF minimizes the plot display. 1 or ON restores the plot display.

\*RST sets this to 1.

- **Returns** A single <NR1> value 0 or 1.
- **Examples** DISPLAY:PLOT:STATE 0 minimizes the plots on the Home screen window.

DISPLAY:PLOT:STATE? might return 1, indicating that the plot display area on the Home screen is not minimized.

## **\*ESE**

This command sets or returns the status of Event Status Enable Register (ESER). [\(See page 3-1](#page-386-0), *[Status and events](#page-386-0)*.)

- **Group** IEEE mandated and optional
- **Syntax** \*ESE <NR1> \*ESE?
- **Related Commands** [\\*CLS,](#page-114-0) \*ESR?, [\\*SRE](#page-277-0), [\\*STB?](#page-285-0)

**Arguments** A single <NR1> value.

- **Returns** A single <NR1> value.
- **Examples** \* ESE 177 sets the ESER to 177 (binary 10110001), which sets the PON, CME, EXE, and OPC bits. \*ESE? might return 177.

### **\*ESR? (Query Only)**

This command returns the status of Standard Event Status Register (SESR). [\(See](#page-386-0) [page 3-1,](#page-386-0) *[Status and events](#page-386-0)*.)

- **Group** IEEE mandated and optional
- **Syntax** \*ESR?
- **Related Commands** [\\*CLS,](#page-114-0) \*ESE, [\\*SRE](#page-277-0), [\\*STB?](#page-285-0)
	- **Returns** A single <NR1> value.
	- **Examples** \*ESR? might return 181, which indicates that the SESR contains the binary number 10110101.

# <span id="page-160-0"></span>**FGEN:[CHANnel[n]]:AMPLitude:POWer**

This command sets or returns the function generator's waveform amplitude value for the specified channel in units of dBm.

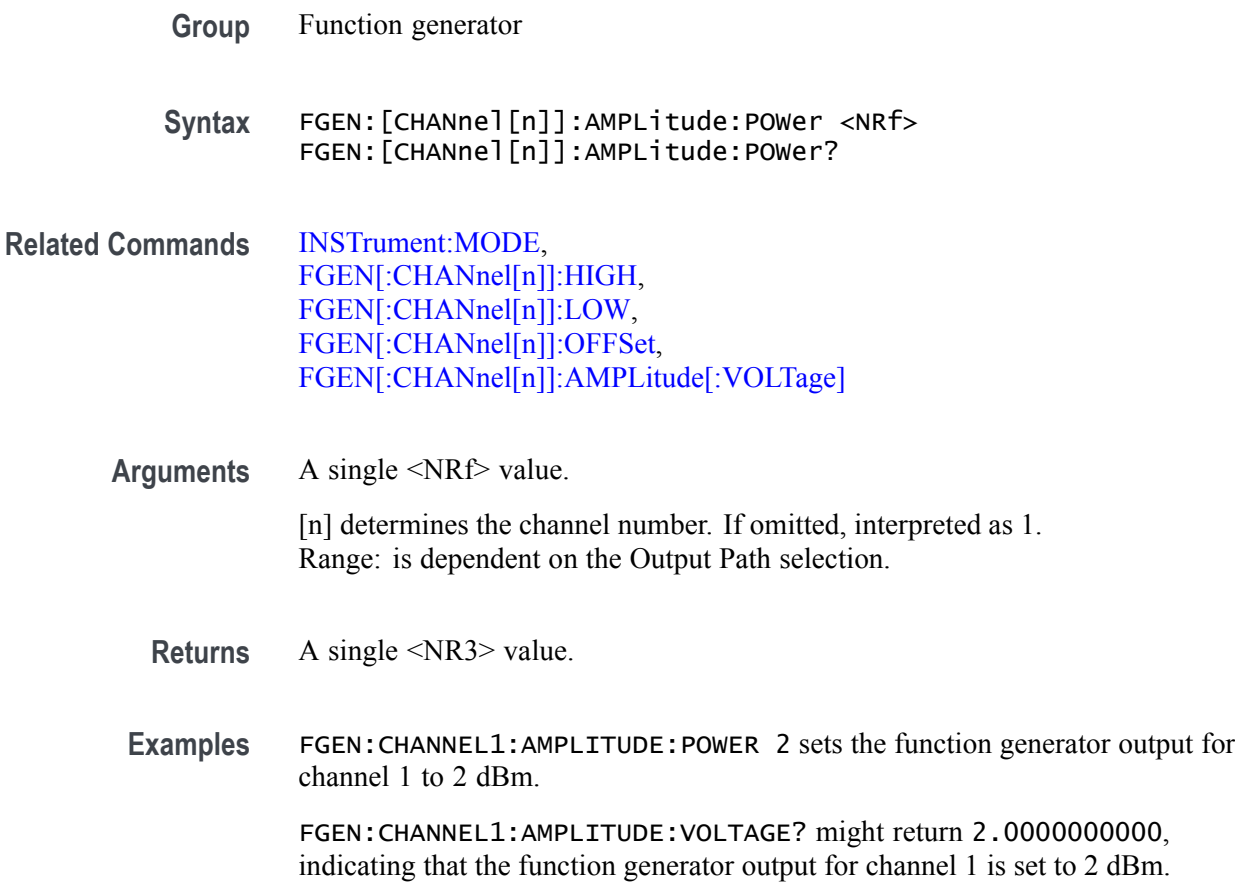

# <span id="page-161-0"></span>**FGEN[:CHANnel[n]]:AMPLitude[:VOLTage]**

This command sets or returns the function generator's waveform amplitude value for the specified channel in units of volts.

**Group** Function generator

**Syntax** FGEN[:CHANnel[n]]:AMPLitude[:VOLTage] <NRf> FGEN[:CHANnel[n]]:AMPLitude[:VOLTage]?

**Related Commands** [INSTrument:MODE,](#page-174-0) [FGEN\[:CHANnel\[n\]\]:HIGH](#page-164-0), [FGEN\[:CHANnel\[n\]\]:LOW,](#page-165-0) [FGEN\[:CHANnel\[n\]\]:OFFSet](#page-166-0), [FGEN:\[CHANnel\[n\]\]:AMPLitude:POWer](#page-160-0)

> **Arguments** A single <NRf> value. [n] determines the channel number. If omitted, interpreted as 1. Range: is dependent on the Output Path selection.

> > \*RST sets this to the maximum amplitude of the selected Output Path.

**Returns** A single <NR3> value.

**Examples** FGEN:CHANNEL1:AMPLITUDE:VOLTAGE 0.35 sets the function generator output for channel 1 to 350 mV<sub>pp</sub>.

> FGEN:CHANNEL1:AMPLITUDE:VOLTAGE? might return 250.0000000000E-3, indicating that the function generator output for channel 1 is set to 250 mV.

## **FGEN[:CHANnel[n]]:DCLevel**

This command sets or returns the DC level of the generated waveform for the specified channel.

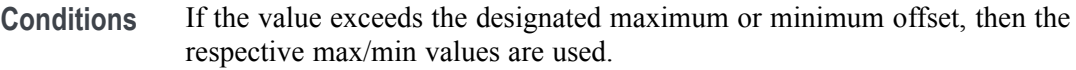

- **Group** Function generator
- **Syntax** FGEN[:CHANnel[n]]:DCLevel <NRf> FGEN[:CHANnel[n]]:DCLevel?

**Arguments** A single <NRf> value. Range: –750 mV to 750 mV. [n] determines the channel number. If omitted, interpreted as 1. \*RST sets this to 0.

**Returns** A single <NR3> value.

**Examples** FGEN:CHANNEL1:DCLEVEL 0.12 sets the function generator DC level for channel 1 to 120 mV. FGEN:CHANNEL1:DCLEVEL? might return 250.0000000000E-3, indicating that the function generator DC level for channel 1 is set to 250 mV.

## **FGEN[:CHANnel[n]]:FREQuency**

This command sets or returns the function generator's waveform frequency for the specified channel.

All channels use the same frequency setting.

- **Conditions** If the value entered is higher than the designated maximum frequency or lower than the designated minimum, then the respective max/min values are used.
	- **Group** Function generator
	- **Syntax** FGEN[:CHANnel[n]]:FREQuency <NRf> FGEN[:CHANnel[n]]:FREQuency?

#### **Related Commands** [INSTrument:MODE](#page-174-0)

#### **Arguments** A single <NRf> value.

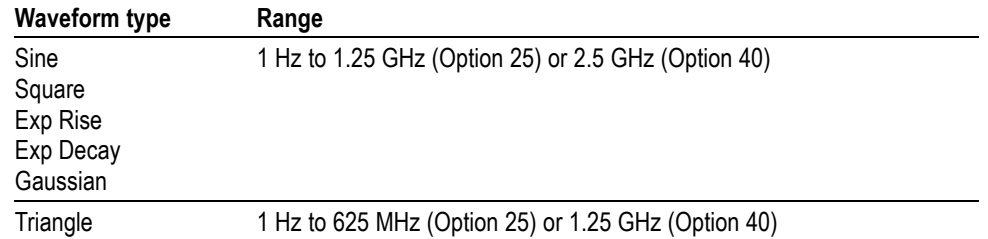

\*RST sets this to the maximum value.

- **Returns** A single <NR3> value.
- **Examples** FGEN:CHANNEL1:FREQUENCY 1.25E6 sets the function generator frequency for channel 1 to 1.25 MHz.

FGEN:CHANNEL1:FREQUENCY? might return 1.2000000000E+6, indicating that the function generator frequency for channel 1 is set to 1.2 MHz.

## <span id="page-164-0"></span>**FGEN[:CHANnel[n]]:HIGH**

This command sets or returns the function generator's waveform high voltage value for the specified channel.

**Group** Function generator **Syntax** FGEN[:CHANnel[n]]:HIGH <NRf> FGEN[:CHANnel[n]]:HIGH? **Related Commands** [INSTrument:MODE](#page-174-0), [FGEN\[:CHANnel\[n\]\]:AMPLitude\[:VOLTage\]](#page-161-0), [FGEN\[:CHANnel\[n\]\]:LOW](#page-165-0), [FGEN\[:CHANnel\[n\]\]:OFFSet](#page-166-0) **Arguments** A single <NRf> value. [n] determines the channel number. If omitted, interpreted as 1. \*RST sets this to 1/2 the Amplitude setting. **Returns** A single <NR3> value. **Examples** FGEN:CHANNEL1:HIGH 0.25 sets the function generator waveform high voltage value for channel 1 to 250 mV. FGEN:CHANNEL1:HIGH? might return 200.0000000000E-3, indicating that the function generator waveform high voltage value for channel 1 is 200 mV.

# <span id="page-165-0"></span>**FGEN[:CHANnel[n]]:LOW**

This command sets or returns the function generator's waveform low voltage value for the specified channel.

- **Group** Function generator
- **Syntax** FGEN[:CHANnel[n]]:LOW <NRf> FGEN[:CHANnel[n]]:LOW?
- **Related Commands** [INSTrument:MODE,](#page-174-0) [FGEN\[:CHANnel\[n\]\]:AMPLitude\[:VOLTage\],](#page-161-0) [FGEN\[:CHANnel\[n\]\]:HIGH](#page-164-0), [FGEN\[:CHANnel\[n\]\]:OFFSet](#page-166-0)
	- **Arguments** A single <NRf> value. [n] determines the channel number. If omitted, interpreted as 1. \*RST sets this to minus 1/2 the Amplitude setting.
		- **Returns** A single <NRf> value
	- **Examples** FGEN:CHANNEL1:LOW -0.25 sets the function generator waveform low voltage value for channel 1 to -250 mV.
		- FGEN:CHANNEL1:LOW? might return -200.0000000000E-3, indicating that the function generator waveform low voltage value for channel 1 is –200 mV.

### <span id="page-166-0"></span>**FGEN[:CHANnel[n]]:OFFSet**

This command sets or returns the function generator's waveform offset value for the specified channel.

If the offset value is higher than the designated maximum offset or lower than the designated minimum offset, then the respective max/min values are used.

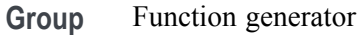

**Syntax** FGEN[:CHANnel[n]]:OFFSet <NR3> FGEN[:CHANnel[n]]:OFFSet?

**Related Commands** [INSTrument:MODE](#page-174-0), [FGEN\[:CHANnel\[n\]\]:AMPLitude\[:VOLTage\]](#page-161-0), [FGEN\[:CHANnel\[n\]\]:HIGH,](#page-164-0) [FGEN\[:CHANnel\[n\]\]:LOW](#page-165-0)

**Arguments** A single <NR3> value.

[n] determines the channel number. If omitted, interpreted as 1.

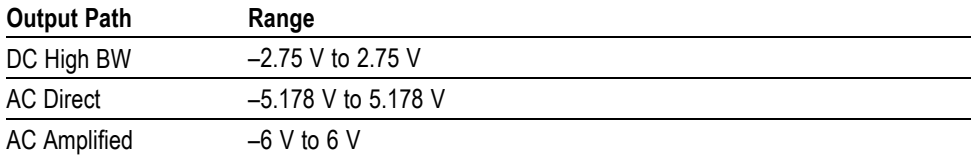

\*RST sets this to 0.

**Returns** A single <NR3> value.

**Examples** FGEN:CHANNEL1:OFFSET 0.1 sets the function generator offset for channel 1 to 100 mV.

> FGEN:CHANNEL1:OFFSET? might return 100.0000000000E-3, indicating that the function generator offset for channel 1 is 100 mV.

## **FGEN[:CHANnel[n]]:PATH**

This command sets or returns the function generator's signal path of the specified channel.

- **Conditions** This is a blocking command. [\(See page 2-9,](#page-24-0) *[Sequential, blocking, and overlapping](#page-24-0) [commands](#page-24-0)*.)
	- **Group** Function generator
	- **Syntax** FGEN[:CHANnel[n]]:PATH {DCHB|ACDirect|ACAMplified} FGEN[:CHANnel[n]]:PATH?

**Arguments** DCHB sets the signal path to DC High Bandwidth, going directly from the DAC to the + and – differential outputs. ACD irect sets signal path to go to the channel's  $(+)$  connector (single-ended AC output). ACAMplified sets signal path to go through the attenuators and amplifiers, then to the channel's (+) connector (single-ended AC output). Option AC is required. [n] determines the channel number. If omitted, interpreted as 1.

**Returns** DCHB (DC High Bandwidth) ACD (AC Direct) ACAM (AC Amplified)

**Examples** FGEN:CHANNEL1:PATH DCHB sets the function generator output path for channel 1 to DC High Bandwidth.

> FGEN:CHANNEL1:PATH? might return ACD, indicating the signal path for channel 1 is set to use the single ended AC Direct output (channel 1 (+) connector).

# **FGEN[:CHANnel[n]]:PERiod? (Query Only)**

This command returns the function generator's waveform period for the specified channel.

- **Group** Function generator
- **Syntax** FGEN[:CHANnel[n]]:PERiod?
- **Returns** A single <NR3> value.
- **Examples** FGEN:CHANNEL1:PERIOD? might return 1.0000000000E-6, indicating that the function generator waveform period for channel 1 is set to 1.0 μs.

## **FGEN[:CHANnel[n]]:PHASe**

This command sets or returns the function generator's waveform phase value for the specified channel.

- **Conditions** If the value is higher than the designated maximum phase or lower than the designated minimum, then the respective max/min values are used.
	- **Group** Function generator
	- **Syntax** FGEN[:CHANnel[n]]:PHASe <NRf> FGEN[:CHANnel[n]]:PHASe?
- **Arguments** A single <NRf> value.

[n] determines the channel number. If omitted, interpreted as 1. Range: –180.0 degrees to +180.0 degrees.

\*RST sets this to 0.

- **Returns** A single <NRf> value.
- **Examples** FGEN: CHANNEL1: PHASE 10 sets the phase of the function generator for channel 1 to 10°.
	- FGEN:CHANNEL1:PHASE? might return 1.0000000000, indicating the function generator phase is set to 1° for channel 1.

## **FGEN[:CHANnel[n]]:SYMMetry**

This command sets or returns the function generator's triangle waveform symmetry value for the specified channel.

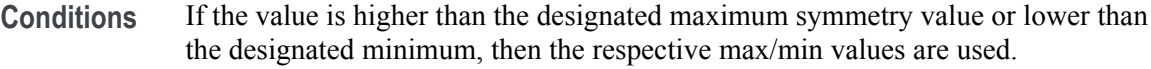

- **Group** Function generator
- **Syntax** FGEN[:CHANnel[n]]:SYMMetry <NR1> FGEN[:CHANnel[n]]:SYMMetry?

**Arguments** A single <NR1> value. [n] determines the channel number. If omitted, interpreted as 1. Range: 0 to 100%.

\*RST sets this to 100.

- **Returns** A single <NR1> value
- **Examples** FGEN:CHANNEL1:SYMMETRY 10 sets the function generator symmetry for channel 1 to 10%.

FGEN:CHANNEL1:SYMMETRY? might return 100, indicating the function generator symmetry for channel 1 is set to 100%.

## **FGEN[:CHANnel[n]]:TYPE**

This command sets or returns the function generator's waveform type (shape) for the specified channel.

- **Group** Function generator
- **Syntax** FGEN[:CHANnel[n]]:TYPE {SINE|SQUare|TRIangle|NOISe|DC |GAUSsian|EXPRise|EXPDecay|NONE} FGEN[:CHANnel[n]]:TYPE?
- **Arguments** SINE, SQUare, TRIangle, NOISe, DC, GAUSsian, EXPRise, EXPDecay, NONE [n] determines the channel number. If omitted, interpreted as 1.

\*RST sets this to SINE.

**Returns** SINE – Sinewave SQU – Square wave TRI – Triangle wave NOIS – Noise  $DC - DC$ GAUS – Gaussian EXPR – Exponential Rise EXPD – Exponential Decay NONE

**Examples** FGEN:CHANNEL1:TYPE "SINE" sets the function generator waveform type for channel 1 to a Sinewave.

> FGEN:CHANNEL1:TYPE? might return "SINE", indicating that the function generator waveform type for channel 1 is set to Sinewave.

## **\*IDN? (Query Only)**

This command returns identification information for the AWG. Refer to Std IEEE 488.2 for additional information. **Group** IEEE mandated and optional **Syntax** \*IDN?

**Returns** <Manufacturer>, <Model>, <Serial number>, <Firmware version> <Manufacturer>:: = TEKTRONIX  $\langle \text{Model} \rangle$ :: = XXXXXXX (indicates the actual instrument model number)  $\le$ Serial number $\ge$ :: = XXXXXXX (indicates the actual serial number)  $\leq$ Firmware version $\geq$ :: = SCPI:99.0 FW:x.x.x.x (x.x.x.x is software version)

Examples \*IDN? returns <Manufacturer>, <Model>, <Serial number>, <Firmware version>.

### **INSTrument:COUPle:SOURce**

This command sets or returns the coupled state of the channel's Analog and Marker output controls.

Coupling links the following channel and marker settings together.

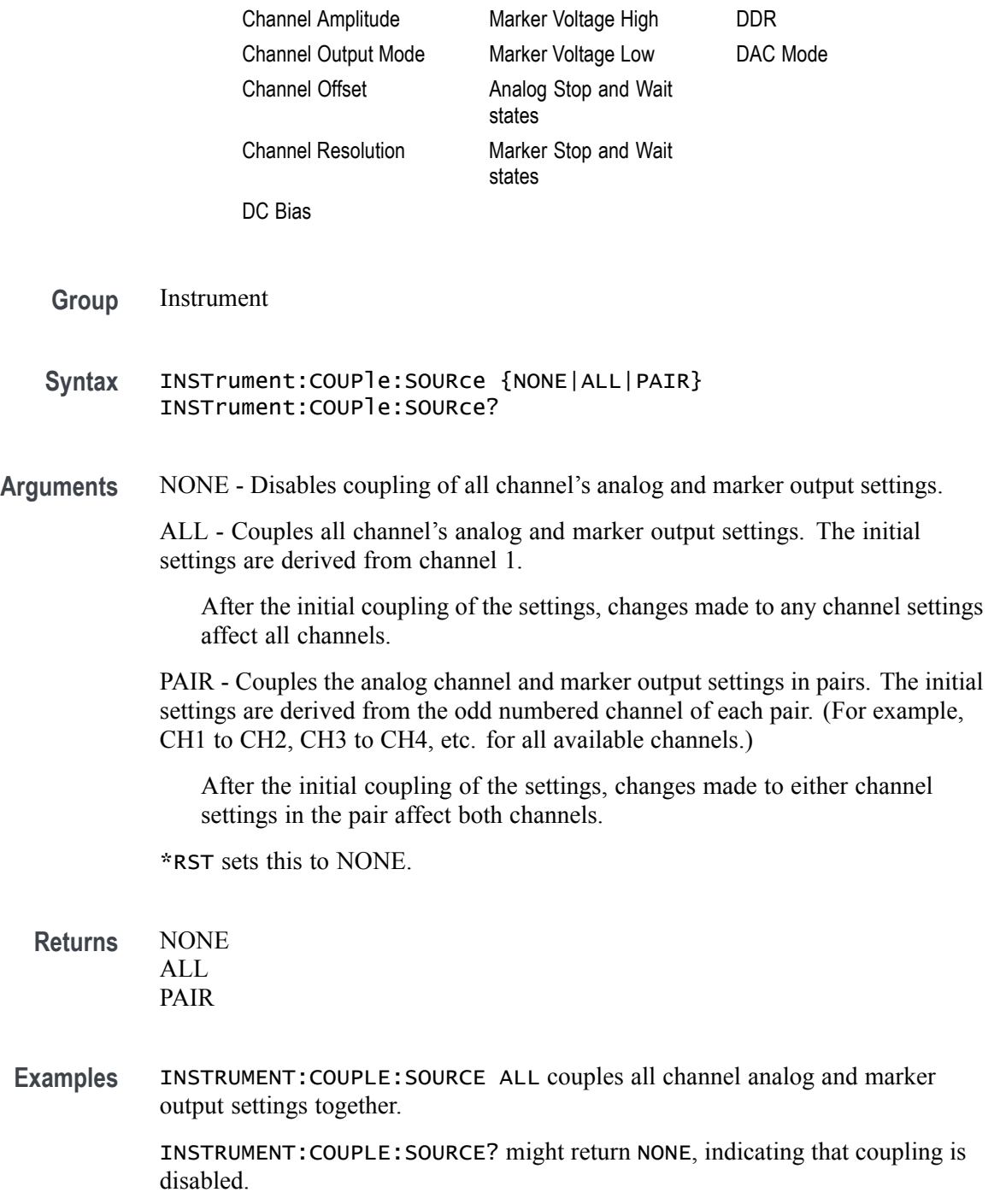

### <span id="page-174-0"></span>**INSTrument:MODE**

This command sets or returns the operating mode, either the AWG mode or the Function generator mode.

- **Group** Instrument
- **Syntax** INSTrument:MODE {AWG|FGEN} INSTrument:MODE?

**Arguments** AWG sets the instrument to the Arbitrary Waveform Generator mode. FGEN sets the instrument to the Function generator mode.

\*RST sets this to AWG.

- **Returns** {AWG|FGEN}
- **Examples** INSTRUMENT:MODE FGEN sets the AWG to the function generator mode.

INSTRUMENT:MODE? might return FGEN, indicating the AWG is in the function generator mode.

# **MMEMory:CATalog? (Query Only)**

This command returns the current contents and state of the mass storage media.

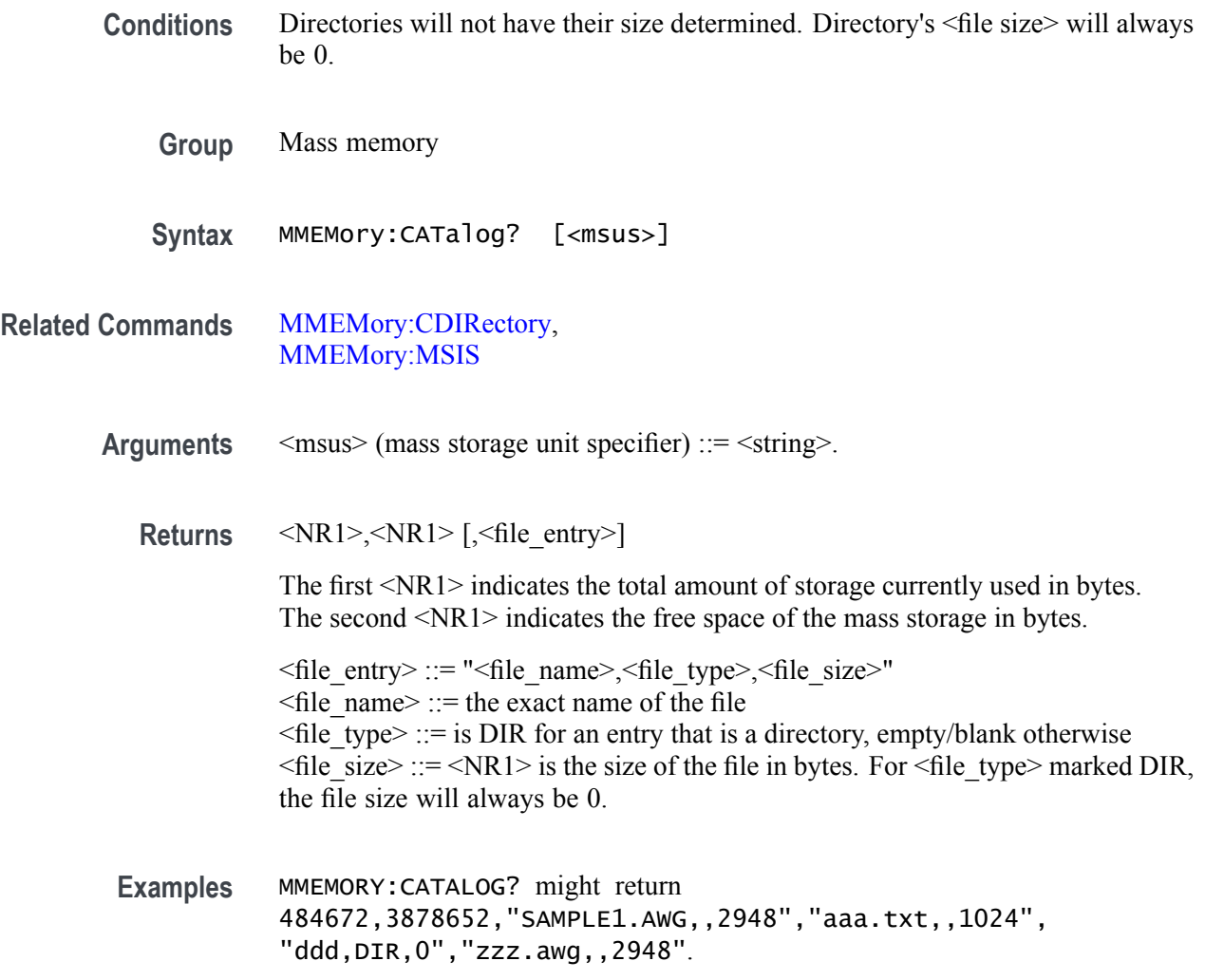

### <span id="page-176-0"></span>**MMEMory:CDIRectory**

This command sets or returns the current directory of the file system on the AWG. The current directory for the programmatic interface is different from the currently selected directory in the Windows Explorer on the AWG.

- **Conditions** The  $\leq$ msus cannot be specified in the CDIR action.
	- **Group** Mass memory

**Syntax** MMEMory:CDIRectory [<directory\_name>] MMEMory:CDIRectory?

**Arguments** <directory\_name> ::= <string>

**Returns** <directory name>

**Examples** Assuming the current <msus> is "C:"

MMEMORY:CDIRECTORY "\Users" changes the current directory to C:\Users.

If the current directory is C:\Program Files

MMEMORY:CDIRECTORY "..\Program Files" changes the current directory to C:\Program Files

MMEMORY:CDIRECTORY? returns "\Program Files" if the current directory is C:\Program Files.

MMEMORY:CDIRECTORY "\\Windows" changes the current directory to C:\Windows.

### **MMEMory:DATA**

This command sets or returns block data to/from a file in the current mass storage device.

*NOTE. The file path may contain a full file path. However, if the file path only contains a file name, the current directory is assumed.*

**Conditions** As the IEEE 488.2 is a limitation that the largest read or write that may occur in a single command is 999,999,999 bytes as the structure is defined as a '#' followed by a byte to determine the number of bytes to read '9'. '9' indicates that we need to read 9 bytes to determine the length of the following data block: 999,999,999 (separated by commas to help separate - they will not be present normally).

> Because of the size limitation, it is suggested that the user make use of the starting index (and size for querying) to append data in multiple commands/queries.

*NOTE. If querying a size that is larger than the remaining data on the file (according to the size of the file and/or the starting index) the returned size will be all of the remaining data (size will be truncated to the size of the remaining number of bytes left in the file).*

**Group** Mass memory

**Syntax** MMEMory:DATA <file\_path>[,<start\_index>],<block\_data> MMEMory:DATA? <file\_path>[,<start\_index>[,<size>]]

**Related Commands** [MMEMory:CDIRectory,](#page-176-0) [MMEMory:MSIS](#page-184-0)

**Arguments** <file path> ::= <string>  $\le$ start index $> ::=$   $\le$ NR1 $>$  is the byte index where writing/reading will commence in the desired  $\leq$  file path $\geq$ .  $\langle$ size $> ::= \langle \text{NR1} \rangle$  is the size, in bytes, to read.  $\text{block data}$  ::= IEEE 488.2 data block.

- **Returns** <br/> <br/>block data>
- **Examples** MMEMORY:DATA "123.TXT",#13ABC loads "ABC" into 123.TXT in the current directory.

Assuming C:\123.txt already contains "ABC":

MMEMORY:DATA "C:\123.txt",3,#223DEFGHIJKLMNOPQRSTUVWXYZ starts loading (appends) the data at byte index 3 of C:\123.txt. The file will now contain: "ABCDEFGHIJKLMNOPQRSTUVWXYZ"

Assuming C:\123.txt contains the final text in the example above: MMEMORY:DATA? "C:\123.txt" Return is: "#226ABCDEFGHIJKLMNOPQRSTUVWXYZ

Assuming C:\123.txt contains the final text in the example above: MMEMORY: DATA? "C:\123.txt", 3, 15 returns, starting at index 3 for 15 bytes, "#215DEFGHIJKLMNOPQR".

Following these principles, you can edit or append large or small segments in existing files and alternatively read smaller or large sections in a currently existing file.

# **MMEMory:DATA:SIZE? (Query Only)**

This command returns the size in bytes of a selected file.

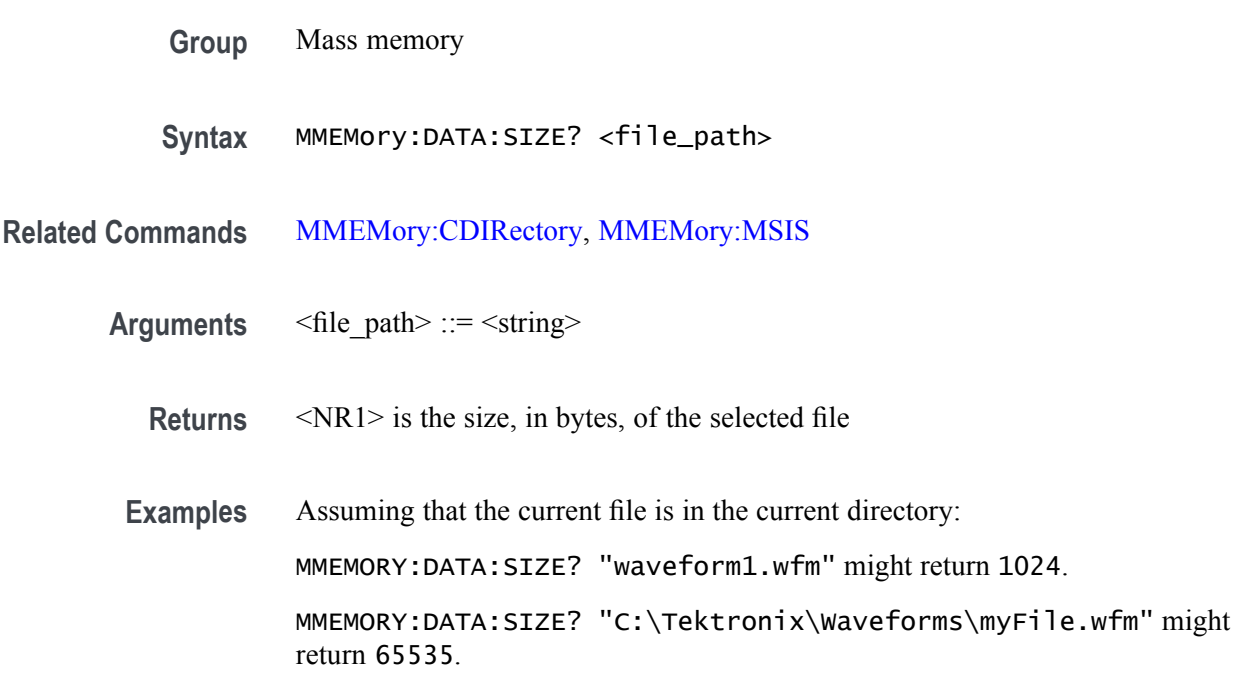
# **MMEMory:DELete (No Query Form)**

This command deletes a file or directory from the AWG's hard disk. When used on a directory, this command succeeds only if the directory is empty.

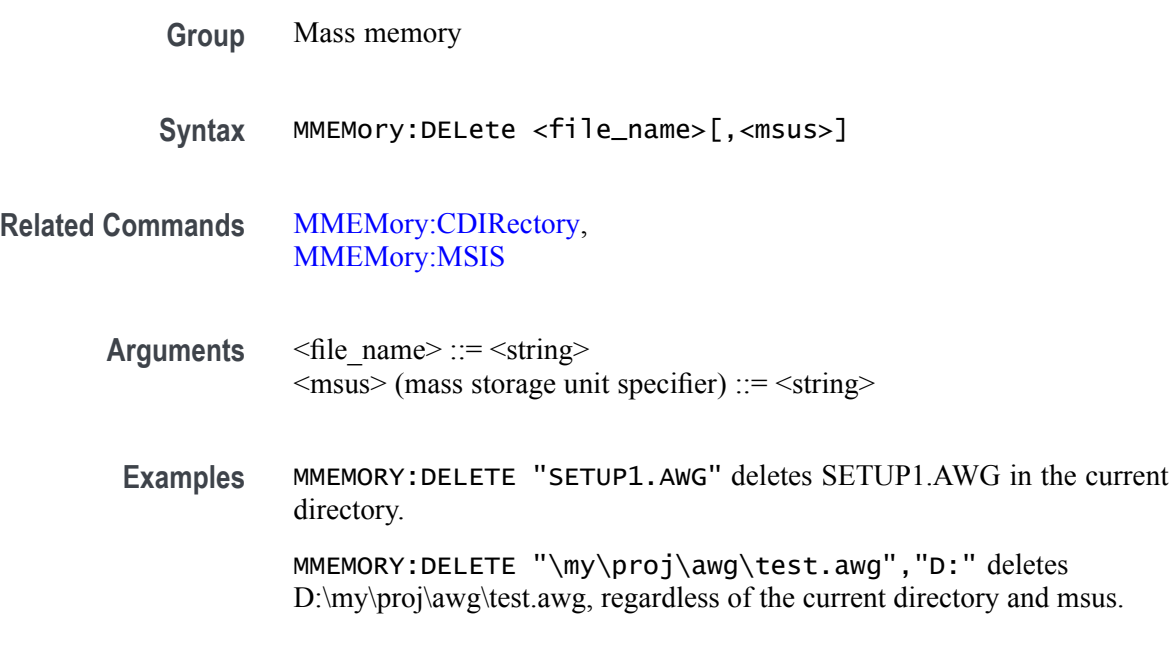

#### **MMEMory:IMPort (No Query Form)**

*NOTE. This command exists for backwards compatibility. Use the command [MMEMory:OPEN.](#page-185-0)*

This command imports a file into the AWG's waveform list.

*NOTE. If the waveform name already exists, it is overwritten without warning. The file name must contain a path and drive letter.*

File formats supported:

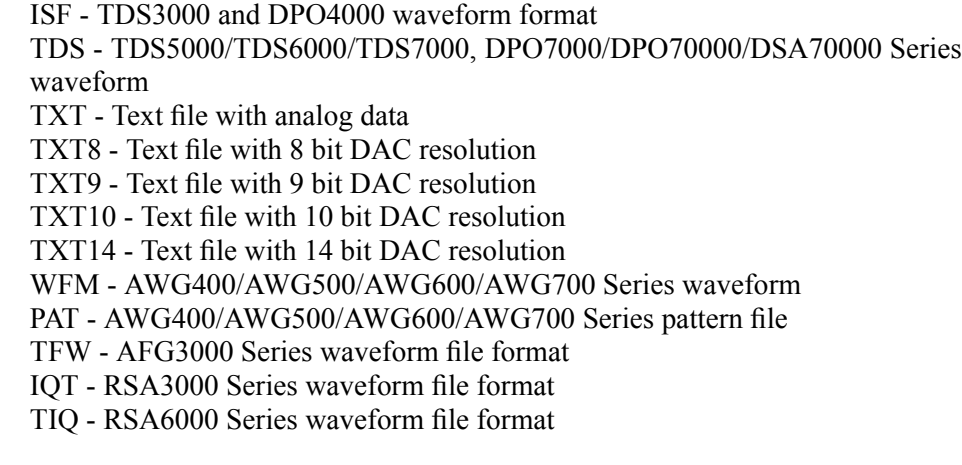

**Conditions** IQT and TIQ files produce separate \_I and \_Q waveforms unless otherwise specified by the [MMEMory:OPEN\[:PARameter\]:SIQ](#page-188-0) command.

> This is an overlapping command. [\(See page 2-9](#page-24-0), *[Sequential, blocking, and](#page-24-0) [overlapping commands](#page-24-0)*.)

**Group** Mass memory

**Syntax** MMEMory:IMPort <wfm\_name>,<filepath>,<type>

#### **Related Commands** [MMEMory:OPEN,](#page-185-0) [MMEMory:OPEN\[:PARameter\]:SIQ](#page-188-0)

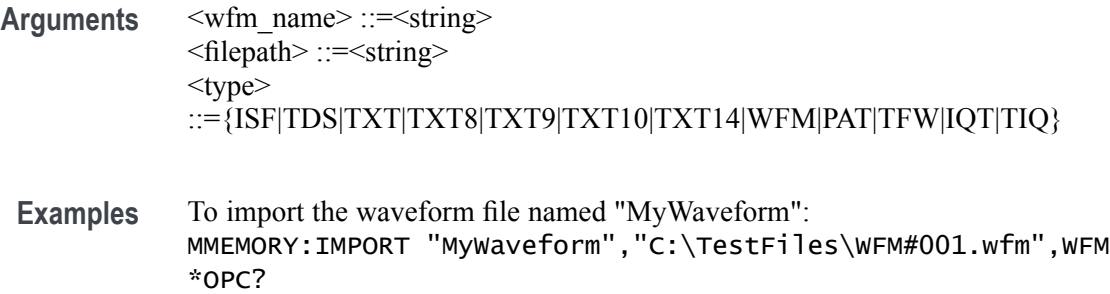

The overlapping command is followed with an Operation Complete query.

To import a TXT file: MMEMORY:IMPORT "MyWaveform","C:\TestFiles\my8bit.txt",TXT8 \*OPC?

The overlapping command is followed with an Operation Complete query.

#### **MMEMory:IMPort[:PARameter]:NORMalize**

*NOTE. This command exists for backwards compatibility. Use the command [MMEMory:OPEN\[:PARameter\]:NORMalize.](#page-187-0)*

This command sets or queries if the imported data is normalized during select file format import operations. The imported waveform data (for select file formats) is normalized based on the option set in this command.

File Formats supported:

.WFM - AWG400/AWG500/AWG600/AWG700 Series waveform .AWG - AWG5000,AWG7000 Series waveforms .TXT - Analog text files from AWG .RFD - RFXpress AWG Series waveforms

- **Conditions** Normalization will not be carried out on file formats which are not supported.
	- **Group** Mass memory
	- **Syntax** MMEMory:IMPort[:PARameter]:NORMalize <Type> MMEMory:IMPort[:PARameter]:NORMalize?
- **Related Commands** [MMEMory:OPEN\[:PARameter\]:NORMalize](#page-187-0)
	- **Arguments** <type> ::= {NONE|FSCale|ZREFerence}

NONE will not normalize the imported data. The data may contain points outside of the AWG's amplitude range. FSCale normalizes the imported data to the full amplitude range. ZREFerence normalizes the imported data while preserving the offset.

**Returns** NONE FSC – Full Scale ZREF – Preserve Offset

**Examples** MMEMORY: IMP: NORM NONE imports the waveform with no normalization. MMEMORY:IMP:NORM? might return ZREF, indicating that imported data is normalized while preserving the offset.

#### <span id="page-184-0"></span>**MMEMory:MDIRectory (No Query Form)**

This command creates a new directory in the current path on the mass storage system.

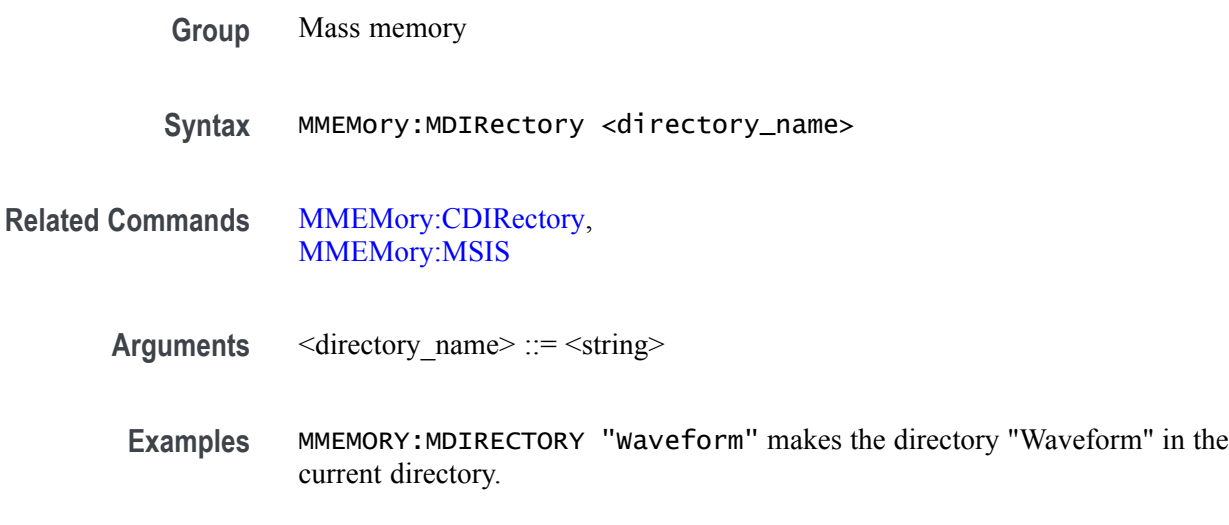

#### **MMEMory:MSIS**

This command selects or returns a mass storage device used by all MMEMory commands. <msus> specifies a drive using a drive letter. The drive letter can represent hard disk drives, network drives, external DVD/CD-RW drives, or USB memory.

- **Group** Mass memory
- **Syntax** MMEMory:MSIS [<msus>] MMEMory:MSIS?

**Arguments** <msus> (mass storage unit specifier) ::= <string>

**Returns** <msus>

*NOTE. If the mass storage device has not been defined, the returned <msus> value is the system's default drive which is typically the :C drive.*

**Examples** MMEMORY:MSIS? might return "X:", assuming the current MSUS is the X: drive. MMEMORY:MSIS "D:" changes the MSUS to the D: drive.

## <span id="page-185-0"></span>**MMEMory:OPEN (No Query Form)**

This command loads a file into the AWG waveform list.

File formats supported:

.WFMX - AWG70000/AWG5200 Series waveform file format .ISF - TDS3000 and DPO4000 waveform file format .TDS - TDS5000/TDS6000/TDS7000, DPO7000/DPO70000/DSA70000 Series waveform file format .WFM - AWG400/AWG500/AWG600/AWG700/AWG5000/AWG7000 Series waveform file format .PAT - AWG400/AWG500/AWG600/AWG700 Series pattern file .TFW - AFG3000 Series waveform file format .IQT - RSA3000 Series waveform file format .TIQ - RFXpress waveform file format .TIQ - RSA6000 Series waveform file format .WFM - MDO waveform file format .SEQX - AWG70000/AWG5200 Series sequence file format .SEQ - AWG400/AWG500/AWG600 sequence format .TMP – Midas BLUE file format .PRM – Midas BLUE file format

*NOTE. If the waveform name already exists, it will be overwritten without warning. The file name must contain a path and drive letter.*

**Conditions** IQT, TIQ, and Complex MIDAS files produce separate \_I and \_Q waveforms unless otherwise specified by the [MMEMory:OPEN\[:PARameter\]:SIQ](#page-188-0) command.

> AWG5000/7000 setup (\*.AWG) will not work using this command. Use the command [MMEMory:OPEN:SASSet:SEQuence](#page-189-0)

.TXT will not work using this command. Use the command [MMEMory:OPEN:TXT](#page-194-0).

AWG70000/AWG5200 setup (\*.AWGX) files will not work using this command. Use the command [MMEMory:OPEN:SETup.](#page-193-0)

This is an overlapping command. [\(See page 2-9](#page-24-0), *[Sequential, blocking, and](#page-24-0) [overlapping commands](#page-24-0)*.)

- **Group** Mass memory
- **Syntax** MMEMory:OPEN <filepath>

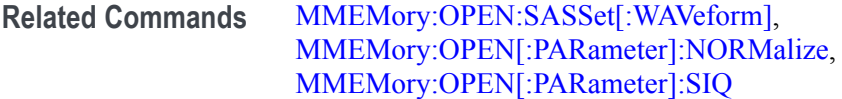

Arguments <filepath> ::= <string>

**Examples** MMEMORY:OPEN "C:\TestFiles\WFM#001.wfm" \*OPC? loads the WFM#001 waveform into the AWG waveform list. The overlapping command is followed with an Operation Complete query.

## <span id="page-187-0"></span>**MMEMory:OPEN[:PARameter]:NORMalize**

This command sets or queries if the imported data is normalized during select file format import operations. The imported waveform data (for select file formats) is normalized based on the option set in this command.

File formats supported:

.WFM - AWG400/AWG500/AWG600/AWG700 Series waveform .AWG - AWG5000, AWG7000 Series waveform .TXT - Analog text files from AWG .RFD - RFXpress AWG Series waveforms .MAT - Matlab files

- **Conditions** Normalization will not be carried out on file formats which are not supported.
	- **Group** Mass memory
	- **Syntax** MMEMory:OPEN[:PARameter]:NORMalize <Type>

**Arguments** <type> ::= {NONE|FSCale|ZREFerence} NONE will not normalize the imported data. The data may contain points outside of the AWG's amplitude range. FSCale normalizes the imported data to the full amplitude range. ZREFerence normalizes the imported data while preserving the offset.

- \*RST sets the arguments to NONE.
- **Returns** NONE FSC – Full Scale ZREF – Preserve Offset
- **Examples** MMEMORY:OPEN:NORM NONE imports the waveform with no normalization.

MMEMORY:OPEN:NORM? might return ZREF, indicating that imported data is normalized while preserving the offset.

## <span id="page-188-0"></span>**MMEMory:OPEN[:PARameter]:SIQ**

This command sets or returns if the IQ waveform (from supported formats) is separated into two separate \_I and \_Q waveforms while importing.

File formats supported:

.TMP - Midas BLUE waveform .PRM - Midas BLUE waveform .IQT - Tektronix RSA IQ Pair .TIQ - IQ Pair .MAT - .Matlab files from Tektronix RSA instruments

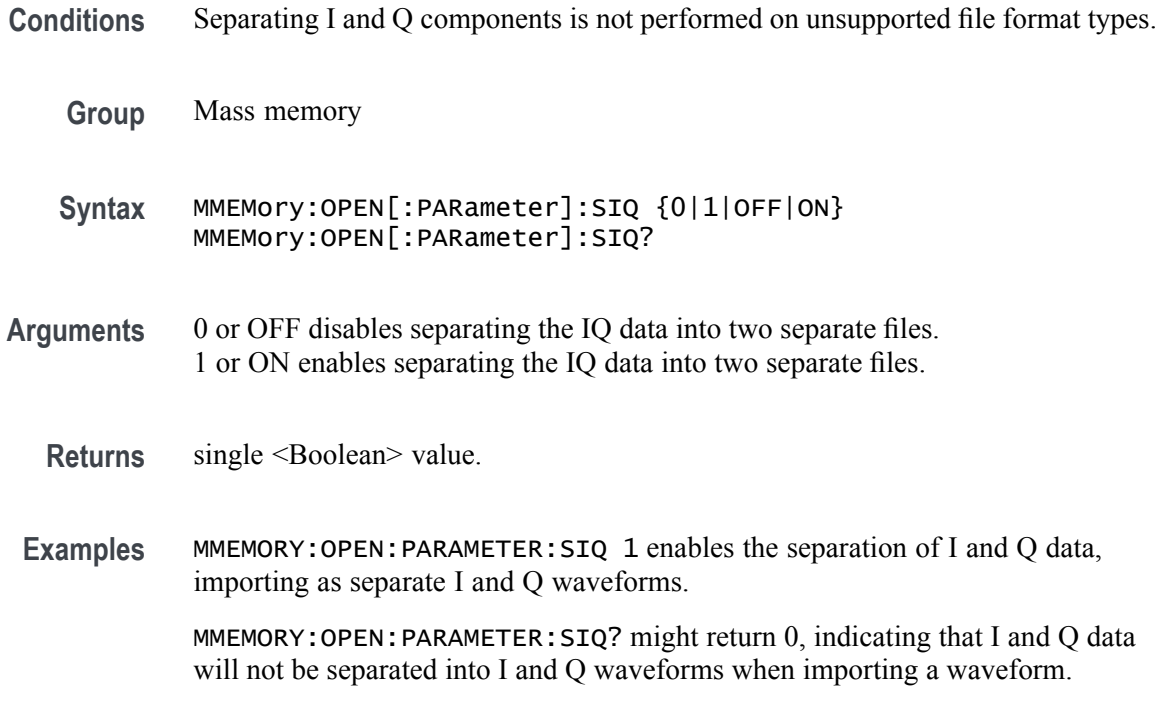

#### <span id="page-189-0"></span>**MMEMory:OPEN:SASSet:SEQuence (No Query Form)**

This command loads all sequences, or a single sequence if <desired\_sequence> is designated, into the Sequences list and all associated (used) sequences and waveforms within the designated file in  $\leq$  filepath $\geq$ .

File formats supported:

.AWG - AWG7000 Series setup .AWGX - AWG70000/AWG5200 Series setup .SEQ - AWG400, AWG500, AWG600 Series sequence .SEQX - AWG70000/AWG5200 Series sequence

*NOTE. If the sequence, any subsequent sequence, or any associated waveform name already exists, it will be overwritten without warning.*

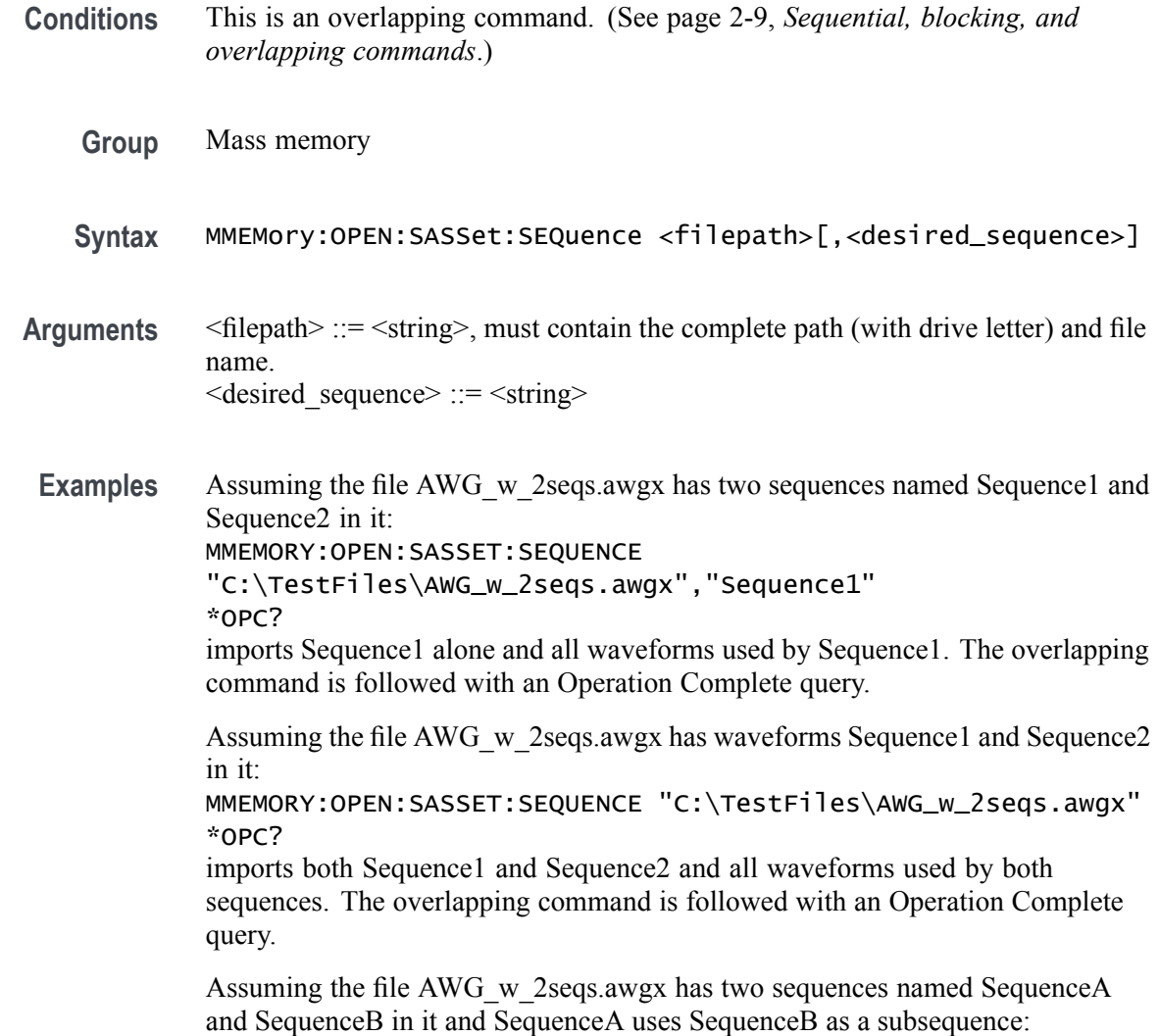

MMEM:OPEN:SASSET:SEQUENCE "C:\TestFiles\AWG\_w\_2seqs.awgx","SequenceA" \*OPC?

imports SequenceA as a separate sequence, SequenceB as separate sequence, and all waveforms used by both sequences. The overlapping command is followed with an Operation Complete query.

## **MMEMory:OPEN:SASSet:SEQuence:MROPened? (Query Only)**

This command returns which sequence was most recently added or replaced from the most recently opened or imported sequence file.

*NOTE. This command does not return sequence names that were part of a restored setup.*

- **Group** Mass memory
- **Syntax** MMEMory:OPEN:SASSet:SEQuence:MROPened?
- **Returns** <sequence\_name::= the name of the sequence that was most recently imported.
- **Examples** MMEMORY:OPEN:SASSET:SEQUENCE:MROPENED? might return "Sequence\_1" indicating that the sequence named Sequence\_1 was the most recent sequence imported.

If no sequences have been imported, "" is returned and an error is entered in the error queue.

#### <span id="page-192-0"></span>**MMEMory:OPEN:SASSet[:WAVeform] (No Query Form)**

This command loads a single waveform if <desired\_waveform> is designated. Otherwise the command imports all waveforms within the designated file in <filepath>.

File formats supported:

.AWG - AWG5000, AWG7000 Series waveforms .AWGX - AWG70000/AWG5200 Series waveforms .MAT - MATLAB files .SEQX - AWG70000/AWG5200 Series sequences

*NOTE. If the waveform name already exists, it is overwritten without warning.*

**Conditions** This is an overlapping command. [\(See page 2-9,](#page-24-0) *[Sequential, blocking, and](#page-24-0) [overlapping commands](#page-24-0)*.)

**Group** Mass memory

**Syntax** MMEMory:OPEN:SASSet[:WAVeform] <filepath>[,<desired\_waveform>]

- **Related Commands** [MMEMory:OPEN\[:PARameter\]:NORMalize](#page-187-0)
	- **Arguments** <filepath> ::= <string>, must contain the complete path (with drive letter) and file name.  $\le$  desired waveform> ::=  $\le$ string>
		- **Examples** Assuming the test file AWG\_x000\_4CH.awg has waveforms Untitled36 and Untitled37 in it:

MMEMORY:OPEN:SASSET:WAVEFORM "C:\TestFiles\AWG\_x000\_4CH.awg","Untitled36" \*OPC? imports Untitled36 alone. The overlapping command is followed with an Operation Complete query.

MMEMORY:OPEN:SASSET:WAVEFORM "C:\TestFiles\AWG\_x000\_4CH.awg" \*OPC? imports both Untitled36 and Untitled37. The overlapping command is followed with an Operation Complete query.

## <span id="page-193-0"></span>**MMEMory:OPEN:SETup (No Query Form)**

This command restores a setup file designated by the <filepath>.

The supported file format is the native setup format (.AWGX).

- **Conditions** This is a blocking command. [\(See page 2-9,](#page-24-0) *[Sequential, blocking, and overlapping](#page-24-0) [commands](#page-24-0)*.)
	- **Group** Mass memory
	- **Syntax** MMEMory:OPEN:SETup <filepath>
- Arguments  $\leq$  filepath> ::=  $\leq$ string>, must contain the complete path (with drive letter) and file name.
- **Examples** MMEMORY:OPEN:SETUP "C:\TestFiles\mySetup.awgx" opens the setup file named mySetup.awgx.

# <span id="page-194-0"></span>**MMEMory:OPEN:TXT (No Query Form)**

This command loads a waveform from a .TXT file into the AWG's waveform list.

*NOTE. If the waveform name already exists, it is overwritten without warning.*

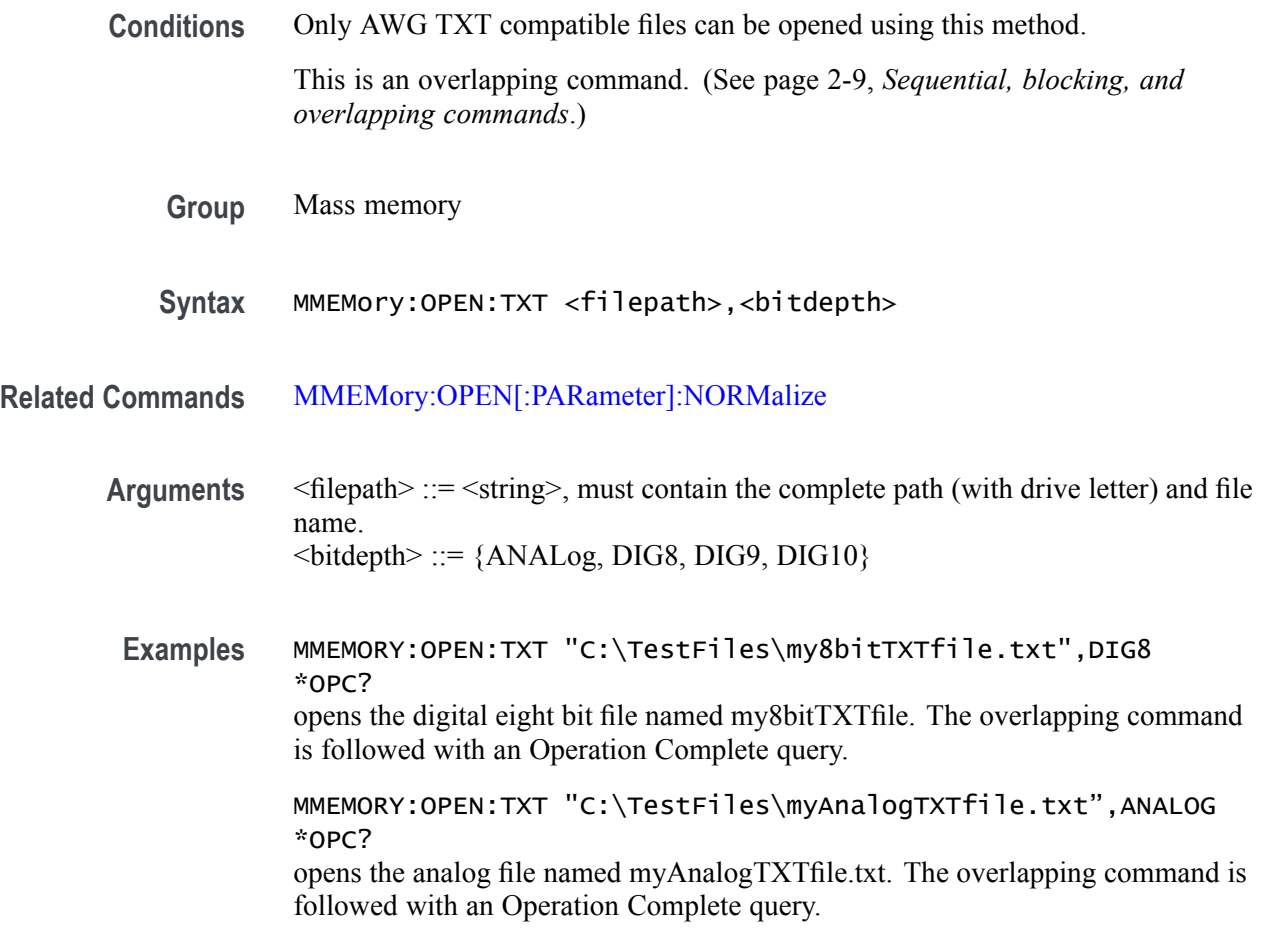

#### **MMEMory:SAVE:SEQuence (No Query Form)**

This command exports a sequence given a unique name to an eligible storage location as the .SEQX file type.

*NOTE. If a file already exists in the selected file path, it is overwritten without warning. If the save fails, the file is deleted.*

*NOTE. The waveform name is renamed to the filename (without extension) if the waveform source is different from the selected file path.*

- **Conditions** This is an overlapping command. [\(See page 2-9](#page-24-0), *[Sequential, blocking, and](#page-24-0) [overlapping commands](#page-24-0)*.)
	- **Group** Mass memory
	- **Syntax** MMEMory:SAVE:SEQuence <sequence>,<filepath>
- Arguments <sequence> ::= <string>  $\langle$ filepath $\rangle$  ::=  $\langle$ string $\rangle$ , must contain the complete path (with drive letter) and file name.
- **Examples** MMEMORY:SAVE:SEQUENCE "mySequence","C:\mySequence.SEQX" \*OPC? saves the sequence named mySequence to the filepath and names the sequence to mySequence. The overlapping command is followed with an Operation Complete query.

#### **MMEMory:SAVE:SETup (No Query Form)**

This command saves the AWG's setup and optionally includes the assets (waveforms and sequences).

*NOTE. If a file already exists in the selected file path, it is overwritten without warning. If the save fails, the file is deleted.*

This command supports the native setup file format (.AWGX).

- **Conditions** This is an overlapping command. [\(See page 2-9,](#page-24-0) *[Sequential, blocking, and](#page-24-0) [overlapping commands](#page-24-0)*.)
	- **Group** Mass memory
	- **Syntax** MMEMory:SAVE:SETup <filepath>[,<with\_assets>]
- Arguments  $\leq$  filepath> ::=  $\leq$ string>, must contain the complete path (with drive letter) and file name.  $\leq$ with assets> ::=  $\leq$ Boolean>

0 indicates that the setup file be saved without waveforms and sequences. 1 indicates that the setup file will be saved with waveforms and sequences.

**NOTE.** *By default, if*  $\leq$ with assets> is not included, then the setup will be saved *with assets.*

**Examples** To save the setup with waveforms and sequences, use one of the two following commands:

> MMEMORY:SAVE:SETUP "C:\mySetup.awgx" \*OPC?

MMEMORY:SAVE:SETUP "C:\mySetup.awgx",1 \*OPC?

The overlapping commands are followed with an Operation Complete query.

To save the setup without waveforms and sequences, use the following command: MMEMORY:SAVE:SETUP "C:\mySetup.awgx",0 \*OPC? The overlapping command is followed with an Operation Complete query.

## **MMEMory:SAVE[:WAVeform]:MAT (No Query Form)**

This command exports a waveform given a unique waveform name to an eligible storage location from the AWG's waveforms with the AWG Specific MATLAB file format (MAT 5).

*NOTE. If a file already exists in the selected file path, it is overwritten without warning. If the save fails, the file is deleted.*

*NOTE. The waveform name is renamed to the filename (without extension) if the waveform source is different from the selected file path.*

**Conditions** This is an overlapping command. [\(See page 2-9](#page-24-0), *[Sequential, blocking, and](#page-24-0) [overlapping commands](#page-24-0)*.)

**Group** Mass memory

- **Syntax** MMEMory:SAVE[:WAVeform]:MAT <wfm\_name>,<filepath>
- Arguments  $\leq w$ fm\_name> ::=  $\leq$ string>  $\langle$ filepath $\rangle$  ::=  $\langle$ string $\rangle$ , must contain the complete path (with drive letter) and file name.
- **Examples** MMEMORY:SAVE:WAVEFORM:MAT "myWFM","C:\TestFiles\myNewWFM.MAT" \*OPC? saves the waveform named "myWFM" to the filepath and renames the waveform to "myNewWFM". The overlapping command is followed with an Operation Complete query.

## **MMEMory:SAVE[:WAVeform]:TIQ (No Query Form)**

This command exports an IQ waveform given a unique waveform name to an eligible storage location from the arbitrary waveform generator's assets as the .TIQ file type.

*NOTE. If a file already exists in the selected file path, it is overwritten without warning. If the save fails, the file is deleted.*

*NOTE. The waveform name is renamed to the filename (without extension) if the waveform source is different from the selected file path.*

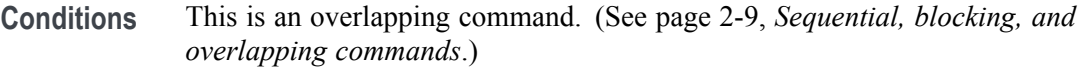

**Group** Mass memory

**Syntax** MMEMory:SAVE[:WAVeform]:TIQ <wfm\_name>,<filepath>

#### **Related Commands**

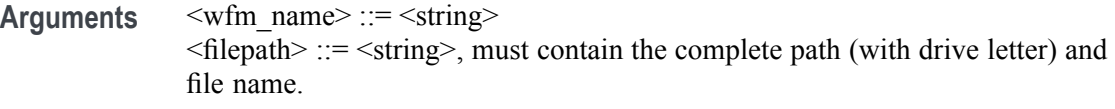

**Examples** MMEMORY:SAVE:WAVEFORM:TIQ "myComplexWFM","C:\TestFiles\myNewTIQ.TIQ" \*OPC? saves the waveform named "myComplexWFM" to the desired location as "myNewTIQ.TIQ". The overlapping command is followed with an Operation Complete query.

## **MMEMory:SAVE[:WAVeform]:TXT (No Query Form)**

This command exports a waveform given a unique waveform name to an eligible storage location from the AWG's waveforms as a text file as the .TXT file type.

*NOTE. If a file already exists in the selected file path, it is overwritten without warning. If the save fails, the file is deleted.*

*NOTE. The waveform name is renamed to the filename (without extension) if the waveform source is different from the selected file path.*

**Conditions** When Saving an I or Q component of a complex waveform, only the Analog data format can be used for saving text files. This is the only format that can save I or Q components of a complex waveform.

> IQ waveforms cannot be saved using this command. Use the optional parameter to select an I or Q component if you want to select part of the waveform, or save as a WFMX for full complex waveform storage.

This is an overlapping command. [\(See page 2-9](#page-24-0), *[Sequential, blocking, and](#page-24-0) [overlapping commands](#page-24-0)*.)

- **Group** Mass memory
- **Syntax** MMEMory:SAVE[:WAVeform]:TXT <wfm\_name>,<filepath>,<bitdepth>[,<IQ\_Component>]

**Arguments** <wfm\_name> ::= <string>  $\langle$  filepath> ::=  $\langle$ string>, must contain the complete path (with drive letter) and file name.  $\left\langle \text{bitdepth} \right\rangle ::= \left\{ \text{ANALog} \right| \text{DIG8} \left| \text{DIG9} \right| \text{DIG10} \right\}$  $\langle Q \rangle$  Component $\geq$  ::=  $\{I \vert Q\}$ 

**Examples** Assuming the desired waveform has an asset name of "myWFM" and saving it as an 8 bit digital file:

> MMEMORY:SAVE:WAVEFORM:TXT "myWFM","C:\myNewTXTfile.TXT",DIGI8 \*OPC? saves the digital, eight bit waveform file named "myWFM" to the filepath and renames the waveform to "myNewTXTfile". The overlapping command is followed with an Operation Complete query.

Assuming the desired complex waveform has the name of "myIQ\_WFM" and saving it as an analog file for the Quadrature component:

MMEMORY:SAVE:WAVEFORM:TXT "myIQ\_WFM","C:\myNewTXTfile.TXT",ANALOG,Q

#### **MMEMory:SAVE[:WAVeform]:WFM (No Query Form)**

This command exports a waveform given a unique waveform name to an eligible storage location from the AWG's waveforms as the .WFM file type.

The .WFM file type is compatible with the AWG 400/500/600/700/5000/7000 instruments.

*NOTE. If a file already exists in the selected file path, it is overwritten without warning. If the save fails, the file is deleted.*

*NOTE. The waveform name is renamed to the filename (without extension) if the waveform source is different from the selected file path.*

**Conditions** IQ waveforms cannot be saved with this command.

This is an overlapping command. [\(See page 2-9](#page-24-0), *[Sequential, blocking, and](#page-24-0) [overlapping commands](#page-24-0)*.)

- **Group** Mass memory
- **Syntax** MMEMory:SAVE[:WAVeform]:WFM <wfm\_name>,<filepath>[,<IQ Component>]

**Arguments** <wfm\_name> ::= <string>  $\leq$  filepath> ::=  $\leq$ string>, must contain the complete path (with drive letter) and file name.  $\langle Q \rangle$  Component $\langle Q \rangle$  ::= {I |Q}

**Examples** MMEMORY:SAVE:WAVEFORM:WFM "myWFM","C:\TestFiles\myNewWFM.WFM" \*OPC? saves the waveform named "myWFM" to the filepath and renames the waveform to "myNewWFM". The overlapping command is followed with an Operation Complete query. MMEMORY:SAVE:WAVEFORM:WFM "my\_IQ\_WFM","C:\TestFiles\myNew\_Q\_WFM.WFM,Q" \*OPC?

saves the waveform named "my\_IQ\_WFM" to the filepath and renames the waveform to "myNewQ\_WFM". The overlapping command is followed with an Operation Complete query.

## **MMEMory:SAVE[:WAVeform][:WFMX] (No Query Form)**

This command exports a waveform given a unique waveform name to an eligible storage location from the AWG's waveforms as the .WFMX file type.

*NOTE. If a file already exists in the selected file path, it is overwritten without warning. If the save fails, the file is deleted.*

*NOTE. The waveform name is renamed to the filename (without extension) if the waveform source is different from the selected file path.*

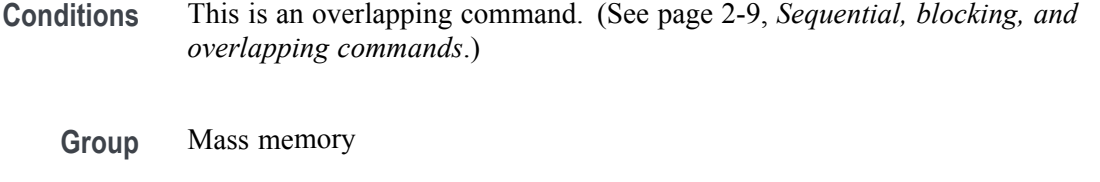

**Syntax** MMEMory:SAVE[:WAVeform][:WFMX] <wfm\_name>,<filepath>

Arguments  $\leq w$ fm\_name> ::=  $\leq$ string>  $\langle$ filepath $\rangle$  ::=  $\langle$ string $\rangle$ , must contain the complete path (with drive letter) and file name.

**Examples** MMEMORY:SAVE:WAVEFORM:WFMX "myWFM","C:\TestFiles\myNewWFMX.WFMX" \*OPC? saves the waveform named "myWFM" to the filepath and renames the waveform to "myNewWFMX". The overlapping command is followed with an Operation Complete query.

## **\*OPC**

This command causes the AWG to sense the internal flag referred to as the "No-Operation-Pending" flag. The command sets bit 0 in the Standard Event Status Register when pending operations are complete.

The query form returns a "1" when the last overlapping command operation is finished.

- **Conditions** \*OPC is limited to one overlapping command. [\(See page 2-9,](#page-24-0) *[Sequential,](#page-24-0) [blocking, and overlapping commands](#page-24-0)*.)
	- **Group** IEEE mandated and optional
	- **Syntax** \*OPC \*OPC?
- **Related Commands** [\\*WAI](#page-302-0)
	- **Returns** A single <NR1> value.
	- **Examples** \*\* OPC? returns 1 to indicate that the last issued overlapping command is finished.

# **\*OPT? (Query Only)**

This command returns the installed options and application licenses for the AWG. [\(See page 3-1,](#page-386-0) *[Status and events](#page-386-0)*.)

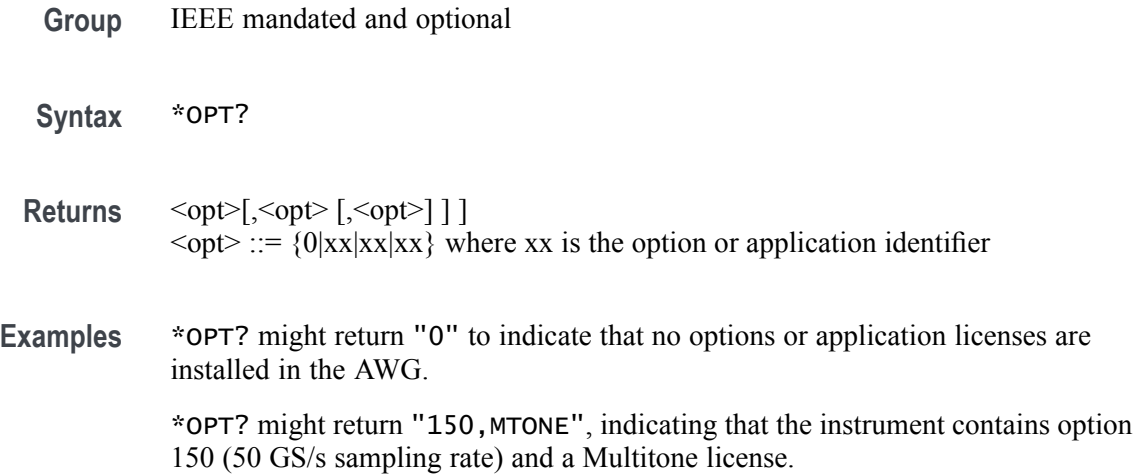

## **OUTPut:OFF**

This command sets or returns the state (enabled or disabled) of the 'All Outputs Off' control.

Enabling All Output Off causes each channel's output and markers to go to an ungrounded (or open) state. Disabling the control causes each channel to go to its currently defined state. A channel's defined state can be changed while the All Outputs Off is in effect, but the actual output remains open until the All Outputs Off is disabled.

- **Conditions** This is a blocking command. [\(See page 2-9,](#page-24-0) *[Sequential, blocking, and overlapping](#page-24-0) [commands](#page-24-0)*.)
	- **Group** Output
	- **Syntax** OUTPut:OFF {0|1|OFF|ON} OUTPut:OFF?
- **Arguments** 0 or OFF disables the All Output Off function, allowing the channel and marker outputs to go to their defined state. 1 or ON enables the All Output Off function, disabling all channel outputs and marker outputs.

\*RST sets all channels to 0.

- **Returns** A single <Boolean> value.
- **Examples** OUTPUT:OFF ON enables All Outputs Off.

OUTPUT:OFF? might return 0, indicating the All Outputs Off control is not enabled and each individual channel output will function as set.

#### **OUTPut[n]:PATH**

This command sets or returns the output signal path of the specified channel.

- **Conditions** This is a blocking command. [\(See page 2-9](#page-24-0), *[Sequential, blocking, and overlapping](#page-24-0) [commands](#page-24-0)*.)
	- **Group** Output
	- **Syntax** OUTPut[n]:PATH {DCHB|ACDirect|ACAMplified|DCHV} OUTPut[n]:PATH?

**Arguments** DCHB sets the signal path to DC High Bandwidth, going directly from the DAC to the channel's  $(+)$  and  $(-)$  differential outputs. DCHV sets the signal path to DC High Voltage, going from the DAC through an additional amplifier, then to the channel's  $(+)$  and  $(-)$  differential outputs. This setting is optional and requires an HV license to endable. ACDirect sets signal path to go to the channel's  $(+)$  connector (single-ended AC output). ACAMplified sets signal path to go through the attenuators and amplifiers, then to the channel's (+) connector (single-ended AC output). This setting is optional and requires an AC license to endable. [n] determines the channel number. If omitted, interpreted as 1.

- **Returns** DCHB (DC High Bandwidth) DCHV (DC High Voltage) ACD (AC Direct) ACAM (AC Amplified)
- **Examples** OUTPUT1: PATH DCHB sets the channel 1 signal path to DC High Bandwidth, using the  $(+)$  and  $(-)$  output connectors directly from the DAC.

OUTPUT2:PATH? might return ACD, indicating the signal path for channel 2 is set to use the single ended AC Direct output (channel 1 (+) connector).

# **OUTPut[n][:STATe]**

This command sets or returns the output state of the specified channel.

- **Conditions** This is a blocking command. [\(See page 2-9,](#page-24-0) *[Sequential, blocking, and overlapping](#page-24-0) [commands](#page-24-0)*.)
	- **Group** Output
	- **Syntax** OUTPut[n][:STATe] {0|1|OFF|ON} OUTPut[n][:STATe]?
- **Arguments** 0 or OFF disables the channel's output. 1 or ON enables the channel's output. [n] determines the channel number. If omitted, interpreted as 1.
	- \*RST sets all channels to 0.
	- **Returns** A single <Boolean> value.
- **Examples** OUTPUT1:STATE ON sets the analog output state of channel 1 to on. OUTPUT2:STATE? might return 0, indicating channel 2 output is off.

# <span id="page-208-0"></span>**OUTPut[n]:SVALue[:ANALog][:STATe]**

This command sets or returns the output condition of a waveform of the specified channel while the instrument is in the stopped state.

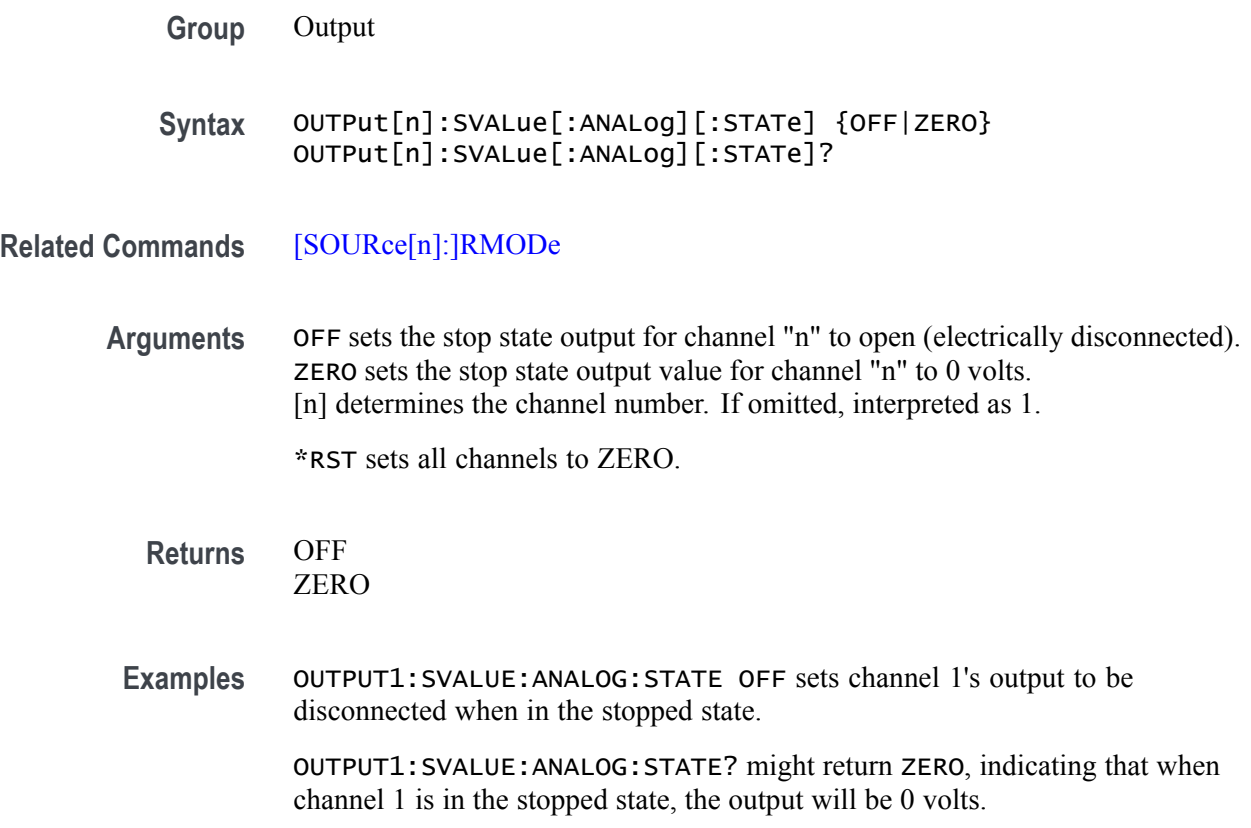

## **OUTPut[n]:SVALue:MARKer[m]**

This command sets or returns the output data position of the specified marker of the specified channel when in the stopped state.

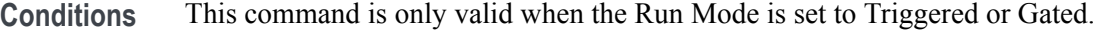

- **Group** Output
- **Syntax** OUTPut[n]:SVALue:MARKer[m] {OFF|LOW} OUTPut[n]:SVALue:MARKer[m]?
- **Arguments** OFF sets the stop state marker output for channel "n" to open (electrically disconnected). LOW sets the stop state marker output for channel "n" value to 0 volts. [n] determines the channel number. If omitted, interpreted as 1. [m] determines the marker number. If omitted, interpreted as 1. \*RST sets all channel markers to LOW.
	- **Returns** OFF
		- LOW
- **Examples** OUTPUT1:SVALUE:MARKER1 OFF sets the marker 1 for channel 1 to be disconnected when in the stopped state.

OUTPUT2:SVALUE:MARKER1? might return LOW, indicating that marker 1 for channel 2 will be a logic level low when in the stopped state.

# <span id="page-210-0"></span>**OUTPut[n]:WVALue[:ANALog][:STATe]**

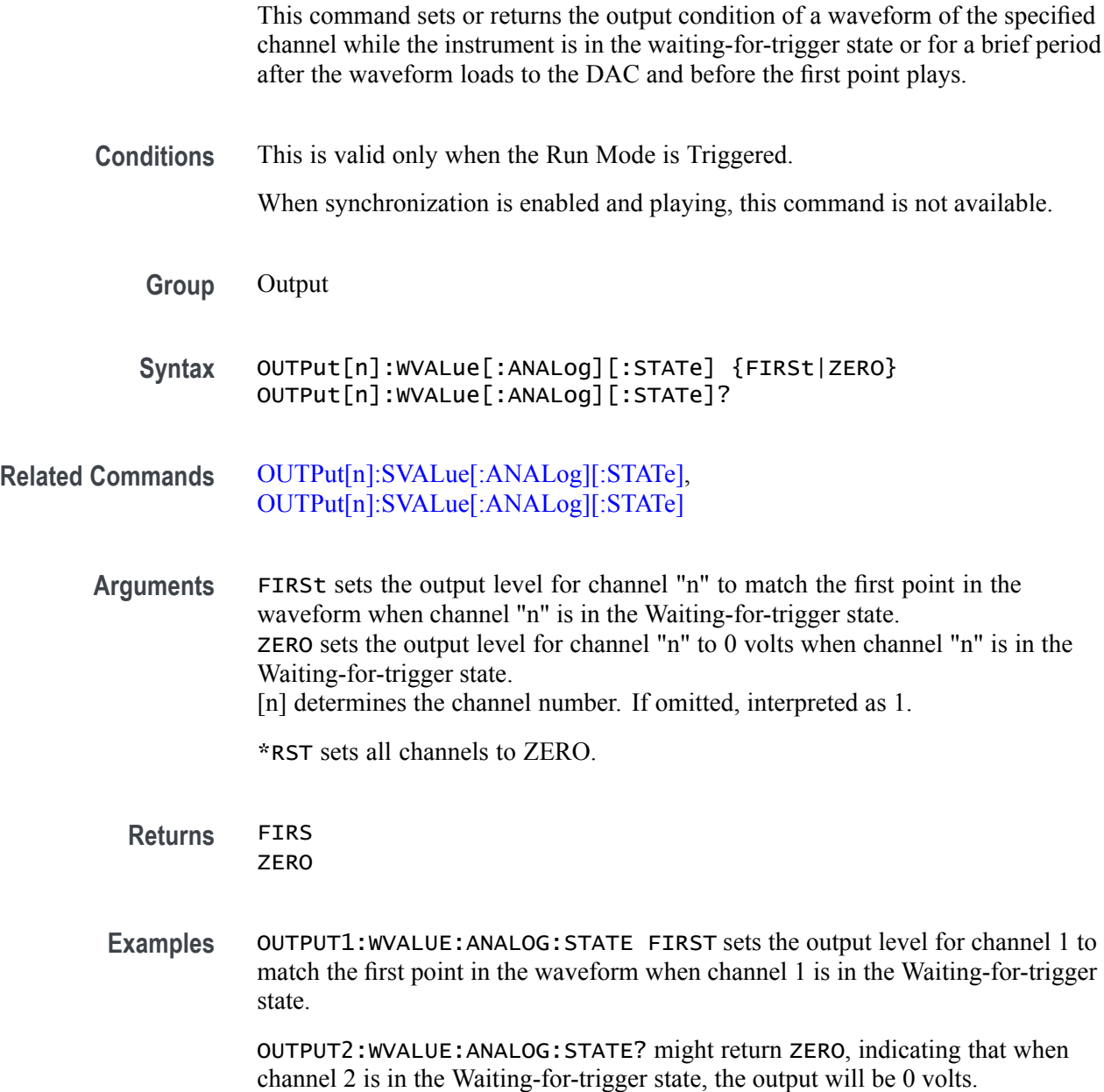

## **OUTPut[n]:WVALue:MARKer[m]**

This command sets or returns the output condition of the specified marker of the specified channel while the instrument is in the waiting-for-trigger state or for a brief period after the waveform loads to the DAC and before the first point plays.

**Conditions** This is valid only when the Run Mode is in a triggered mode.

**Group** Output

**Syntax** OUTPut[n]:WVALue:MARKer[m] {FIRSt|LOW|HIGH} OUTPut[n]:WVALue:MARKer[m]?

**Related Commands** [OUTPut\[n\]:WVALue\[:ANALog\]\[:STATe\]](#page-210-0)

**Arguments** FIRSt sets the marker output level to match the first point in the waveform when the channel is in the waiting-for-trigger state. LOW sets the marker output to a logic level low for when the channel is in the waiting-for-trigger state. HIGH sets the marker output to a logic level high when the channel is in the waiting-for-trigger state. [n] determines the channel number. If omitted, interpreted as 1. [m] determines the marker number. If omitted, interpreted as 1. \*RST sets all channels to LOW.

**Returns** FIRS LOW **HTGH** 

**Examples** OUTPUT1:WVALUE:MARKER1 FIRST sets the output state for marker 1 of channel 1 to the first point of the waveform to play while in the waiting-for-trigger state.

> OUTPUT1:WVALUE:MARKER2? might return LOW, indicating that marker 2 of channel 1 will be a logic level low while channel 1 is in the waiting-for-trigger state.

#### **\*RST (No Query Form)**

This command resets the AWG to its default state. Waveform plug-ins are not affected.[\(See page C-1](#page-414-0), *[Factory initialization settings](#page-414-0)*.)

- **Conditions** This is a blocking command. [\(See page 2-9](#page-24-0), *[Sequential, blocking, and overlapping](#page-24-0) [commands](#page-24-0)*.)
	- **Group** IEEE mandated and optional

**Syntax** \*RST

**Examples** \*RST resets the AWG.

#### **SLISt:NAME? (Query Only)**

This command returns the name of the sequence at the specified sequence list index.

- **Group** Sequence **Syntax** SLISt:NAME? <sequence\_list\_index> **Related Commands** [SLISt:SIZE?](#page-244-0) **Arguments**  $\leq$  sequence list index $\geq$  :=  $\leq$ NR1 $\geq$ **Returns** <sequence\_name> := <string> *NOTE. If there is not a sequence at the chosen index, an empty string is returned.*
	- **Examples** SLIST:NAME? 45 might return "AnotherSequence" which is the name of the 45th sequence in the current sequence list, where SLISt:SIZE? returned a value greater than 45.

#### **SLISt:SEQuence:AMPLitude**

The command sets or returns the Recommended Amplitude (peak-to-peak) of the specified sequence.

- **Conditions** If a recommended amplitude is not specified, a query returns the value for Not a Number (9.9100E+037).
	- **Group** Sequence
	- **Syntax** SLISt:SEQuence:AMPLitude <sequence\_name>,<amplitude> SLISt:SEQuence:AMPLitude? <sequence\_name>
- **Related Commands** [SLISt:SEQuence:OFFSet,](#page-222-0) [SLISt:SEQuence:SRATe](#page-224-0)
	- Arguments <sequence\_name>::= <string>  $\leq$ amplitude>::=  $\leq$ NR3>
		- **Returns** A single <NR3> value.
		- **Examples** SLIST:SEQUENCE:AMPLITUDE "Sequence\_1",500E-3 sets the recommended offset for the sequence named Sequence\_1 to 500 mV.
			- SLIST:SEQUENCE:AMPLITUDE? might return 10.0000000000E-3, indicating that the recommended offset for the sequence named Sequence\_1 is set to 10 mV.

# **SLISt:SEQuence:DELete (No Query Form)**

This command deletes a specific sequence or all sequences from the sequence list.

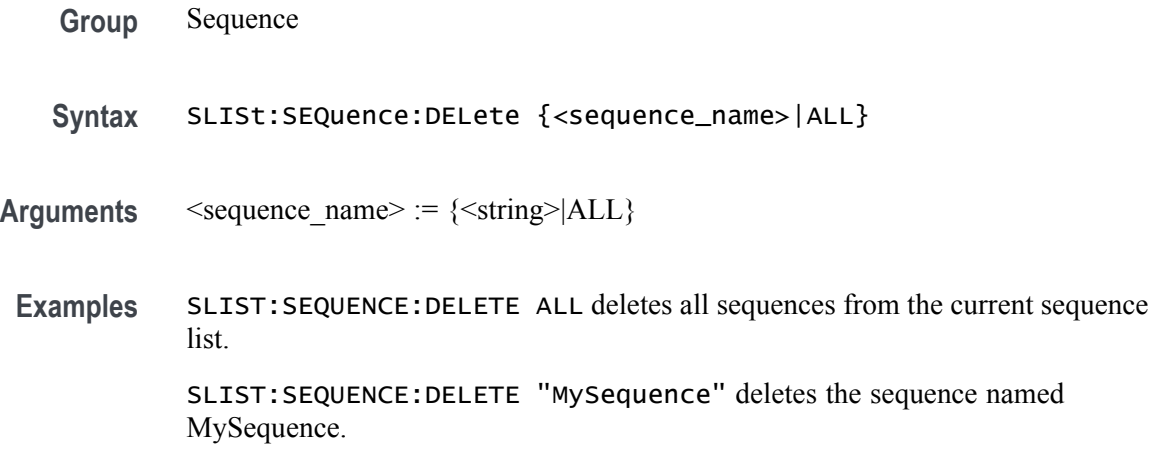

#### **SLISt:SEQuence:EVENt:JTIMing**

This command sets or returns the condition of when the sequencer jumps upon a logic event, pattern jump, or software forced jump. The jump can occur immediately or at the end of the current sequence step.

- **Group** Sequence
- **Syntax** SLISt:SEQuence:EVENt:JTIMing <sequence\_name>, {END|IMMediate} SLISt:SEQuence:EVENt:JTIMing? <sequence\_name>
- **Arguments** END on receiving an event, wait until the end of current step before jumping to specified event jump step IMMediate – on receiving an event, immediately jump to specified event jump step
	- **Returns** END **IMM**
	- **Examples** SLIST:SEQUENCE:EVENT:JTIMING "MySequence", END requires all event jumps to wait for the end of current sequence step before jumping to the event jump step.

SLIST:SEQUENCE:EVENT:JTIMING? "MySequence" might return IMM, indicating that all event jumps are to be processed immediately in sequence.
#### <span id="page-216-0"></span>**SLISt:SEQuence:EVENt:PJUMp:DEFine**

This command associates an event pattern with the jump-to-step for Pattern Jump. The query returns the jump step associated to the specified pattern.

The event pattern is read from the Pattern Jump In connector on the rear panel. Eight bits of data and a strobe are required. When the strobed event pattern is received, an event pattern jump is created, moving the sequence to the step defined in this command.

- **Conditions** The pattern jump feature for the sequence must be set to enabled. See [SLISt:SEQuence:EVENt:PJUMp:ENABle.](#page-217-0)
	- **Group** Sequence
	- **Syntax** SLISt:SEQuence:EVENt:PJUMp:DEFine <sequence\_name>, <pattern>, <jump\_step> SLISt:SEQuence:EVENt:PJUMp:DEFine? <sequence\_name>, <pattern>
- **Related Commands** [SLISt:SEQuence:EVENt:PJUMp:ENABle](#page-217-0)

**Arguments** <sequence\_name> := <string>

 $\epsilon$  =  $\epsilon$ NR1>. The value range is between 0 and 255. This parameter specifies the event pattern to make an event jump. The pattern bits are mapped to the integer value as follows:

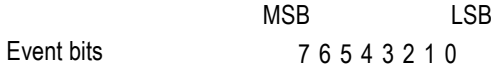

 $\leq$ jump step>::= $\leq$ NR1> between 1 and 16383.

**Returns** <NR1> ::= <*jump\_step>* 

**Examples** SLIST:SEQUENCE:EVENT:PJUMP:DEFINE "MySequence", 15, 3 sets the jump target index to the third sequence step of "MySequence" for the event pattern 00001111.

> SLIST:SEQUENCE:EVENT:PJUMP:DEFINE? "MySequence", 84 might return 1200, indicating that at pattern event 84, the sequence will jump to step 1200 of "MySequence".

#### <span id="page-217-0"></span>**SLISt:SEQuence:EVENt:PJUMp:ENABle**

This command sets or returns the Event Pattern Jump state (enabled or disabled) for the named sequence.

When enabled, the data at the Pattern Jump In connector can be strobed in, causing a sequence to jump to a defined step. The sequence and step are defined with the command [SLISt:SEQuence:EVENt:PJUMp:DEFine](#page-216-0).

**Group** Sequence **Syntax** SLISt:SEQuence:EVENt:PJUMp:ENABle <sequence\_name>,  ${0|1|$  OFF $|$ ON $}$ SLISt:SEQuence:EVENt:PJUMp:ENABle? <sequence\_name> **Related Commands** [SLISt:SEQuence:EVENt:PJUMp:DEFine](#page-216-0) **Arguments** <sequence\_name> ::= <string> OFF or 0 disables pattern jump as an event source independent of any values present at the Pattern Jump In connector. ON or 1 enables pattern jump as an event source. \*RST sets this to 0. **Returns** A single <Boolean> value. **Examples** SLIST:SEQUENCE:EVENT:PJUMP:ENABLE "MySequence", ON enables the pattern jump. SLIST:SEQUENCE:EVENT:PJUMP:ENABLE? "MySequence" might return 1, indicating the pattern jump is enabled.

## **SLISt:SEQuence:EVENt:PJUMp:SIZE? (Query Only)**

This command returns the maximum number of entries in the pattern jump table.

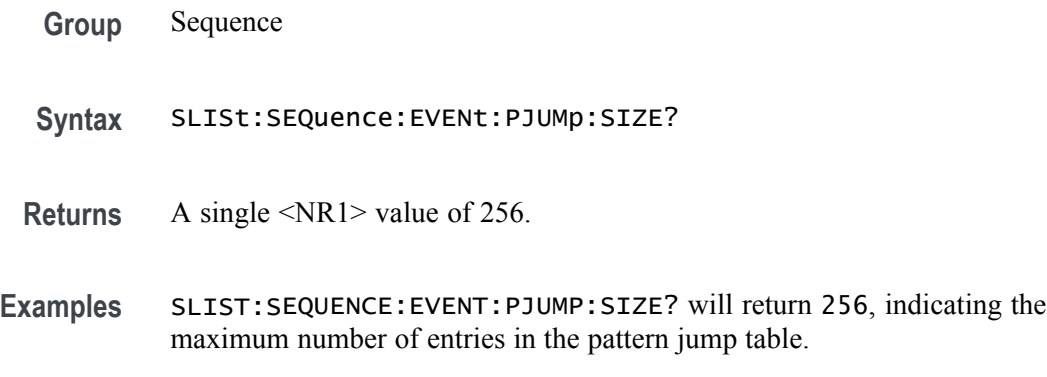

#### **SLISt:SEQuence:FREQuency**

The command sets or returns the recommended frequency of the specified sequence when the sequence contains IQ waveforms.

- **Conditions** If a recommended frequency is not specified, a query returns the value for Not a Number (9.9100E+037).
	- **Group** Sequence
	- **Syntax** SLISt:SEQuence:FREQuency <seq\_name>,<frequency> SLISt:SEQuence:FREQuency? <seq\_name>

#### **Related Commands**

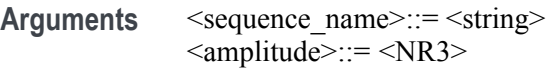

- **Returns** A single <NR3> value.
- **Examples** SLIST:SEQUENCE:FREQUENCY "Sequence\_1",1E-3 sets the recommended frequency for the sequence named Sequence\_1 to 1 kHz.

SLIST:SEQUENCE:FREQUENCY? might return 100.0000000000, indicating that the recommended frequency for the sequence named Sequence 1 is set to 100 Hz.

## **SLISt:SEQuence:LENGth? (Query Only)**

This command returns the total number of steps in the named sequence.

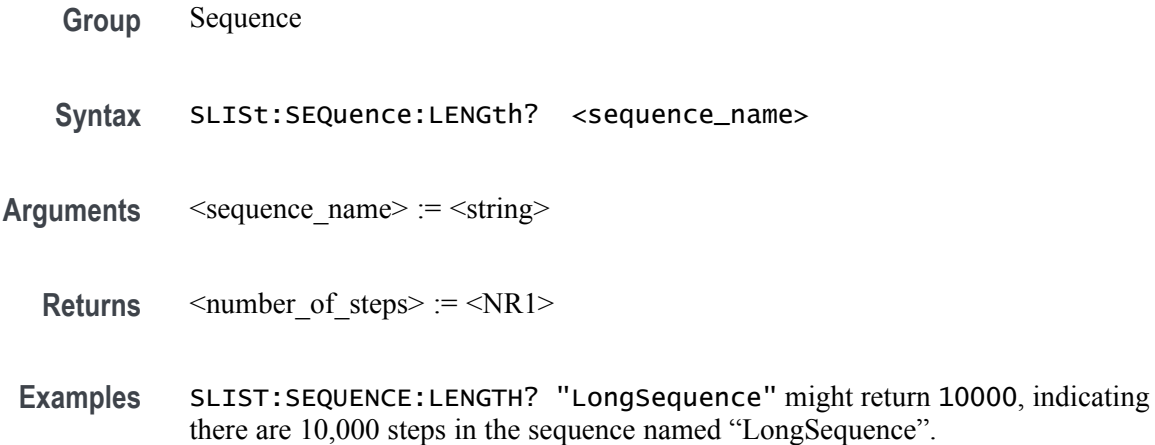

## <span id="page-221-0"></span>**SLISt:SEQuence:NEW (No Query Form)**

This command creates a new sequence with the selected name, number of steps, and number of tracks.

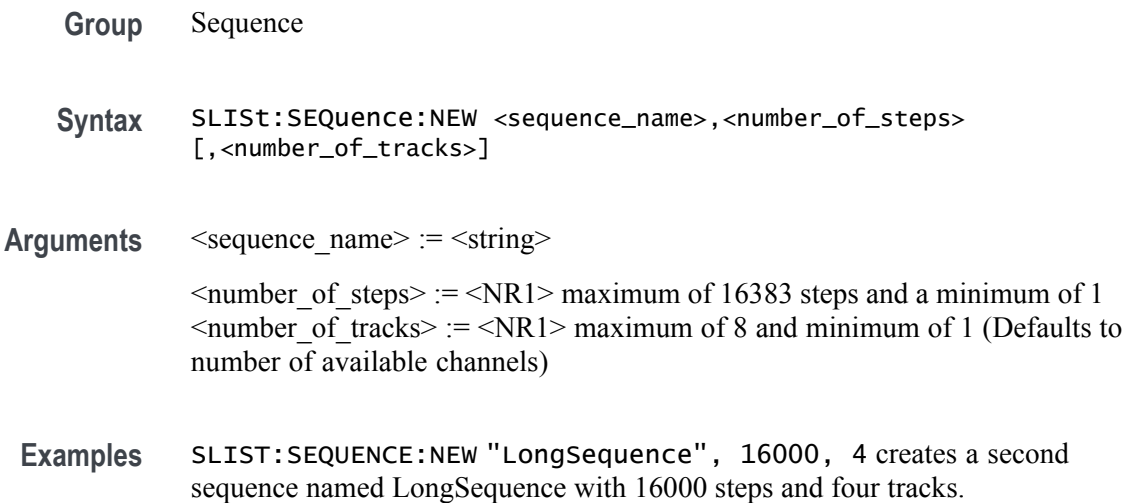

#### <span id="page-222-0"></span>**SLISt:SEQuence:OFFSet**

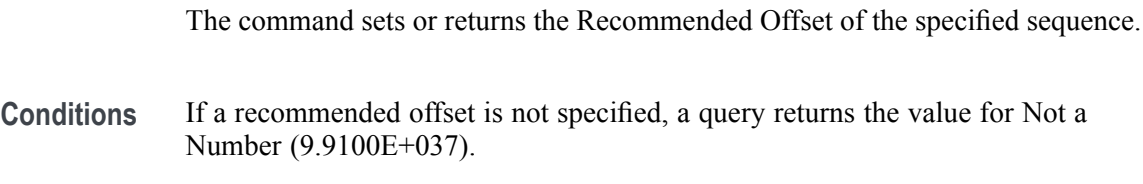

**Group** Sequence

**Syntax** SLISt:SEQuence:OFFSet <sequence\_name>,<offset> SLISt:SEQuence:OFFSet? <sequence\_name>

- **Related Commands** [SLISt:SEQuence:AMPLitude](#page-213-0), [SLISt:SEQuence:SRATe](#page-224-0)
	- Arguments <sequence\_name>::=<string>

 $\leq$ offset>::=  $\leq$ NRf>

- **Returns** A single <NR3> value.
- **Examples** SLIST:SEQUENCE:OFFSET "Sequence\_1",100E-3 sets the recommended offset to 100 mV for the sequence named Sequence\_1.

SLIST:SEQUENCE:OFFSET? "Sequence\_1" might return 10.0000000000E-3, indicating the recommended offset for the sequence named Sequence\_1 is set to 10 mV.

#### **SLISt:SEQuence:RFLag**

This command sets or returns the Enable Flag Repeat value for the sequence. If the value is ON, then the flags will change each time that the step plays out. For example if Wfm1 is at a step in Sequence with repeat 2 and one of the flags is set to Toggle, then the flag state will toggle twice at this step if the Enable Flag Repeat value is ON.

**Group** Sequence

**Syntax** SLISt:SEQuence:RFLag <sequence\_name>, {0|1|OFF|ON} SLISt:SEQuence:RFLag? <sequence\_name>

- Arguments <sequence\_name>::= <string> 0 or OFF disables the Flag Repeat. This is the default value. 1 or ON enables the Flag Repeat.
	- **Returns** A single <Boolean> value.
- **Examples** SLISt:SEQuence:RFLag "MyTest", ON enables the Repeat Flag.
	- SLISt:SEQuence:RFLag? "MyTest" returns 0 if the Repeat Flag is not set.

#### <span id="page-224-0"></span>**SLISt:SEQuence:SRATe**

The command sets or returns the Recommended Sampling Rate of the specified sequence.

- **Conditions** If a recommended sampling rate is not specified, a query returns the value for Not a Number (9.9100E+037).
	- **Group** Sequence
	- **Syntax** SLISt:SEQuence:SRATe <sequence\_name>,<sample\_rate> SLISt:SEQuence:SRATe? <sequence\_name>

**Related Commands** [SLISt:SEQuence:AMPLitude](#page-213-0), [SLISt:SEQuence:OFFSet](#page-222-0)

Arguments <sequence\_name>::=<string>

<sample\_rate>::= <NR3>

**Returns** A single <NR3> value.

**Examples** SLIST:SEQUENCE:SRATE "Sequence\_1",2E9 sets the recommended sampling rate to 2 GS/s for the sequence named Sequence<sub>1.</sub>

> SLIST:SEQUENCE:SRATE? "Sequence\_1" might return 25.0000000000E+9, indicating the recommended sampling rate is set to 25 GS/s for the sequence named Sequence 1 is set to 25 GS/s.

### **SLISt:SEQuence:STEP:ADD (No Query Form)**

This command adds steps to the named sequence.

- L. If the specified location is occupied, the step(s) are inserted prior to the specified step.
- $\mathcal{L}_{\rm{max}}$ If the specified location is the first unoccupied step in the sequence, the step(s) are appended to the sequence.
- If the specified location would result in a gap within the sequence, steps are  $\mathcal{L}_{\mathcal{A}}$ added to bridge the gap in addition to the number of steps specified to add. For example, if you have a sequence with 25 steps, and you specify to add 5 steps beginning at location 30, steps will be added to fill the gap between steps 25 and 30.
- **Group** Sequence
- **Syntax** SLISt:SEQuence:STEP:ADD <sequence\_name>,<location>[,<steps to add>]
- Arguments <sequence\_name>:=<string>  $\leq$ location $\geq$ := location to add/insert the step(s)  $\le$ steps to add $\ge$  := number of steps to add
- **Examples** SLIST:SEQUENCE:STEP:ADD "MySequence", 2, 1 inserts a single step prior to the existing step 2 of the sequence named "MySequence".

### **SLISt:SEQuence:STEP:MAX? (Query Only)**

This command returns the maximum number of steps allowed in a sequence.

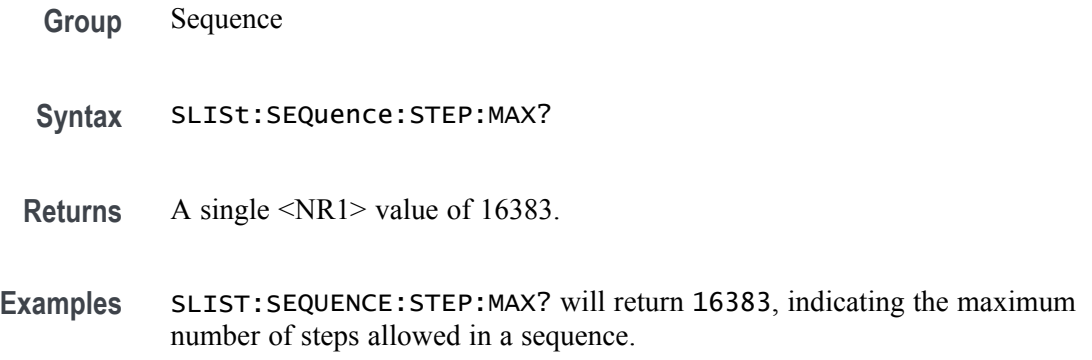

### **SLISt:SEQuence:STEP:RCOunt:MAX? (Query Only)**

This command returns the maximum number of repeats allowed for a step in a sequence.

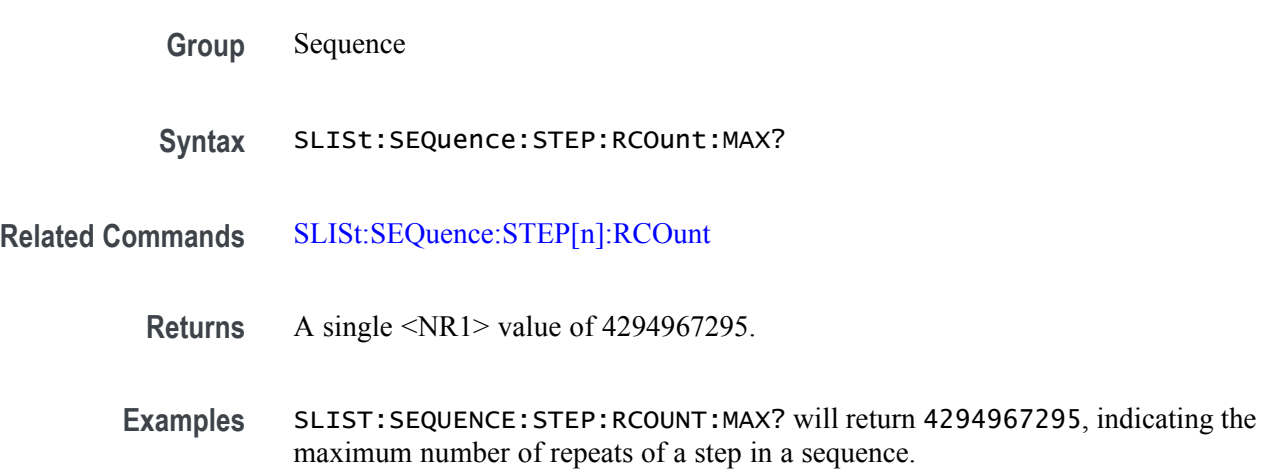

#### <span id="page-227-0"></span>**SLISt:SEQuence:STEP[n]:EJINput**

This command sets or returns wether the sequence will jump when it receives Trigger A, Trigger B, Internal Trigger, or no jump at all. This is settable for every step in a sequence.

**Group** Sequence

**Syntax** SLISt:SEQuence:STEP[n]:EJINput <sequence\_name>,{ATRigger|BTRigger|OFF|ITRigger} SLISt:SEQuence:STEP[n]:EJINput? <sequence\_name>

**Arguments**  $[n] ::= \langle NR1 \rangle$  value specifying a sequence step, not to exceed the number of steps in the sequence. [n] is required.

 $\leq$ sequence name $\geq$  :=  $\leq$ string $\geq$ 

ATRigger – This enables the sequencer to jump to the event of a ATRIG. BTRigger – This enables the sequencer to jump to the event of a BTRIG. ITRigger – This enables the sequencer to jump to the event of an Internal Trigger. OFF – Ignores all events, even if an event occurs during that step.

\*RST sets this to OFF.

**Returns** ATR BTR ITR OFF

**Examples** SLISt:SEQuence:STEP1:EJINput "MySequence", ATR allows the sequencer to jump to step 1 after receiving a Trigger A event from Force Trig A or a signal on the Trigger A input connector.

> SLISt:SEQuence:STEP1:EJINput? "MySequence" might return BTR, indicating this step will only jump after receiving a Trigger B event from a Force Trig B or a signal on the Trig B input connector.

# **SLISt:SEQuence:STEP[n]:EJUMp**

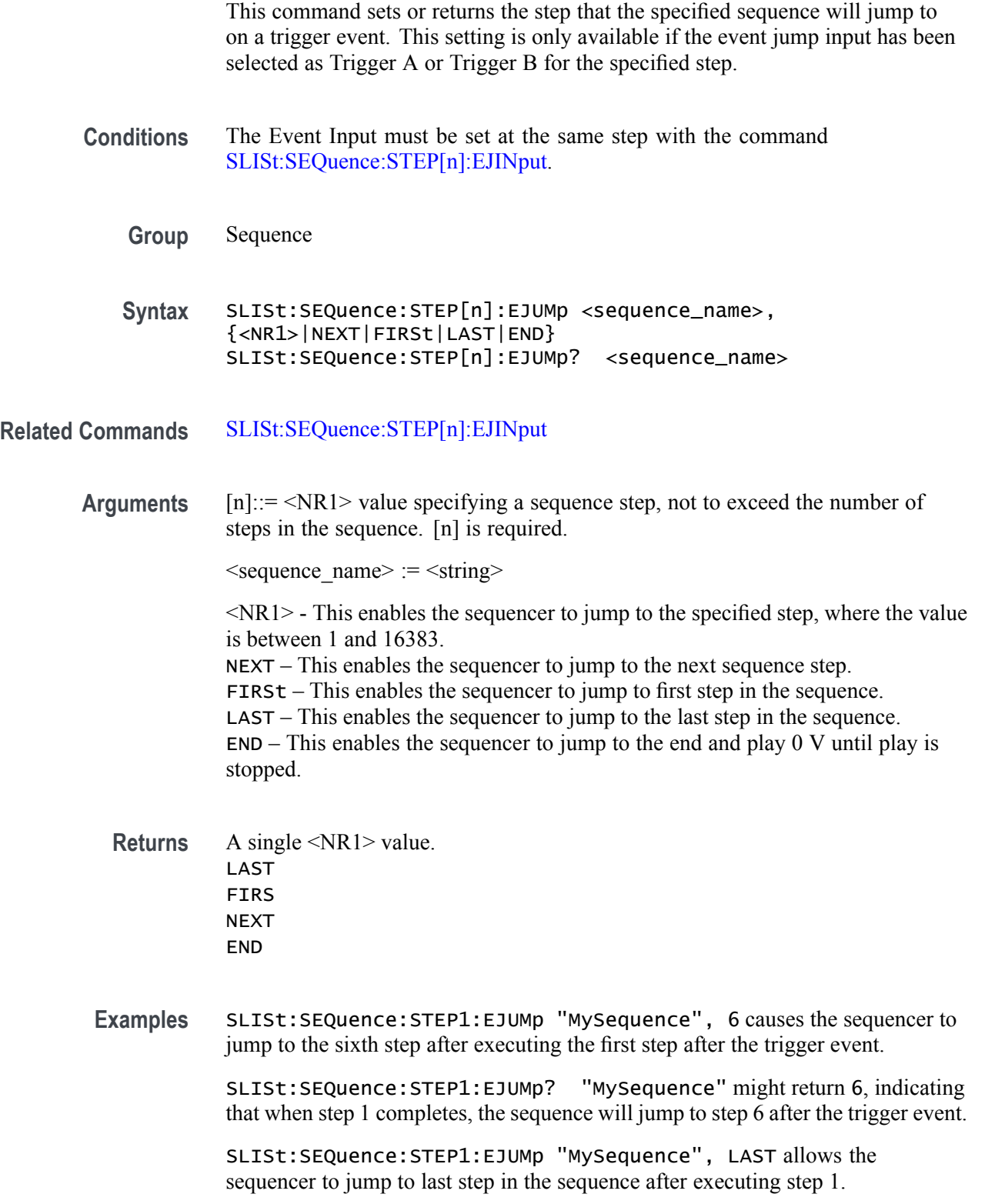

SLISt:SEQuence:STEP1:EJUMp? "MySequence" might return NEXT, indicating the sequencer will proceed to the next step after the trigger event.

#### **SLISt:SEQuence:STEP[n]:GOTO**

This command sets or returns the target step for the GOTO command of the sequencer at the specified step.

After generating the waveform(s) specified in a sequence step, the sequencer jumps to the step specified as the GOTO step. This is an unconditional jump. If the GOTO step is not specified, the sequencer moves to the next step. If the Repeat Count is Infinite, the specified GOTO step is not used.

- **Group** Sequence
- **Syntax** SLISt:SEQuence:STEP[n]:GOTO <sequence\_name>, {<NR1>|LAST|FIRSt|NEXT|END} SLISt:SEQuence:STEP[n]:GOTO? <sequence\_name>
- **Related Commands** [SLISt:SEQuence:STEP\[n\]:RCOunt](#page-231-0)
	- **Arguments** [n]::= <NR1> value specifying a sequence step, not to exceed the number of steps in the sequence. [n] is required.

 $\leq$ sequence name $\geq$  :=  $\leq$ string $\geq$ 

 $\langle NR1 \rangle$  – This enables the sequencer to go to the specified step, where the value is between 1 and 16383. LAST – This enables the sequencer to go to the last step in the sequence.

FIRSt – This enables the sequencer to go to first step in the sequence.

NEXT – This enables the sequencer to go to the next sequence step. (The

SLISt:SEQuence:STEP[n]:EJUMp:STEP setting is ignored.)

 $END - This enables the sequence to go to the end and play 0 V until play is$ stopped.

**Returns** A single <NR1> value. LAST FIRS NEXT END

**Examples** SLISt:SEQuence:STEP1:GOTO "MySequence", 6 causes the sequencer to jump to the sixth step after executing the first step.

> SLISt:SEQuence:STEP1:GOTO? "MySequence" might return LAST, indicating that after playing this step, it will proceed to the last step of the sequence.

### <span id="page-231-0"></span>**SLISt:SEQuence:STEP[n]:RCOunt**

This command sets or returns the repeat count, which is the number of times the assigned waveform(s) play before proceeding to the next step in the sequence.

**Group** Sequence **Syntax** SLISt:SEQuence:STEP[n]:RCOunt <sequence\_name>, {ONCE|INFinite|<NR1>} SLISt:SEQuence:STEP[n]:RCOunt? <sequence\_name> **Arguments**  $[n] ::= \langle NR1 \rangle$  value specifying a sequence step, not to exceed the number of steps in the sequence. [n] is required. <sequence\_name> := <string> ONCE – Plays the waveform one time during this sequence step. INFinte – Plays the waveform continuously during this sequence step.  $\langle NR1 \rangle$  - Plays this waveform the selected number of times during this sequence step. The allowed value is between 1 and  $2^{\wedge 32}$ –1. **Returns** ONCE INF A single <NR1> value. **Examples** SLIST:SEQUENCE:STEP1:RCOUNT "MySequence", 55 sets the repeat count to 55 for step 1. SLIST:SEQUENCE:STEP1:RCOUNT? "MySequence" might return ONCE, indicating that a waveform(s) in the track(s) will only play once before continuing to the next specified step. SLIST:SEQUENCE:STEP12:RCOUNT "MySequence", INFINTE sets the repeat count to Infinite on step 12, indicating that a waveform(s) in track(s)

will play until stopped externally by the AWGControl:STOP command or the SLISt:SEQuence:JUMP:IMMediate command.

## **SLISt:SEQuence:STEP[n]:TASSet:SEQuence (No Query Form)**

This command assigns a subsequence for a specific sequence's step and track.

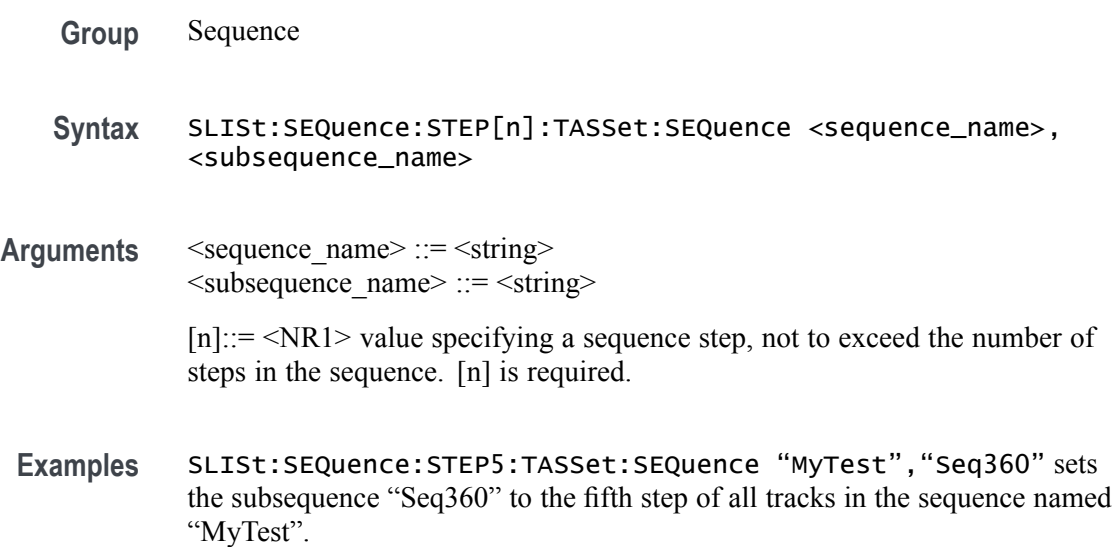

## **SLISt:SEQuence:STEP[n]:TASSet[m]? (Query Only)**

This command returns the name of the waveform or subsequence at the specified sequence's step number and track asset value.

Waveform or subsequence can be distinguished by the [SLISt:SEQuence:STEP\[n\]:](#page-234-0) [TASSet\[m\]:TYPE?](#page-234-0) query.

- **Group** Sequence
- **Syntax** SLISt:SEQuence:STEP[n]:TASSet[m]? <sequence\_name>
- **Related Commands** [SLISt:SEQuence:STEP\[n\]:TASSet\[m\]:TYPE?](#page-234-0)
	- **Arguments** <sequence\_name> ::= <string>

 $[n] ::= \langle NR1 \rangle$  value specifying a sequence step, not to exceed the number of steps in the sequence. [n] is required. [m]::= <NR1> value specifying a track in a sequence, not to exceed the number of tracks in the sequence. [m] is required.

**Returns** <asset\_name> ::= <string> An empty string is returned if no waveform has been assigned to this track and step.

**Examples** SLISt:SEQuence:STEP5:TASSet2? "MyTest" might return "Sin360" which is the waveform assigned to the fifth step of track 2 of the sequence named "MyTest".

> SLISt:SEQuence:STEP5:TASSet? "MyTest" might return "Seq1", which is a subsequence set at the fifth step of all tracks of the sequence named "MyTest".

### <span id="page-234-0"></span>**SLISt:SEQuence:STEP[n]:TASSet[m]:TYPE? (Query Only)**

This command returns the type of asset assigned at the step and track for a specified sequence. The types of assets are waveform and subsequence.

- **Group** Sequence
- **Syntax** SLISt:SEQuence:STEP[n]:TASSet[m]:TYPE? <sequence\_name>

**Arguments** <sequence name> ::= <string>

 $[n] ::= \langle NR1 \rangle$  value specifying a sequence step, not to exceed the number of steps in the sequence. [n] is required. [m]::= <NR1> value specifying a track in a sequence, not to exceed the number of tracks in the sequence. [m] is required.

[n] and [m] values are required.

- **Returns** WAV signifies a waveform loaded at the step and track for the sequence. SEQ – signifies a subsequence is loaded at the step and track for the sequence.
- **Examples** SLISt:SEQuence:STEP5:TASSet2:TYPE? "MyTest" might return WAV because "Sin360" was the waveform set at the fifth step of Track 2 to the sequence named "MyTest".

SLISt:SEQuence:STEP10:TASSet1:TYPE? "MyTest" might return SEQ because "Seq6" was the waveform set at the tenth step of Track 1 to the sequence named "MyTest".

### **SLISt:SEQuence:STEP[n]:TASSet[m]:WAVeform (No Query Form)**

This command assigns a waveform for a specific sequence's step and track. This waveform is played whenever the playing sequence reaches this step. A track in a sequence is assigned to a channel with the command [SOURce[n]]:CASSET:SEQ.

- **Group** Sequence
- **Syntax** SLISt:SEQuence:STEP[n]:TASSet[m]:WAVeform <sequence\_name>, <waveform\_name>
- **Related Commands** [\[SOURce\[n\]:\]CASSet:CLEar](#page-250-0)

Arguments  $\leq$  sequence\_name> ::=  $\leq$ string>  $\leq$ waveform\_name> ::=  $\leq$ string>

> $[n] ::= \langle NR1 \rangle$  value specifying a sequence step, not to exceed the number of steps in the sequence. [n] is required. [m]::= <NR1> value specifying a track in a sequence, not to exceed the number of tracks in the sequence. [m] is required.

[n] and [m] values are required.

**Examples** SLIST:SEQUENCE:STEP5:TASSET2:WAVEFORM "MyTest","Sine360" assigns the waveform "Sine360" to the step 5 of track 2 of the sequence named "MyTest".

## **SLISt:SEQuence:STEP[n]:TFLag[m]:AFLag**

This command sets or returns the Flag A value of the track in a sequence step.

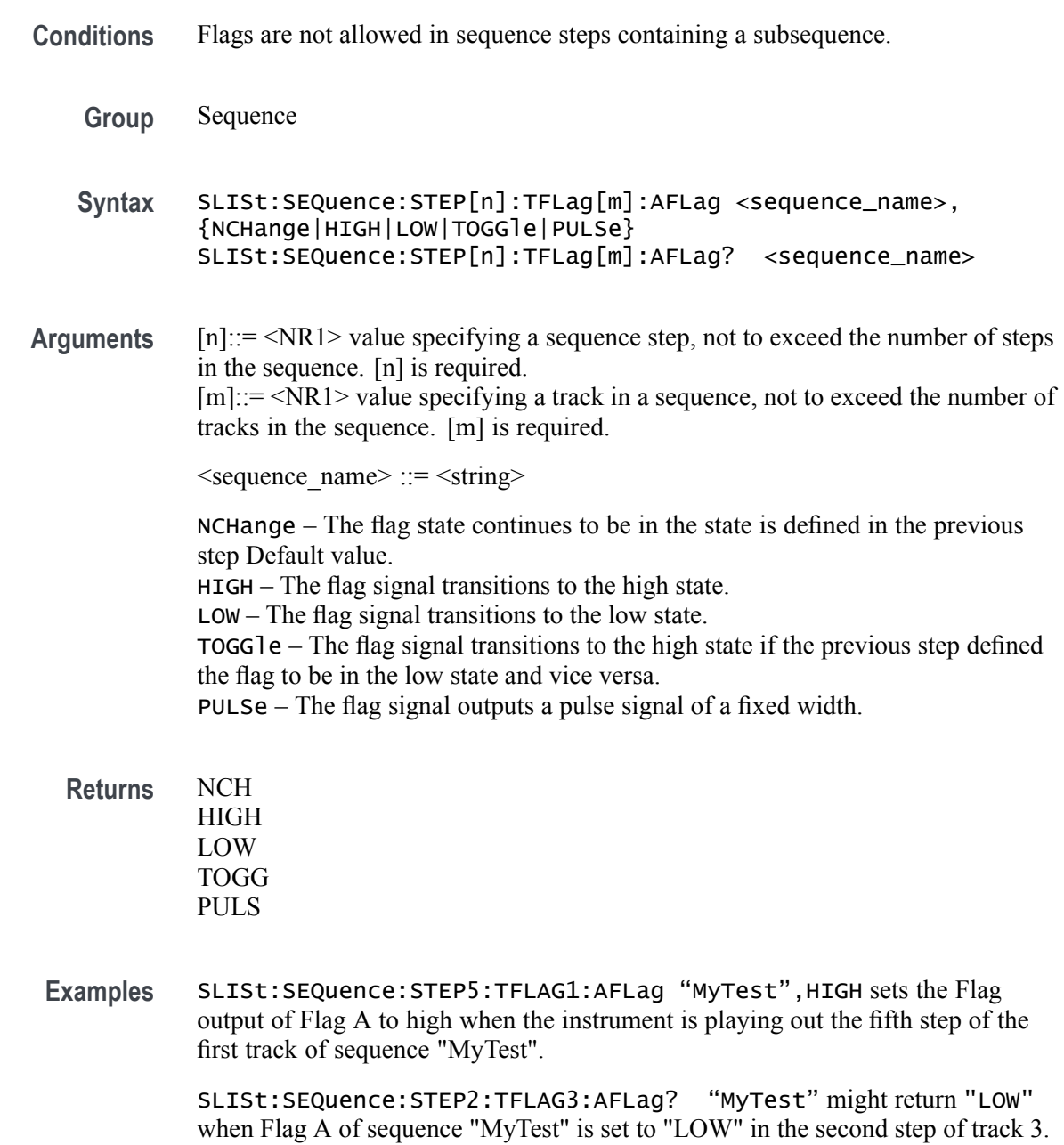

### **SLISt:SEQuence:STEP[n]:TFLag[m]:BFLag**

This command sets or returns the Flag B value of the track in a sequence step.

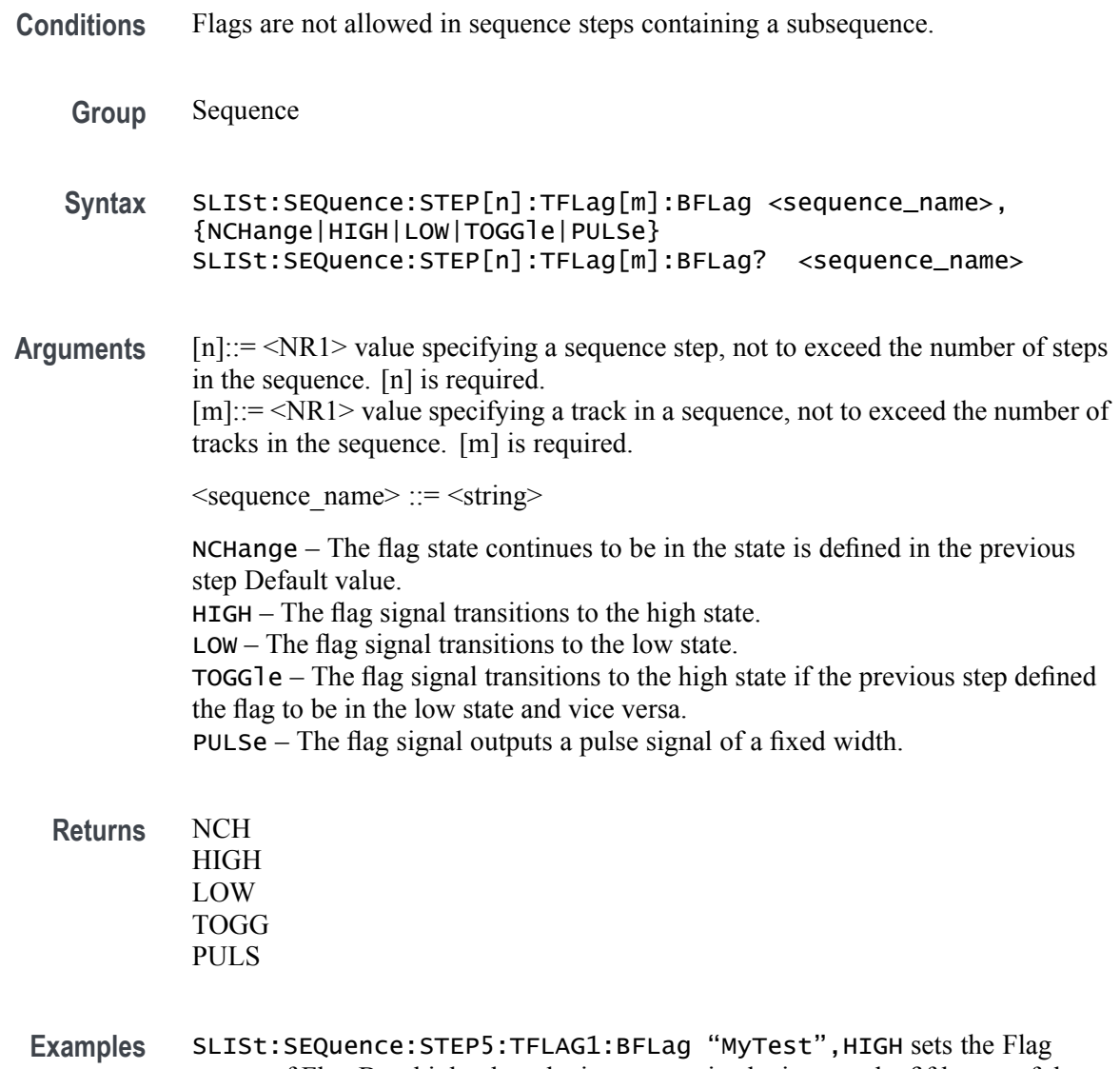

output of Flag B to high when the instrument is playing out the fifth step of the first track of sequence "MyTest".

> SLISt:SEQuence:STEP2:TFLAG3:BFLag? "MyTest" might return "LOW" when Flag B of sequence "MyTest" is set to "LOW" in the second step of track 3.

## **SLISt:SEQuence:STEP[n]:TFLag[m]:CFLag**

This command sets or returns the Flag C value of the track in a sequence step.

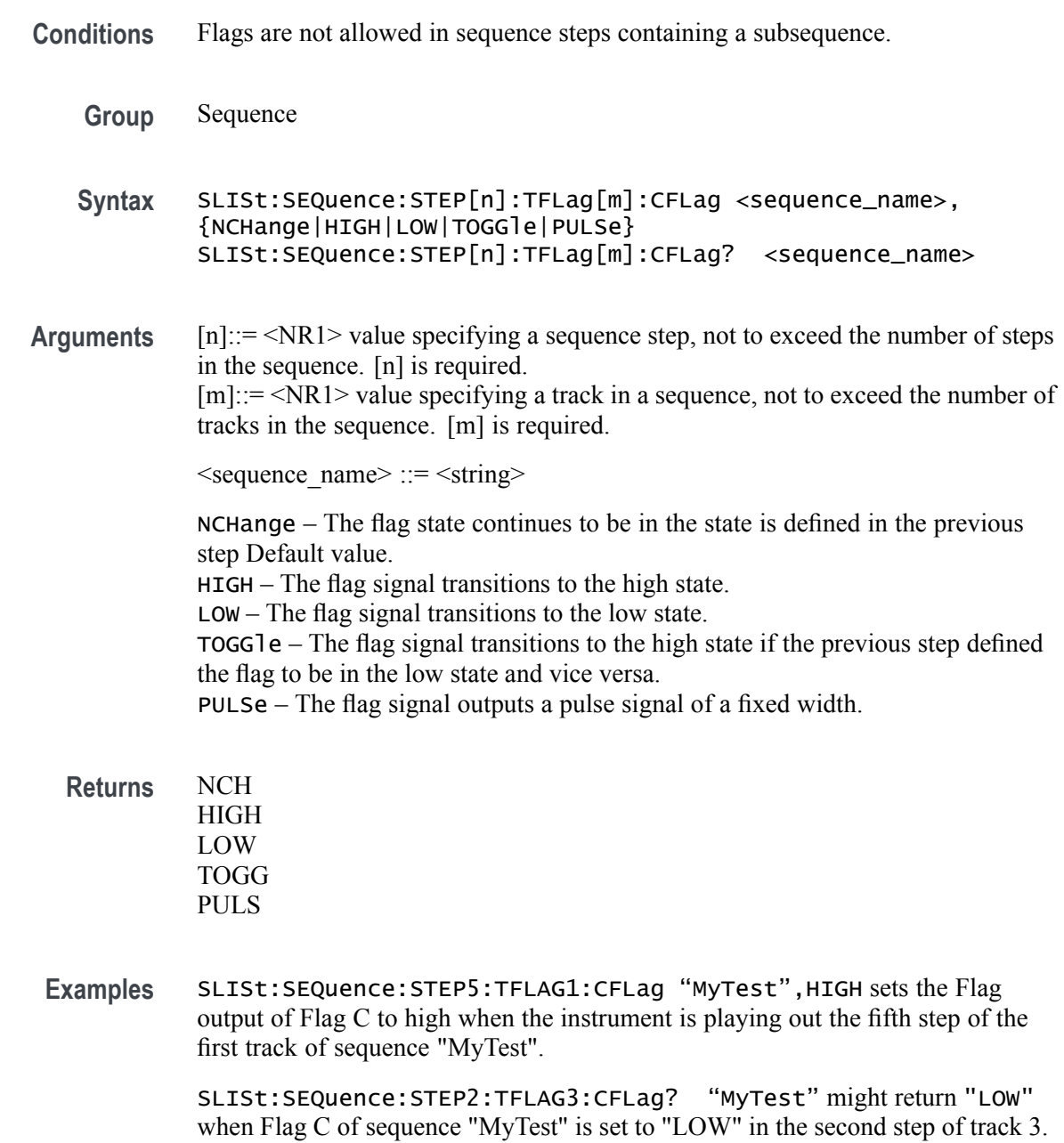

### **SLISt:SEQuence:STEP[n]:TFLag[m]:DFLag**

This command sets or returns the Flag D value of the track in a sequence step.

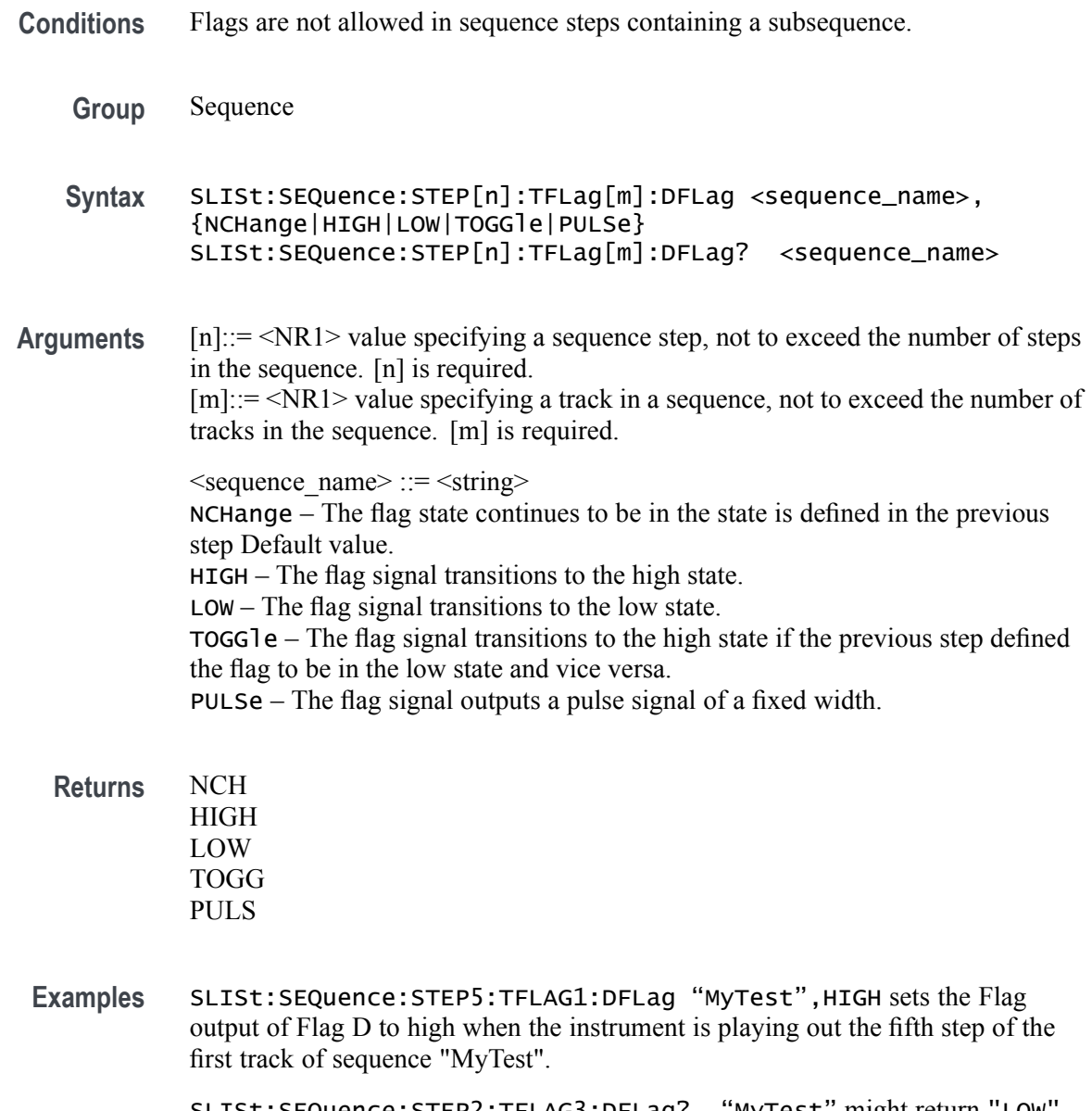

SLISt:SEQuence:STEP2:TFLAG3:DFLag? "MyTest" might return "LOW" when Flag D of sequence "MyTest" is set to "LOW" in the second step of track 3.

#### **SLISt:SEQuence:STEP[n]:WINPut**

This command sets or returns the trigger source for the wait input state for a step.

Send a trigger signal in one of the following ways:

- Use an external trigger signal. Ľ,
- $\overline{\phantom{a}}$ Push the Force Trigger button on the front panel.
- Send the [\\*TRG](#page-293-0) or [TRIGger\[:IMMediate\]](#page-294-0) remote commands.  $\overline{\phantom{a}}$
- Use the Internal Trigger.

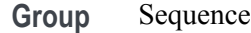

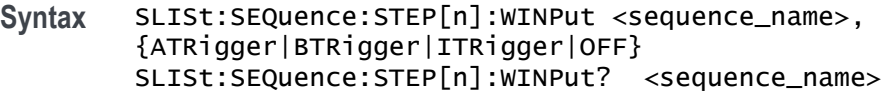

**Related Commands** [TRIGger\[:IMMediate\]](#page-294-0), [\\*TRG](#page-293-0)

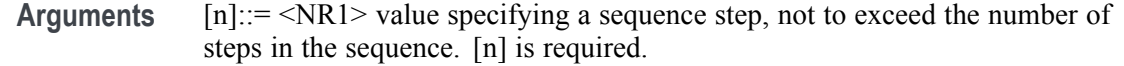

 $\leq$ sequence name $\geq$  ::=  $\leq$ string $\geq$ 

ATRigger – This enables the sequencer to move due to a trigger event from the A Trigger Input connector or the A Force Trigger front panel button.  $BTRiqger - This enables the sequence to move due to a trigger event from the B$ Trigger Input connector or the B Force Trigger front panel button. ITRigger – This enables the sequencer to move due to an Internal Trigger event.  $OFF - Disables$  the wait for trigger event, allowing the waveforms(s) of this step to be played immediately.

**Returns** ATR **BTR** ITR **OFF** 

**Examples** SLIST:SEQUENCE:STEP1:WINPUT "MYSEQUENCE", ATR allows the sequencer play the waveform(s) specified in this step after receiving a trigger event from the Trigger A Input connector or a Force A Trigger.

SLIST:SEQUENCE:STEP1:WINPUT? "MySequence" might return BTR, indicating this step will only play the waveform(s) specified after receiving a trigger event from the Trigger B Input connector or a Force B Trigger.

### **SLISt:SEQuence:TRACk? (Query Only)**

This command returns the number of tracks defined in the specified sequence.

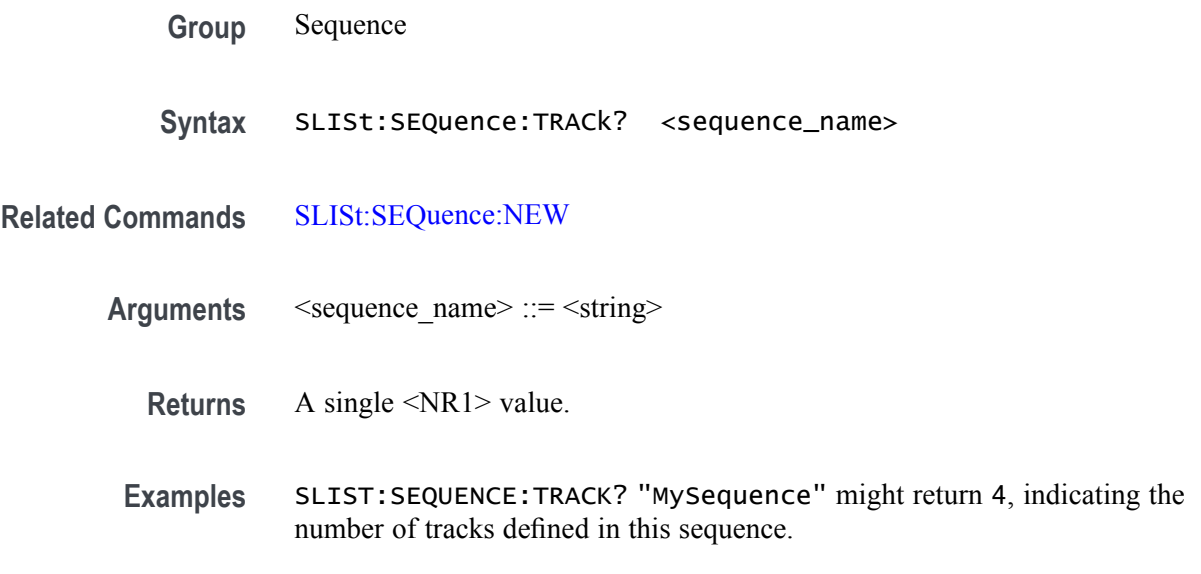

# **SLISt:SEQuence:TRACk:MAX? (Query Only)**

This command returns the maximum number of tracks allowed in a sequence.

- **Group** Sequence
- **Syntax** SLISt:SEQuence:TRACk:MAX?
- **Returns** A single <NR1> value of 8.
- **Examples** SLIST:SEQUENCE:TRACK:MAX? will return 8, indicating the maximum number of tracks allowed in a sequence.

### **SLISt:SEQuence:TSTamp? (Query Only)**

This command returns the timestamp of the named sequence. Every sequence has a timestamp that indicates when the sequence was created or last modified.

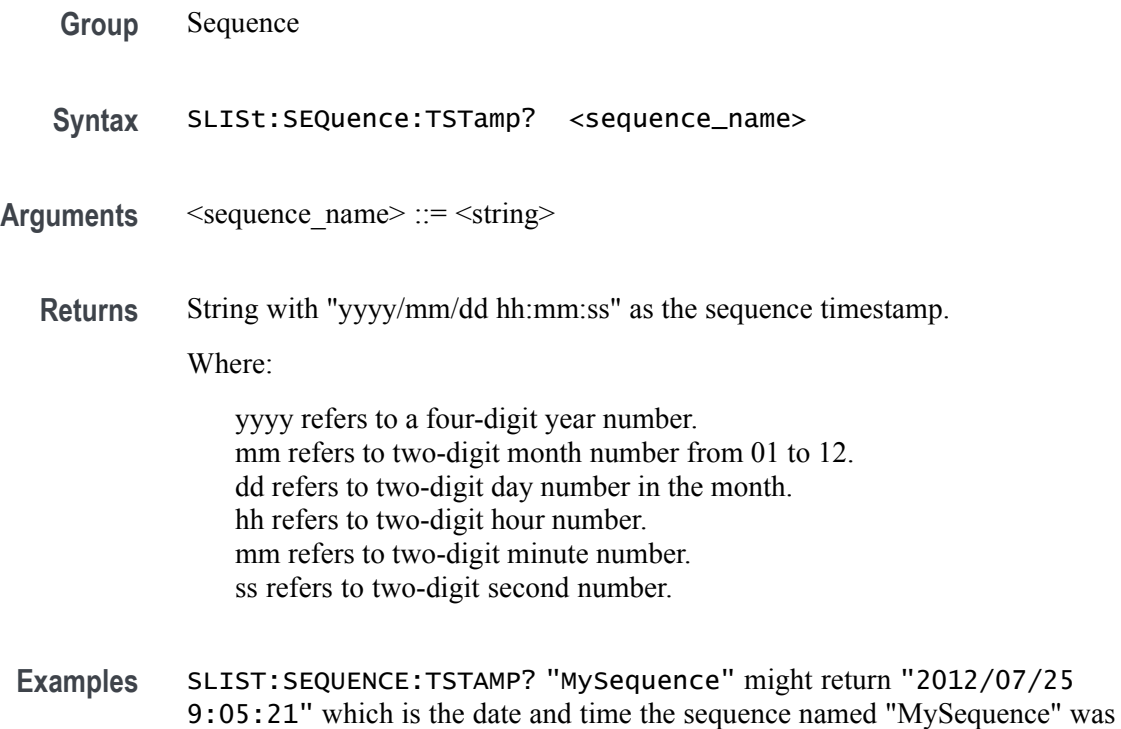

created or last modified.

# **SLISt:SEQuence:WMUSage? (Query Only)**

This command returns the total waveform memory usage (in sample points) for the specified sequence track for the named sequence.

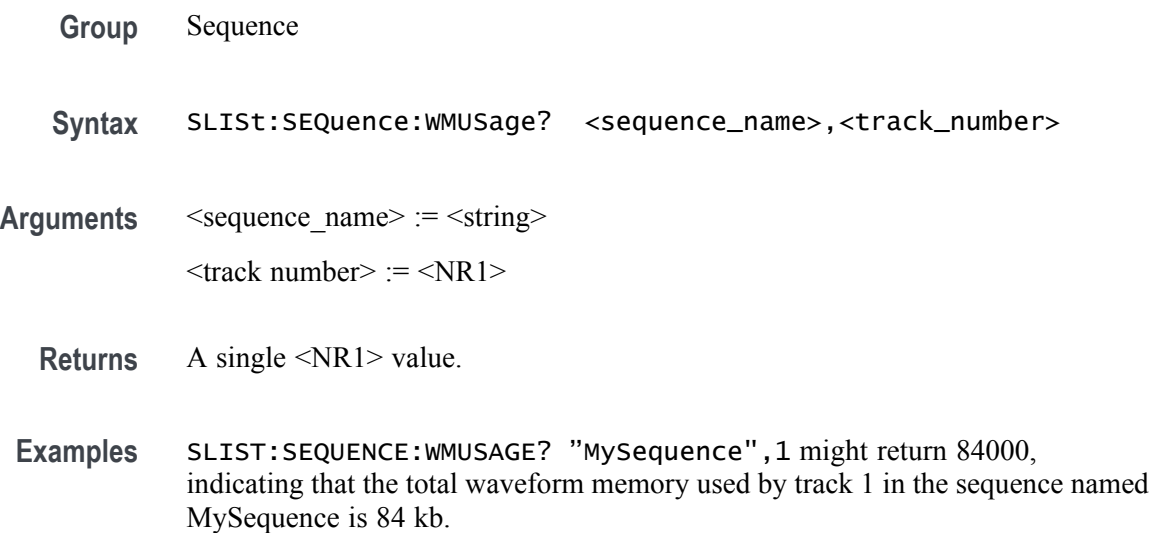

### **SLISt:SIZE? (Query Only)**

This command returns the number sequences in sequence list.

- **Group** Sequence
- **Syntax** SLISt:SIZE?
- **Returns** A single <NR1> value.
- **Examples** SLIST:SIZE? might return 4500, which is the number of existing sequences in the sequence list.

### **[SOURce:]FREQuency[:CW]|[:FIXed]**

*NOTE. This command exists for backwards compatibility. Use the command [CLOCk:SRATe](#page-113-0).*

This command sets or returns the clock sample rate of the AWG.

[:CW] and [:FIXed] are optional to provide legacy support but provide no added functionality.

**Conditions** This command is not valid when [CLOCk:SOURce](#page-111-0) is set to EXTernal.

This is an overlapping command. [\(See page 2-9](#page-24-0), *[Sequential, blocking, and](#page-24-0) [overlapping commands](#page-24-0)*.)

- **Group** Source
- **Syntax** [SOURce:]FREQuency[:CW]|[:FIXed] <frequency> [SOURce:]FREQuency[:CW]|[:FIXed]?
- **Related Commands** [CLOCk:SOURce](#page-111-0), [CLOCk:SRATe](#page-113-0)
	- **Arguments** <frequency>::= <NRf> value. Range: 298 S/s to 2.5 GS/s (option 25). Range: 298 S/s to 5 G S/s (option 50).
		- \*RST sets the frequency to 5 GHz.
		- **Returns** A single <NR3> value.
		- **Examples** SOURCE:FREQUENCY 10E6 \*OPC? sets the clock sample rate to 10 MS/s. The overlapping command is followed with an Operation Complete query.

SOURCE:FREQUENCY? might return 2.0000000000+E9, indicating that the clock sample rate is set to 2 GS/s.

### **[SOURce[n]:]POWer[:LEVel][:IMMediate][:AMPLitude]**

This command sets or returns the amplitude for the waveform associated with the specified channel in units of dBm.

- **Conditions** This is a blocking command. [\(See page 2-9](#page-24-0), *[Sequential, blocking, and overlapping](#page-24-0) [commands](#page-24-0)*.)
	- **Group** Source
	- **Syntax** [SOURce[n]:]POWer[:LEVel][:IMMediate][:AMPLitude] <NRf> [SOURce[n]:]POWer[:LEVel][:IMMediate][:AMPLitude]?

#### **Related Commands** [OUTPut\[n\]:PATH](#page-206-0)

**Arguments** A single <NRf> value.

[n] determines the channel number. If omitted, interpreted as 1.

Range is dependent on the Output Path selection.

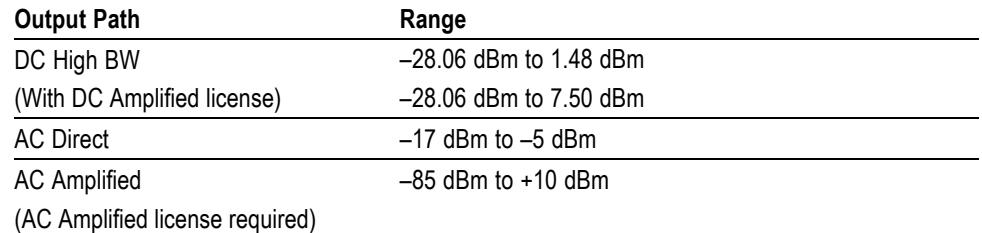

**Returns** A single <NR3> value representing power ratio in dBm.

**Examples** SOURCE1:POWER:LEVEL:IMMEDIATE:AMPLITUDE –6 sets the amplitude of channel 1 to –6 dBm. SOURCE2:POWER:LEVEL:IMMEDIATE:AMPLITUDE? might return -5.0000000000, indicating that the channel 2 amplitude level is set to –5 dBm.

### **[SOURce:]RCCouple**

This command sets or returns the Coupled state (enabled or disabled) of the Run Mode control. The Run controls consist of the Run Mode and Trigger Input.

The set form of the command forces all channels to match channel 1.

After the initial coupling of the settings, changes made to the Run Mode of any channel affects all channels.

- **Group** Source
- **Syntax** [SOURce:]RCCouple {0|1|ON|OFF}
- **Arguments** 0 or OFF 1 or ON \*RST sets this to 0.
	- **Returns** A single <Boolean> value.
- **Examples** SOURCE:RCCOUPLE 1 sets the Run Control Coupled state to On. SOURCE:RCCOUPLE? might return 0, indicating that the Run Control Coupled state is Off.

# **[SOURce:]ROSCillator:MULTiplier**

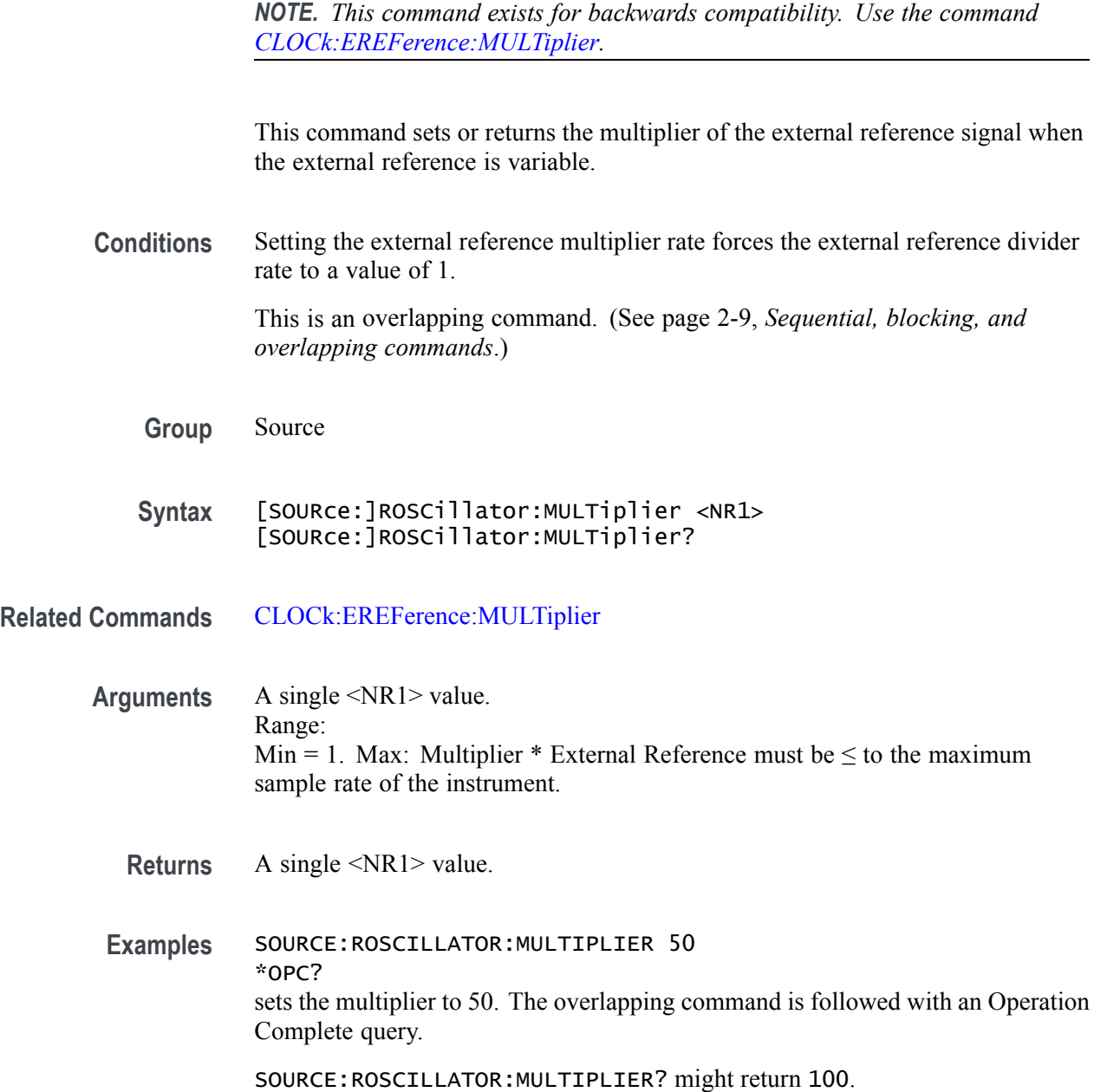

## **[SOURce[n]:]CASSet? (Query Only)**

This command returns the asset name (waveform or sequence) assigned to the specified channel.

- **Group** Source
- **Syntax** [SOURce[n]:]CASSet?
- **Arguments** [n] determines the channel number. If omitted, interpreted as 1.
	- **Returns** If a waveform is assigned to the channel, a single  $\leq$ string value representing a waveform name is returned. If an I or Q component of an IQ waveform is assigned, then the returned <string> value includes an I or Q, separated by a comma. If a sequence is assigned to the channel, a single <string> value is returned representing the sequence name and the track number separated by a comma ("sequence\_name,track\_number"). If an I or Q component of an IQ sequence is assigned, the returned <string> value includes an I or Q, separated by a comma.
- **Examples** SOURCE1:CASSET? might return "SINE100" if waveform "SINE100" is assigned to channel 1.

SOURCE1:CASSET? might return "SEQ100,1" if track 1 of SEQ100 is assigned to channel 1.

SOURCE1:CASSET? might return "IQ\_Sequence,1,Q" if track 1 of IQ\_Sequence is assigned to channel 1 and it is the Q component of the IQ sequence.

### <span id="page-250-0"></span>**[SOURce[n]:]CASSet:CLEar (No Query Form)**

This command removes the asset (waveform or sequence) from the specified channel.

- **Group** Source
- **Syntax** [SOURce[n]:]CASSet:CLEar
- **Arguments** [n] determines the channel number. If omitted, interpreted as 1.
- **Examples** SOURCE2:CASSET:CLEAR removes the asset assigned to Channel 2.

#### **[SOURce[n]:]CASSet:SEQuence (No Query Form)**

This command assigns a track of a sequence (from the sequence list) to the specified channel.

- **Conditions** A sequence track containing an IQ waveforms cannot be assigned to a channel unless the Digital Up Converter (DIGUP) is licensed. Without the license, the I or Q component must be selected for playout.
	- **Group** Source

**Syntax** [SOURce[n]:]CASSet:SEQuence <sequence\_name>, <track\_number>[,<component\_type>]

**Arguments** [n] determines the channel number. If omitted, interpreted as 1. <sequence\_name> ::= <string>  $\langle$ track\_number> ::=  $\langle NR1 \rangle$ 

> $\leq$ component type $\geq$  ::=  $\{I|Q\}$  Use the component type to select either the I components or the Q components if the track contains IQ waveforms. If the Digital Up Converter is licensed, you can omit the component type and playout the IQ waveform.

**Examples** SOURCE1:CASSET:SEQUENCE "Sequence10", 1 assigns track 1 of "Sequence10" to Channel 1.

> SOURCE1:CASSET:SEQUENCE "My\_IQ\_seq", 1, Q assigns the Q waveforms in track 1 of "My IQ seq" to Channel 1.
# **[SOURce[n]:]CASSet:TYPE? (Query Only)**

This command returns the type of the asset (waveform or sequence) assigned to a channel.

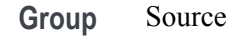

- **Syntax** [SOURce[n]:]CASSet:TYPE?
- **Arguments** [n] determines the channel number. If omitted, interpreted as 1.
	- **Returns** WAV a waveform is assigned to the specified channel. SEQ – a sequence is assigned to the specified channel. NONE – nothing is assigned to the specified channel.
- **Examples** SOURCE1:CASSET:TYPE? might return WAV, indicating that a waveform is assigned to Channel 1.

### <span id="page-253-0"></span>**[SOURce[n]:]CASSet:WAVeform (No Query Form)**

This command assigns a waveform (from the waveform list) to the specified channel.

- **Group** Source
- **Syntax** [SOURce[n]:]CASSet:WAVeform <wfm\_name>[,<component\_type>]

Arguments <wfm\_name>::=<string>  $\leq$ component type $\geq$ ::= {I,Q}. Choose which component of the named IQ waveform to assign to the channel. The waveform must be an IQ waveform. [n] determines the channel number. If omitted, interpreted as 1.

**Examples** SOURCE1:CASSET:WAVEFORM "SINE100" assigns waveform "SINE100" to Channel 1.

> SOURCE1:CASSET:WAVEFORM "My\_IQ\_waveform",Q assigns the Q component of the waveform nemed "My\_IQ\_waveform" to Channel 1.

# **[SOURce[n]:]CFRequency**

This command sets or returns the center frequency for the IQ waveform associated with the specified channel. Option DIGUP (Digital Upconverter) is required.

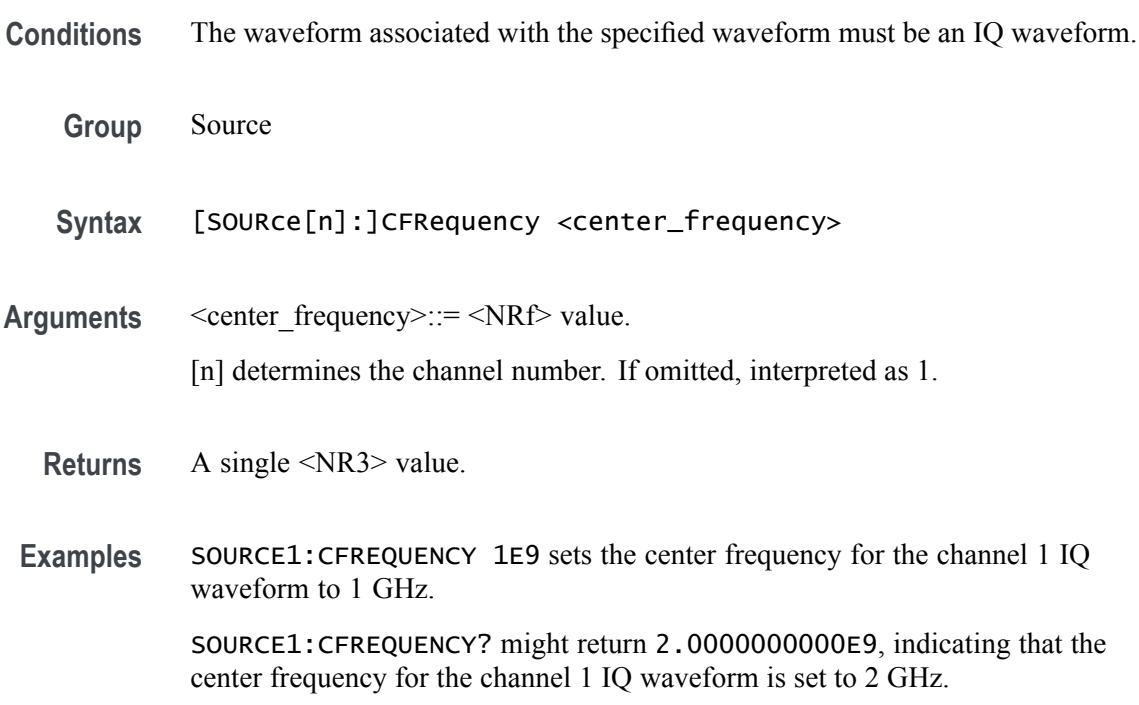

### <span id="page-255-0"></span>**[SOURce[n]:]DAC:RESolution**

This command sets or returns the DAC resolution.

**Conditions** This is an overlapping command. [\(See page 2-9](#page-24-0), *[Sequential, blocking, and](#page-24-0) [overlapping commands](#page-24-0)*.) **Group** Source **Syntax** [SOURce[n]:]DAC:RESolution {12|13|14|15|16} [SOURce[n]:]DAC:RESolution? **Arguments** 12 indicates 12 bit DAC Resolution + 4 Marker bits. 13 indicates 13 bit DAC Resolution + 3 Marker bit. 14 indicates 14 bit DAC Resolution + 2 Marker bits. 15 indicates 15 bit DAC Resolution + 1 Marker bits. 16 indicates 16 bit DAC Resolution + 0 Marker bits. [n] determines the channel number. If omitted, interpreted as 1.) \*RST sets this to 16. **Returns** A single <NR1> value. **Examples** SOURCE1:DAC:RESOLUTION 16 \*OPC? sets the channel 1 DAC resolution to 16 bits  $+$  0 marker bits. The overlapping command is followed with an Operation Complete query. SOURCE1:DAC:RESOLUTION? might return 12, indicating that channel 1 is set to 12 bit DAC resolution + 4 marker bits.

# <span id="page-256-0"></span>**[SOURce[n]:]DDR**

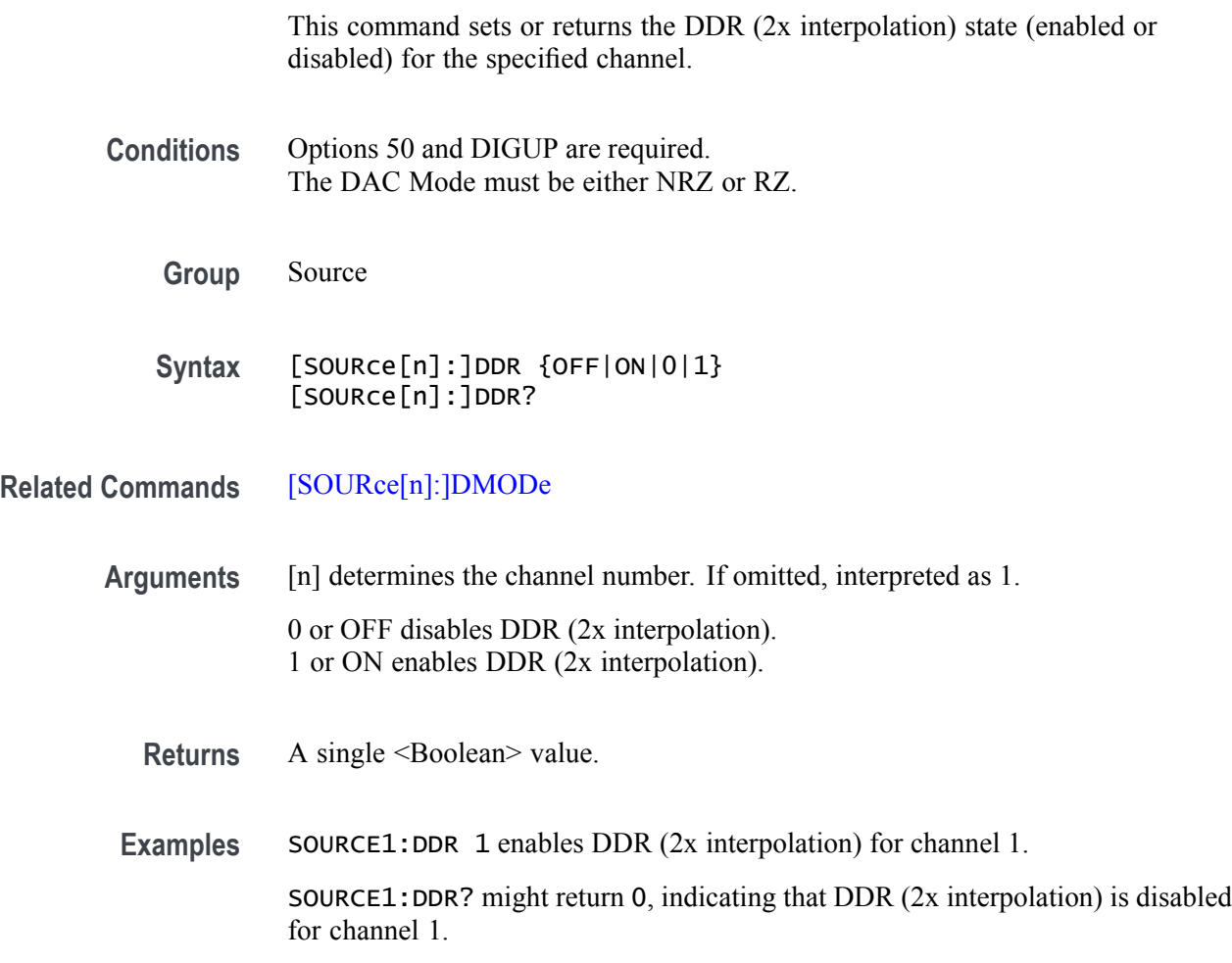

# <span id="page-257-0"></span>**[SOURce[n]:]DMODe**

This command sets or returns DAC output mode type for the specified channel.

**Conditions** MIX is not available if DDR (2x interpolation) is enabled.

**Group** Source

**Syntax** [SOURce[n]:]DMODe {NRZ|MIX|RZ} [SOURce[n]:]DMODe?

**Related Commands** [\[SOURce\[n\]:\]DDR](#page-256-0)

**Arguments** [n] determines the channel number. If omitted, interpreted as 1.

NRZ – Non-Return to Zero. Normal operating mode. MIX – The falling edge sample is the complement of the rising edge sample value. (Not available when DDR is enabled.) RZ – Return to Zero. The rising edge clocks data and the falling edge clocks zero.

\*RST sets this to NRZ.

**Returns** NRZ MIX RZ

**Examples** SOURCE1DMODE NRZ sets the Channel 1 DAC output mode type to Non-Return to Zero.

> SOURCE2DMODE? might return RZ, indicating that the Channel 2 DAC output mode type to Return to Zero.

# **[SOURce:]IQIMode**

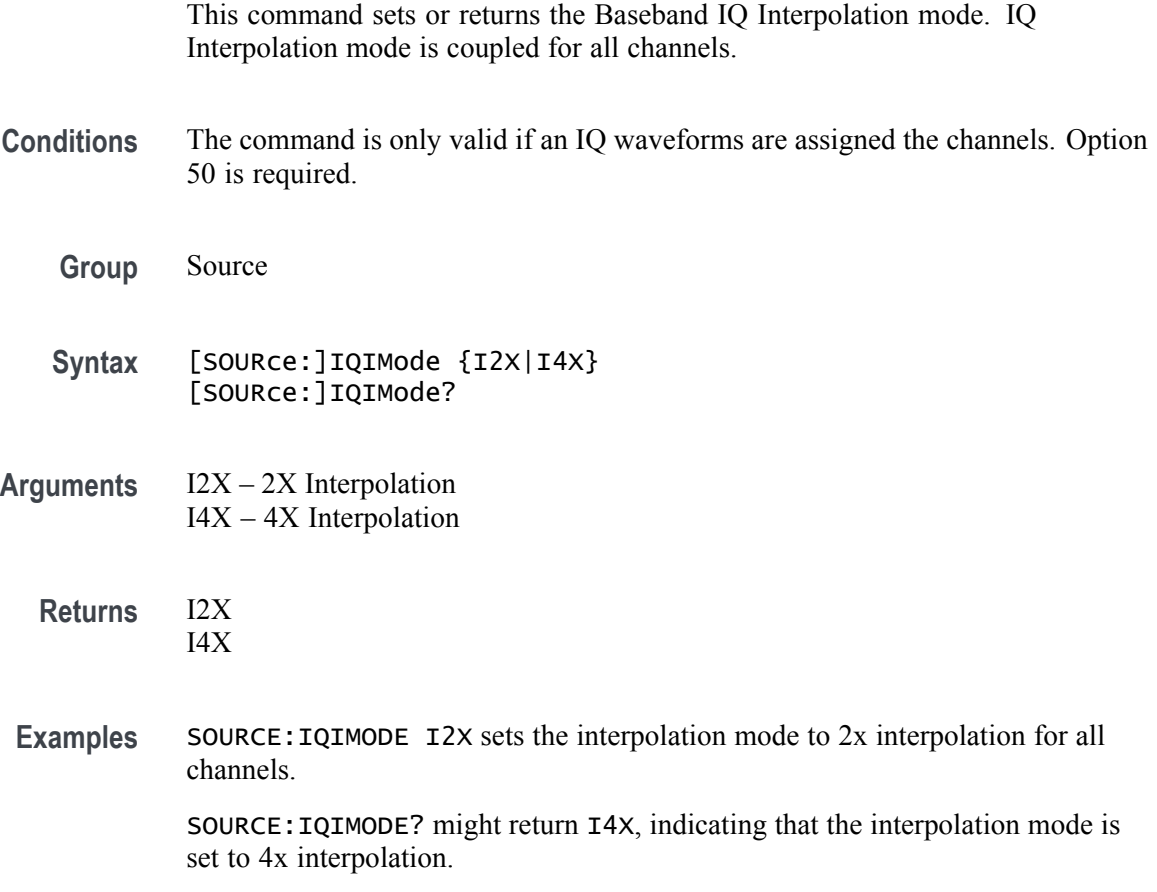

### **[SOURce[n]]:JUMP:FORCe (No Query Form)**

This command forces the sequencer to jump to a specific sequence step for the specified channel. A force jump does not require a trigger event to execute the jump.

- **Conditions** All channels playing the same sequence jump simultaneously to the same sequence step. This is a blocking command. [\(See page 2-9,](#page-24-0) *[Sequential, blocking, and overlapping](#page-24-0) [commands](#page-24-0)*.)
	- **Group** Source
	- **Syntax** [SOURce[n]]:JUMP:FORCe {FIRSt|CURRent|LAST|END|<NR1>}
- **Arguments** [n] determines the channel number. If omitted, interpreted as 1. FIRSt - This enables the sequencer to jump to first step in the sequence. CURRent - This enables the sequencer to jump to the current sequence step, essentially starting the current step over. LAST - This enables the sequencer to jump to the last step in the sequence. END - This enables the sequencer to go to the end and play 0 V until play is stopped.  $\langle NR1 \rangle$  - This enables the sequencer to jump to the specified step, where the value is between 1 and 16383.
- **Examples** SOURCE1:JUMP:FORCE 240 specifies that Channel 1 will jump to step 240 at the end of the current sequence step or immediately, depending on the state of SLISt:SEQuence:EVENt:JTIMing.

SOURCE2:JUMP:FORCE CURRENT starts playing the current step on Channel 2 based on the SLISt:SEQuence:EVENt:JTIMing value.

### **[SOURce[n]]:JUMP:PATTern:FORCe (No Query Form)**

This command generates an event, forcing the sequencer to the step specified by the pattern in the pattern jump table. If the sequence is playing on both channels, the force jump is applied to both channels simultaneously.

- **Conditions** This is a blocking command. [\(See page 2-9](#page-24-0), *[Sequential, blocking, and overlapping](#page-24-0) [commands](#page-24-0)*.)
	- **Group** Source
	- **Syntax** [SOURce[n]]:JUMP:PATTern:FORCe <pattern>

**Arguments** [n] determines the channel number. If omitted, interpreted as 1.

 $\epsilon$  =  $\epsilon$ NR1>. The values ranges between 0 and 255. This parameter specifies the event pattern to make an event jump. The pattern bits are mapped to the integer value as follows:

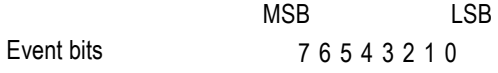

**Examples** SOURCE2:JUMP:PATTERN:FORCE 15 jumps to the location chosen in the definition of event pattern 00001111 for channel 2.

> If SLIST:SEQUENCE:EVENT:PJUMP:DEFINE "MySequence", 255, 4 and "MySequence" is playing, then SOURCE1:JUMP:PATTern:FORCe 255 the sequence will jump to step 4 for channel 1.

### **[SOURce[n]:]MARKer[m]:DELay**

This command sets or returns the delay for the specified marker of the specified channel. Marker delay is independent for each channel.

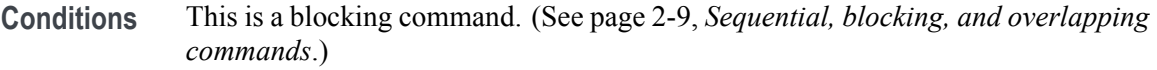

**Group** Source

**Syntax** [SOURce[n]:]MARKer[m]:DELay <NR3> [SOURce[n]:]MARKer[m]:DELay?

**Related Commands** [\[SOURce\[n\]:\]DAC:RESolution](#page-255-0)

**Arguments** [n] determines the channel number. If omitted, interpreted as 1. [m] determines the marker number. If omitted, interpreted as 1.

> A single <NR3> value. Range:  $-3$  ns to 3 ns

\*RST sets all channel marker delays to 0.

**Returns** A single <NR3> value.

**Examples** SOURCE1:MARKER1:DELAY 20PS sets the marker 1 delay for channel 1 to 20 picoseconds.

> SOURCE1:MARKER1:DELAY? might return 10.0000000000E-12, indicating that marker 1 delay for channel 1 is set to 10 ps.

# <span id="page-262-0"></span>**[SOURce[n]:]MARKer[m]:VOLTage[:LEVel][:IMMediate][:AMPLitude]**

This command sets or returns the marker voltage amplitude of the specified marker of the specified channel.

*NOTE. The following commands may overwrite the values set with this command:*

*[\[SOURce\[n\]:\]MARKer\[m\]:VOLTage\[:LEVel\]\[:IMMediate\]:HIGH](#page-263-0), [\[SOURce\[n\]:\]MARKer\[m\]:VOLTage\[:LEVel\]\[:IMMediate\]:LOW,](#page-264-0) [\[SOURce\[n\]:\]MARKer\[m\]:VOLTage\[:LEVel\]\[:IMMediate\]:OFFSet](#page-265-0)*

- **Conditions** This is an overlapping command. [\(See page 2-9,](#page-24-0) *[Sequential, blocking, and](#page-24-0) [overlapping commands](#page-24-0)*.)
	- **Group** Source
	- **Syntax** [SOURce[n]:]MARKer[m]:VOLTage[:LEVel][:IMMediate][: AMPLitude] <NRf> [SOURce[n]:]MARKer[m]:VOLTage[:LEVel][:IMMediate][: AMPLitude]?
- **Related Commands** [\[SOURce\[n\]:\]DAC:RESolution,](#page-255-0) [\[SOURce\[n\]:\]MARKer\[m\]:VOLTage\[:LEVel\]\[:IMMediate\]:HIGH](#page-263-0), [\[SOURce\[n\]:\]MARKer\[m\]:VOLTage\[:LEVel\]\[:IMMediate\]:LOW,](#page-264-0) [\[SOURce\[n\]:\]MARKer\[m\]:VOLTage\[:LEVel\]\[:IMMediate\]:OFFSet](#page-265-0)
	- **Arguments** [n] determines the channel number. If omitted, interpreted as 1. [m] determines the marker number. If omitted, interpreted as 1.

A single <NRf> value.

\*RST sets this to 1 V for all markers.

**Returns** A single <NR3> value.

**Examples** SOURCE1:MARKER1:VOLTAGE:LEVel:IMMediate:AMPLITUDE 0.5V \*OPC? sets the marker 1 amplitude to 500 mV for channel 1. The overlapping command is followed with an Operation Complete query.

SOURCE1:MARKER1:VOLTAGE:LEVel:IMMediate:AMPLITUDE? might return 500.0000000000E-3, indicating that the amplitude for marker 1 of channel 1 is set to 500 mV.

### <span id="page-263-0"></span>**[SOURce[n]:]MARKer[m]:VOLTage[:LEVel][:IMMediate]:HIGH**

This command sets or returns the marker high voltage level of the specified marker of the specified channel.

*NOTE. The following command may overwrite the values set with this command: [\[SOURce\[n\]:\]MARKer\[m\]:VOLTage\[:LEVel\]\[:IMMediate\]\[:AMPLitude\]](#page-262-0)*

- **Conditions** This is a blocking command. [\(See page 2-9,](#page-24-0) *[Sequential, blocking, and overlapping](#page-24-0) [commands](#page-24-0)*.)
	- **Group** Source
	- **Syntax** [SOURce[n]:]MARKer[m]:VOLTage[:LEVel][:IMMediate]:HIGH <NRf> [SOURce[n]:]MARKer[m]:VOLTage[:LEVel][:IMMediate]:HIGH?
- **Related Commands** [\[SOURce\[n\]:\]DAC:RESolution](#page-255-0), [\[SOURce\[n\]:\]MARKer\[m\]:VOLTage\[:LEVel\]\[:IMMediate\]:LOW](#page-264-0), [\[SOURce\[n\]:\]MARKer\[m\]:VOLTage\[:LEVel\]\[:IMMediate\]\[:AMPLitude\]](#page-262-0)
	- **Arguments** [n] determines the channel number. If omitted, interpreted as 1. [m] determines the marker number. If omitted, interpreted as 1.

A single <NRf> value. Range: –300 mV to 1.75 V.

\*RST sets all markers to 1 V.

**Returns** A single <NR3> value.

**Examples** SOURCE1:MARKER1:VOLTAGE:LEVel:IMMediate:HIGH 0.75 sets the channel 1, marker 1, high level to 750 mV.

> SOURCE1:MARKER1:VOLTAGE:LEVel:IMMediate:HIGH? might return 500.0000000000E-3, indicating the channel 1, marker 1, high level is set to 500 mV.

# <span id="page-264-0"></span>**[SOURce[n]:]MARKer[m]:VOLTage[:LEVel][:IMMediate]:LOW**

This command sets or returns the marker low voltage level of the specified marker of the specified channel.

*NOTE. The following command may overwrite the values set with this command: [\[SOURce\[n\]:\]MARKer\[m\]:VOLTage\[:LEVel\]\[:IMMediate\]\[:AMPLitude\]](#page-262-0)*

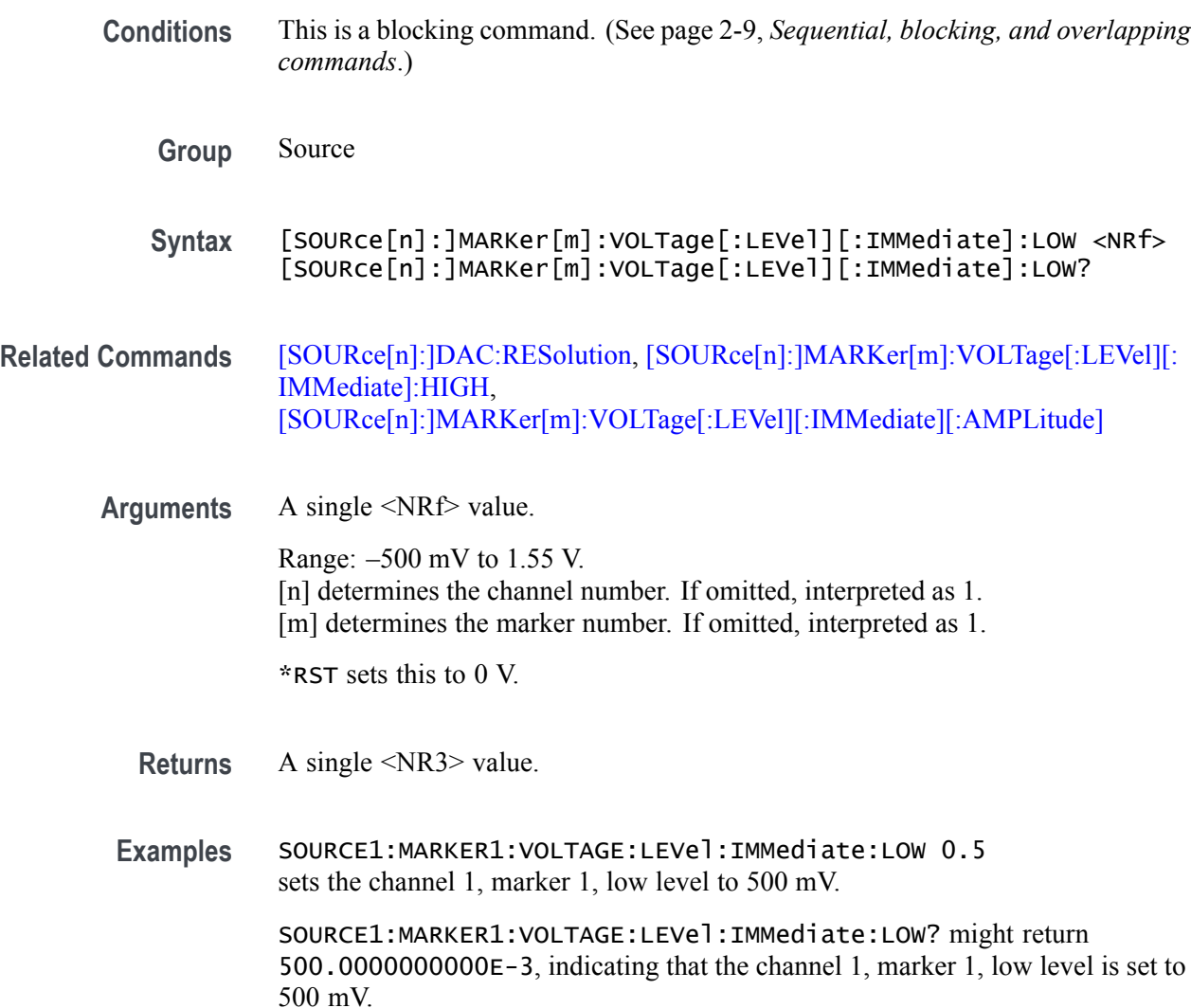

# <span id="page-265-0"></span>**[SOURce[n]:]MARKer[m]:VOLTage[:LEVel][:IMMediate]:OFFSet**

This command sets or returns the offset voltage of the selected marker of the selected channel.

*NOTE. The following commands may affect the offset value:*

*[\[SOURce\[n\]:\]MARKer\[m\]:VOLTage\[:LEVel\]\[:IMMediate\]\[:AMPLitude\]](#page-262-0), [\[SOURce\[n\]:\]MARKer\[m\]:VOLTage\[:LEVel\]\[:IMMediate\]:HIGH,](#page-263-0) [\[SOURce\[n\]:\]MARKer\[m\]:VOLTage\[:LEVel\]\[:IMMediate\]:LOW](#page-264-0)*

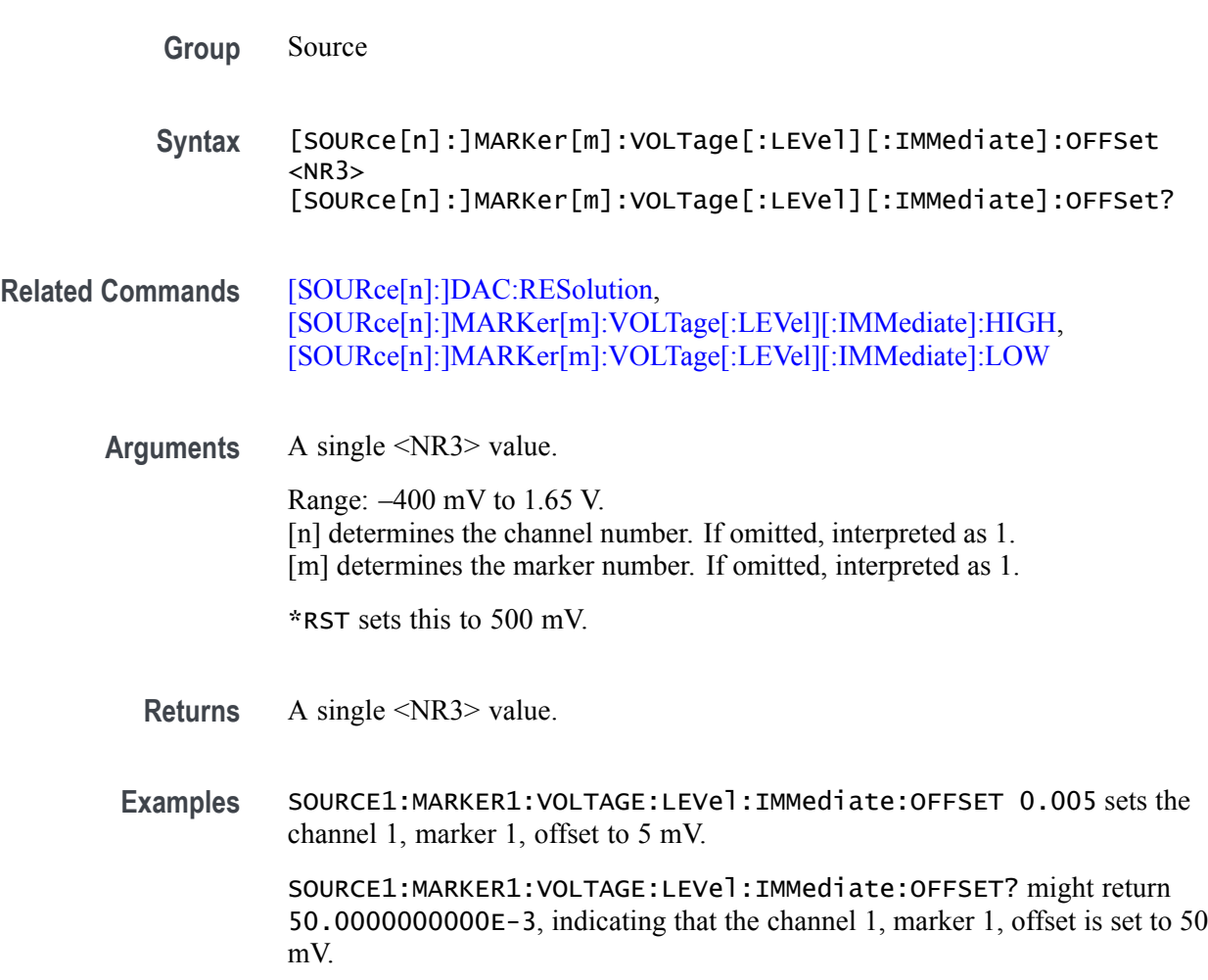

# **[SOURce[n]:]RMODe**

This command sets or returns the run mode of the specified channel.

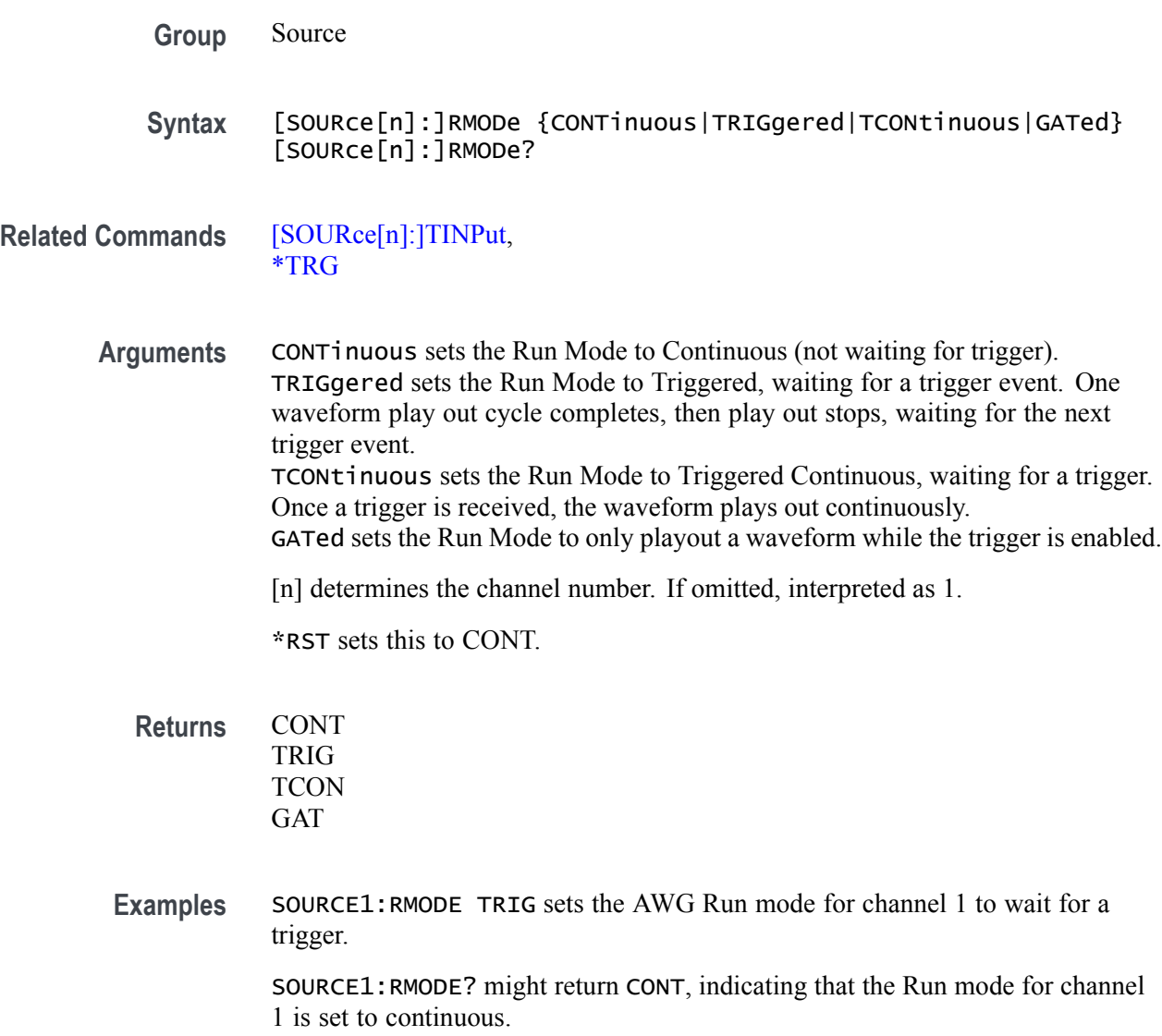

### **[SOURce[n]:]SCSTep? (Query Only)**

This command allows you to read the current step of the sequence while the system is running.

- **Conditions** The return value is between 0 and 16383 or END. A 0 indicates that the sequence is not playing or is waiting for a trigger.
	- **Group** Source
	- **Syntax** [SOURce[n]:]SCSTep?
- **Arguments** [n] determines the channel number. If omitted, interpreted as 1.
	- **Returns** <string> END indicates the sequence has reached the end of the sequence and the outputs are defined by the Output Options for Sequence End.
- **Examples** : SCST? might return 4, indicating that channel 1 is currently at step 4 of the sequencer.

SOURCE2:SCSTEP? might return 12, indicating that channel 2 is currently at step 12 of the sequencer.

SOURCE2:SCSTEP? might return Sequence\_1,2, indicating that channel 2 is currently at step 2 of the subsequence named Sequence\_1.

SOURCE1:SCSTEP? might return END, indicating that channel 1 is playing 0 V until the play ends.

SOURCE1:SCSTEP? might return <Subsequence\_Name>,<Step\_Index> when playing out step <Step\_Index> of subsequence <Sequence\_Name>.

### **[SOURce[n]:]SKEW**

This command sets or returns the skew (relative timing of the analog output) for the waveform associated with the specified channel.

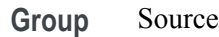

- **Syntax** [SOURce[n]:]SKEW <skew> [SOURce[n]:]SKEW?
- Arguments <skew>::= <NR3> value.

Range: –2 ns to 2 ns. Minimum increments is 0.5 ps. [n] determines the channel number. If omitted, interpreted as 1.

\*RST sets this to 0.

- **Returns** A single <NR3> value.
- **Examples** SOURCE1: SKEW 75PS sets the skew for channel 1 to 75 ps. SOURCE2:SKEW? might return 75.0000000000E-12, indicating that the skew for channel 2 is set to 75 ps.

# <span id="page-269-0"></span>**[SOURce[n]:]TINPut**

This command sets or returns the trigger input source of the specified channel.

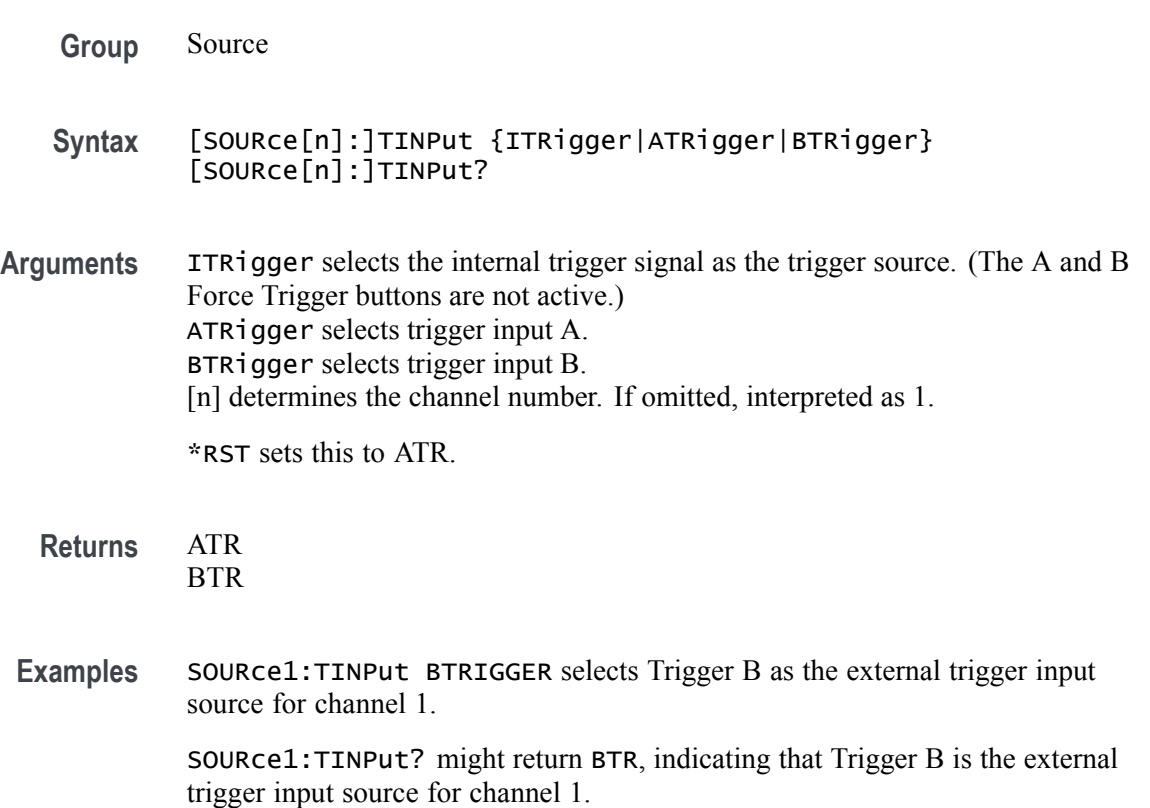

### **[SOURce[n]:]VOLTage[:LEVel][:IMMediate][:AMPLitude]**

This command sets or returns the amplitude for the waveform associated with a channel in units of volts.

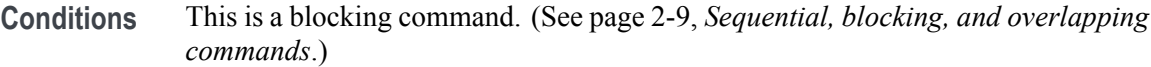

- **Group** Source
- **Syntax** [SOURce[n]:]VOLTage[:LEVel][:IMMediate][:AMPLitude] <NRf> [SOURce[n]:]VOLTage[:LEVel][:IMMediate][:AMPLitude]?

**Related Commands** [OUTPut\[n\]:PATH](#page-206-0)

**Arguments** A single <NRf> value.

[n] determines the channel number. If omitted, interpreted as 1. Range is dependent on the Output Path selection.

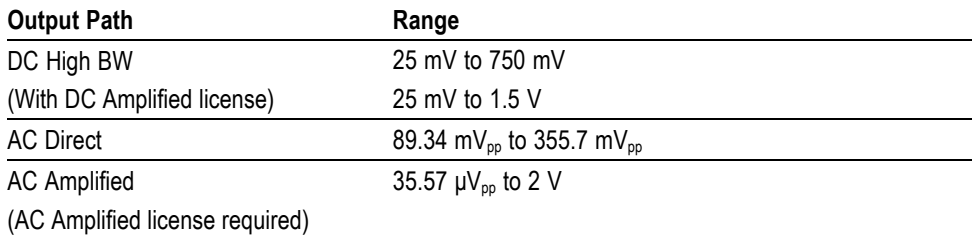

**Returns** A single <NR3> value.

**Examples** SOURCE1:VOLTAGE:LEVel:IMMediate:AMPLITUDE 0.25 sets the output amplitude of channel 1 to 250 mV<sub>pp</sub>.

> SOURCE1:VOLTAGE:LEVel:IMMediate:AMPLITUDE? might return 350.0000000000E-3, indicating that the amplitude output for channel 1 is set to  $350$  mV<sub>pp</sub>.

# <span id="page-271-0"></span>**[SOURce[n]:]VOLTage[:LEVel][:IMMediate]:BIAS**

This command sets or returns the Bias (for AC output paths) for the waveform associated with the specified channel.

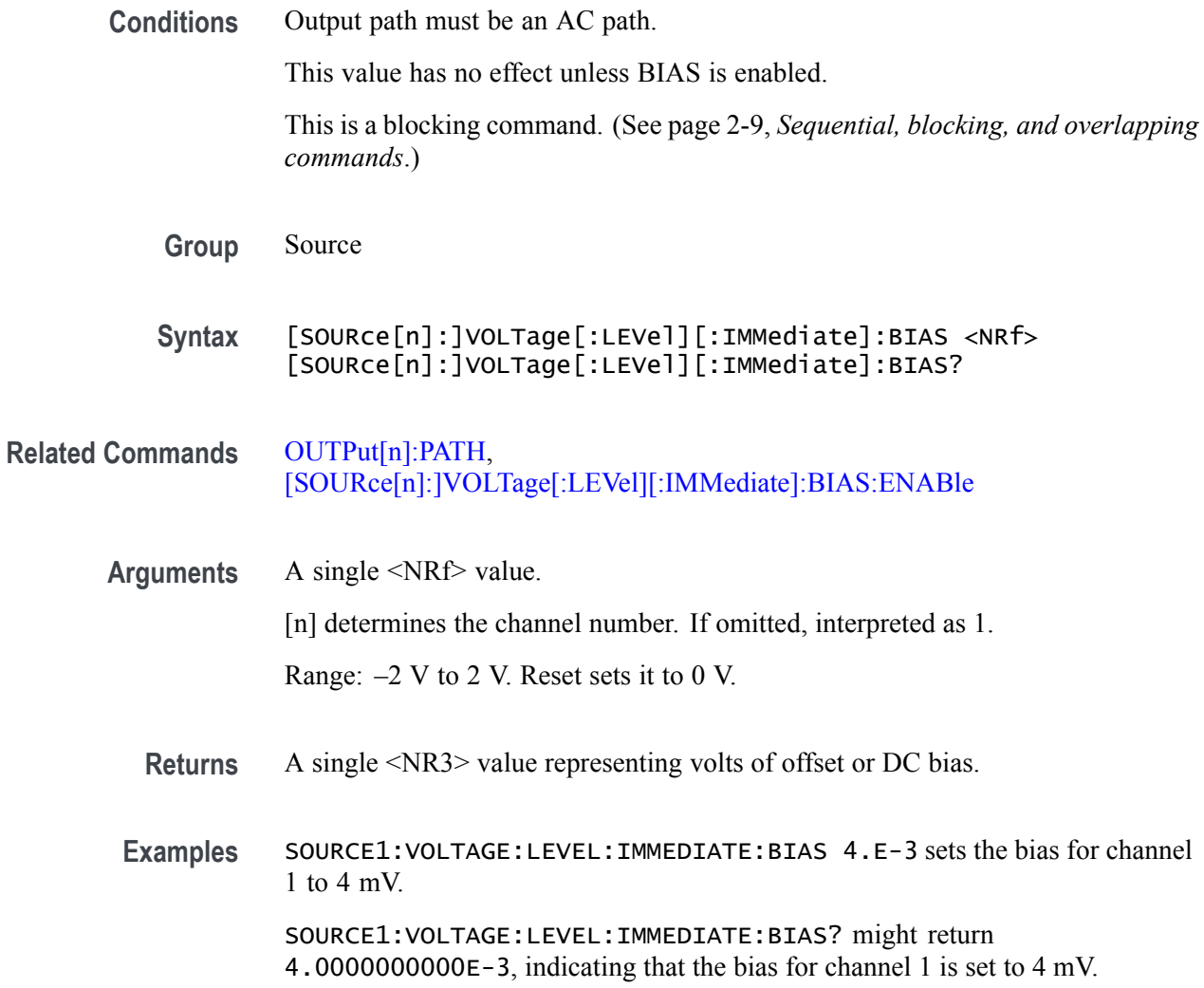

# <span id="page-272-0"></span>**[SOURce[n]:]VOLTage[:LEVel][:IMMediate]:BIAS:ENABle**

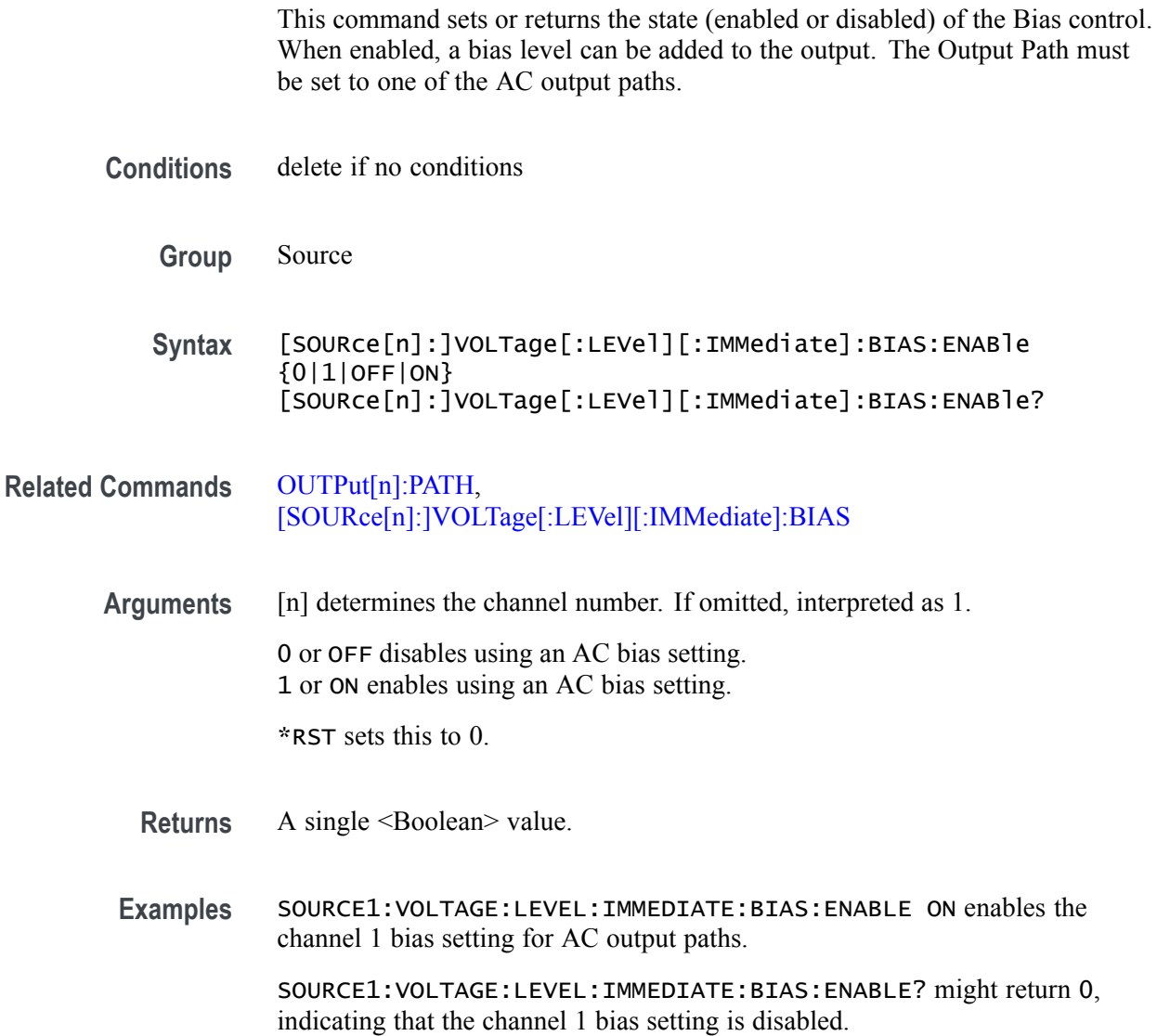

### <span id="page-273-0"></span>**[SOURce[n]:]VOLTage[:LEVel][:IMMediate]:HIGH**

This command sets or returns the high voltage level for the waveform associated with the specified channel.

The value is affected by the Offset setting (for DC modes) or the Bias setting (for AC modes).

- **Conditions** This is a blocking command. [\(See page 2-9,](#page-24-0) *[Sequential, blocking, and overlapping](#page-24-0) [commands](#page-24-0)*.)
	- **Group** Source

**Syntax** [SOURce[n]:]VOLTage[:LEVel][:IMMediate]:HIGH <NRf> [SOURce[n]:]VOLTage[:LEVel][:IMMediate]:HIGH?

**Related Commands** [\[SOURce\[n\]:\]VOLTage\[:LEVel\]\[:IMMediate\]:LOW,](#page-274-0) [OUTPut\[n\]:PATH](#page-206-0)

**Arguments** A single <NRf> value.

[n] determines the channel number. If omitted, interpreted as 1.

\*RST sets this to 250 mV.

**Returns** A single <NR3> value.

**Examples** SOURCE1:VOLTAGE:LEVEL:IMMEDIATE:HIGH 0.125 sets the amplitude high of channel 1 to 125 mV.

> SOURCE2:VOLTAGE:LEVEL:IMMEDIATE:HIGH? might return 250.0000000000E-3, indicating that the high voltage output voltage level for channel 2 is set to 250 mV.

#### <span id="page-274-0"></span>**[SOURce[n]:]VOLTage[:LEVel][:IMMediate]:LOW**

This command sets or returns the low voltage level for the waveform associated with a channel.

The value is affected by the Offset setting (for DC modes) or the Bias setting (for AC modes).

- **Conditions** This is a blocking command. [\(See page 2-9](#page-24-0), *[Sequential, blocking, and overlapping](#page-24-0) [commands](#page-24-0)*.)
	- **Group** Source
	- **Syntax** [SOURce[n]:]VOLTage[:LEVel][:IMMediate]:LOW <NRf> [SOURce[n]:]VOLTage[:LEVel][:IMMediate]:LOW?
- **Related Commands** [\[SOURce\[n\]:\]VOLTage\[:LEVel\]\[:IMMediate\]:HIGH,](#page-273-0) [OUTPut\[n\]:PATH](#page-206-0)
	- **Arguments** A single <NRf> value. [n] determines the channel number. If omitted, interpreted as 1. \*RST sets this to -250 mV. **Returns** A single <NR3> value. **Examples** SOURCE1:VOLTage:LEVEL:IMMEDIATE:LOW -0.125 sets the amplitude low of Channel 1 to -125 mV. SOURCE1:VOLTage:LEVEL:IMMEDIATE:LOW? might return –250.0000000000E-3, indicating that the low voltage output voltage level for channel 1 is set to  $-250$  mV.

## **[SOURce[n]:]VOLTage[:LEVel][:IMMediate]:OFFSet**

This command sets or returns the Offset (for DC output paths) for the waveform associated with the specified channel.

- **Conditions** This is a blocking command. [\(See page 2-9,](#page-24-0) *[Sequential, blocking, and overlapping](#page-24-0) [commands](#page-24-0)*.)
	- **Group** Source
	- **Syntax** [SOURce[n]:]VOLTage[:LEVel][:IMMediate]:OFFSet <NRf> [SOURce[n]:]VOLTage[:LEVel][:IMMediate]:OFFSet?
- **Related Commands** [OUTPut\[n\]:PATH](#page-206-0)
	- **Arguments** A single <NRf> value. [n] determines the channel number. If omitted, interpreted as 1. Range: –2 V to 2 V. Reset sets it to 0 V.
		- **Returns** A single <NR3> value representing volts of offset or DC bias.
		- **Examples** SOURCE1:VOLTAGE:LEVEL:IMMEDIATE:OFFSET 4.E-3 sets the offset for channel 1 to 4 mV. SOURCE1:VOLTAGE:LEVEL:IMMEDIATE:OFFSET? might return
			- 4.0000000000E-3, indicating that the offset for channel 1 is set to 4 mV.

### **[SOURce[n]:]WAVeform**

*NOTE. This command exists for backwards compatibility. Use these commands to work with channel assignments:*

*[\[SOURce\[n\]:\]CASSet:WAVeform](#page-253-0), [\[SOURce\[n\]:\]CASSet:CLEar](#page-250-0), [\[SOURce\[n\]:\]CASSet?](#page-249-0)*

This command sets or returns the name of the waveform assigned to the specified channel.

- **Group** Source
- **Syntax** [SOURce[n]:]WAVeform <wfm\_name> [SOURce[n]:]WAVeform?
- Arguments  $\leq w$ fm\_name> ::=  $\leq$ string>
	- [n] determines the channel number. If omitted, interpreted as 1.
	- **Returns** A single <string> value representing a waveform name.
- **Examples** SOURCE1:WAVEFORM "SINE100" assigns waveform "Sine100" to channel 1. SOURCE1:WAVEFORM? might return "Sine100".

#### <span id="page-277-0"></span>**\*SRE**

This command sets or returns the bits in the Service Request Enable register. [\(See](#page-386-0) [page 3-1,](#page-386-0) *[Status and events](#page-386-0)*.)

- **Group** IEEE mandated and optional
- **Syntax** \*SRE <NR1> \*SRE?

**Related Commands** [\\*CLS,](#page-114-0) [\\*ESE](#page-159-0), [\\*ESR?,](#page-159-0) [\\*STB?](#page-285-0)

- **Arguments** A single <NR1> value.
	- **Returns** A single <NR1> value.

**Examples** \*SRE 48 sets the bits in the SRER to the binary value 00110000. \*SRE? might return a value of 32, showing that the bits in the SRER have the binary value 00100000.

### **STATus:OPERation:CONDition? (Query Only)**

This command returns the contents of the Operation Condition Register (OCR).

- **Group** Status
- **Syntax** STATus:OPERation:CONDition?
- **Returns** A single <NR1> value showing the contents of the OCR.
- **Examples** STATUS:OPERATION:CONDITION? might return 0, showing that the bits in the OCR have the binary value 0000000000000000.

#### **STATus:OPERation:ENABle**

This command sets or returns the mask for the Operation Enable Register.

- **Conditions** The most-significant bit cannot be set true.
	- **Group** Status
	- **Syntax** STATus:OPERation:ENABle <NR1> STATus:OPERation:ENABle?
- **Arguments** A single <NR1> value. Range: 0 to 65535
	- **Returns** A single <NR1> value.
- **Examples** STATUS:OPERATION:ENABLE 1 enables the Calibrating bit.

STATUS:OPERATION:ENABLE? might return 1, showing that the bits in the OENR have the binary value 00000000 00000001, which means that the Calibrating bit is valid.

#### **STATus:OPERation[:EVENt]? (Query Only)**

This command returns the contents of the Operation Event Register (OEVR). Reading the OEVR clears it.

- **Group** Status
- **Syntax** STATus:OPERation[:EVENt]?
- **Returns** A single <NR1> value showing the contents of the OEVR.
- **Examples** STATUS:OPERATION:EVENT? might return 1, showing that the bits in the OEVR have the binary value 00000000 00000001, which means that the CALibrating bit is set.

#### **STATus:OPERation:NTRansition**

This command sets or returns the negative transition filter value of the Operation Transition Register (OTR).

- **Conditions** The most-significant bit cannot be set true.
	- **Group** Status
	- Syntax STATus: OPERation: NTRansition <br />bit\_value> STATus:OPERation:NTRansition?
- **Arguments**  $\leq$ bit\_value> ::=  $\leq$ NR1> is the negative transition filter value. Range: 0 to 65535
	- **Returns** A single <NR1> value showing the contents of the OTR.
- **Examples** STATUS:OPERATION:NTRANSITION 17 sets the negative transition filter value to 17.

STATUS:OPERATION:NTRANSITION? might return 17.

#### **STATus:OPERation:PTRansition**

This command sets or returns the positive transition filter value of the Operation Transition Register (OTR).

- **Conditions** The most-significant bit cannot be set true.
	- **Group** Status
	- Syntax STATus: OPERation: PTRansition <br />bit\_value> STATus:OPERation:PTRansition?
- **Arguments**  $\leq$ bit\_value> ::=  $\leq$ NR1> is the positive transition filter value. Range: 0 to 65535.
	- **Returns** A single <NR1> value showing the contents of the OTR.
	- **Examples** STATUS:OPERATION:PTRANSITION 0 sets the positive transition filter value to 17.

STATUS:OPERATION:PTRANSITION? might return 0.

### **STATus:PRESet (No Query Form)**

This command sets the Operation Enable Register (OENR) and Questionable Enable Register (QENR).

**Group** Status

**Syntax** STATus:PRESet

**Examples** STATUS:PRESET resets the SCPI enable registers.

### **STATus:QUEStionable:CONDition? (Query Only)**

This command returns the status of the Questionable Condition Register.

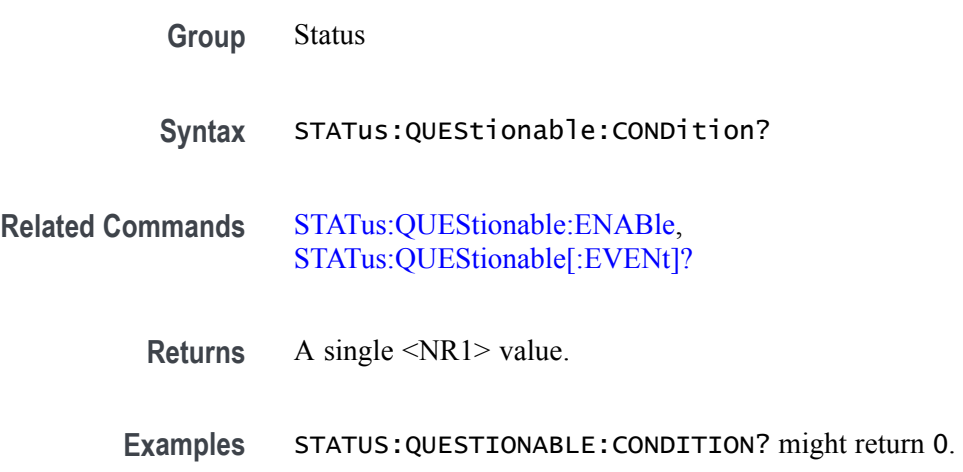

#### <span id="page-282-0"></span>**STATus:QUEStionable:ENABle**

This command sets or returns the enable mask of the Questionable Enable Register (QENR) which allows true conditions in the Questionable Event Register to be reported in the summary bit.

Refer to the [Status and event reporting system](#page-386-0) section for additional information.

- **Group** Status
- **Syntax** STATus:QUEStionable:ENABle <bit\_value> STATus:QUEStionable:ENABle?
- **Arguments**  $\leq$ bit\_value> ::=  $\leq$ NR1> is the enable mask of the QENR. Range: 0 to 65535.
	- **Returns** A single <NR1> value showing the contents of the QENR.
	- **Examples** STATUS:QUESTIONABLE:ENABLE 64 enables the FREQuency bit.

STATUS:QUESTIONABLE:ENABLE? might return 64, showing that the bits in the QENR have the binary value 00000000 00100000, which means that the FREQuency bit is valid.

### <span id="page-283-0"></span>**STATus:QUEStionable[:EVENt]? (Query Only)**

This command returns the contents of the Questionable Event Register (QEVR). Reading the QEVR clears it.

Refer to the [Status and event reporting system](#page-386-0) section for additional information.

- **Group** Status
- **Syntax** STATus:QUEStionable[:EVENt]?
- **Returns** A single <NR1> value showing the contents of the QEVR.
- **Examples** STATUS:QUESTIONABLE:EVENT? might return 64, showing that the bits in the QEVR have the binary value 00000000 00100000, which means that the FREQuency bit is set.

#### **STATus:QUEStionable:NTRansition**

This command sets or returns the negative transition filter value of the Questionable Transition Register (QTR).

Refer to the [Status and event reporting system](#page-386-0) section for additional information.

- **Group** Status
- Syntax STATus:QUEStionable:NTRansition <bit\_value> STATus:QUEStionable:NTRansition?
- **Arguments**  $\leq$ bit\_value> ::=  $\leq$ NR1> is the negative transition filter value. Range: 0 to 65535.
	- **Returns** A single <NR1> value showing the contents of the QTR.
- **Examples** STATUS:QUESTIONABLE:NTRANSITION 32 sets the negative transition filter value to 32.

STATUS:QUESTIONABLE:NTRANSITION? might return 32, indicating the negative transition filter value is 32.

#### **STATus:QUEStionable:PTRansition**

This command sets or queries the positive transition filter value of the Questionable Transition Register (QTR).

Refer to the [Status and event reporting system](#page-386-0) section for additional information.

- **Group** Status
- Syntax STATus: QUEStionable: PTRansition <br />bit\_value> STATus:QUEStionable:PTRansition?
- **Arguments**  $\leq$ bit\_value> ::=  $\leq$ NR1> is the positive transition filter value. Range: 0 to 65535.

**Returns** A single <NR1> value showing the contents of the QTR.

**Examples** STATUS:QUESTIONABLE:PTRANSITION 0 sets the positive transition filter value to 0.

> STATUS:QUESTIONABLE:PTRANSITION? might return 0, indicating that the positive transition filter value is 0.

### <span id="page-285-0"></span>**\*STB? (Query Only)**

This command returns the contents of Status Byte Register. [\(See page 3-1](#page-386-0), *[Status](#page-386-0) [and events](#page-386-0)*.)

- **Group** IEEE mandated and optional
- **Syntax** \*STB?

**Related Commands** [\\*CLS,](#page-114-0) [\\*ESE](#page-159-0), [\\*ESR?,](#page-159-0) [\\*SRE](#page-277-0)

- **Returns** A single <NR1> value.
- **Examples** \*STB? might return 96, which indicates that the SBR contains the binary number 0110 0000.

### **SYSTem:DATE**

This command sets or returns the system date. When the values are nonintegers, they are rounded off to nearest integral values.

- **Group** System
- **Syntax** SYSTem:DATE <year>,<month>,<day>

Arguments <year>::=<NR1> (Four digit number) <month>::=<NR1> from 1 to 12  $\langle \text{day} \rangle ::= \langle \text{NR1} \rangle$  from 1 to 31

- **Returns** <year>,<month>,<day>
- **Examples** SYSTEM:DATE 2012,11,20 sets the date to November 20, 2012.

#### **SYSTem:ERRor:ALL? (Query Only)**

This command returns the error and event queue for all the unread items and removes them from the queue.

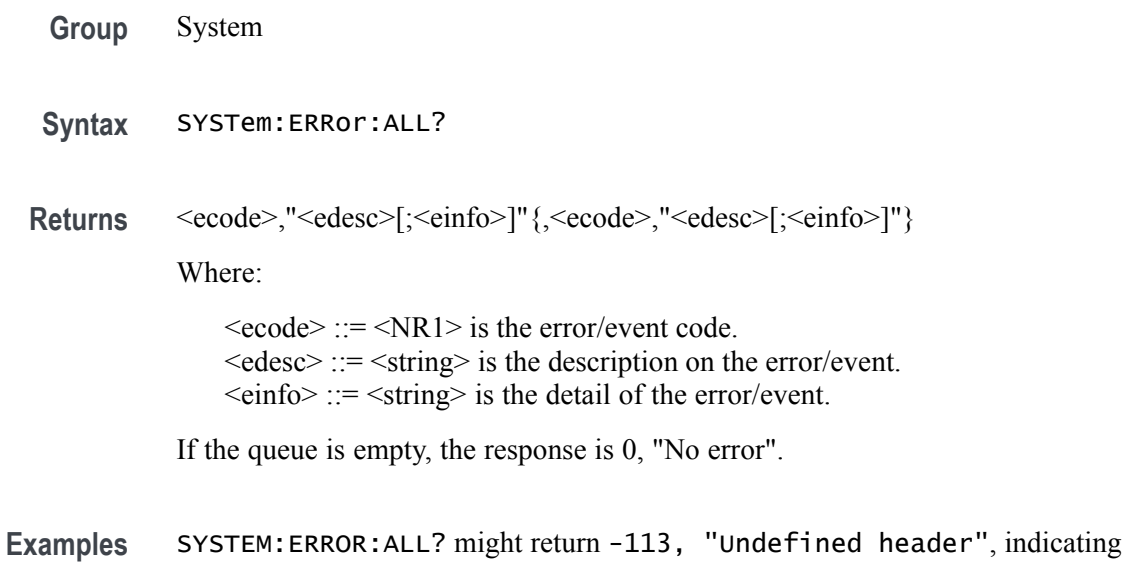

the command was not a recognized command.

### **SYSTem:ERRor:CODE:ALL? (Query Only)**

This command returns the error and event queue for the codes of all the unread items and removes them from the queue.

**Group** System

**Syntax** SYSTem:ERRor:CODE:ALL?

**Returns** <ecode>{,<ecode>}

Where:

 $\leq$ ecode $\geq$  ::=  $\leq$ NR1 $\geq$  is the error/event code. If the queue is empty, the response is 0.

**Examples** SYSTEM:ERROR:CODE:ALL? might return -101,-108.

# **SYSTem:ERRor:CODE[:NEXT]? (Query Only)**

This command returns the error and event queue for the next item and removes it from the queue.

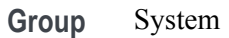

**Syntax** SYSTem:ERRor:CODE[:NEXT]?

**Returns**  $\leq$  ecode> ::=  $\leq$ NR1> is the error and event code.

**Examples** SYSTEM:ERROR:CODE:NEXT? might return -101.

### **SYSTem:ERRor:COUNt? (Query Only)**

This command returns the error and event queue for the number of unread items.

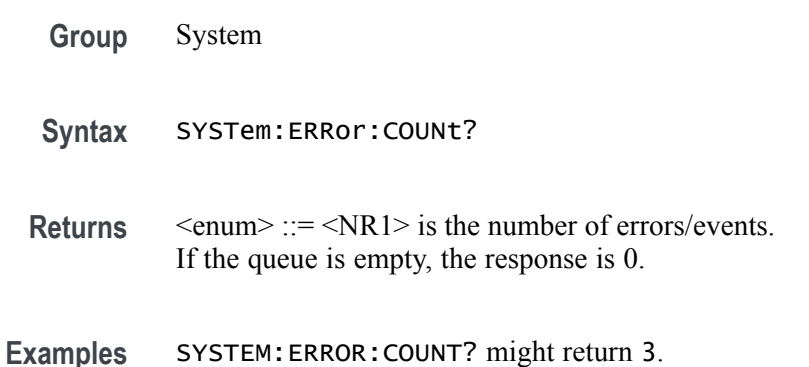
#### **SYSTem:ERRor:DIALog**

This command enables or disables error dialogs from displaying on the UI when an error condition occurs on the AWG.

- **Group** System
- **Syntax** SYSTem:ERRor:DIALog <show\_dialog> SYSTem:ERRor:DIALog?
- **Arguments** <show\_dialog> ::= <Boolean> 0 hides the error dialogs. 1 displays the error dialogs. \*RST sets this value to 1.
	- **Returns** A single <NR1> value.

**Examples** SYSTEM:ERROR:DIALOG 0 hides the error dialogs from display.

SYSTEM:ERROR:DIALOG? might return 1, indicating that error messages will be displayed on the AWG.

#### **SYSTem:ERRor[:NEXT]? (Query Only)**

This command returns data from the error and event queues.

**Group** System **Syntax** SYSTem:ERRor[:NEXT]? **Returns** << Error number>, < error description> Error number <NR1>. error description <string>. **Examples** SYSTEM:ERROR:NEXT? might return 0,"No error", indicating there are not errors.

### **SYSTem:TIME**

This command sets or returns the system time (hours, minutes and seconds). This command is equivalent to the time setting through the Windows Control Panel.

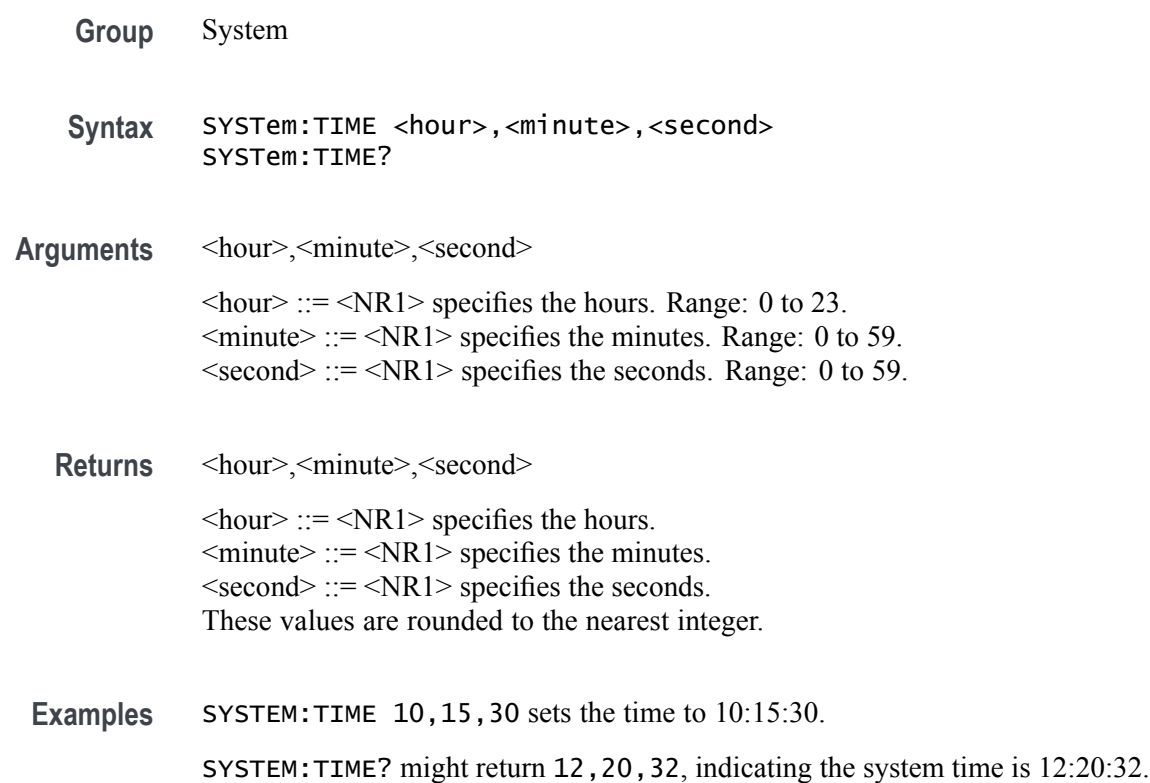

# **SYSTem:VERSion? (Query Only)**

This command returns the SCPI version number to which the command conforms.

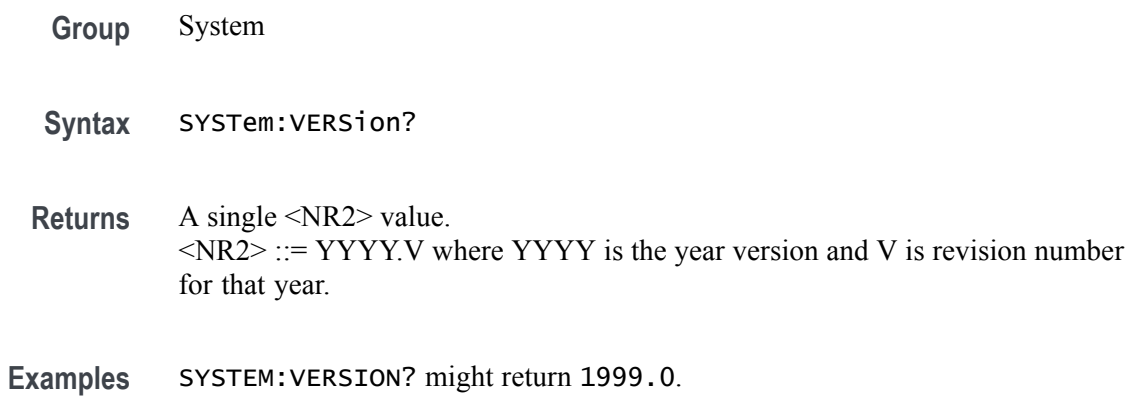

#### <span id="page-291-0"></span>**SYNChronize:ENABle**

This command sets or returns the synchronization state (enabled or disabled). When enabled, the instrument can be used as part of a synchronized system of other AWG5200 series instruments.

**Conditions** You must identify the instrument type (master or slave).

When enabled, the Sync In (rear panel connector) is enabled.

This is an overlapping command. [\(See page 2-9](#page-24-0), *[Sequential, blocking, and](#page-24-0) [overlapping commands](#page-24-0)*.)

- **Group** Synchronization
- **Syntax** SYNChronize:ENABle {0|1|OFF|ON} SYNChronize:ENABle?
- **Related Commands** [SYNChronize:TYPE](#page-292-0)

**Arguments** OFF or 0 disables synchronization. OFF or 0 is the default value.

ON or 1 enables synchronization.

- **Returns** A single <Boolean> value.
- **Examples** SYNCHRONIZE:ENABLE ON \*OPC? enables synchronization in the instrument to be part of a synchronized system. The overlapping command is followed with an Operation Complete query. SYNCHRONIZE:ENABLE? might return 0, indicating that synchronization is not enabled.

# <span id="page-292-0"></span>**SYNChronize:TYPE**

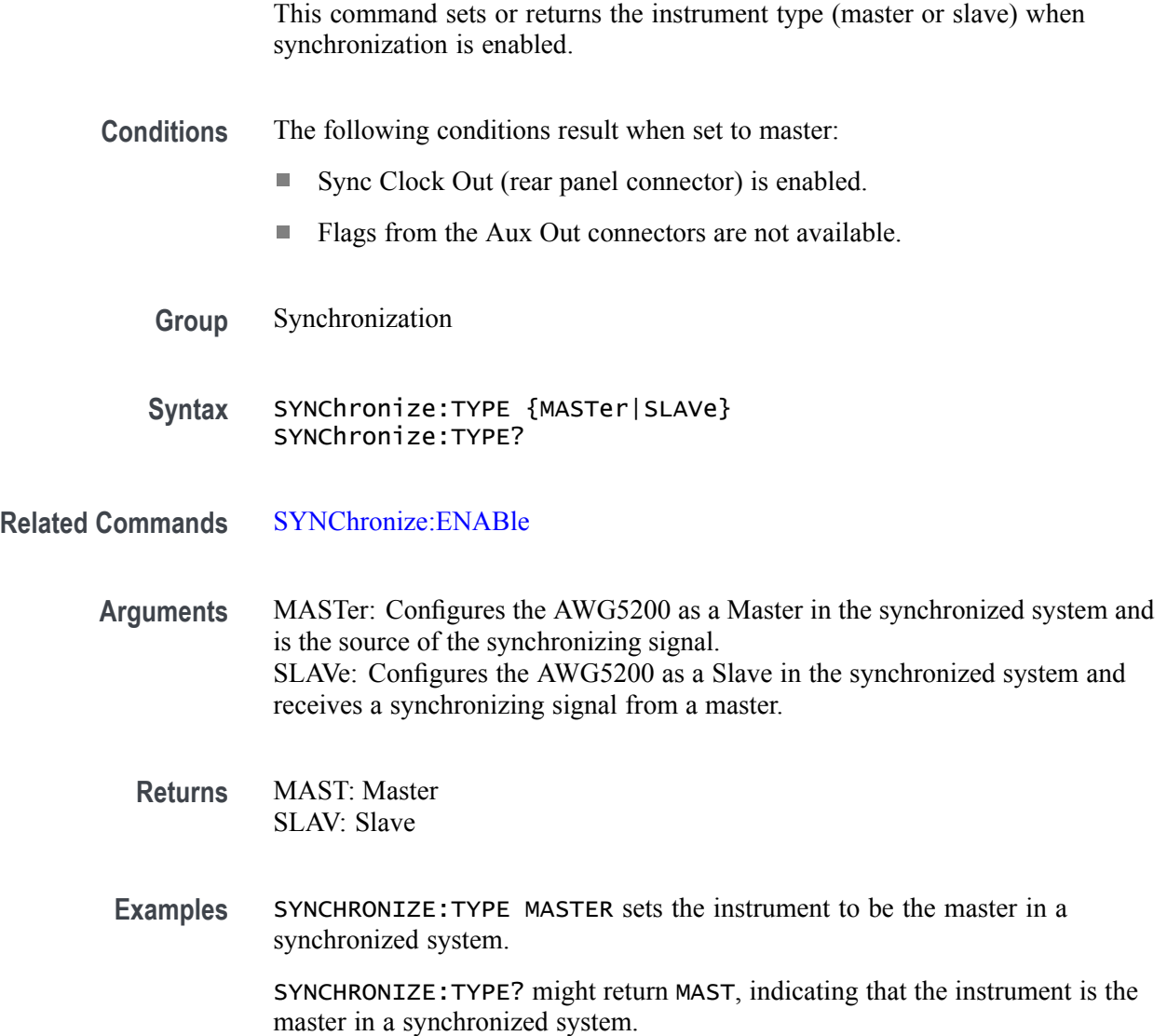

### <span id="page-293-0"></span>**\*TRG (No Query Form)**

This command generates a trigger event for Trigger A only. This is equivalent to pressing the Trig A button on the front panel.

Any channel that has the Run Mode set to Gated and the trigger input set to A, this command will immediately start playout on those channels.

- **Conditions** This is a blocking command. [\(See page 2-9,](#page-24-0) *[Sequential, blocking, and overlapping](#page-24-0) [commands](#page-24-0)*.)
	- **Group** IEEE mandated and optional
	- **Syntax** \*TRG
- **Related Commands** [TRIGger\[:IMMediate\],](#page-294-0) [\[SOURce\[n\]:\]RMODe](#page-266-0)
	- **Examples** \*TRG generates a trigger event.

### <span id="page-294-0"></span>**TRIGger[:IMMediate] (No Query Form)**

This command generates a trigger A or B event.

If a trigger is not specified, the command is then equivalent to the [\\*TRG](#page-293-0) command.

- **Conditions** This is a blocking command. [\(See page 2-9](#page-24-0), *[Sequential, blocking, and overlapping](#page-24-0) [commands](#page-24-0)*.)
	- **Group** Trigger
	- **Syntax** TRIGger[:IMMediate] {ATRigger|BTRigger}

**Related Commands** [\\*TRG](#page-293-0), [\[SOURce\[n\]:\]TINPut](#page-269-0)

> **Arguments** ATRigger **BTRigger**

> > Defaults to trigger A if not specified.

**Examples** TRIGGER:IMMEDIATE ATRIGGER generates a trigger A event.

#### **TRIGger:IMPedance**

This command sets or returns the external trigger impedance. It applies only to the external trigger.

**Group** Trigger

**Syntax** TRIGger:IMPedance <impedance>[,<input\_trigger>] TRIGger:IMPedance? [<input\_trigger>]

**Arguments**  $\leq$  impedance> ::=  $\leq$ NR1> the value will be 50 or 1000. <input\_trigger> ::= {ATRigger|BTRigger}, Defaults to trigger A if not specified. \*RST sets this to 50.

**Returns** <NR1>

**Examples** TRIGGER: IMPEDANCE 50 selects 50  $\Omega$  impedance for the external trigger A input.

> TRIGGER: IMPEDANCE 50, BTRIGGER selects 50  $\Omega$  impedance for the external trigger B input.

TRIGGER:IMPEDANCE? BTRIGGER might return 1000, indicating impedance for external trigger B input is set to 1 kΩ.

# **TRIGger:INTerval**

This command sets or returns the internal trigger interval.

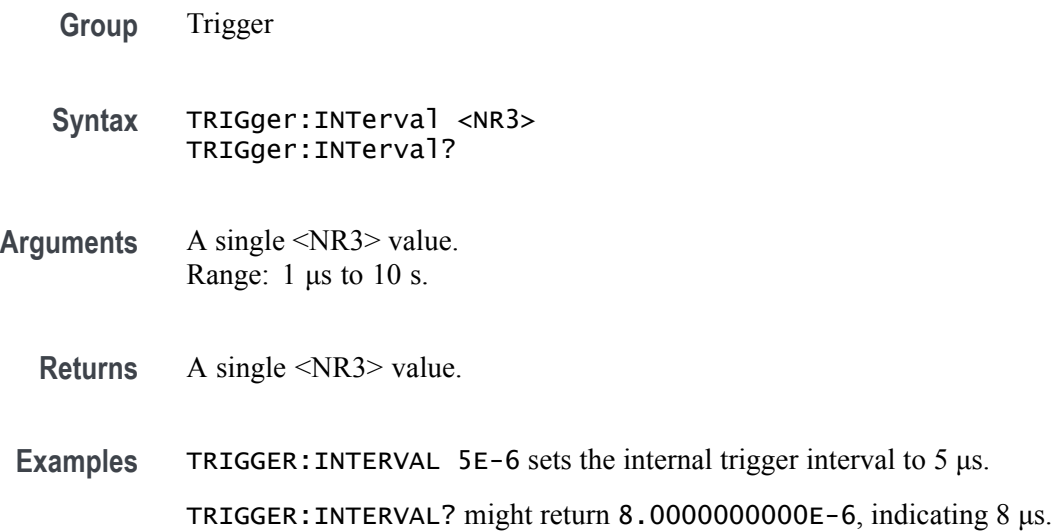

### **TRIGger:LEVel**

This command sets or returns the external trigger input level (threshold). **Group** Trigger **Syntax** TRIGger:LEVel <NRf>[,ATRigger|BTRigger] TRIGger:LEVel? [ATRigger|BTRigger] **Related Commands** [TRIGger:SOURce](#page-300-0) **Arguments** A single <NRf> value. Range:  $-5$  V to 5 V. ATRigger selects trigger input A. BTRigger selects trigger input B. Defaults to ATR if not specified. \*RST sets this to 1.4 V. **Returns** A single <NRf> value. **Examples** TRIGGER:LEVEL 0.2 sets the trigger A level to 200 mV. TRIGGER:LEVEL? ATRIGGER might return 200.0000000000E-3, indicating the Trigger A input level is 200 mV.

#### **TRIGger:MODE**

This command sets or returns the trigger timing used for the specified A or B external trigger source.

**Conditions** The trigger run mode must be set to Triggered or Trig'd Continuous.

Synchronous triggering for the B external trigger source is available only for the AWG5208.

- **Group** Trigger
- **Syntax** TRIGger:MODE {SYNChronous|ASYNchronous}[,<input\_trigger>] TRIGger:MODE? <input\_trigger>

**Arguments** SYNChronous: Synchronous triggering. This is the recommended trigger type when using the Sync Clock Out to synchronize with external devices.

ASYNchronous: Asynchronous triggering. This is the fastest triggering type.

 $\langle$ input\_trigger> ::= {ATRigger|BTRigger} Defaults to trigger A if not specified.

\*RST sets this to ASYNchronous.

**Returns** ASYN **SYNC** 

**Examples** TRIGGER: MODE ASYNCHRONOUS sets the trigger timing to asynchronous type.

TRIGGER:MODE? ATR might return ASYN, indicating that the trigger mode is set to Asynchronous triggering for the A external trigger input.

### **TRIGger:SLOPe**

This command sets or returns the polarity of the external trigger slope. Use this command to set the polarity in modes other than gated mode.

- **Group** Trigger
- **Syntax** TRIGger:SLOPe {POSitive|NEGative}[,<input\_trigger>] TRIGger:SLOPe? [<input\_trigger>]

**Related Commands** [TRIGger:SOURce](#page-300-0)

**Arguments** POSitive specifies a trigger on the rising edge of the external trigger signal. NEGative specifies a trigger on the falling edge of the external trigger signal.  $\leq$ input\_trigger> ::= {ATRigger|BTRigger}, defaults to ATR if not specified.

\*RST sets all external trigger slopes to POSitive.

- **Returns** POS NEG
- **Examples** TRIGGER:SLOPE NEGATIVE selects the Negative slope for Trigger A. TRIGGER:SLOPE NEGATIVE,BTRIGGER selects the Negative slope for Trigger B. TRIGGER:SLOPE? ATRIGGER might return POS for Trigger A.

### <span id="page-300-0"></span>**TRIGger:SOURce**

This command sets or returns the trigger source.

*NOTE. This command exists for backwards compatibility. Use the command [\[SOURce\[n\]:\]TINPut](#page-269-0).*

- **Group** Trigger
- **Syntax** TRIGger:SOURce {EXTernal|INTernal} TRIGger:SOURce?
- **Arguments** EXTernal selects external trigger as the trigger source. INTernal select internal interval timing as the trigger source.
	- \*RST sets this to EXT.
	- **Returns** EXT INT
	- **Examples** TRIGGER:SOURCE EXTERNAL selects the internal interval timing as the trigger source.

TRIGGER:SOURCE? might return EXT, indicating the trigger source is set to external trigger.

#### **TRIGger:WVALue**

*NOTE. This command exists for backwards compatibility. Use the commands [OUTPut\[n\]:WVALue\[:ANALog\]\[:STATe\]](#page-210-0) and [OUTPut\[n\]:WVALue:MARKer\[m\].](#page-211-0)*

This command sets or returns the channel's output state when in the Waiting-for-trigger mode.

This value is applied to all channels and markers.

- **Group** Trigger
- **Syntax** TRIGger:WVALue {FIRSt} TRIGger:WVALue?
- **Related Commands** [OUTPut\[n\]:WVALue\[:ANALog\]\[:STATe\]](#page-210-0), [OUTPut\[n\]:WVALue:MARKer\[m\]](#page-211-0)
	- **Arguments** FIRSt specifies the first value of the waveform as the output level.

\*RST sets this to ZERO.

- **Returns** FIRS: Output is set to the first value of the waveform ZERO: Output is set to zero volts.
- **Examples** TRIGGER:WVALUE FIRST selects the first value of the waveform as the output level.

TRIGGER:WVALUE? might return FIRS, indicating that the trigger value while in the wait state is set to the first value of the waveform.

### **\*TST? (Query Only)**

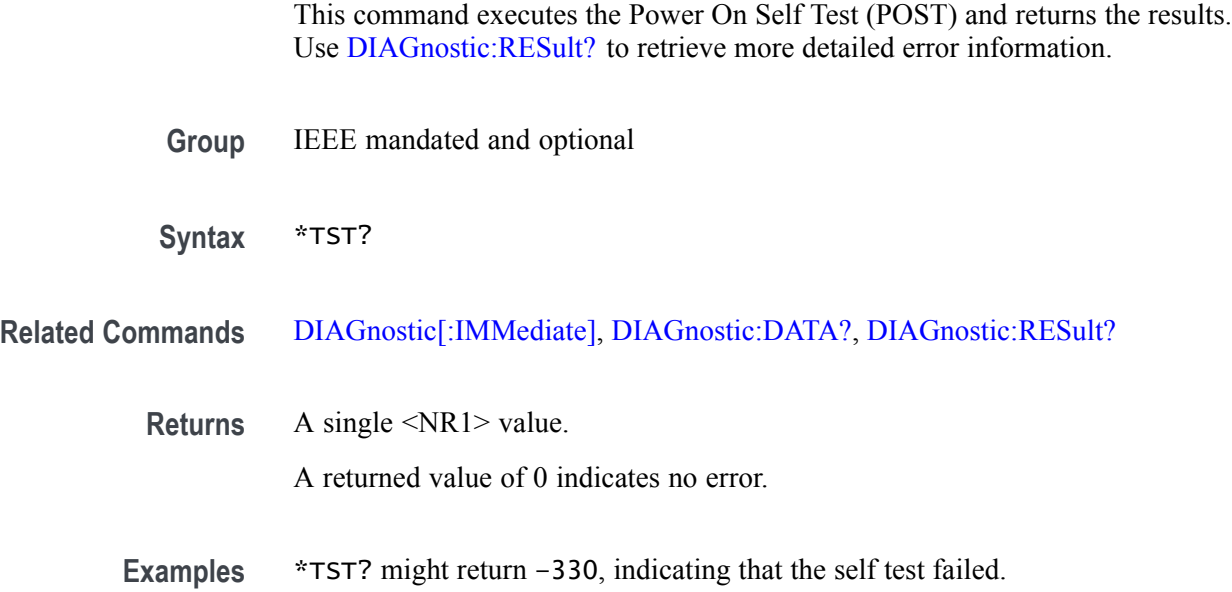

#### **\*WAI (No Query Form)**

This command is used to ensure that the previous command is complete before the next command is issued. [\(See page 2-9](#page-24-0), *[Sequential, blocking, and overlapping commands](#page-24-0)*.)

- **Group** IEEE mandated and optional
- **Syntax** \*WAI
- **Related Commands** [\\*OPC](#page-203-0)

**Examples** Assuming that you want to use the DIAG:START command, followed by the DIAG:RES? command. To ensure the DIAG:START command finishes before starting the next command, insert the \*WAI command between the two commands, such as:

> DIAG:START \*WAI DIAG:RES?

### **WLISt:LAST? (Query Only)**

This command returns the name of the most recently added waveform in the waveform list.

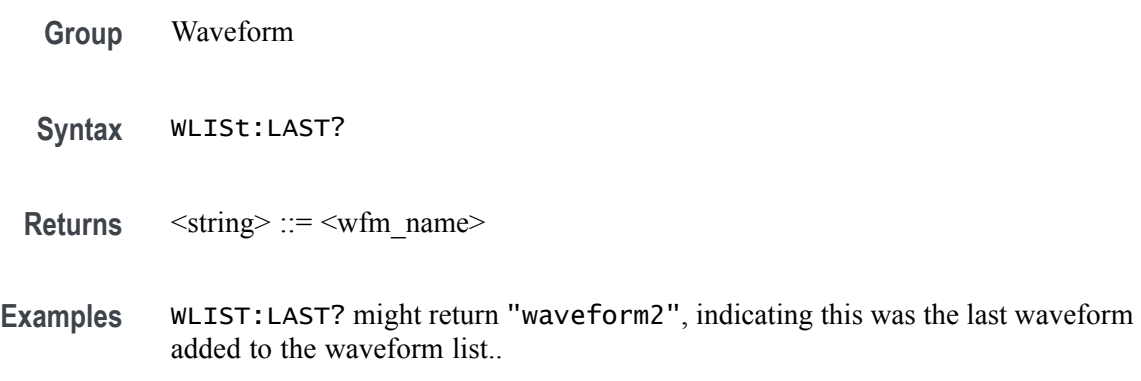

### **WLISt:LIST? (Query Only)**

This command returns a list of all waveform names in the waveform list.

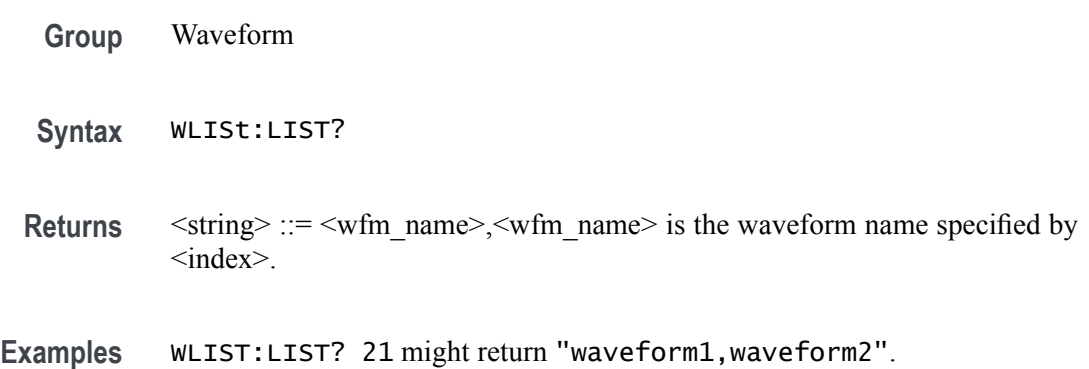

### **WLISt:NAME? (Query Only)**

This command returns the waveform name from the waveform list at the position specified by the index value.

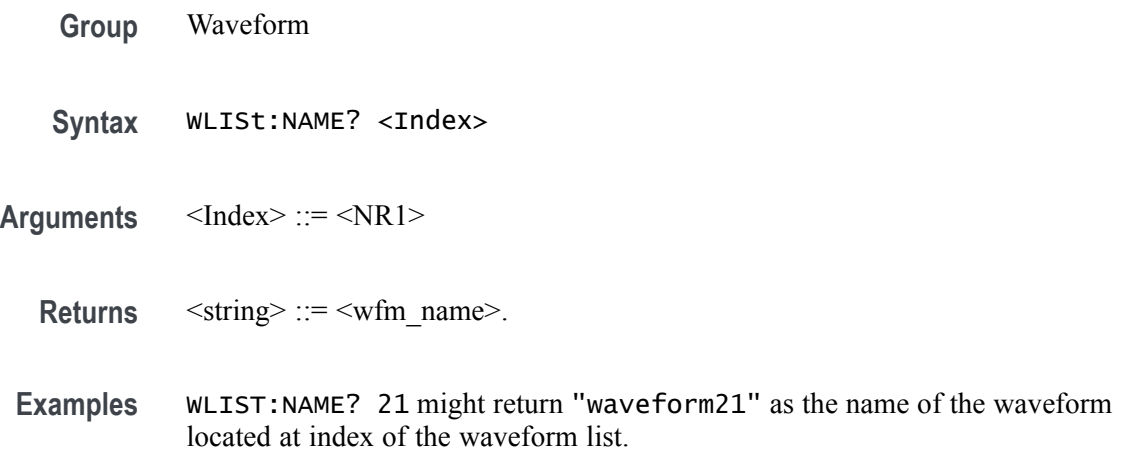

### **WLISt:SIZE? (Query Only)**

This command returns the number of waveforms in the waveform list.

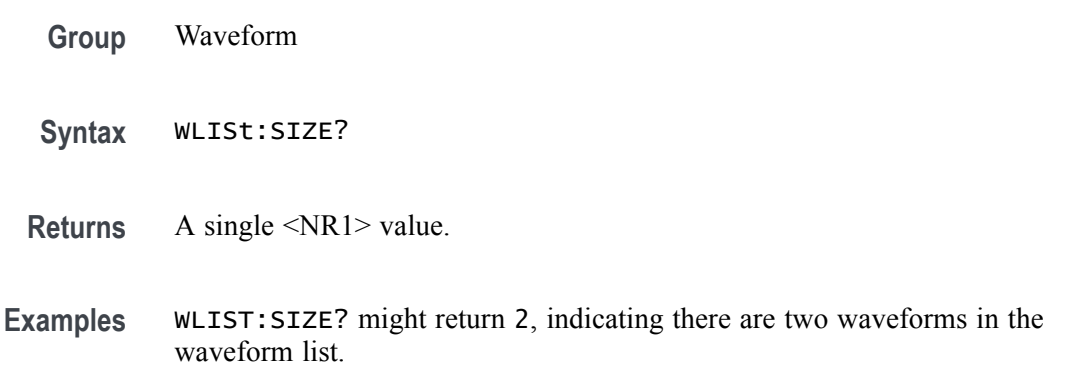

### **WLISt:SPARameter:APPLy (No Query Form)**

This command applies S-Parameters to the named waveform that exists in the waveform list of the current setup.

**Conditions** This is an overlapping command. [\(See page 2-9](#page-24-0), *[Sequential, blocking, and](#page-24-0) [overlapping commands](#page-24-0)*.)

Requires an S-Parameters license.

- **Group** S-Parameters
- **Syntax** WLISt:SPARameter:APPLy <filename>
- **Arguments** <filename> ::= <string>
- **Examples** WLIST:SPARAMETER:APPLY "MyWaveform25" applies the S-parameter settings to the waveform named MyWaveform25 in the waveform list.

#### <span id="page-306-0"></span>**WLISt:SPARameter:BANDwidth**

This command sets or returns the S-Parameter bandwidth when setting manually.

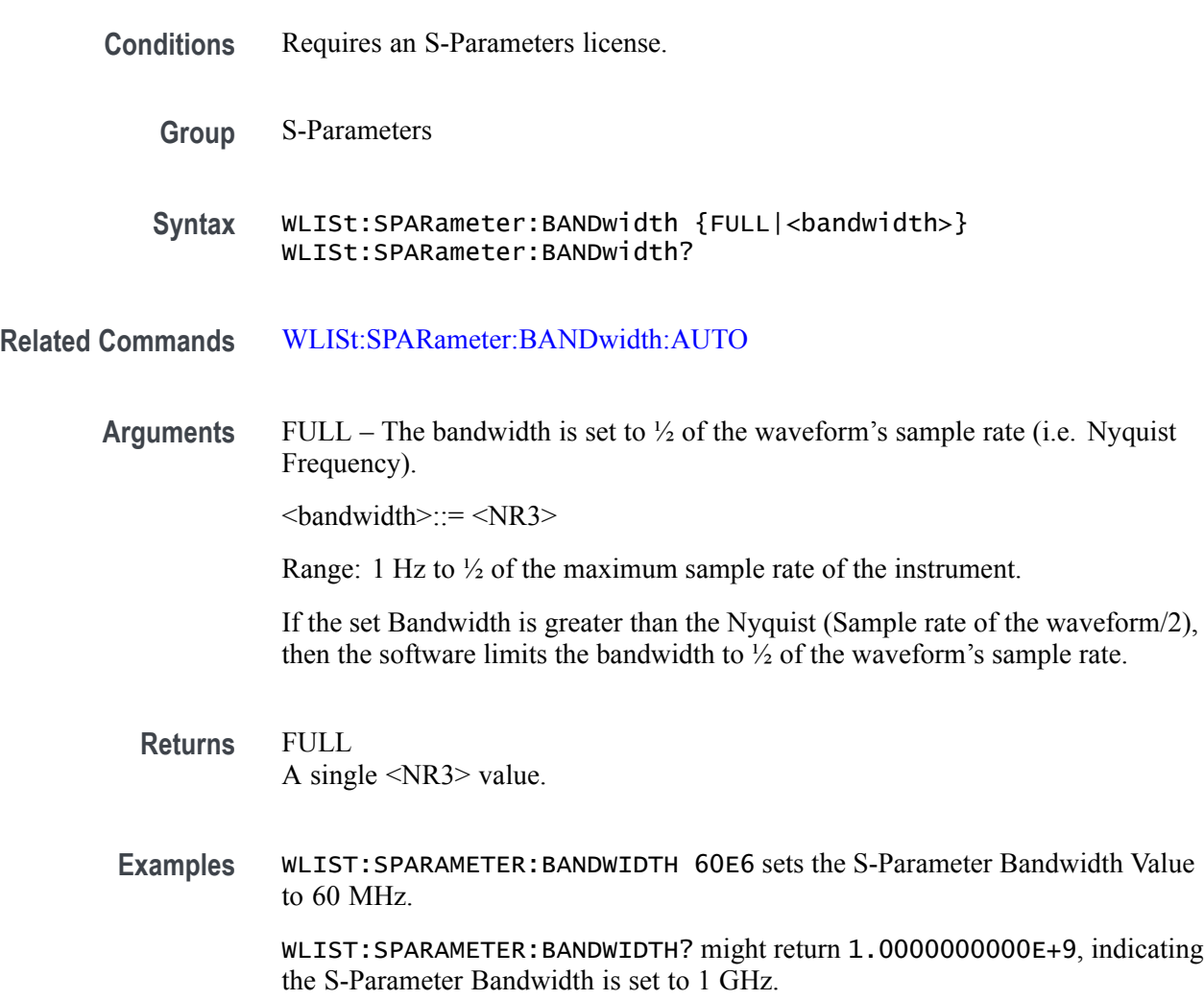

#### <span id="page-307-0"></span>**WLISt:SPARameter:BANDwidth:AUTO**

This command sets or returns the S-Parameter automatic bandwidth calculation setting. The bandwidth is defined at the point where the signal rolls off to –60 dB. If this results in a bandwidth greater than the instrument supports, the bandwidth is set to  $\frac{1}{2}$  of the waveform's sample rate (i.e. Nyquist Frequency).

- **Conditions** Requires an S-Parameters license.
	- **Group** S-Parameters

**Syntax** WLISt:SPARameter:BANDwidth:AUTO {0|1|OFF|ON} WLISt:SPARameter:BANDwidth:AUTO?

- **Related Commands** [WLISt:SPARameter:BANDwidth](#page-306-0)
	- **Arguments** ON or 1 enables automatic bandwidth calculation. ON or 1 is the default value. OFF or 0 disables automatic bandwidth calculation and sets the Bandwidth setting to Manual, requiring a value.
		- **Returns** A single <Boolean> value.
		- **Examples** WLIST:SPARAMETER:BANDWIDTH:AUTO 0 disables the S-Parameter automatic bandwidth calculation and sets it to use a manual value.

WLIST:SPARAMETER:BANDWIDTH:AUTO? might return 1, indicating the S-Parameter automatic bandwidth calculation is enabled.

#### **WLISt:SPARameter:CASCading:AGGRessor2[:ENABle]**

This command sets or returns whether the aggressor 2 signal type state (enabled or disabled) in Cascading mode. Aggressor2 signals are available when the number of ports is set to 12.

**Conditions** S-Parameter Mode must be set to Cascading.

Number of Ports must be set to 12.

Requires an S-Parameters license.

- **Group** S-Parameters
- **Syntax** WLISt:SPARameter:CASCading:AGGRessor2[:ENABle] {0|1|ON|OFF} WLISt:SPARameter:CASCading:AGGRessor2[:ENABle]?
- **Related Commands** [WLISt:SPARameter:MODE](#page-329-0)
	- **Arguments** OFF or 0 disables the aggressor 2 signal type. OFF or 0 is the default value. ON or 1 enables the aggressor 2 signal type.
		- **Returns** A single <Boolean> value.
		- **Examples** WLIST:SPARAMETER:CASCADING:AGGRESSOR2:ENABLE ON enables the aggressor 2 signal type, in Cascading mode.

WLIST:SPARAMETER:CASCADING:AGGRESSOR2:ENABLE? might return 0, indicating that the aggressor 2 signal type is disabled, in Cascading mode.

#### **WLISt:SPARameter:CASCading:AGGRessor[n]:AMPLitude**

This command sets or returns the specified Aggressor's amplitude, in Cascading mode.

- **Conditions** S-Parameter Mode must be set to Cascading. Number of ports must be either 8 or 12. Requires an S-Parameters license. **Group** S-Parameters **Syntax** WLISt:SPARameter:CASCading:AGGRessor[n]:AMPLitude <amplitude> WLISt:SPARameter:CASCading:AGGRessor[n]:AMPLitude? **Related Commands** [WLISt:SPARameter:MODE](#page-329-0)
	- **Arguments**  $[n] ::= \{1|2\}$  ("n" determines the aggressor signal (1 or 2). 2 is only valid if the number of ports is set to 12.)

If omitted, n is interpreted as 1.

 $\leq$ amplitude $\geq$  ::=  $\leq$ NRf $\geq$ 

**Returns** A single <NR3> value.

**Examples** WLIST:SPARAMETER:CASCADING:AGGRESSOR1:AMPLITUDE 200E-3 sets the first Aggressor's amplitude to 200 mV, in Cascading mode.

> WLIST:SPARAMETER:CASCADING:AGGRESSOR2:AMPLITUDE? might return 100.0000000000E-3, indicating that the 2nd Aggressor's amplitude is set to 100 mV, in Cascading mode.

# **WLISt:SPARameter:CASCading:AGGRessor[n]:CTALk**

This command sets or returns the specified Aggressor's crosstalk type, in Cascading mode.

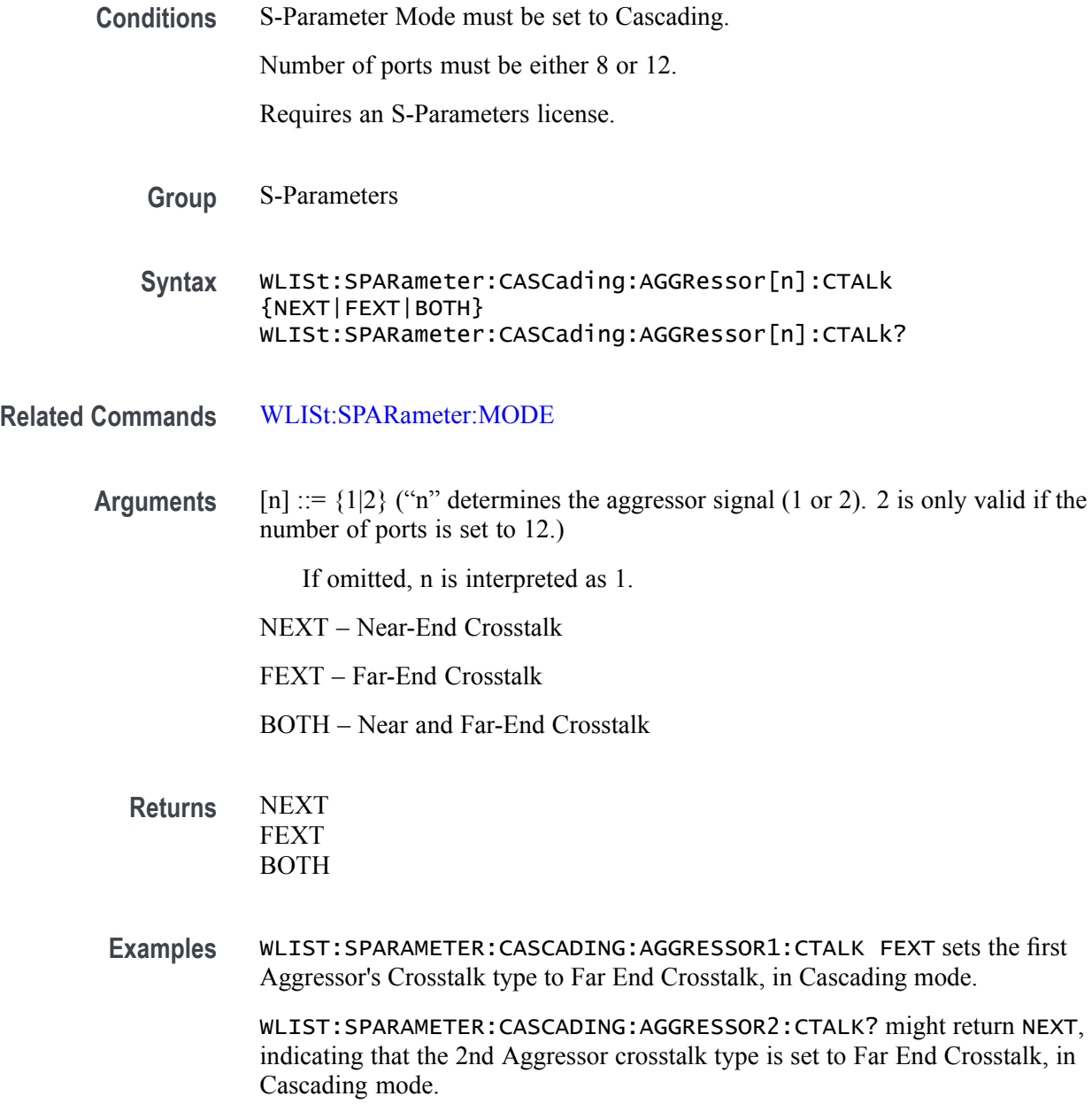

#### **WLISt:SPARameter:CASCading:AGGRessor[n]:DRATe**

This command sets or returns the specified Aggressor's data rate, in Cascading mode.

**Conditions** S-Parameter Mode must be set to Cascading.

Number of ports must be either 8 or 12.

Requires an S-Parameters license.

- **Group** S-Parameters
- **Syntax** WLISt:SPARameter:CASCading:AGGRessor[n]:DRATe <data\_rate> WLISt:SPARameter:CASCading:AGGRessor[n]:DRATe?
- **Related Commands** [WLISt:SPARameter:MODE](#page-329-0)
	- **Arguments**  $[n] ::= \{1|2\}$  ("n" determines the aggressor signal (1 or 2). 2 is only valid if the number of ports is set to 12.)

If omitted, n is interpreted as 1.

 $\alpha$  <data\_rate> ::=  $\alpha$ NRf>

**Returns** A single <NR3> value.

**Examples** WLIST:SPARAMETER:CASCADING:AGGRESSOR1:DRATE 4E9 sets the first Aggressor's data rate to 4 Gbps, in Cascading mode.

> WLIST:SPARAMETER:CASCADING:AGGRESSOR2:DRATE? might return 500.0000000000E+3, indicating that the 2nd Aggressor's data rate is set to 500 kbps, in Cascading mode.

# <span id="page-312-0"></span>**WLISt:SPARameter:CASCading:AGGRessor[n]:SIGNal**

This command sets or returns specified Aggressor's signal type, in Cascading mode.

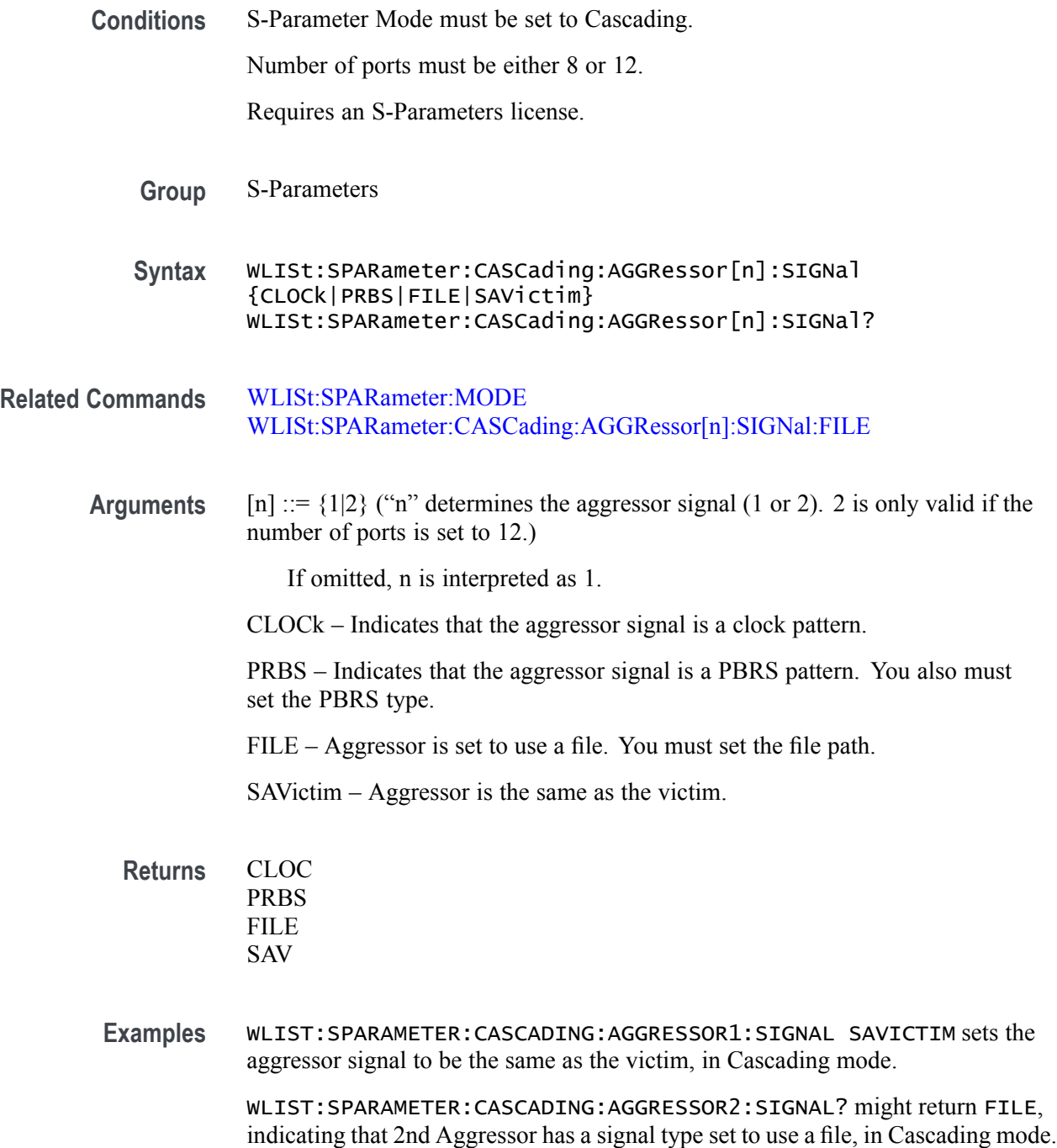

# <span id="page-313-0"></span>**WLISt:SPARameter:CASCading:AGGRessor[n]:SIGNal:FILE**

This command sets or returns the filepath to the aggressor file for the specified Aggressor, in Cascading mode.

**Conditions** S-Parameter Mode must be set to Cascading. Number of ports must be either 8 or 12. Aggressor signal type must be File. Requires an S-Parameters license. **Group** S-Parameters **Syntax** WLISt:SPARameter:CASCading:AGGRessor[n]:SIGNal:FILE <filepath> WLISt:SPARameter:CASCading:AGGRessor[n]:SIGNal:FILE? **Related Commands** [WLISt:SPARameter:MODE](#page-329-0), [WLISt:SPARameter:CASCading:AGGRessor\[n\]:SIGNal](#page-312-0) **Arguments**  $[n] ::= \{1|2\}$  ("n" determines the aggressor signal (1 or 2). 2 is only valid if the number of ports is set to 12.) If omitted, n is interpreted as 1.  $\langle$ filepath> ::=  $\langle$ string> **Returns**  $\leq$  filepath> ::=  $\leq$  string> **Examples** WLIST:SPARAMETER:CASCADING:AGGRESSOR1:SIGNAL:FILE "C:\temp\myFile.s12p" sets the first Aggressor's file and filepath when the aggressor is set to use a file, in Cascading mode. WLIST:SPARAMETER:CASCADING:AGGRESSOR2:SIGNAL:FILE? might return  $C:\temp\myFile.S12p"$  indicating that the 2nd Aggressor has a signal type filepath set to "C:\temp\myFile.s12p", in Cascading mode.

### **WLISt:SPARameter:CASCading:AGGRessor[n]:SIGNal:PRBS**

This command sets or returns the specified Aggressor's PRBS signal type, in Cascading mode.

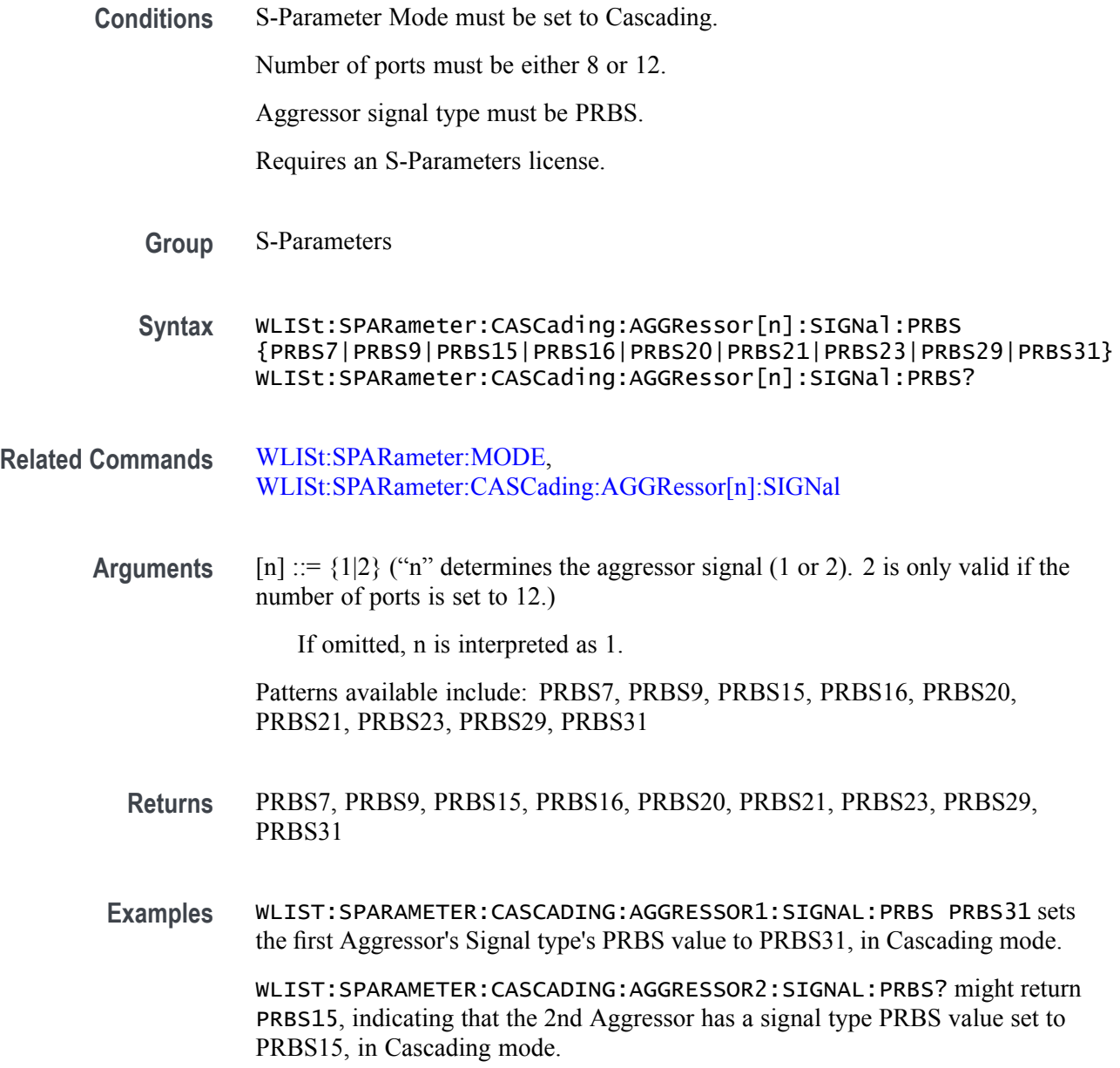

#### **WLISt:SPARameter:CASCading:DEEMbed**

This command sets or returns whether the Cascading S-Parameters is to de-embed (invert) the S-Parameters, in Cascading mode.

**Conditions** S-Parameter Mode must be set to Cascading.

Requires an S-Parameters license.

**Group** S-Parameters

**Syntax** WLISt:SPARameter:CASCading:DEEMbed {0|1|OFF|ON} WLISt:SPARameter:CASCading:DEEMbed?

**Related Commands** [WLISt:SPARameter:MODE](#page-329-0)

**Arguments** OFF or 0 disables de-embedding. OFF or 0 is the default value. ON or 1 enables de-embedding.

- **Returns** A single <Boolean> value.
- **Examples** WLIST:SPARAMETER:CASCADING:DEEMBED 1 will de-embed the S-Parameters for Cascading mode.
	- WLIST:SPARAMETER:CASCADING:DEEMBED? might return 0, indicating that S-Parameters will not be de-embedded for Cascading mode.

# <span id="page-316-0"></span>**WLISt:SPARameter:CASCading:STAGe[m]:DRX[n]**

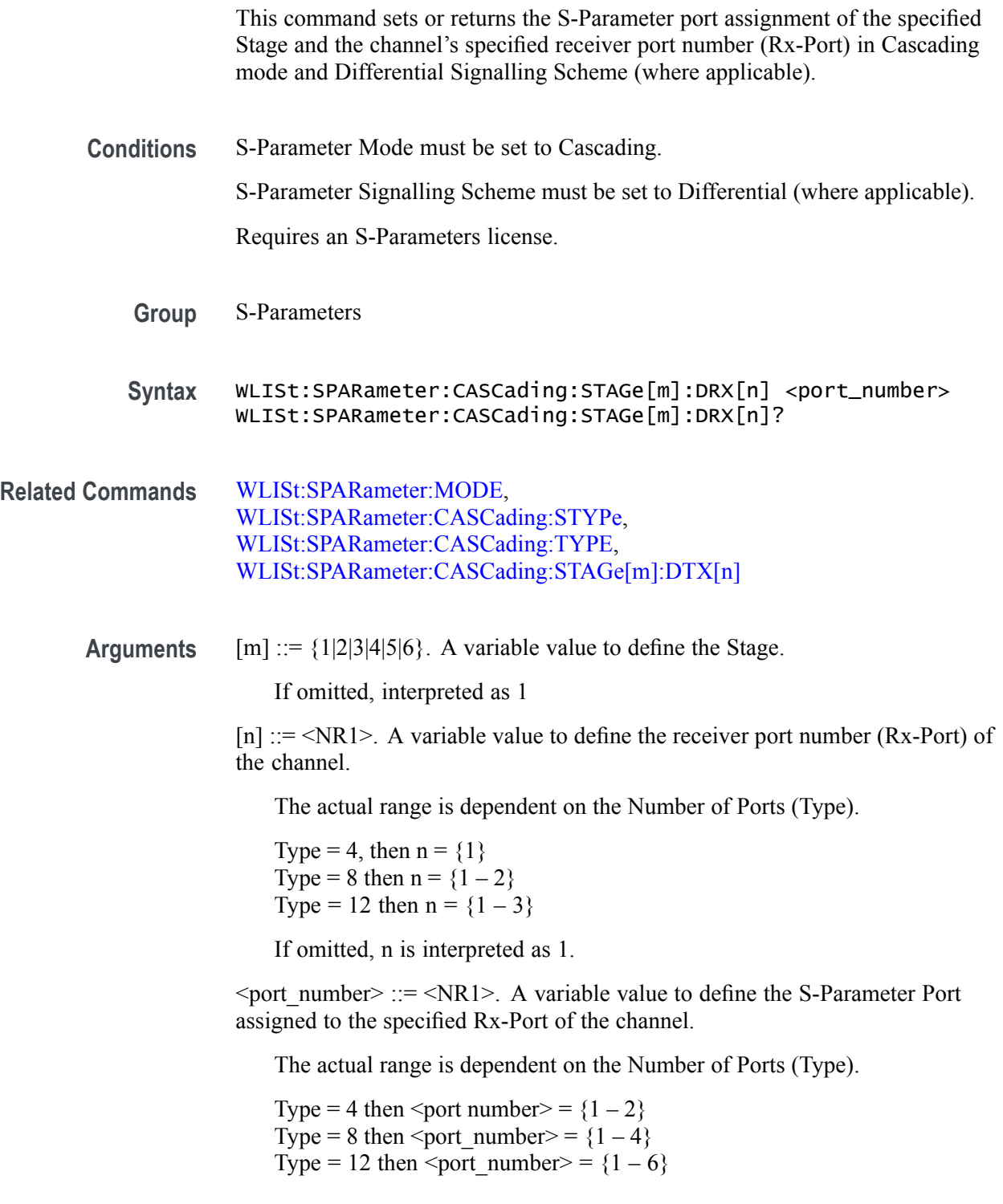

**Returns** A single <NR1> value.

**Examples** WLIST:SPARAMETER:CASCADING:STAGE2:DRX2 4 assigns S-Parameter port 4 to the channel's receiver port 2 for Stage 2, in the Differential, Cascading mode.

> WLIST:SPARAMETER:CASCADING:STAGE6:RX3? might return 10, indicating that S-Parameter Port 10 is assigned to the channel's receiver port 3 for Stage 6, in the Differential, Cascading mode.

# <span id="page-318-0"></span>**WLISt:SPARameter:CASCading:STAGe[m]:DTX[n]**

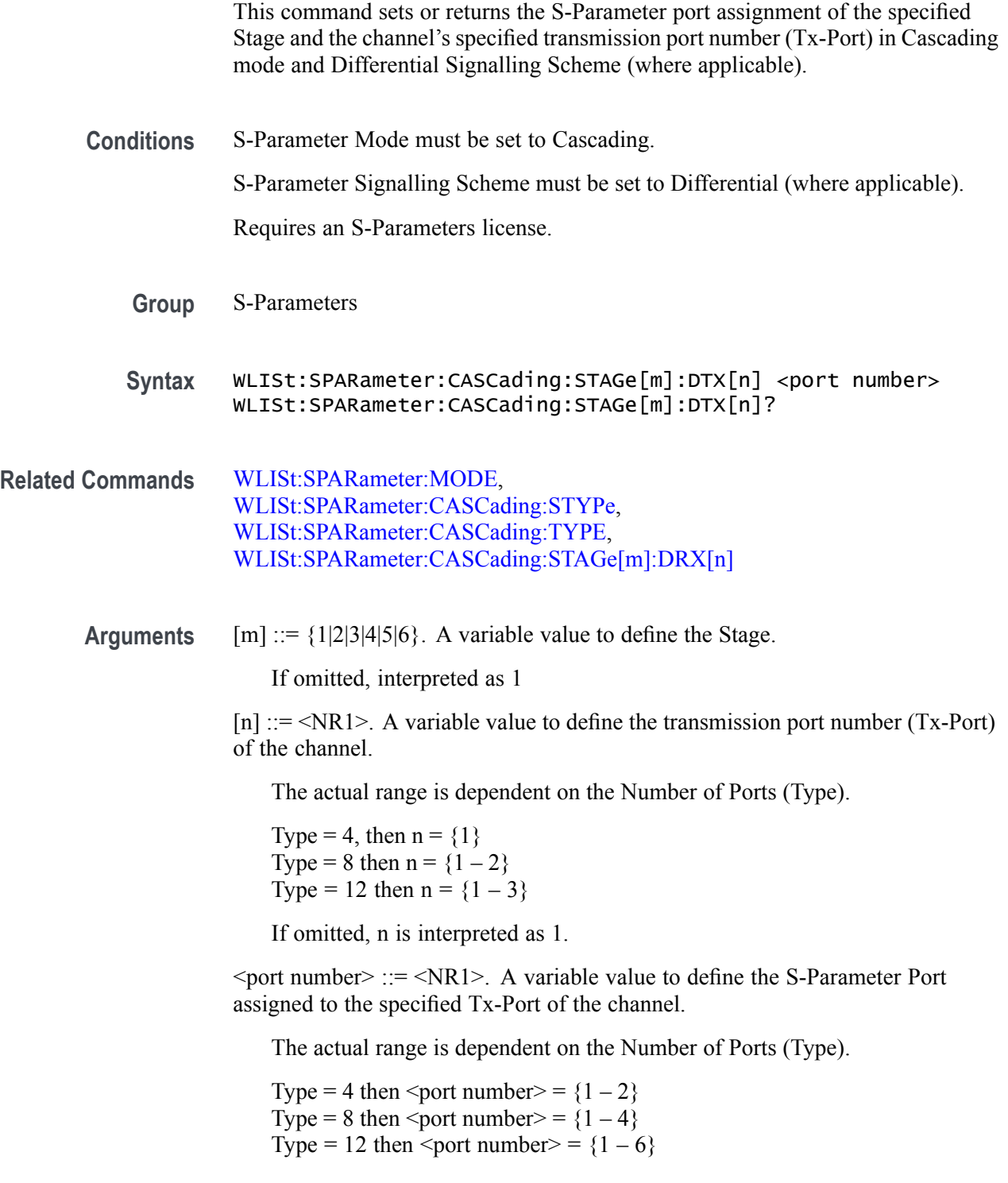

**Returns** A single <NR1> value.

**Examples** WLIST:SPARAMETER:CASCADING:STAGE2:DTX2 4 assigns S-Parameter port 4 to the channel's transmission port 2 for Stage 2, in the Differential, Cascading mode.

> WLIST:SPARAMETER:CASCADING:STAGE6:TX3? might return 10, indicating that S-Parameter Port 10 is assigned to the channel's transmission port 3 for Stage 6, in the Differential, Cascading mode.

# **WLISt:SPARameter:CASCading:STAGe[m]:ENABle**

This command sets or returns the state of the specified Cascaded S-Parameter stage (enabled or disabled).

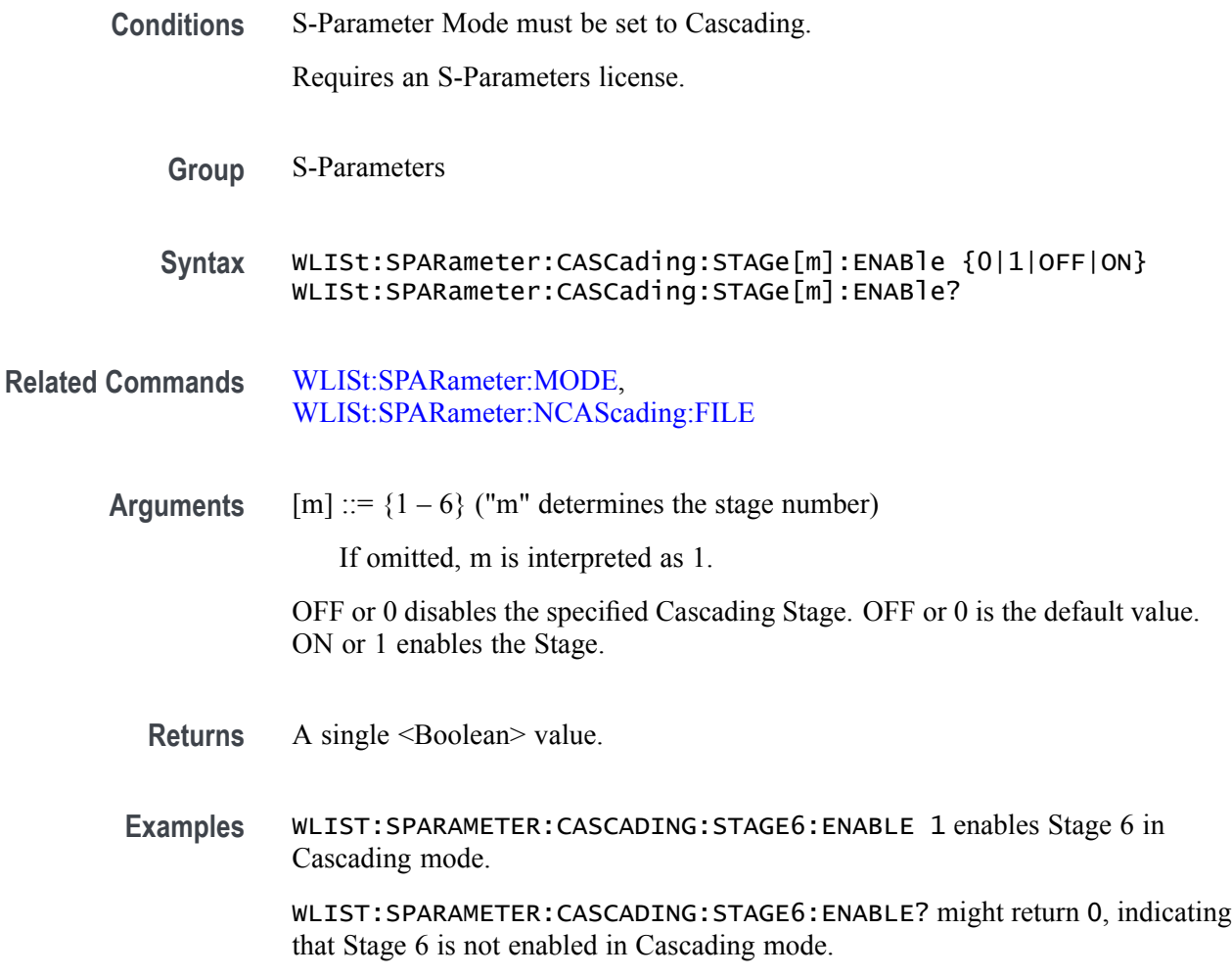

### **WLISt:SPARameter:CASCading:STAGe[m]:FILE**

This command sets or returns the Filepath for the specified S-Parameters Cascading Stage, in Cascading mode.

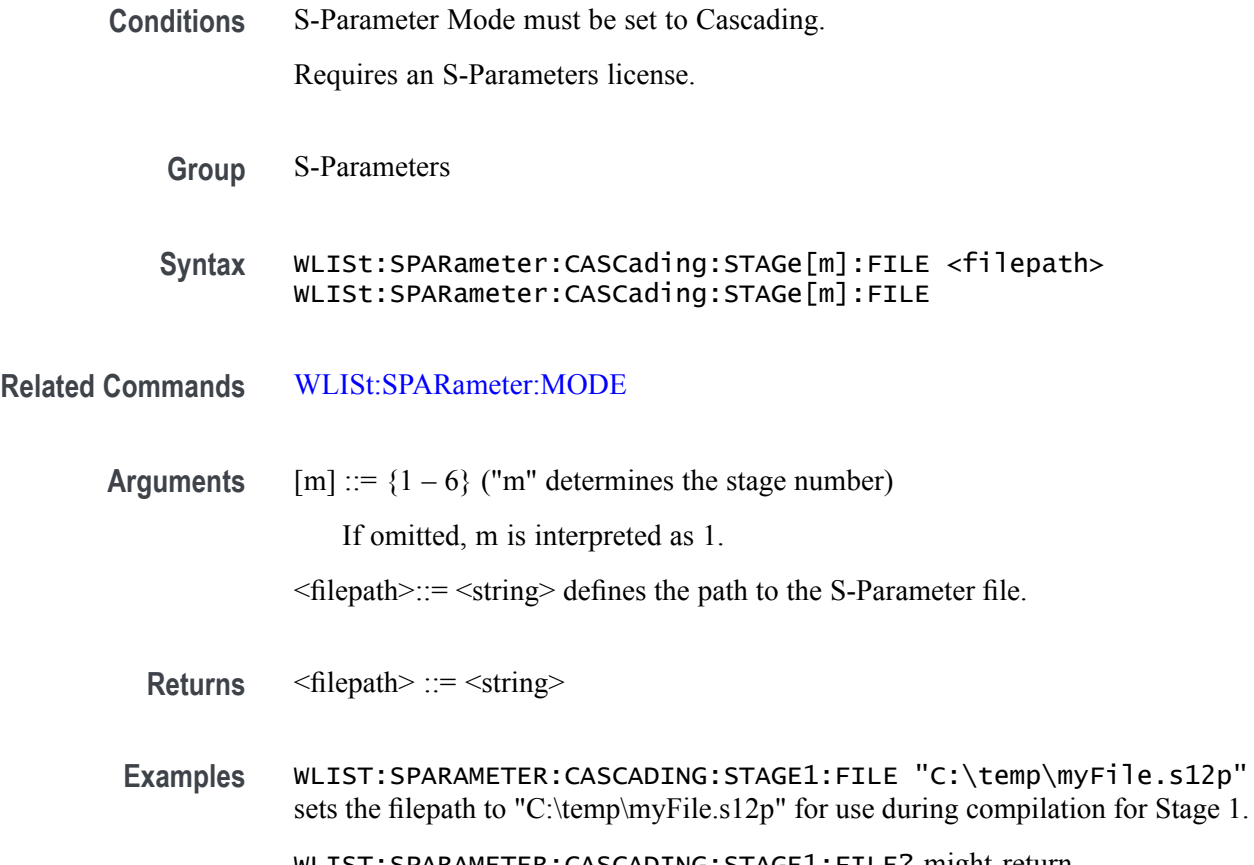

WLIST:SPARAMETER:CASCADING:STAGE1:FILE? might return "C:\temp\myFile.s12p" indicating the filepath for Stage 1.

# **WLISt:SPARameter:CASCading:STAGe[m]:RX[n]**

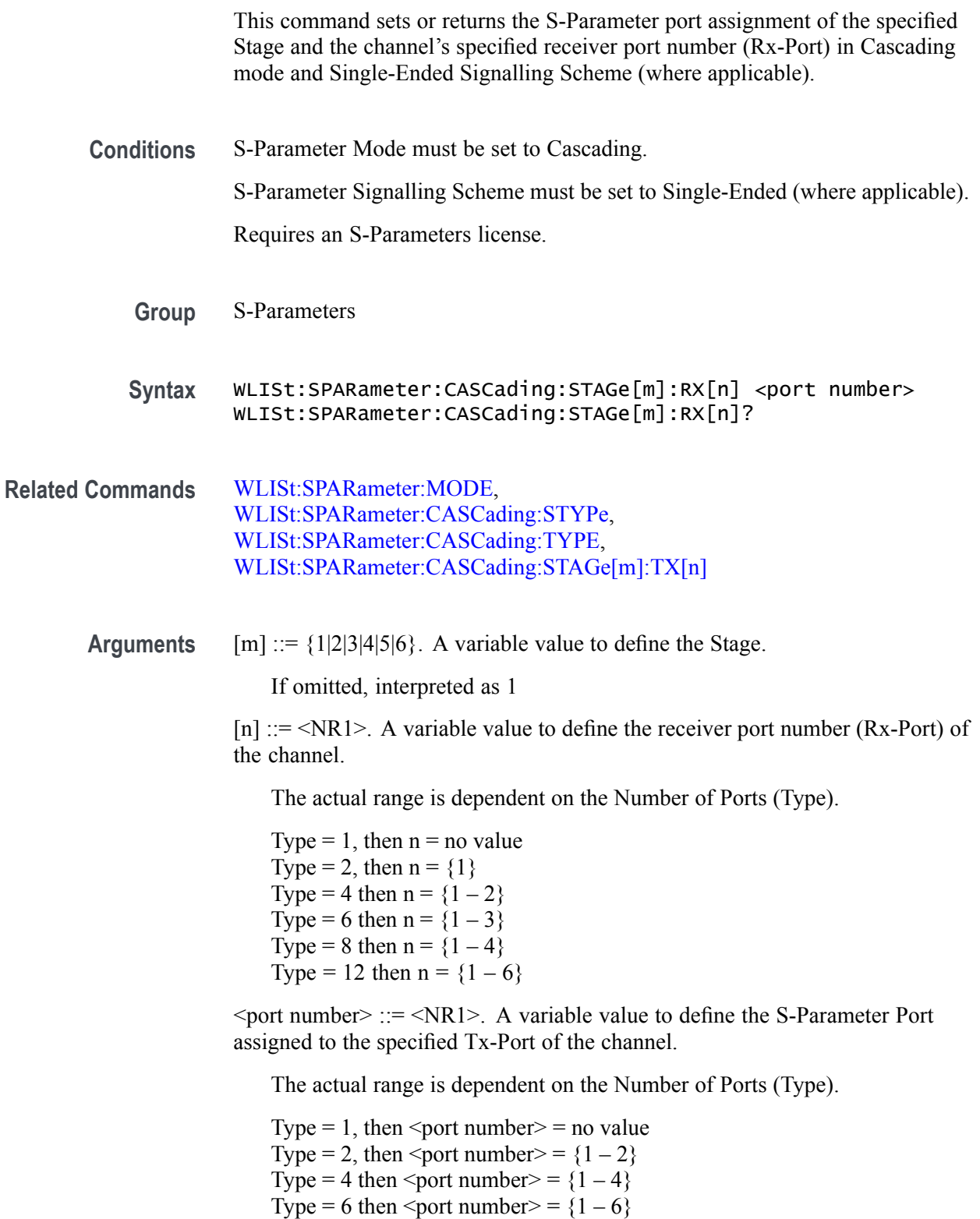

Type = 8 then  $\textless$  port number > = {1 – 8} Type = 12 then  $\leq$  port number $\geq$  = {1 – 12}

- **Returns** A single <NR1> value.
- **Examples** WLIST:SPARAMETER:CASCADING:STAGE2:RX2 4 assigns S-Parameter port 4 to the channel's receiver port 2 for Stage 2, in the Single-Ended, Cascading mode.

WLIST:SPARAMETER:CASCADING:STAGE6:RX3? might return 10, indicating that S-Parameter Port 10 is assigned to the channel's receiver port 3 for Stage 6, in the Single-Ended, Cascading mode.
# **WLISt:SPARameter:CASCading:STAGe[m]:SSCHeme**

This command sets or returns the S-Parameter Signalling Scheme, in Cascading mode. Signalling Scheme is only available when the Number of Ports is set to 4, 8, or 12.

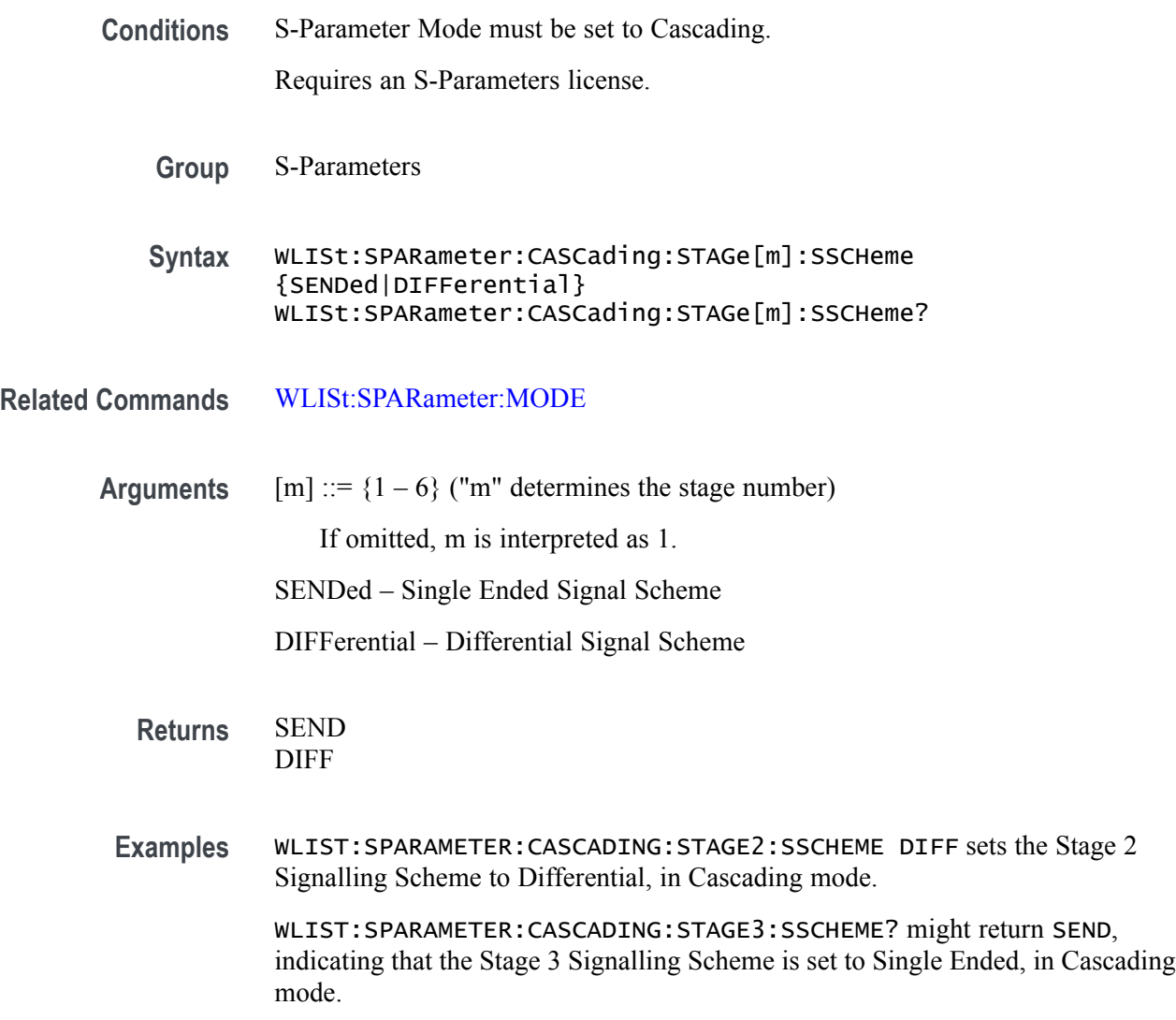

## **WLISt:SPARameter:CASCading:STAGe[m]:TX[n]**

This command sets or returns the S-Parameter port assignment of the specified Stage and the channel's specified transmission port number (Tx-Port) in Cascading mode and Single-Ended Signalling Scheme (where applicable).

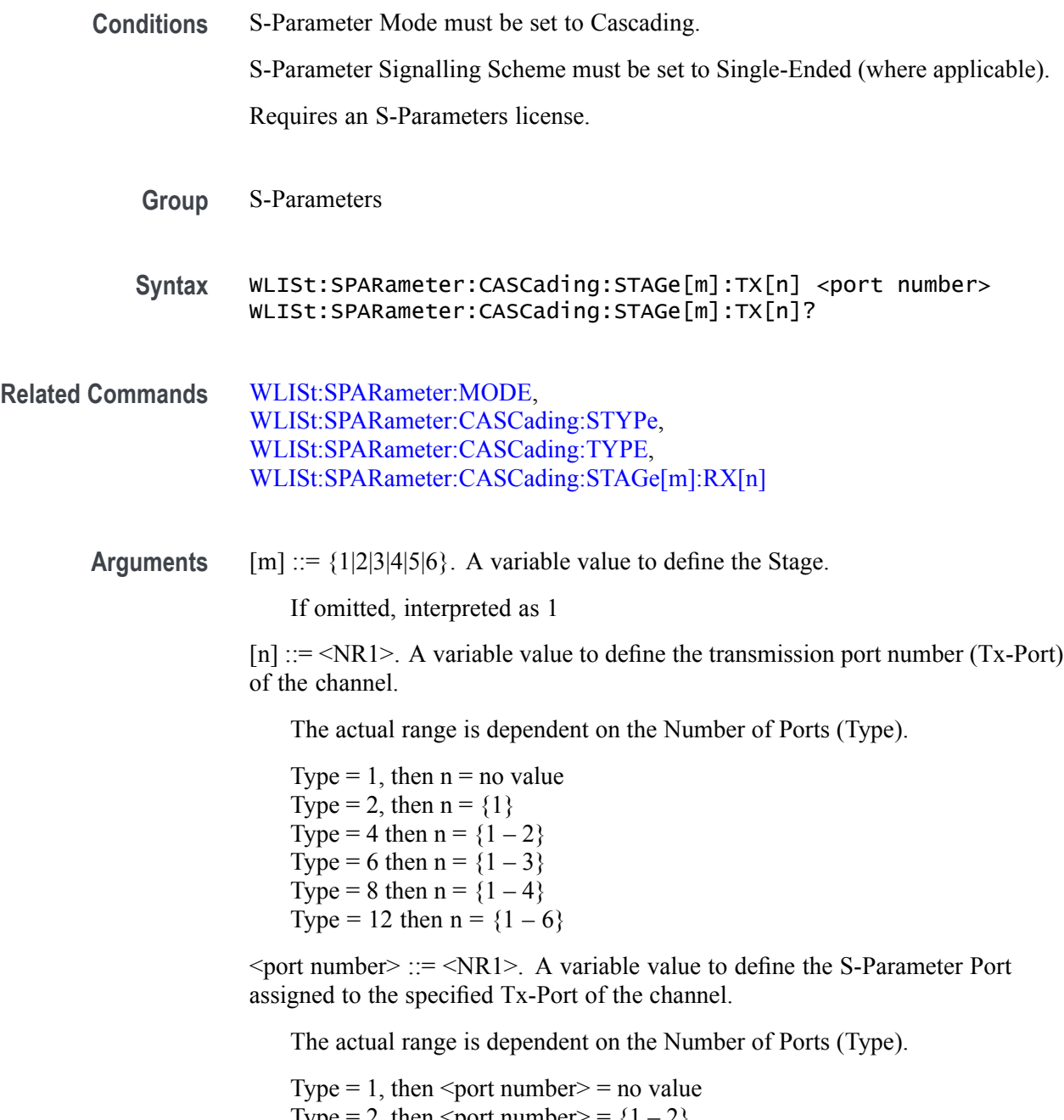

- Type = 2, then  $\textless$  port number > = {1 2} Type = 4 then <port number > =  ${1 - 4}$
- Type = 6 then <port number > =  ${1 6}$

Type = 8 then  $\textless$  port number > = {1 – 8} Type = 12 then  $\leq$  port number $\geq$  = {1 – 12}

**Returns** A single <NR1> value.

**Examples** WLIST:SPARAMETER:CASCADING:STAGE2:TX2 4 assigns S-Parameter port 4 to the channel's transmission port 2 for Stage 2, in the Single-Ended, Cascading mode.

> WLIST:SPARAMETER:CASCADING:STAGE6:TX3? might return 10, indicating that S-Parameter Port 10 is assigned to the channel's transmission port 3 for Stage 6, in the Single-Ended, Cascading mode.

### <span id="page-327-0"></span>**WLISt:SPARameter:CASCading:STYPe**

This command sets or returns S-Parameter signal type (victim or aggressor), in Cascading mode. The number of ports must be either 8 or 12.

**Conditions** S-Parameter Mode must be set to Cascading.

Number of Ports must be either 8 or 12.

Requires an S-Parameters license.

**Group** S-Parameters

**Syntax** WLISt:SPARameter:CASCading:STYPe {VICTim|AGGRessor|BOTH} WLISt:SPARameter:CASCading:STYPe?

#### **Related Commands** [WLISt:SPARameter:MODE](#page-329-0)

**Arguments** VICTim – enables the victim signal type.

AGGRessor – enables the aggressor signal type.

BOTH – enables the victim and aggressor signal types.

**Returns** VICT AGGR BOTH

**Examples** WLIST:SPARAMETER:CASCADING:STYPE BOTH sets the signal type to include both the Victim and Aggressor signal types, in Cascading mode.

> WLIST:SPARAMETER:CASCADING:STYPE? might return AGGR, indicating that the S-Parameter signal type is currently set to be Aggressor, in Cascading mode.

### <span id="page-328-0"></span>**WLISt:SPARameter:CASCading:TYPE**

This command sets or returns the S-Parameter number of ports, in Cascading mode.

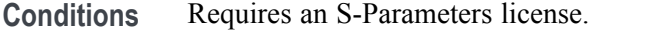

- **Group** S-Parameters
- **Syntax** WLISt:SPARameter:CASCading:TYPE {1|2|4|6|8|12} WLISt:SPARameter:CASCading:TYPE?
- **Arguments** {1|2|4|6|8|12} defines the number of S-Parameter ports.
	- **Returns** A single <NR1> value.
	- **Examples** WLIST:SPARAMETER:CASCADING:TYPE 12 sets the S-Parameter type to a 12-Port system for the cascading mode.

WLIST:SPARAMETER:CASCADING:TYPE? might return 6, indicating that the S-Parameter type is a 6-Port system for Cascading mode.

### <span id="page-329-0"></span>**WLISt:SPARameter:MODE**

This command sets or returns the S-Parameter mode (Cascading or Non-Cascading).

- **Conditions** Requires an S-Parameters license.
	- **Group** S-Parameters
	- **Syntax** WLISt:SPARameter:MODE {CASC|NCAS} WLISt:SPARameter:MODE?
- **Arguments** CASCading sets the S-Parameter mode to cascading. allowing you to cascade up to six S-parameter files and apply the characteristics on the waveform.

NCASCading sets the S-Parameter mode to non-cascading, allowing you to apply S-parameter characteristics on the waveform from only one S-parameter file.

**Returns** CASC

**NCASC** 

- **Examples** WLIST:SPARAMETER:MODE CASCADING sets the S-Parameter mode to cascading.
	- WLIST:SPARAMETER:MODE? might return NCAS, indicating that the S-Parameter mode is set to Non-Cascading mode.

## **WLISt:SPARameter:NCAScading:AGGRessor2[:ENABle]**

This command sets or returns the aggressor 2 signal type state (enabled or disabled) in Non-Cascading mode. Aggressor2 signals are available when the number of ports is set to 12.

**Conditions** S-Parameter Mode must be set to Non-Cascading.

Number of Ports must be set to 12.

Requires an S-Parameters license.

- **Group** S-Parameters
- **Syntax** WLISt:SPARameter:NCAScading:AGGRessor2[:ENABle] {0|1|ON|OFF} WLISt:SPARameter:NCAScading:AGGRessor2[:ENABle]?
- **Related Commands** [WLISt:SPARameter:MODE](#page-329-0)
	- **Arguments** OFF or 0 disables the aggressor 2 signal type. OFF or 0 is the default value. ON or 1 enables the aggressor 2 signal type.
		- **Returns** A single <Boolean> value.
		- **Examples** WLIST:SPARAMETER:NCASCADING:AGGRESSOR2:ENABLE ON enables the aggressor 2 signal type, in Non-Cascading mode.

WLIST:SPARAMETER:NCASCADING:AGGRESSOR2:ENABLE? might return 0, indicating that the aggressor 2 signal type is disabled, in Non-Cascading mode.

## **WLISt:SPARameter:NCAScading:AGGRessor[n]:AMPLitude**

This command sets or returns the specified Aggressor's amplitude, in Non-Cascading mode.

- **Conditions** S-Parameter Mode must be set to Non-Cascading. Number of ports must be either 8 or 12. Requires an S-Parameters license. **Group** S-Parameters **Syntax** WLISt:SPARameter:NCAScading:AGGRessor[n]:AMPLitude <amplitude> WLISt:SPARameter:NCAScading:AGGRessor[n]:AMPLitude? **Related Commands** [WLISt:SPARameter:MODE](#page-329-0) **Arguments**  $[n] ::= \{1|2\}$  ("n" determines the aggressor signal (1 or 2). 2 is only valid if the number of ports is set to 12.) If omitted, n is interpreted as 1.  $\leq$ amplitude $\geq$  ::=  $\leq$ NRf $\geq$ 
	- **Returns** A single <NR3> value.

**Examples** WLIST:SPARAMETER:NCASCADING:AGGRESSOR1:AMPLITUDE 200E-3 sets the 1st Aggressor's amplitude to 200 mV, in Non-Cascading mode.

> WLIST:SPARAMETER:NCASCADING:AGGRESSOR2:AMPLITUDE? might return 100.0000000000E-3, indicating that the 2nd Aggressor's amplitude is set to 100 mV, in Non-Cascading mode.

# **WLISt:SPARameter:NCAScading:AGGRessor[n]:CTALk**

This command sets or returns the specified Aggressor's crosstalk type, in Non-Cascading mode.

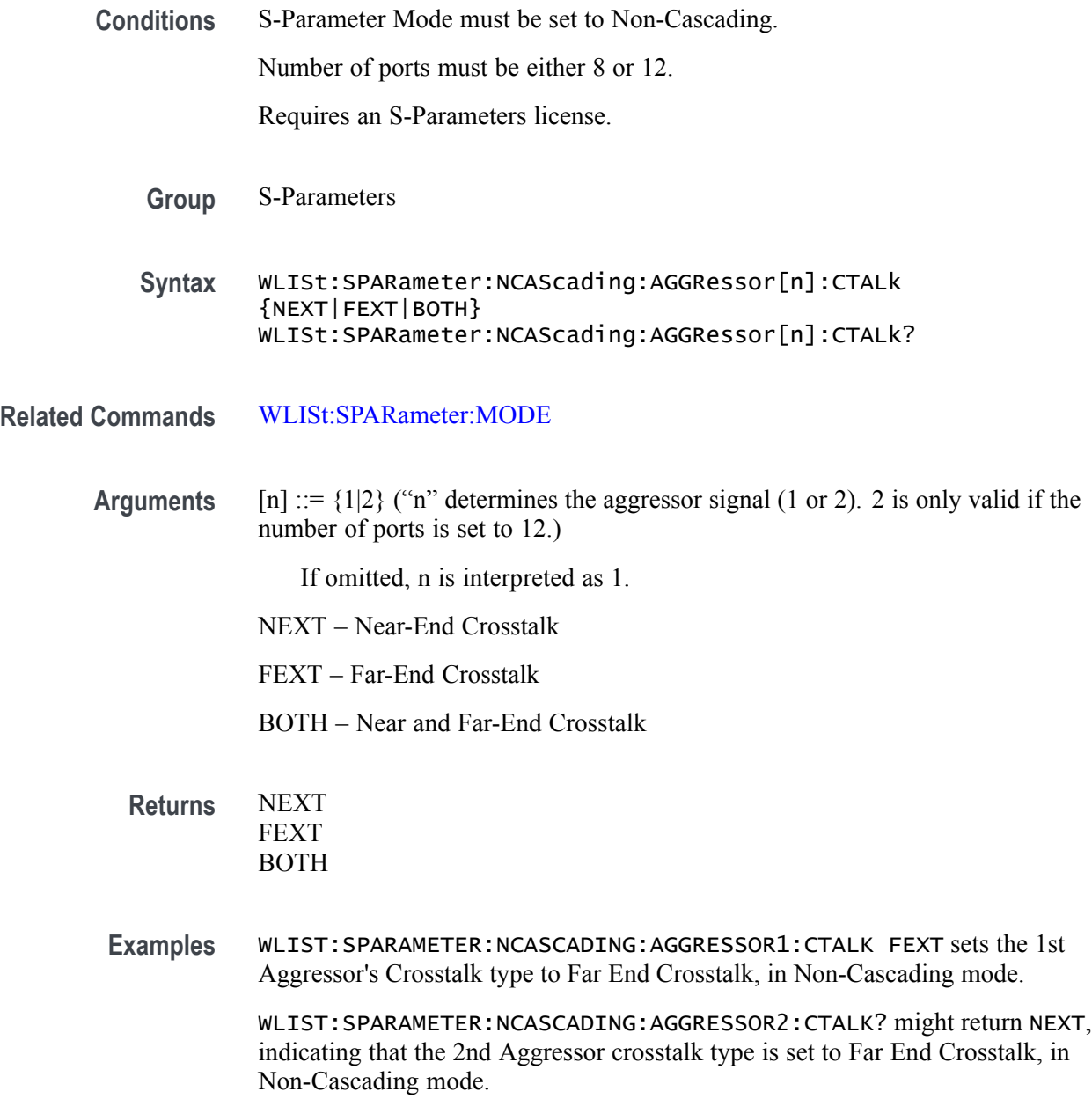

## **WLISt:SPARameter:NCAScading:AGGRessor[n]:DRATe**

This command sets or returns the specified Aggressor's data rate, in Non-Cascading mode.

**Conditions** S-Parameter Mode must be set to Non-Cascading. Number of ports must be either 8 or 12. Requires an S-Parameters license. **Group** S-Parameters **Syntax** WLISt:SPARameter:NCAScading:AGGRessor[n]:DRATe <data\_rate> WLISt:SPARameter:NCAScading:AGGRessor[n]:DRATe? **Related Commands** [WLISt:SPARameter:MODE](#page-329-0) **Arguments**  $[n] ::= \{1|2\}$  ("n" determines the aggressor signal (1 or 2). 2 is only valid if the number of ports is set to 12.)

If omitted, n is interpreted as 1.

 $\alpha$  <data\_rate> ::=  $\alpha$ NRf>

**Returns** A single <NR3> value.

**Examples** WLIST:SPARAMETER:NCASCADING:AGGRESSOR1:DRATE 4E9 sets the 1st Aggressor's data rate to 4 Gbps, in Non-Cascading mode.

> WLIST:SPARAMETER:NCASCADING:AGGRESSOR2:DRATE? might return 500.0000000000E+3, indicating that the 2nd Aggressor's data rate is set to 500 kbps, in Non-Cascading mode.

# <span id="page-334-0"></span>**WLISt:SPARameter:NCAScading:AGGRessor[n]:SIGNal**

This command sets or returns specified Aggressor's signal type, in Non-Cascading mode.

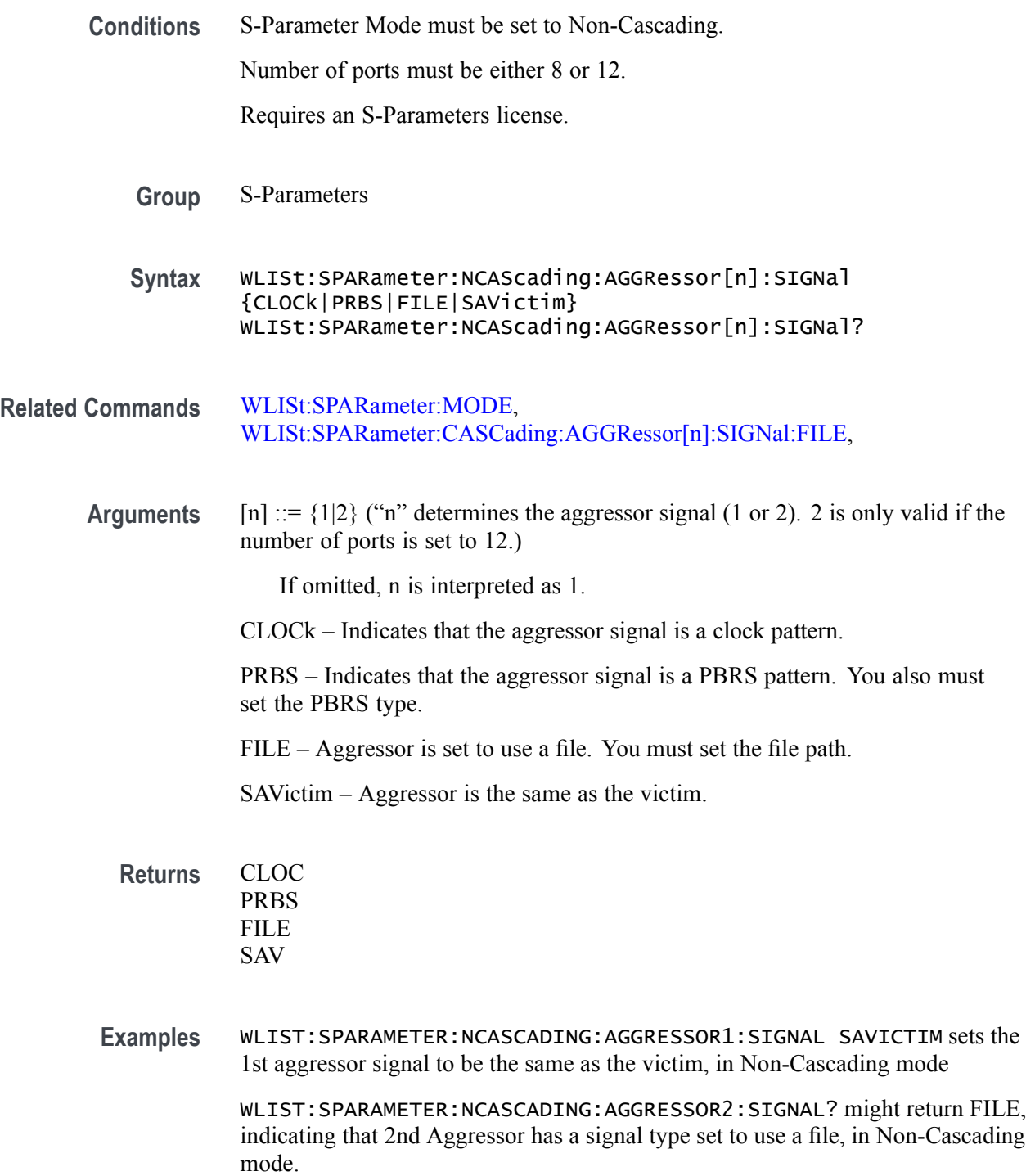

## **WLISt:SPARameter:NCAScading:AGGRessor[n]:SIGNal:FILE**

This command sets or returns the filepath to the aggressor file for the specified Aggressor, in Non-Cascading mode.

**Conditions** S-Parameter Mode must be set to Non-Cascading. Number of ports must be either 8 or 12. Aggressor signal type must be File. Requires an S-Parameters license. **Group** S-Parameters **Syntax** WLISt:SPARameter:NCAScading:AGGRessor[n]:SIGNal:FILE <filepath> WLISt:SPARameter:NCAScading:AGGRessor[n]:SIGNal:FILE? **Related Commands** [WLISt:SPARameter:MODE](#page-329-0), [WLISt:SPARameter:NCAScading:AGGRessor\[n\]:SIGNal](#page-334-0) **Arguments**  $[n] ::= \{1|2\}$  ("n" determines the aggressor signal (1 or 2). 2 is only valid if the number of ports is set to 12.) If omitted, n is interpreted as 1.  $\langle$ filepath> ::=  $\langle$ string> **Returns**  $\leq$  filepath> ::=  $\leq$  string> **Examples** WLIST:SPARAMETER:NCASCADING:AGGRESSOR1:SIGNAL:FILE "C:\temp\myFile.s12p" sets the 1st Aggressor's file and filepath when the aggressor is set to use a file, in Non-Cascading mode. WLIST:SPARAMETER:NCASCADING:AGGRESSOR2:SIGNAL:FILE? might return  $C:\temp\myFile.S12p"$  indicating that the 2nd Aggressor has a signal type filepath set to "C:\temp\myFile.s12p", in Non-Cascading mode.

# **WLISt:SPARameter:NCAScading:AGGRessor[n]:SIGNal:PRBS**

This command sets or returns the specified Aggressor's PRBS signal type, in Non-Cascading mode.

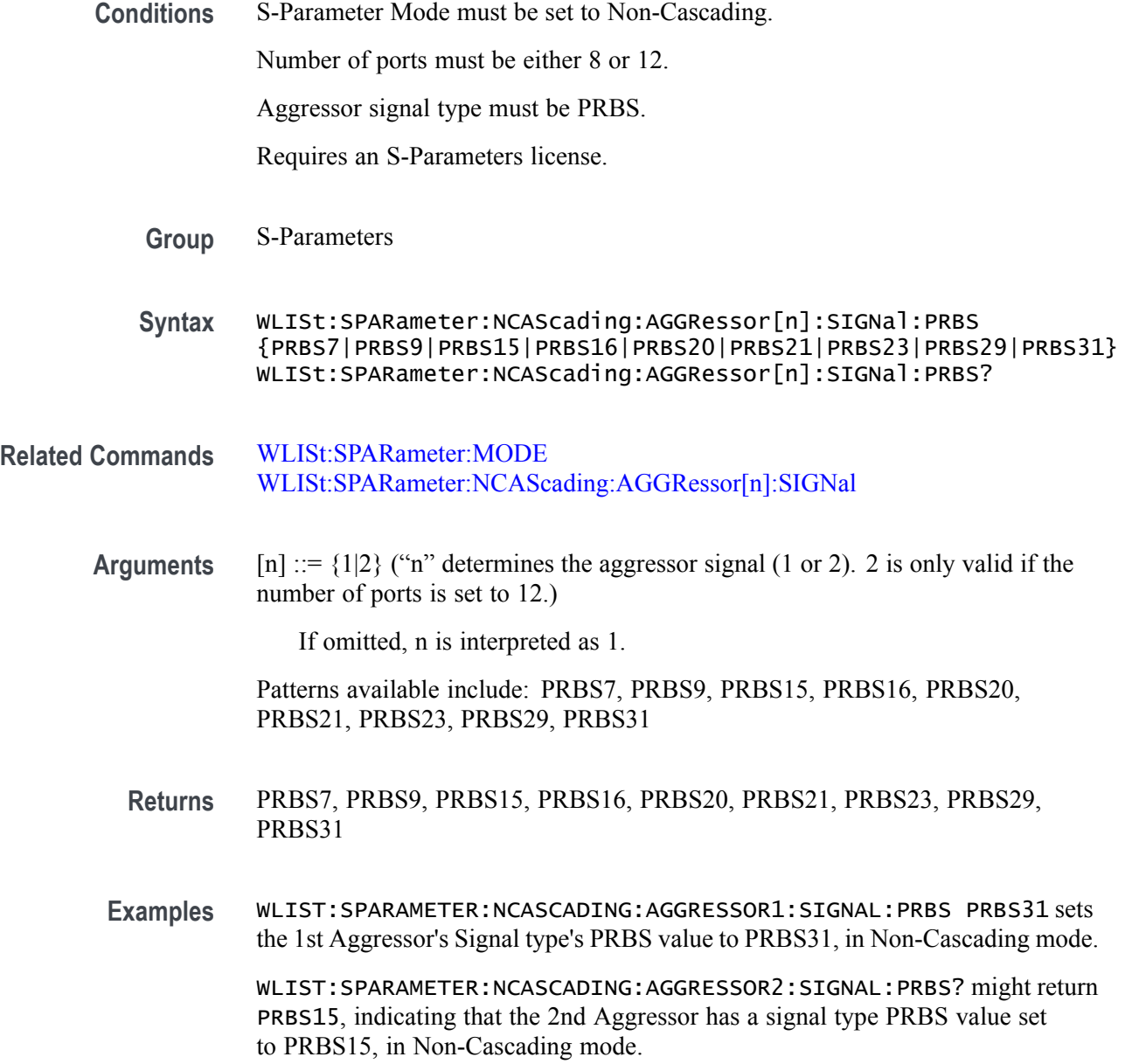

## **WLISt:SPARameter:NCAScading:DEEMbed**

This command sets or returns whether the Non-Cascading S-Parameters is to de-embed (invert) the S-Parameters, in Non-Cascading mode.

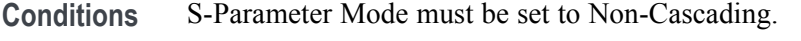

Requires an S-Parameters license.

**Group** S-Parameters

**Syntax** WLISt:SPARameter:NCAScading:DEEMbed {0|1|OFF|ON} WLISt:SPARameter:NCAScading:DEEMbed?

**Related Commands** [WLISt:SPARameter:MODE](#page-329-0)

**Arguments** OFF or 0 disables de-embedding. OFF or 0 is the default value. ON or 1 enables de-embedding.

- **Returns** A single <Boolean> value.
- **Examples** WLIST:SPARAMETER:NCASCADING:DEEMBED 1 will de-embed the S-Parameters for Non-Cascading mode.
	- WLIST:SPARAMETER:NCASCADING:DEEMBED? might return 0, indicating that S-Parameters will not be de-embedded for Non-Cascading mode.

# <span id="page-338-0"></span>**WLISt:SPARameter:NCAScading:DRX[n]**

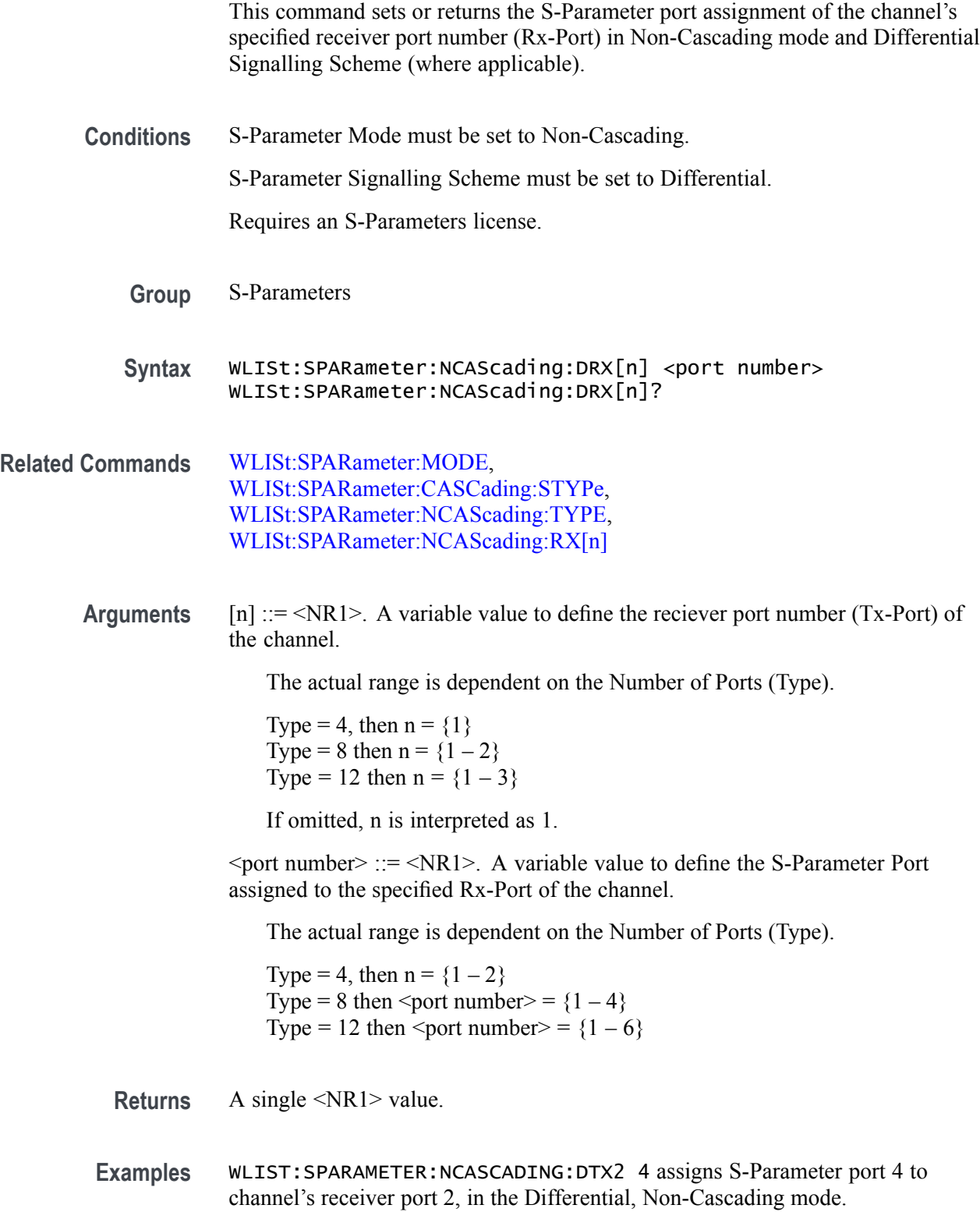

WLIST:SPARAMETER:NCASCADING:DTX3? might return 6, indicating that S-Parameter Port 6 is assigned to the channel's receiver port 3, in the Differential, Non-Cascading mode.

# **WLISt:SPARameter:NCAScading:DTX[n]**

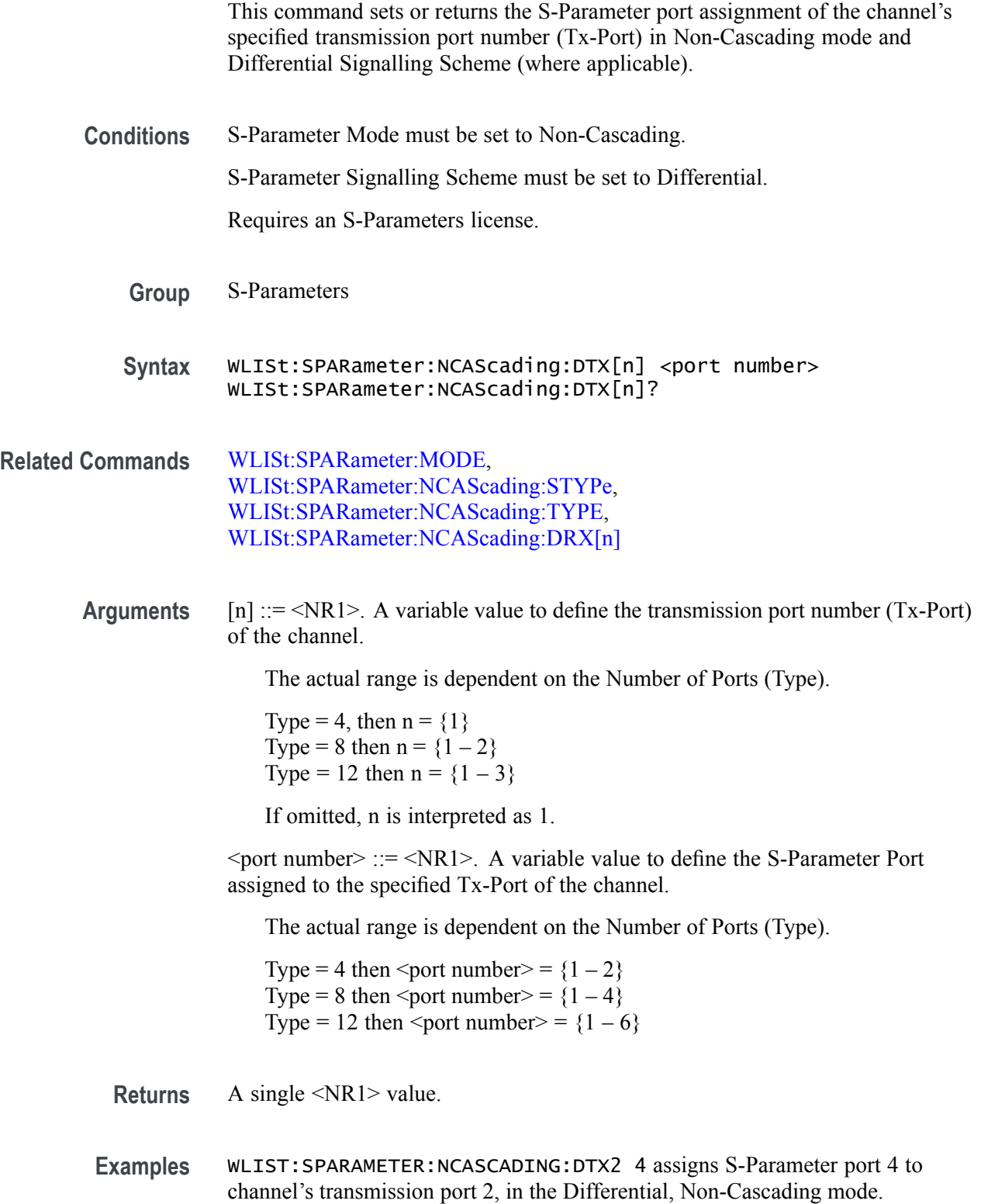

WLIST:SPARAMETER:NCASCADING:DTX3? might return 6, indicating that S-Parameter Port 6 is assigned to the channel's transmission port 3, in the Differential, Non-Cascading mode.

## **WLISt:SPARameter:NCAScading:FILE**

This command sets or returns the filepath and file name of the S-Parameter file, in Non-Cascading mode.

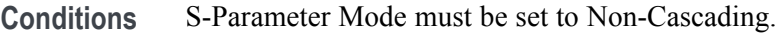

Requires an S-Parameters license.

- **Group** S-Parameters
- **Syntax** WLISt:SPARameter:NCAScading:FILE <filepath>
- **Related Commands** [WLISt:SPARameter:MODE](#page-329-0)
	- **Arguments** <filepath> ::= <string>
		- **Returns** <filepath> ::= <string>

**Examples** WLIST:SPARAMETER:NCASCADING:FILE "C:\temp\myFile.s12p" sets the filepath to "C:\temp\myFile.s12p" for use during compilation.

> WLIST:SPARAMETER:NCASCADING:FILE? might return "C:\temp\myOtherFile.s6p", indicating the current filepath.

### **WLISt:SPARameter:NCAScading:LAYout**

This command sets or returns the 4 port S-Parameter Matrix Configuration, in Non-Cascading mode.

**Conditions** S-Parameter Mode must be set to Non-Cascading.

Number of Ports must be set to 4.

Requires an S-Parameters license.

**Group** S-Parameters

**Syntax** WLISt:SPARameter:NCAScading:LAYout {TYPical|ALTernate} WLISt:SPARameter:NCAScading:LAYout?

#### **Related Commands** [WLISt:SPARameter:MODE](#page-329-0)

**Arguments** TYPical or ALTernate: selects the S-Parameter Matrix.

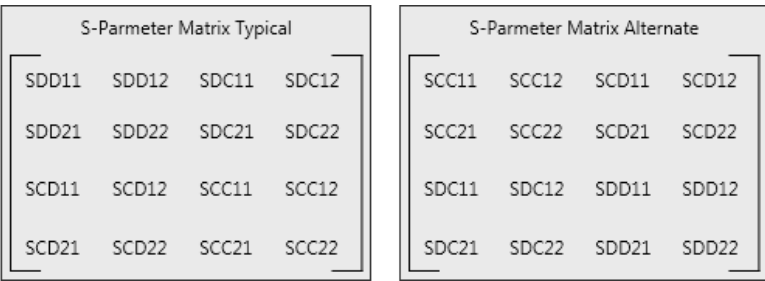

**Returns** TYP ALT

**Examples** WLIST:SPARAMETER:NCASCADING:LAYOUT TYPICAL sets the 4 port configuration's Layout to Typical, in Non-Cascading mode.

> WLIST:SPARAMETER:NCASCADING:LAYOUT? might return TYP, indicating that configuration's Layout for port 4 is set to Typical, in Non-Cascading mode.

# <span id="page-344-0"></span>**WLISt:SPARameter:NCAScading:RX[n]**

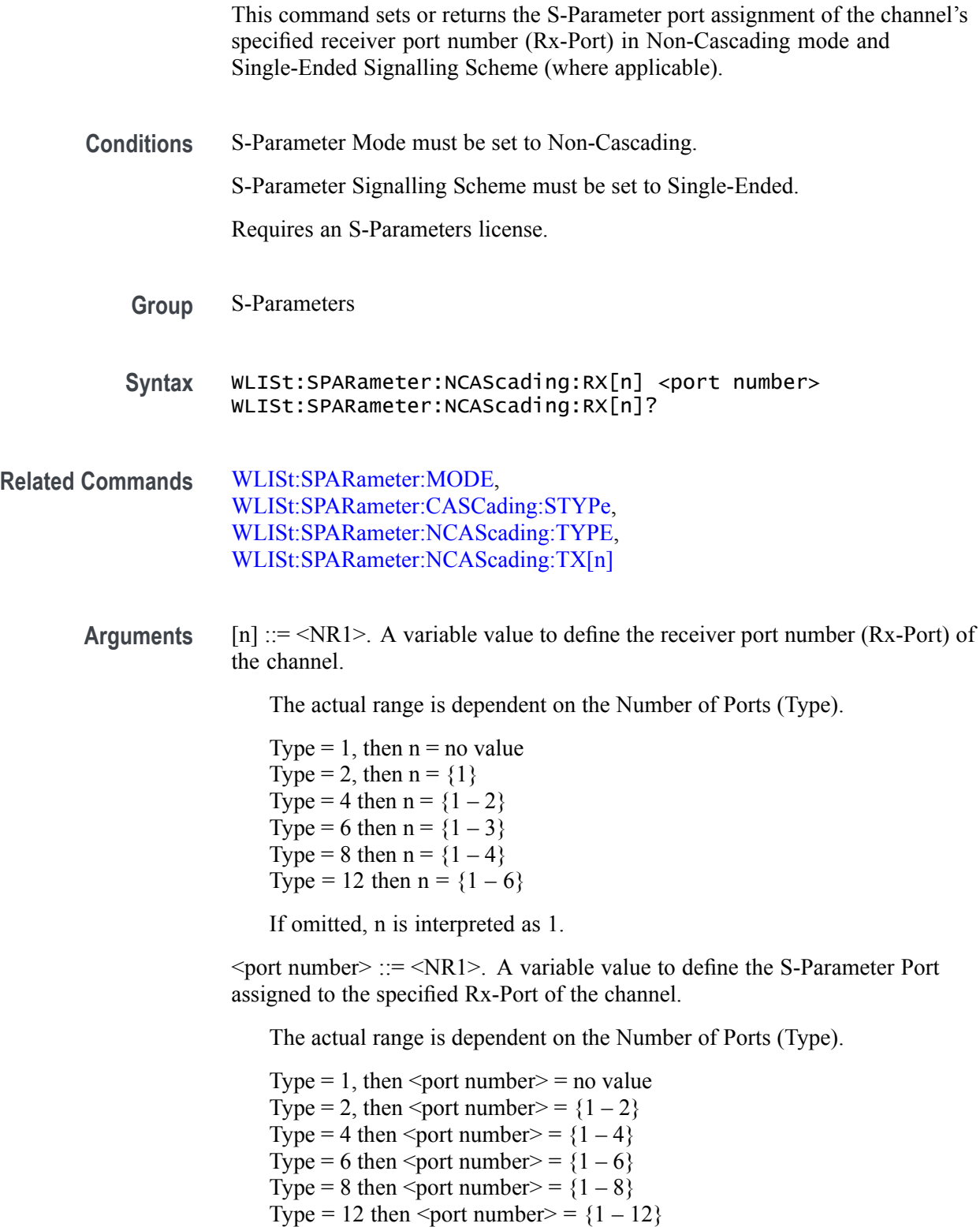

- **Returns** A single <NR1> value.
- **Examples** WLIST:SPARAMETER:NCASCADING:RX2 4 assigns S-Parameter port 4 to the channel's receiver port 2, in the Single-Ended, Non-Cascading mode.

WLIST:SPARAMETER:NCASCADING:RX4? might return 6, indicating that S-Parameter Port 6 is assigned to the channel's receiver port 4, in the Single-Ended, Non-Cascading mode.

### **WLISt:SPARameter:NCAScading:SSCHeme**

This command sets or returns the S-Parameter Signalling Scheme, in Non-Cascading mode. Signalling Scheme is only available when the Number of Ports is set to 4, 8, or 12.

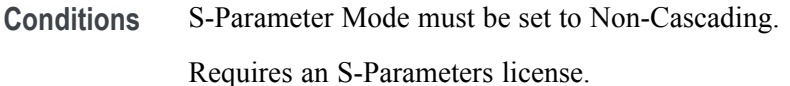

- **Group** S-Parameters
- **Syntax** WLISt:SPARameter:NCAScading:SSCHeme {SENDed|DIFFerential} WLISt:SPARameter:NCAScading:SSCHeme?
- **Related Commands** [WLISt:SPARameter:MODE](#page-329-0)

**Arguments** SENDed – Single Ended Signal Scheme DIFFerential – Differential Signal Scheme

**Returns** SEND DIFF

**Examples** WLIST:SPARAMETER:NCASCADING:SSCHEME DIFF sets the Signalling Scheme to Differential, in Non-Cascading mode. WLIST:SPARAMETER:NCASCADING:SSCHEME? might return SEND, indicating

that the Signalling Scheme is set to Single Ended, in Non-Cascading mode.

### <span id="page-347-0"></span>**WLISt:SPARameter:NCAScading:STYPe**

This command sets or returns S-Parameter signal type (victim or aggressor), in Non-Cascading mode. The number of ports must be either 8 or 12.

**Conditions** S-Parameter Mode must be set to Non-Cascading.

Number of Ports must be either 8 or 12.

Requires an S-Parameters license.

**Group** S-Parameters

**Syntax** WLISt:SPARameter:NCAScading:STYPe {VICTim|AGGRessor|BOTH} WLISt:SPARameter:NCAScading:STYPe?

#### **Related Commands** [WLISt:SPARameter:MODE](#page-329-0)

**Arguments** VICTim – enables the victim signal type.

AGGRessor – enables the aggressor signal type.

BOTH – enables the victim and aggressor signal types.

**Returns** VICT AGGR BOTH

**Examples** WLIST:SPARAMETER:NCASCADING:STYPE BOTH sets the signal type to include both the Victim and Aggressor signal types, in Non-Cascading mode.

> WLIST:SPARAMETER:NCASCADING:STYPE? might return AGGR, indicating that the S-Parameter signal type is currently set to be Aggressor, in Non-Cascading mode.

# <span id="page-348-0"></span>**WLISt:SPARameter:NCAScading:TX[n]**

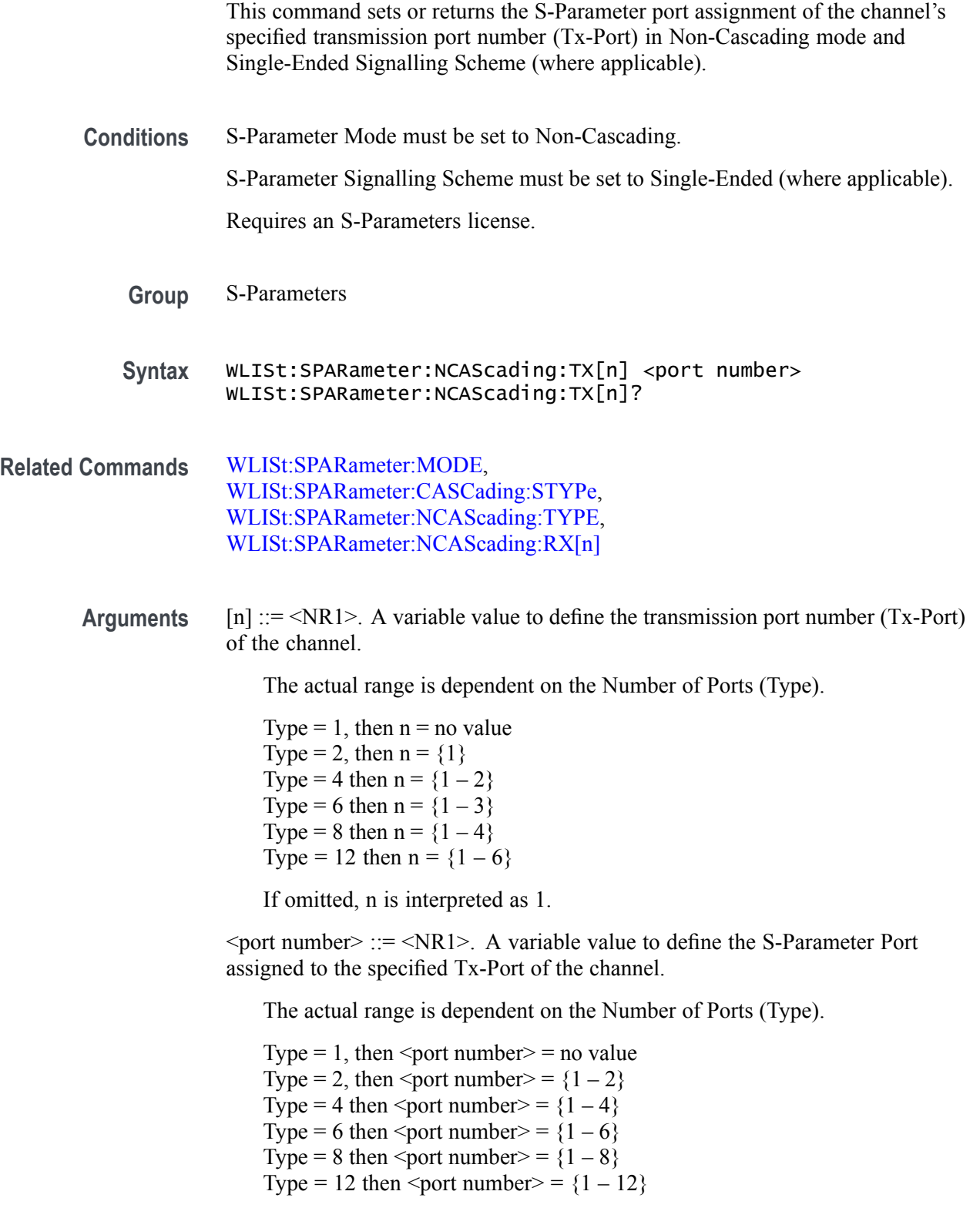

**Returns** A single <NR1> value.

**Examples** WLIST:SPARAMETER:NCASCADING:TX2 4 assigns S-Parameter port 4 to the channel's transmission port 2, in the Single-Ended, Non-Cascading mode.

> WLIST:SPARAMETER:NCASCADING:TX4? might return 6, indicating that S-Parameter Port 6 is assigned to the channel's transmission port 4, in the Single-Ended, Non-Cascading mode.

# <span id="page-350-0"></span>**WLISt:SPARameter:NCAScading:TYPE**

This command sets or returns the S-Parameter number of ports, in Non-Cascading mode.

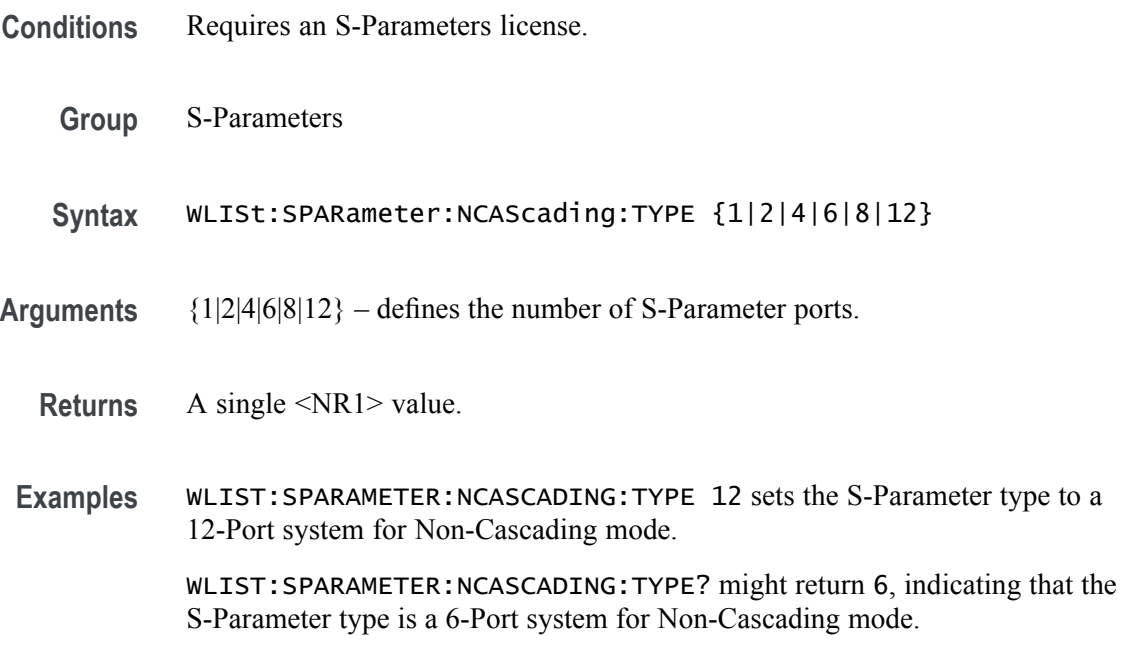

### **WLISt:SPARameter:SFORmat**

This command sets or returns the currently used signal format for setting the S-Parameter values.

- **Conditions** Requires an S-Parameters license.
	- **Group** S-Parameters
	- **Syntax** WLISt:SPARameter:SFORmat {REAL|I|Q|IQ} WLISt:SPARameter:SFORmat?
- **Arguments** REAL: RF waveform. I: I data of an IQ waveform. Q: Q data of an IQ waveform. IQ: Waveform combining I and Q data.
	- **Returns** REAL I Q IQ
		-
- **Examples** WLIST:SPARAMETER:SFORMAT Q sets the current S-Parameter format to Q so that values are set to the Q S-Parameters.
	- WLIST:SPARAMETER:SFORMAT? might return IQ, which indicates that current S-Parameter values are applied to both I and Q.

### **WLISt:WAVeform:ACFile (No Query Form)**

This command applies user supplied correction coefficients from an external (precompensation) file to the specified waveform (or waveforms) in the waveform list. Corrections from a precompensation file can be applied to a maximum of two waveforms.

**Conditions** When applying correction coefficients to two waveforms, it is assumed the specified waveforms are I and Q data signals. The order of the I and Q data signals is not specific.

> This is an overlapping command. [\(See page 2-9,](#page-24-0) *[Sequential, blocking, and](#page-24-0) [overlapping commands](#page-24-0)*.)

- **Group** Waveform
- **Syntax** WLISt:WAVeform:ACFile <file\_path>,<wfm\_name>[,<wfm\_name2>]
- **Arguments**  $\leq$  file path>::= $\leq$ string> This is the complete path to the correction file, including the correction file name.

 $\leq$ wfm\_name $\geq$ ::= $\leq$ string $\geq$ This is the name of the waveform (in the waveform list) to apply the correction coefficients.

 $\leq$ wfm name2>::= $\leq$ string> This is the name of the second waveform (in the waveform list) to apply the correction coefficients.

**Examples** WLIST:WAVEFORM:ACFILE "C:\Corrections\Ch1Corrections.corr","myWaveform" applies the correction coefficients in the file Ch1Corrections to myWaveform waveform. WLIST:WAVEFORM:ACFILE

"C:\Corrections\Ch1Corrections.corr","myWaveform","myWaveform2" applies the correction coefficients in the file Ch1Corrections to the two named I and Q waveforms.

### <span id="page-353-0"></span>**WLISt:WAVeform:ACFile:GAUSsian**

This command sets or returns whether a gaussian filter will be applied during the application of a precompensation file (correction coefficients file).

- **Conditions** The precompensation file must have been generated with the Generic Precompensation Type set to RF.
	- **Group** Waveform
	- **Syntax** WLISt:WAVeform:ACFile:GAUSsian {0|1|OFF|ON} WLISt:WAVeform:ACFile:GAUSsian?
- **Arguments** OFF or 0 disables the application of a gaussian filter. OFF or 0 is the default value. ON or 1 enables the application of a gaussian filter.
	- **Returns** A single <Boolean> value.
	- **Examples** WLIST: WAVEFORM: ACFILE: GAUSSIAN 0 sets the system so that during application of a precompensation file, a gaussian filter will not be applied. WLIST:WAVEFORM:ACFILE:GAUSSIAN? might return 1, indicating that the system will apply a gaussian filter when applying a precompensation file.

### **WLISt:WAVeform:ACFile:GAUSsian:BANDwidth**

This command sets or returns the bandwidth of the gaussian filter that is to be applied during application of a precompensation file (correction coefficients file).

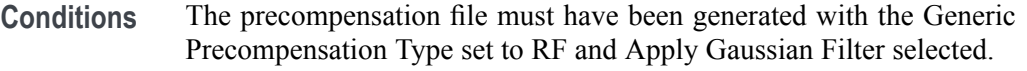

**Group** Waveform

Syntax WLISt:WAVeform:ACFile:GAUSsian:BANDwidth <br/>bandwidth> WLISt:WAVeform:ACFile:GAUSsian:BANDwidth?

**Related Commands** [WLISt:WAVeform:ACFile:GAUSsian](#page-353-0)

Arguments <br/>  $\leq$ bandwidth>::= $\leq$ NR3> value.

**Returns** A single <NRf> value indicating the actual Gaussian Filter Bandwidth.

**Examples** WLIST:WAVEFORM:ACFILE:GAUSSIAN:BANDWIDTH 2E9 sets the gaussian filter bandwidth to 2 GHz. WLIST:WAVEFORM:ACFILE:GAUSSIAN:BANDWIDTH? might return

1.0000000000E+9, indicating that the gaussian filter bandwidth is set to 1 GHz.

### **WLISt:WAVeform:ACFile:RSINc**

This command sets or returns whether or not corrections for  $\sin(x)/x$  distortions will be removed during application of a correction file.

- **Conditions** The correction file must have been generated with the Generic Precompensation Type set to RF and the distortions have not already been removed.
	- **Group** Waveform
	- **Syntax** WLISt:WAVeform:ACFile:RSINc {0|1|OFF|ON} WLISt:WAVeform:ACFile:RSINc?

**Arguments** OFF or 0 will not remove the  $\text{Sin}(x)/x$  distortions from the correction file. OFF or 0 is the default value. ON or 1 removes the  $\sin(x)/x$  distortions from the correction file.

- **Returns** A single <Boolean> value.
- **Examples** WLIST:WAVEFORM:ACFILE:RSINC 1 sets the system to remove corrections for  $\sin(x)/x$  distortions from when a precompensation file is applied.

WLIST:WAVEFORM:ACFILE:RSINC? might return 0, indicating that the system will not remove corrections for  $\sin(x)/x$  distortions.

### **WLISt:WAVeform:ACFile:SKEW**

This command sets or returns whether the measured Skew will be applied during application of a precompensation file (correction coefficients file).

- **Conditions** The precompensation file must have been generated with the Generic Precompensation Type set to IQ and the skew was measured.
	- **Group** Waveform
	- **Syntax** WLISt:WAVeform:ACFile:SKEW {0|1|OFF|ON} WLISt:WAVeform:ACFile:SKEW?

**Arguments** OFF or 0 will not apply the measured Skew during the application of a precompensation file. OFF or 0 is the default value. ON or 1 applies the measured Skew during the application of a precompensation file.

- **Returns** A single <br/>Boolean> value.
- **Examples** WLIST:WAVEFORM:ACFILE:SKEW 1 applies the skew if it is available in the correction file.

WLIST:WAVEFORM:ACFILE:SKEW? might return 0, indicating that skew will not be applied.

### **WLISt:WAVeform:AMPLitude**

This command sets or returns the Recommended Amplitude (peak-to-peak) of the specified waveform in the waveform list.

- **Conditions** If a recommended amplitude is not specified, a query returns the value for Not a Number (9.9100E+037).
	- **Group** Waveform
	- **Syntax** WLISt:WAVeform:AMPLitude <wfm\_name>,<amplitude> WLISt:WAVeform:AMPLitude? <wfm\_name>
- **Related Commands** [WLISt:WAVeform:OFFSet](#page-374-0)
	- **Arguments** <wfm\_name>::=<string>  $\leq$ amplitude>::=  $\leq$ NRf>
		- **Returns** A single <NR3> value.
	- **Examples** WLIST:WAVEFORM:AMPLITUDE "Ramp1000",500E–3 sets the recommended amplitude to 500 mV<sub>p-p</sub> for the waveform named Ramp1000.
		- WLIST:WAVEFORM:AMPLITUDE? "Ramp1000" might return 200.0000000000E-3, indicating that the amplitude for the waveform named Ramp1000 is 200 mV<sub>p-p</sub>.

### **WLISt:WAVeform:DATA**

This command transfers analog waveform data from the external controller into the specified waveform or from a waveform to the external control program.

If the waveform is of the Signal Format type IQ use the commands to write to I and Q data.

*NOTE. Before transferring data to the instrument, a waveform must be created using the [WLISt:WAVeform:NEW](#page-372-0) command.*

*Using StartIndex and Size, part of a waveform can be transferred at a time. Very large waveforms can be transferred in chunks.*

*Waveform data is always transferred in the LSB first format.*

*The format of the transferred data depends on the waveform type.*

*If Size is omitted, the length of waveform is assumed to be the value of the Size parameter.*

*Transferring large waveforms in chunks allows external programs to cancel the operation before it is completed.*

*The instrument supports floating point format. Floating point waveform data points occupy four bytes. So the total bytes will be four times the size of the waveform.*

*The minimum size of the waveform must be 1 and the maximum size depends on the instrument model and configuration.*

This command has a limit of 999,999,999 bytes of data.

The IEEE 488.2 limits that the largest read or write that may occur in a single command is 999,999,999 bytes.

Because of the size limitation, it is suggested that the user make use of the starting index (and size for querying) to append data in multiple commands/queries.

To set marker data, use the command [WLISt:WAVeform:MARKer:DATA.](#page-369-0)

**Group** Waveform

**Syntax** WLISt:WAVeform:DATA <wfm\_name>[,<StartIndex>[,<Size>]],<block\_data> WLISt:WAVeform:DATA? <wfm\_name>[,<StartIndex>[,<Size>]]

#### **Related Commands** [WLISt:WAVeform:NEW,](#page-372-0) [WLISt:WAVeform:MARKer:DATA,](#page-369-0)

#### [WLISt:WAVeform:DATA:I](#page-360-0), [WLISt:WAVeform:DATA:Q](#page-362-0)

- **Arguments** StartIndex, Size,<block\_data>  $\leq$ wfm\_name> ::=  $\leq$ string>  $\leq$ StartIndex> $\cdots$ = $\leq$ NR1>  $<$ Size> ::=  $<$ NR1> <block\_data> ::= <IEEE 488.2 block>
	- **Returns** <block\_data>
- **Examples** WLIST:WAVEFORM:DATA "TestWfm",0,1024,#44096xxxx… transfers the waveform data to a waveform named "TestWfm". The data size is 1024 points (4096 bytes) and the start index is 0 (the first data point).
#### <span id="page-360-0"></span>**WLISt:WAVeform:DATA:I**

This command transfers waveform data from the external controller into the specified waveform or from a waveform to the external control program.

This command writes the data to I. The waveform must be of the Signal Format type IQ. To write to Q data, use the command [WLISt:WAVeform:DATA:Q](#page-362-0).

*NOTE. Before transferring data to the instrument, a waveform must be created using the [WLISt:WAVeform:NEW](#page-372-0) command.*

*Using StartIndex and Size, part of a waveform can be transferred at a time. Very large waveforms can be transferred in chunks.*

*Waveform data is always transferred in the LSB first format.*

*The format of the transferred data depends on the waveform type.*

*If Size is omitted, the length of waveform is assumed to be the value of the Size parameter.*

*Transferring large waveforms in chunks allows external programs to cancel the operation before it is completed.*

*The instrument supports floating point format. Floating point waveform data points occupy four bytes. So the total bytes will be four times the size of the waveform.*

*The minimum size of the waveform must be 1 and the maximum size depends on the instrument model and configuration.*

This command has a limit of 999,999,999 bytes of data.

As the IEEE 488.2 is a limitation that the largest read or write that may occur in a single command is 999,999,999 bytes as the structure is defined as a '#' followed by a byte to determine the number of bytes to read '9'. '9' indicates that we need to read 9 bytes to determine the length of the following data block: 999,999,999 (separated by commas to help separate - they will not be present normally).

Because of the size limitation, it is suggested that the user make use of the starting index (and size for querying) to append data in multiple commands/queries.

To set marker data, use the command [WLISt:WAVeform:MARKer:DATA.](#page-369-0)

**Group** Waveform

**Syntax** WLISt:WAVeform:DATA:I <wfm\_name>[,<StartIndex>[,<Size>]],<block\_data> WLISt:WAVeform:DATA:I? <wfm\_name>[,<StartIndex>[,<Size>]]

- **Related Commands** [WLISt:WAVeform:NEW](#page-372-0), [WLISt:WAVeform:MARKer:DATA](#page-369-0), [WLISt:WAVeform:DATA](#page-358-0), [WLISt:WAVeform:DATA:Q](#page-362-0)
	- Arguments StartIndex, Size, <br/>block\_data>  $\leq$ wfm\_name $> ::=$   $\leq$ string $>$  $\leq$ StartIndex> $\cdots$ = $\leq$ NR1>  $<$ Size> ::=  $<$ NR1>  $$ 
		- **Returns** <block\_data>
		- **Examples** WLIST:WAVEFORM:DATA:I "TestWfm\_I",0,1024,#44096xxxx… transfers the I waveform data to a waveform called "TestWfm\_I". The data size is 1024 points (4096 bytes) and the start index is 0 (the first data point).

#### <span id="page-362-0"></span>**WLISt:WAVeform:DATA:Q**

This command transfers waveform data from the external controller into the specified waveform or from a waveform to the external control program.

This command writes the data to Q. The waveform must be of the Signal Format type IQ. To write to I data, use the command [WLISt:WAVeform:DATA:I.](#page-360-0)

*NOTE. Before transferring data to the instrument, a waveform must be created using the [WLISt:WAVeform:NEW](#page-372-0) command.*

*Using StartIndex and Size, part of a waveform can be transferred at a time. Very large waveforms can be transferred in chunks.*

*Waveform data is always transferred in the LSB first format.*

*The format of the transferred data depends on the waveform type.*

*If Size is omitted, the length of waveform is assumed to be the value of the Size parameter.*

*Transferring large waveforms in chunks allows external programs to cancel the operation before it is completed.*

*The instrument supports floating point format. Floating point waveform data points occupy four bytes. So the total bytes will be four times the size of the waveform.*

*The minimum size of the waveform must be 1 and the maximum size depends on the instrument model and configuration.*

This command has a limit of 999,999,999 bytes of data.

As the IEEE 488.2 is a limitation that the largest read or write that may occur in a single command is 999,999,999 bytes as the structure is defined as a '#' followed by a byte to determine the number of bytes to read '9'. '9' indicates that we need to read 9 bytes to determine the length of the following data block: 999,999,999 (separated by commas to help separate - they will not be present normally).

Because of the size limitation, it is suggested that the user make use of the starting index (and size for querying) to append data in multiple commands/queries.

To set marker data, use the command [WLISt:WAVeform:MARKer:DATA.](#page-369-0)

**Group** Waveform

**Syntax** WLISt:WAVeform:DATA:Q <wfm\_name>[,<StartIndex>[,<Size>]],<block\_data> WLISt:WAVeform:DATA:Q? <wfm\_name>[,<StartIndex>[,<Size>]]

- **Related Commands** [WLISt:WAVeform:NEW](#page-372-0), [WLISt:WAVeform:MARKer:DATA](#page-369-0), [WLISt:WAVeform:DATA](#page-358-0), [WLISt:WAVeform:DATA:I](#page-360-0)
	- Arguments StartIndex, Size, <br/>block\_data>  $\leq$ wfm\_name $> ::=$   $\leq$ string $>$  $\leq$ StartIndex> $\cdots$ = $\leq$ NR1>  $<$ Size> ::=  $<$ NR1>  $$ 
		- **Returns** <block\_data>
		- **Examples** WLIST:WAVEFORM:DATA:Q "TestWfm\_Q",0,1024,#44096xxxx… transfers the Q waveform data to a waveform called "TestWfm\_Q". The data size is 1024 points (4096 bytes) and the start index is 0 (the first data point).

#### **WLISt:WAVeform:DELete (No Query Form)**

This command deletes a single waveform from the waveform list or all waveforms.

*NOTE. When ALL is specified, all user-defined waveforms in the list are deleted in a single action. Note that there is no "UNDO" action once the waveforms are deleted. Use caution before issuing this command.*

If the deleted waveform is currently loaded into waveform memory, it is unloaded. If the RUN state of the AWG is ON, the state is turned OFF. If the channel is on, it will be switched off.

- **Group** Waveform
- **Syntax** WLISt:WAVeform:DELete {<wfm\_name>|ALL}
- **Related Commands** [WLISt:SIZE?,](#page-304-0) [WLISt:NAME?,](#page-304-0) [WLISt:LAST?](#page-303-0)
	- Arguments  $\leq w$ fm\_name> ::=  $\leq$ string>
	- **Examples** WLIST:WAVEFORM:DELETE ALL deletes all waveforms from the waveform list. WLIST:WAVEFORM:DELETE "Test1" deletes the waveform named Test1 from the waveform list.

#### **WLISt:WAVeform:FREQuency**

The command sets or returns the Recommended Center Frequency of the named IQ waveform.

- **Conditions** If the Recommended Frequency is not specified, a query will return the value for Not a Number: 9.91E+37.
	- **Group** Waveform
	- **Syntax** WLISt:WAVeform:FREQuency <wfm\_name>,<frequency> WLISt:WAVeform:FREQuency?
- Arguments  $\leq w$ fm\_name>::= $\leq$ string>.
	- <frequency>::= <NR3> value.
	- **Returns** A single <NR3> value.
- **Examples** WLIST:WAVEFORM:FREQUENCY "Ramp1000", 1E9 sets the Center Frequency of the IQ waveform "Ramp1000" to 1 GHz.
	- WLIST:WAVEFORM:FREQUENCY? "Ramp1000" might return 1.0000000000E+9, indicating the Center Frequency for the IQ waveform "Ramp1000" is set to 1 GHz.
	- WLIST:WAVEFORM:FREQUENCY? "Ramp1000" might return 9.91E+37 if no Recommended Center Frequency is not defined.

#### **WLISt:WAVeform:GRANularity? (Query Only)**

This command returns the granularity of sample points required for the waveform to be valid. The number of sample points of a single channel instrument must be divisible by 2.

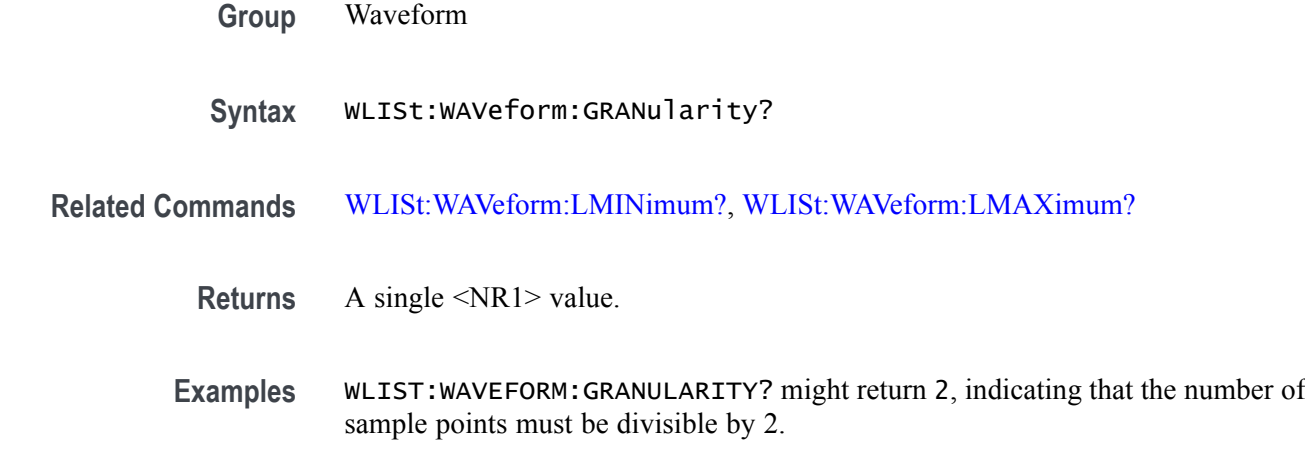

#### **WLISt:WAVeform:INVert (No Query Form)**

This command inverts the named waveform (in the waveform list) and preserves the offset.

- **Group** Waveform
- **Syntax** WLISt:WAVeform:INVert <wfm\_name>
- Arguments  $\leq \text{wfm_name} \geq ::= \leq \text{string}$
- **Examples** WLIST:WAVEFORM:INVERT "wave2" inverts the waveform titled "wave2", if it exists in the waveform list,, preserving the offset.

#### <span id="page-367-0"></span>**WLISt:WAVeform:LENGth? (Query Only)**

This command returns the size of the specified waveform in the waveform list. The returned value represents data points (not bytes).

- **Group** Waveform
- **Syntax** WLISt:WAVeform:LENGth? <wfm\_name>
- **Arguments** <wfm\_name> ::= <string>
	- **Returns** A single <NR1> value.
	- **Examples** WLIST:WAVEFORM:LENGTH? "waveform2" might return 360, indicating the waveform contains 360 data points.

## **WLISt:WAVeform:LMAXimum? (Query Only)**

This command returns the maximum number of waveform sample points allowed.

- **Conditions** The returned value is dependent on the instrument model, the installed options, and sampling rate setting.
	- **Group** Waveform
	- **Syntax** WLISt:WAVeform:LMAXimum?
- **Related Commands** [WLISt:WAVeform:LMINimum?](#page-368-0)
	- **Returns** A single <NR1> value.
	- **Examples** WLIST:WAVEFORM:LMAXIMUM? might return 2000000000, indicating that the maximum number of allowed waveform sample points is 2 G samples.

### <span id="page-368-0"></span>**WLISt:WAVeform:LMINimum? (Query Only)**

This command returns the minimum number of waveform sample points required for a valid waveform. The number of required sample points is dependent on the instrument model.

- **Group** Waveform
- **Syntax** WLISt:WAVeform:LMINimum?
- **Related Commands** [WLISt:WAVeform:LMAXimum?](#page-367-0)
	- **Returns** A single <NR1> value.
	- **Examples** WLIST:WAVEFORM:LMINIMUM? might return 2400, indicating that the minimum number of waveform sample points required is 2.4 k.

#### <span id="page-369-0"></span>**WLISt:WAVeform:MARKer:DATA**

This command sets or returns the waveform marker data.

*NOTE. This command returns or sends only marker data for the waveform.*

*Each marker data occupies one bit. Four most significant bits of each byte are used for markers. Bit 7 for marker 1 and bit 6 for marker 2, bit 5 for marker 3, and bit 4 for marker 4.*

*You will have to use bit masks to obtain the actual value.*

*When used on a waveform with n data points, you get only n bytes, each byte having values for both markers.*

*Block data can be sent in batches using "Size" and "StartIndex" parameters.*

This command has a limit of 999,999,999 bytes of data. If this limit is insufficient, consider the following alternatives:

- L. Send a more efficient file format using MMEM:DATA.
- Use Ethernet (ftp, http, or file sharing) to transfer the file. п

**Group** Waveform

- **Syntax** WLISt:WAVeform:MARKer:DATA <wfm\_name>[,<StartIndex>[,<Size>]],<block\_data> WLISt:WAVeform:MARKer:DATA? <wfm\_name>[,<StartIndex>[,<Size>]]
- **Related Commands** [WLISt:WAVeform:DATA](#page-358-0), [WLISt:WAVeform:DATA](#page-358-0), [WLISt:WAVeform:NEW](#page-372-0)

**Arguments** <wfm\_name> ::= <string>  $\leq$ StartIndex> $\leq$   $\leq$   $\langle$ Size $\rangle$  ::=  $\langle$ NR1 $\rangle$  $$ 

**Returns** <br/>  $\leq$ block data>

**Examples** WLIST:WAVEFORM:MARKER:DATA "myWaveform",0,1000,#41000…. transfers the marker data to the waveform named myWaveform.

WLIST:WAVEFORM:MARKER:DATA? "myWaveform",0,1000 returns 1000 marker values from myWaveform starting at the first sample.

#### **WLISt:WAVeform:MIQ (No Query Form)**

This command creates an IQ waveform from two real waveforms. The name is derived from the I waveform name.

- **Conditions** You cannot make an IQ waveform from existing IQ waveforms.
	- **Group** Waveform
	- **Syntax** WLISt:WAVeform:MIQ <I\_wfm\_name>,<Q\_wfm\_name>
- Arguments <I\_wfm\_name>::=<string> <Q\_wfm\_name>::=<string>
- **Examples** WLIST:WAVEFORM:MIQ "Test\_I","Test\_Q" creates an IQ waveform named "Test\_I" using "Test\_I" as the I component and "Test\_Q" as the Q component.

#### <span id="page-372-0"></span>**WLISt:WAVeform:NEW (No Query Form)**

This command creates a new empty waveform in the waveform list of the current setup.

**Group** Waveform

**Syntax** WLISt:WAVeform:NEW <wfm\_name>,<Size>[,<format>]

- **Related Commands** [WLISt:WAVeform:DATA](#page-358-0)
	- Arguments  $\leq w$ fm\_name> ::=  $\leq$ string>  $\langle Size \rangle ::= \langle NR1 \rangle$  $\leq$ format $\geq$ ::=  $\{REAL | IQ\}$
	- **Examples** WLIST:WAVEFORM:NEW "Test1", 1024 creates a new waveform called Test1 with 1024 points.

## **WLISt:WAVeform:NORMalize (No Query Form)**

This command normalizes a waveform in the waveform list.

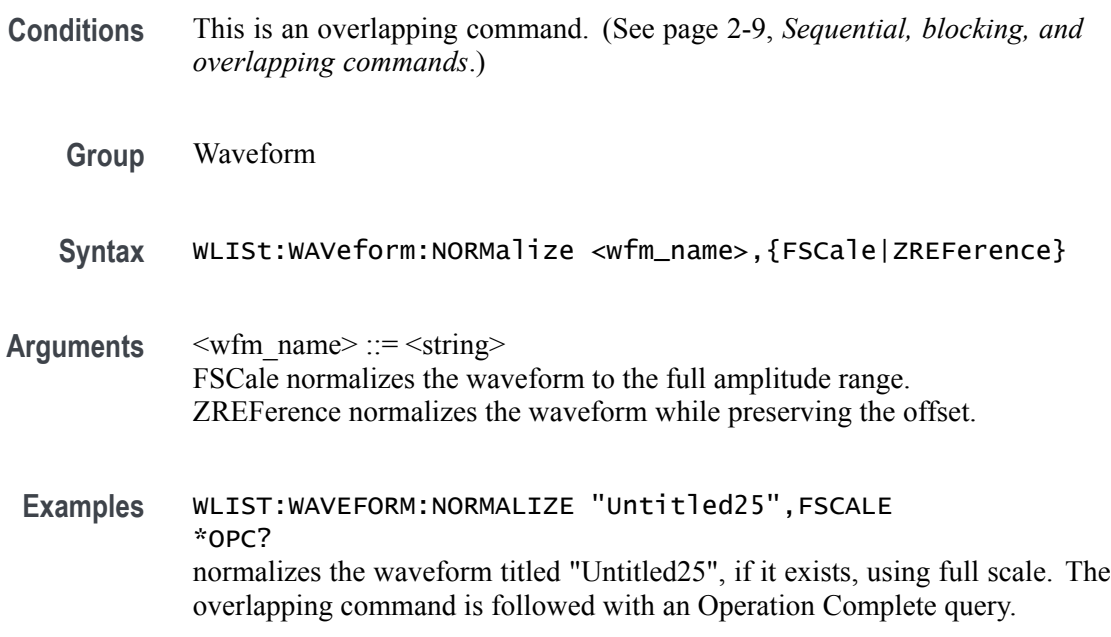

#### **WLISt:WAVeform:OFFSet**

This command sets or returns the Recommended Offset of the specified waveform in the waveform list.

- **Conditions** If a recommended offset is not specified, a query returns the value for Not a Number (9.9100E+037).
	- **Group** Waveform
	- **Syntax** WLISt:WAVeform:OFFSet <wfm\_name>,<offset> WLISt:WAVeform:OFFSet? <wfm\_name>
- **Related Commands** [WLISt:WAVeform:AMPLitude](#page-357-0)
	- Arguments <wfm\_name>::=<string>  $\leq$ offset>::=  $\leq$ NR3>
		- **Returns** A single <NR3> value.
	- **Examples** WLIST:WAVEFORM:OFFSET "Ramp1000",100E-3 sets the recommended offset to 100 mV for the waveform named Ramp1000.
		- WLIST:WAVEFORM:OFFSET? "Ramp1000" might return 10.0000000000E-3, indicating that the offset for the waveform named Ramp1000 is 10 mV.

## **WLISt:WAVeform:RESample (No Query Form)**

This command resamples the number of points in a waveform in the waveform list.

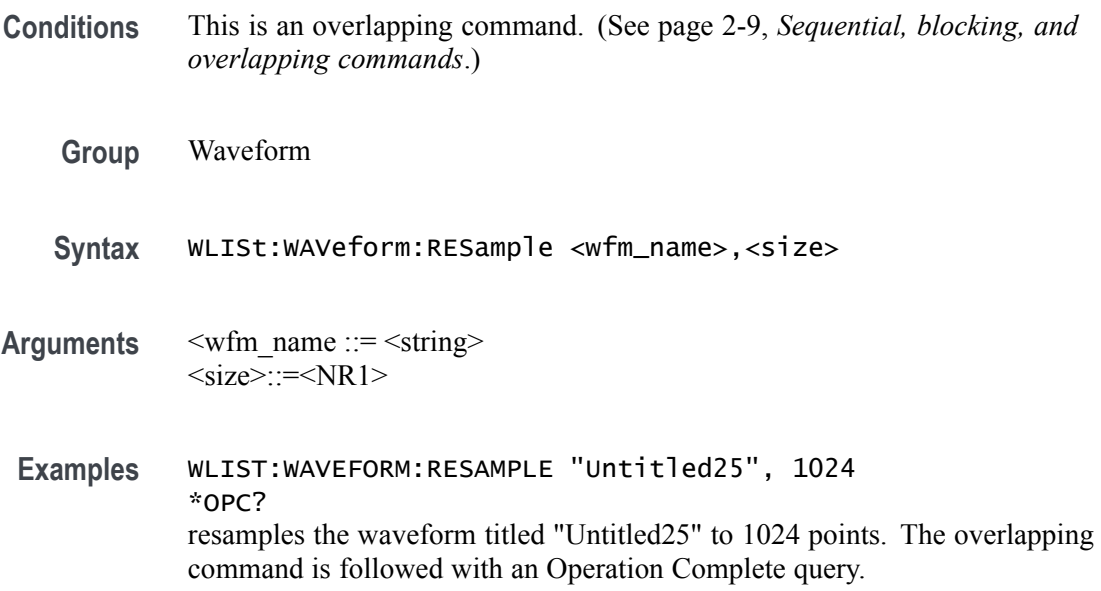

## **WLISt:WAVeform:REVerse (No Query Form)**

This command reverses the order of the named waveform (in the waveform list).

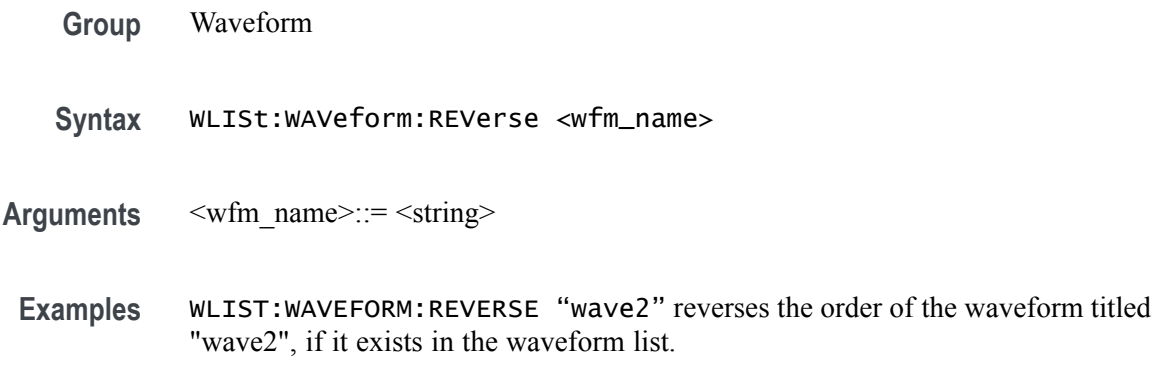

#### **WLISt:WAVeform:ROTate (No Query Form)**

This command rotates the named waveform (in the waveform list).

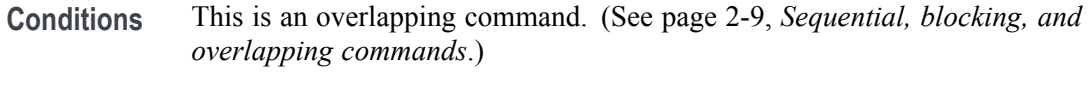

- **Group** Waveform
- **Syntax** WLISt:WAVeform:ROTate <wfm\_name>,<phase>
- Arguments <wfm\_name> ::= <string>

 $<$ phase> ::=  $<$ NR3>

Range: –360 to 360

**Examples** WLIST:WAVEFORM:ROTATE "Wave1",90 rotates the waveform named Wave1 by 90 degrees.

#### **WLISt:WAVeform:SFORmat**

This command sets or returns the signal format of the specified waveform in the waveform list.

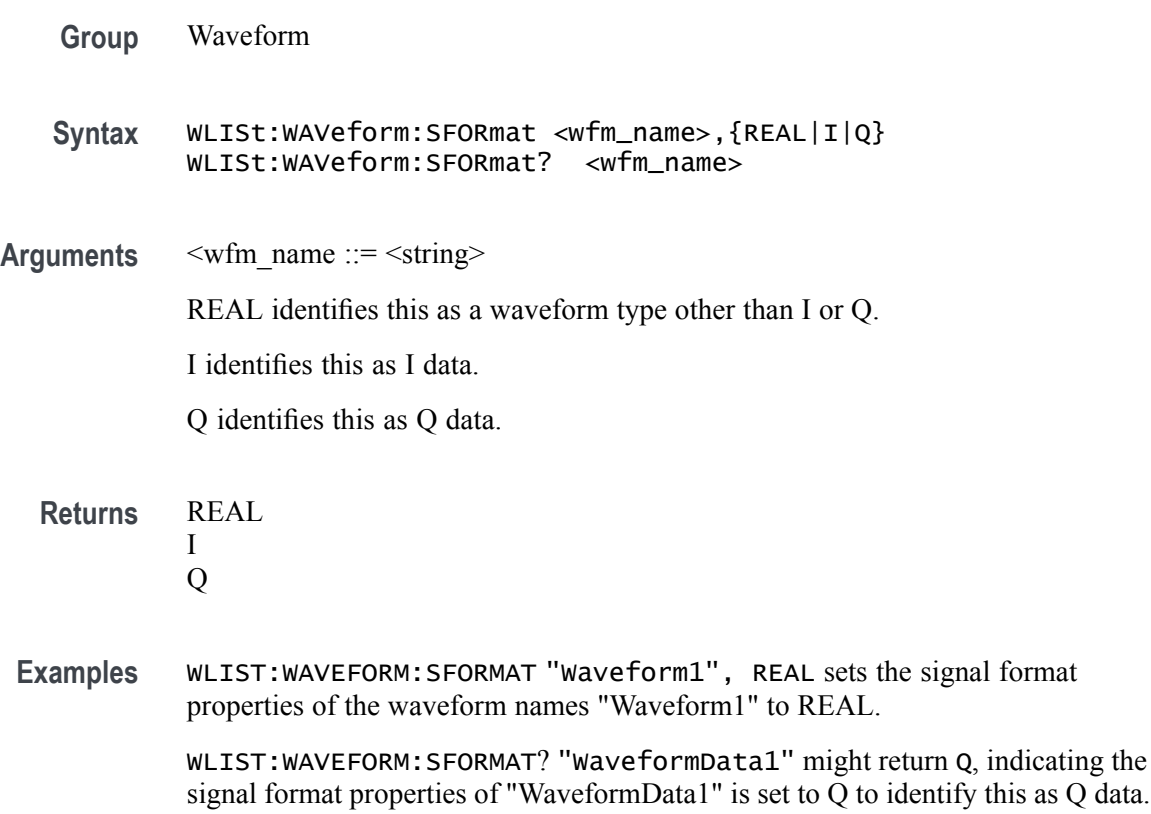

## **WLISt:WAVeform:SHIFt (No Query Form)**

This command shifts the phase of a waveform in the waveform list.

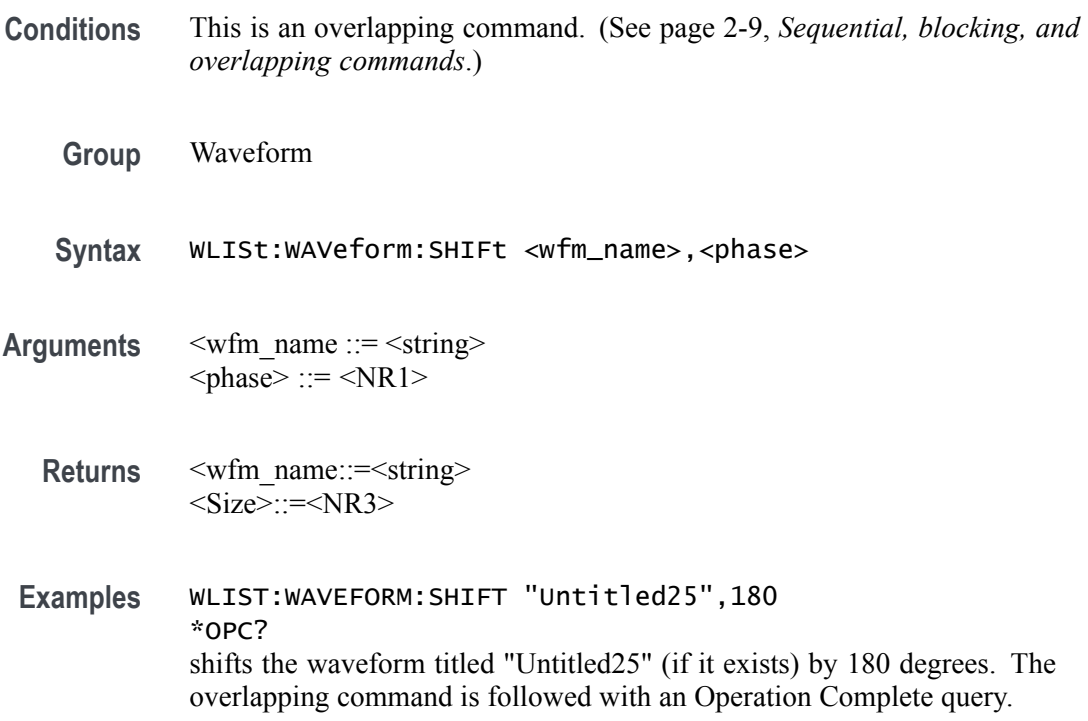

#### **WLISt:WAVeform:SRATe**

The command sets or returns the Recommended Sampling Rate of the specified waveform in the waveform list

- **Conditions** If the Recommended Sampling Rate is not specified, then the result of a query will return the value for Not a Number: 9.91E+37.
	- **Group** Waveform
	- **Syntax** WLISt:WAVeform:SRATe <wfm\_name>,<sample\_rate> WLISt:WAVeform:SRATe? <wfm\_name>
- **Arguments** <wfm\_name>::=<string>  $\leq$ sample rate $\geq$ ::=  $\leq$ NRf $\geq$ 
	- **Returns** A single <NR3> value
- **Examples** WLIST:WAVEFORM:SRATE "Ramp1000", 2E9 sets the Recommended Sampling Rate of waveform "Ramp1000" to 2 GHz.

WLIST:WAVEFORM:SRATE? "Ramp1000" might return 50.0000000000E+9, indicating that the Recommended Sampling Rate of waveform "Ramp1000" is 50 GHz.

#### **WLISt:WAVeform:TSTamp? (Query Only)**

This command returns the timestamp of the specified waveform in the waveform list.

*NOTE. The timestamp is updated whenever the waveform is created (added) or changed.*

*The command returns the date as a string in the form yyyy/mm/dd hh:mm:ss (a blank space between date and time).*

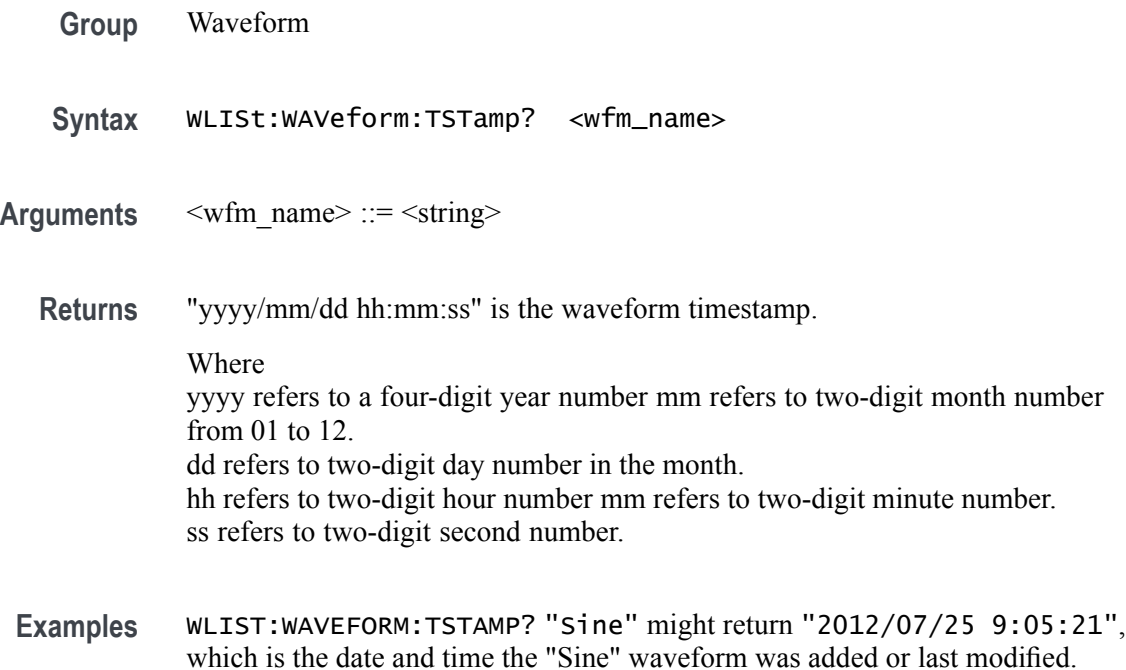

#### **WLISt:WAVeform:TYPE? (Query Only)**

This command returns the type of the waveform.

*NOTE. This command exists for backwards compatibility with the AWG5000 and AWG7000 series instruments.*

- **Group** Waveform
- **Syntax** WLISt:WAVeform:TYPE? <wfm\_name>
- Arguments <wfm\_name> ::= <string>
	- **Returns** REAL
- **Examples** WLIST:WAVEFORM:TYPE? "Ramp1000" returns REAL.

#### **WPLugin:ACTive**

This command sets or returns the active waveform creation plug-in.

- **Conditions** The Sequencing option must be enabled. This is an overlapping command. [\(See page 2-9](#page-24-0), *[Sequential, blocking, and](#page-24-0) [overlapping commands](#page-24-0)*.)
	- **Group** Waveform plug-in

Syntax WPLugin: ACTive <plugin\_name>

- **Arguments** <plugin\_name>::=<string>
	- **Returns** A single string representing the active waveform creation plug-in.
- **Examples** WPLUGIN: ACTIVE "Multitone" sets Multitone plug-in as the active plug-in. WPLUGIN:ACTIVE? might return "Multitone", indicating the Multitone plug-in is currently active.

## **WPLugin:PLUGins? (Query Only)**

This command returns all the available waveform creation plug-ins installed. The response returns a comma separated string with all the plug-in names.

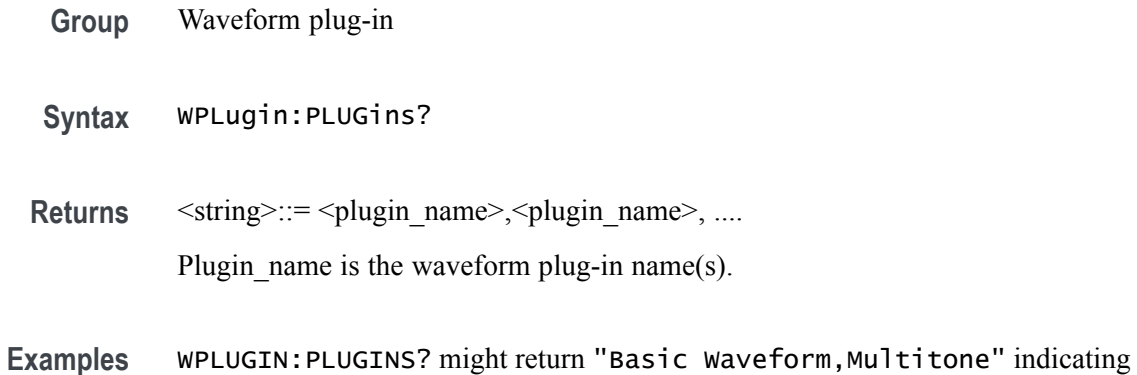

that the Basic Waveform and Multitone plug-ins are installed.

# **Status and Events**

# **Status and events**

The SCPI interface in the instrument includes a status and event reporting system that enables the user to monitor crucial events that occur in the instrument. The instrument is equipped with four registers and one queue that conform to IEEE Std 488.2. This section discusses these registers and queues along with status and event processing.

#### **Status and event reporting system**

The following figure outlines the status and event reporting mechanism offered in the arbitrary waveform generators. It contains three major blocks

- $\mathbb{Z}$ Standard Event Status
- $\overline{\phantom{a}}$ Operation Status
- $\overline{\phantom{a}}$ Questionable Status (fan-out structure)

The processes performed in these blocks are summarized in the Status Byte. The three blocks contain four types of registers as shown in the following table.

#### **Table 3-1: Register type**

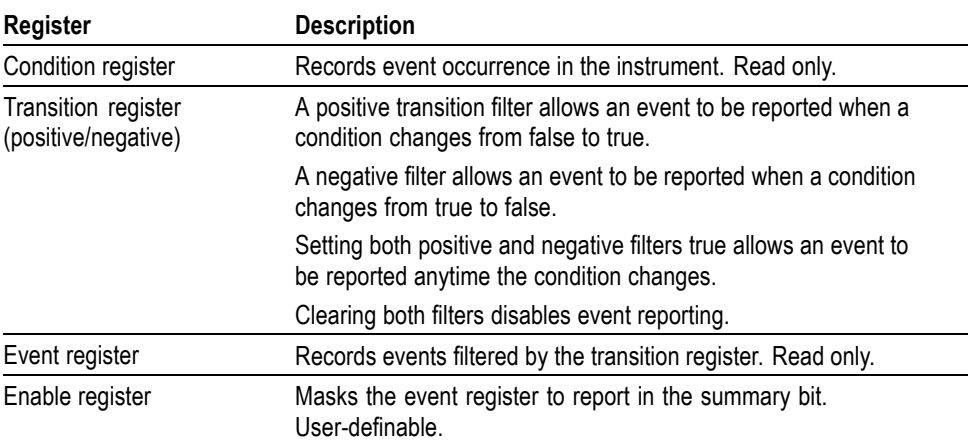

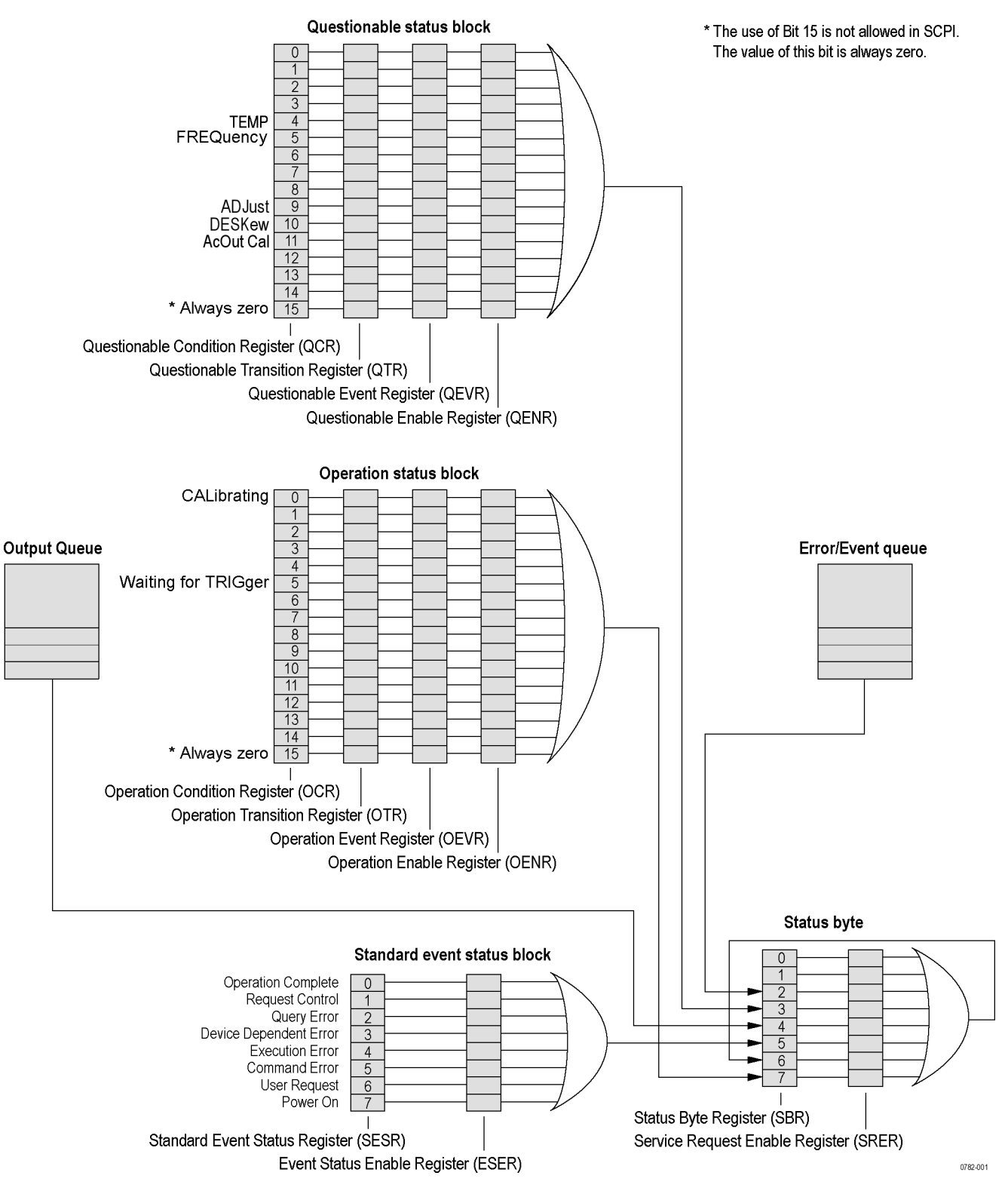

**Figure 3-1: Status/Event reporting mechanism**

#### **Status byte**

The Status Byte contains the following two registers

- Ľ, Status Byte Register (SBR)
- $\overline{\phantom{a}}$ Service Request Enable Register (SRER)

**Status Byte Register (SBR)** The SBR is made up of 8 bits. Bits 4, 5 and 6 are defined in accordance with IEEE Std 488.2. These bits are used to monitor the output queue, SESR and service requests, respectively. The contents of this register are returned when the \*STB? query is used.

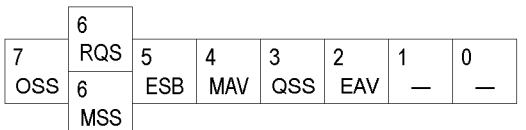

**Figure 3-2: Status Byte Register (SBR)**

**Table 3-2: SBR bit functions**

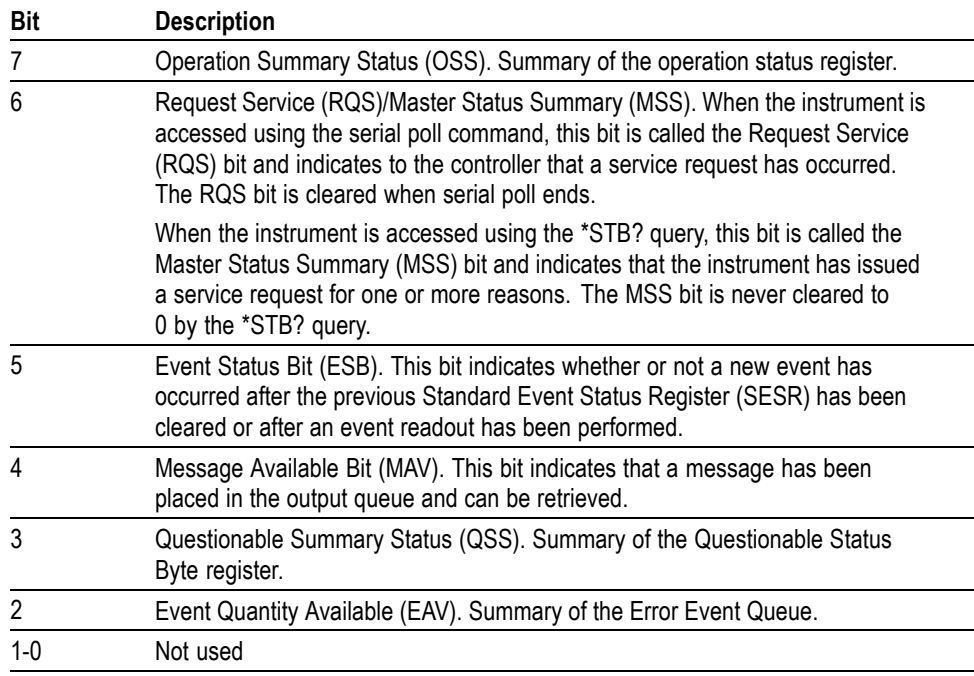

**Service Request Enable Register (SRER)** The SRER is made up of bits defined exactly the same as bits 0 through 7 in the SBR as shown in the following figure. This register is used by the user to determine what events will generate service requests.

The SRER bit 6 cannot be set. Also, the RQS is not maskable.

The generation of a service request with the GPIB interface involves changing the SRQ line to LOW and making a service request to the controller. The result is that a status byte for which an RQS has been set is returned in response to serial polling by the controller.

Use the \*SRE command to set the bits of the SRER. Use the \*SRE? query to read the contents of the SRER. Bit 6 must normally be set to 0.

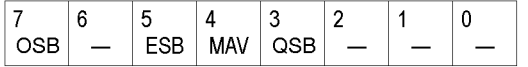

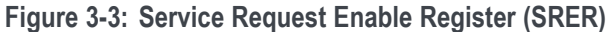

#### **Standard Event Status Block (SESB)**

Reports the power on/off state, command errors, and the running state. It consists of the following registers

- Ē, Standard Event Status Register (SESR)
- L. Event Status Enable Register (ESER)

These registers are made up of the same bits defined in the following figure and table. Use the \*ESR? query to read the contents of the SESR. Use the \*ESE() command to access the ESER.

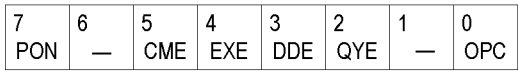

**Figure 3-4: Standard event status register**

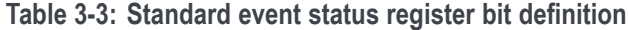

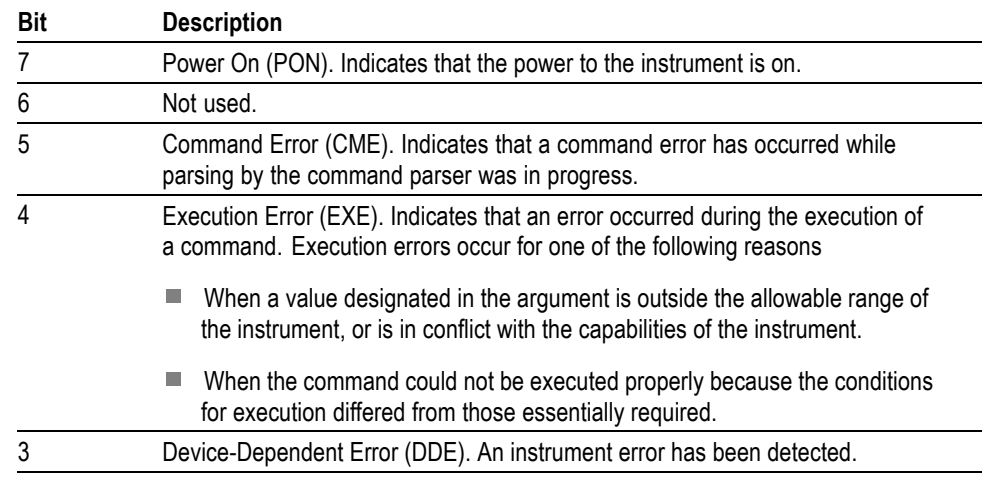

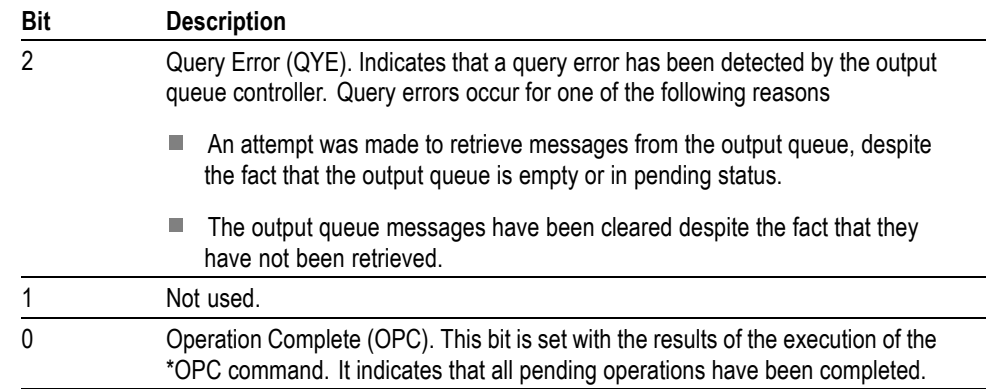

**Table 3-3: Standard event status register bit definition (cont.)**

When an event occurs, the SESR bit corresponding to the event is set, resulting in the event being stacked in the Error/Event Queue. The SBR OAV bit is also set. If the bit corresponding to the event has also been set in the ESER, the SBR ESB bit is also set. When a message is sent to the Output Queue, the SBR MAV bit is set.

#### **Operation status block**

The operation status block contains conditions that are part of the instrument's normal operation. It consists of the following registers

- Operation Condition Register (OCR) П
- Ľ, Operation Positive/ Negative Transition Register (OPTR/ONTR)
- Operation Event Register (OEVR) Ľ,
- Operation Enable Register (OENR) Ľ,

These registers are made up of the same bits defined in the following table and figure. Use the STATus:OPERation commands to access the operation status register set.

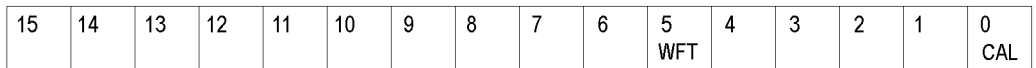

#### **Figure 3-5: Operation status register**

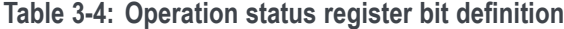

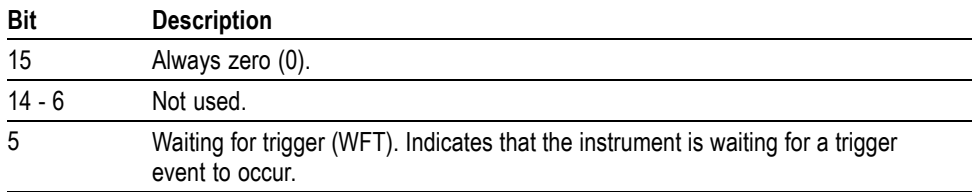

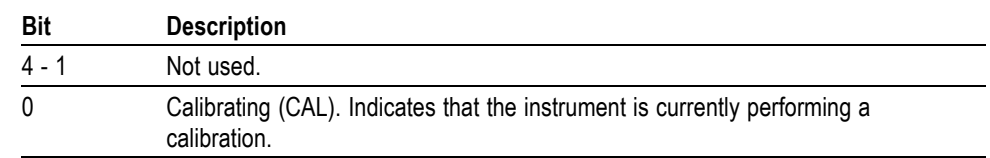

**Table 3-4: Operation status register bit definition (cont.)**

When the specified state changes in the OCR, its bit is set or reset. This change is filtered with a transition register, and the corresponding bit of the OEVR is set. If the bit corresponding to the event has also been set in the OENR, the SBR OSS bit is also set.

#### **Questionable status block**

The questionable status register set contains bits which give an indication of the quality of various aspects of the signal together with the fanned out registers as described in the next subsections. It consists of the following registers

- Ľ, Questionable Condition Register (QCR)
- Ē. Questionable Positive/Negative Transition Register (QPTR/QNTR)
- Ľ, Questionable Event Register (QEVR)
- П Questionable Enable Register (QENR)

These registers are made up of the same bits defined in the following table and figure. Use the STATus:QUEStionable commands to access the questionable status register set.

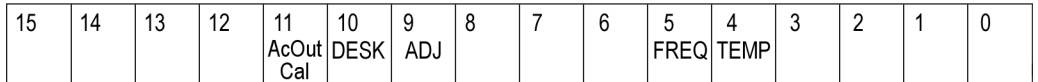

**Figure 3-6: Questionable status register**

**Table 3-5: Questionable status register bit definition**

| <b>Bit</b> | <b>Description</b>                                                                                     |
|------------|----------------------------------------------------------------------------------------------------|
| 15         | Always zero (0).                                                                                       |
| $14 - 12$  | Not used.                                                                                              |
| 11         | AcOut Calibration (AC)                                                                                 |
|            | AC output is operating outside of calibrated limits.                                                   |
|            | Adjustments of A1, A2, A3, and Dac may create amplitudes that are above or<br>below calibrated limits. |
| 10         | <b>DESKew</b><br>Deskew calibration required due to temperature out of range.                          |
| 9          | ADJust (ADJ).<br>External clock adjustment required.                                                   |

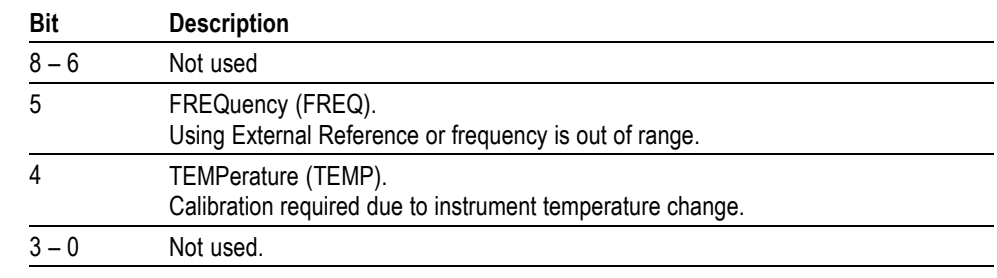

**Table 3-5: Questionable status register bit definition (cont.)**

When the specified state changes in the QCR, its bit is set or reset. This change is filtered with a transition register, and the corresponding bit of the QEVR is set. If the bit corresponding to the event has also been set in the QENR, the SBR QSS bit is also set.

#### **Queues**

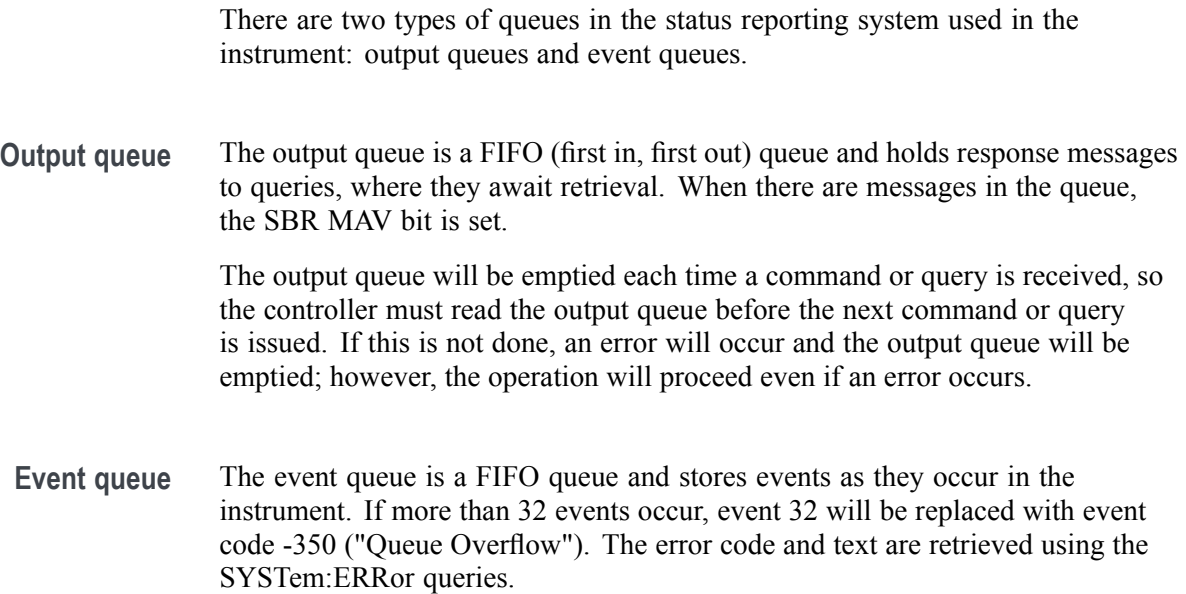

#### **Status and event processing sequence**

The following figure shows an outline of the sequence for status and event processing.

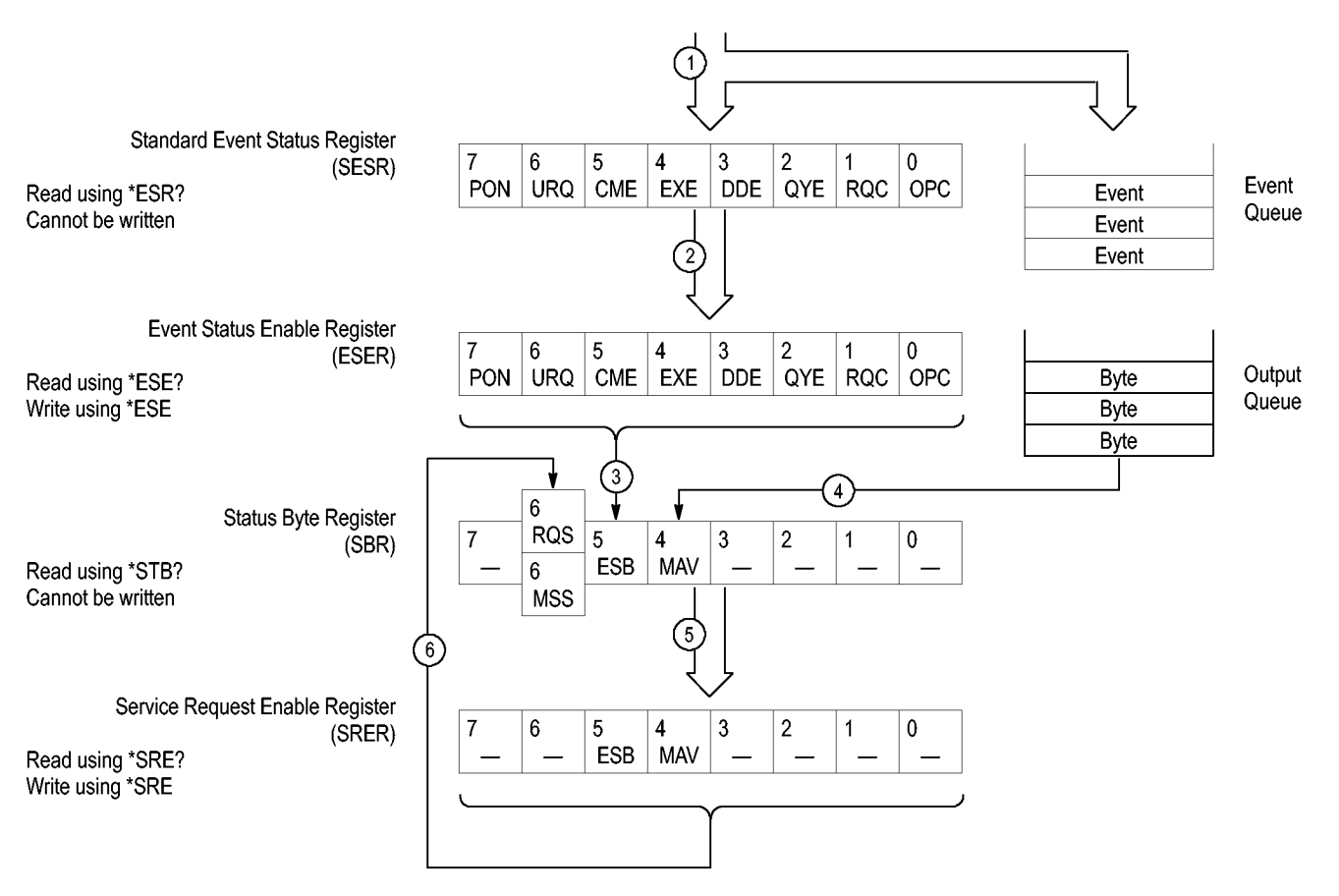

**Figure 3-7: Status and event processing sequence**

- **1.** If an event has occurred, the SESR bit corresponding to that event is set and the event is placed in the event queue.
- **2.** A bit corresponding to that event in the ESER has is set.
- **3.** The SBR ESB bit is set to reflect the status of the ESER.
- **4.** When a message is sent to the output queue, the SBR MAV bit is set.
- **5.** Setting either the ESB or MAV bits in the SBR sets the respective bit in the SRER.
- **6.** When the SRER bit is set, the SBR MSS bit is set and a service request is generated when using the GPIB interface.

## **Synchronizing execution**

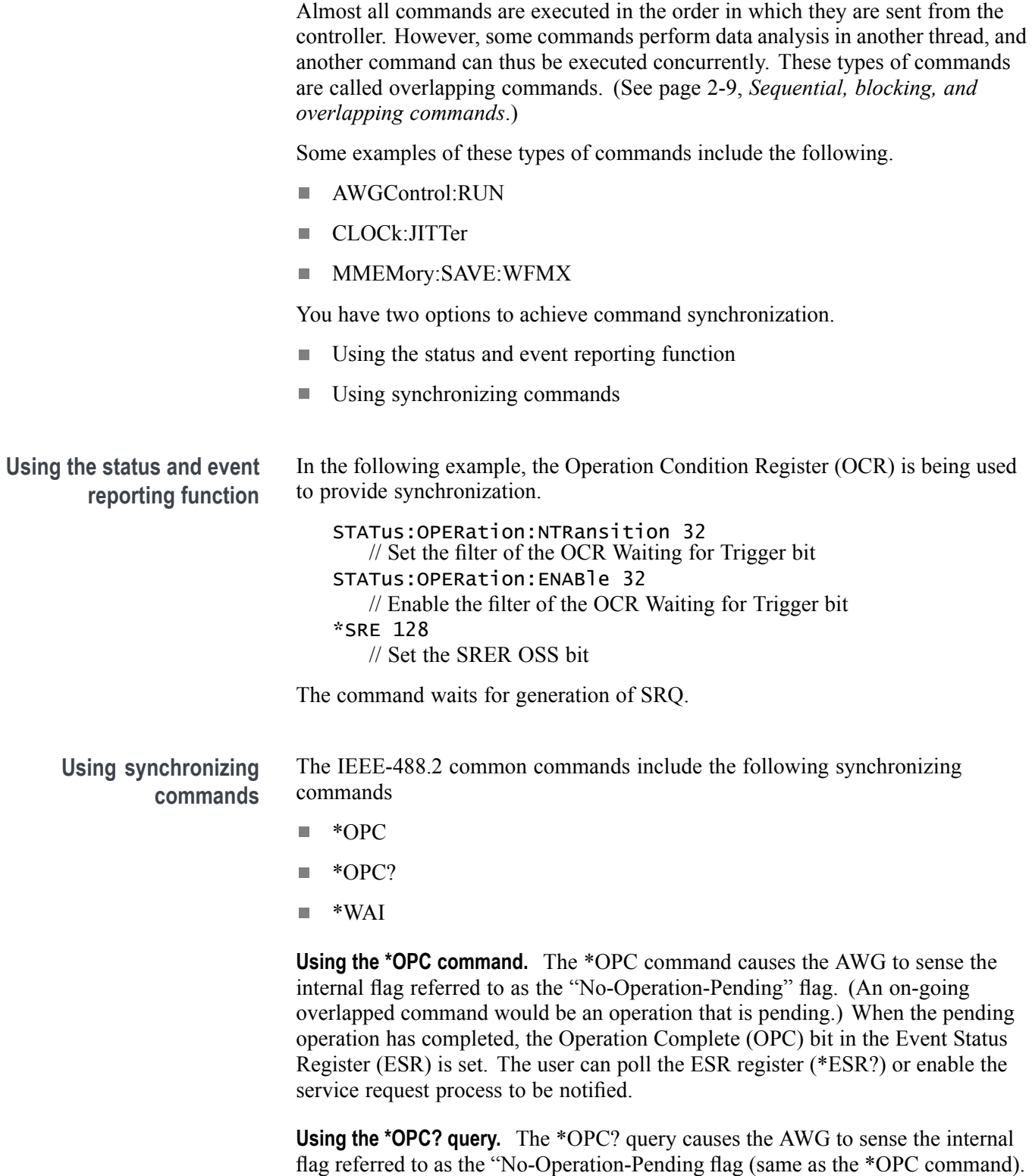

When the pending operation has completed, a "1" will be returned to the client. This query does not use the ESR register and the service request process does not work.

**Using the \*WAI command.** The \*WAI command causes the AWG to sense the same internal flag, referred to as the No-Operation-Pending" flag. The \*WAI command prevents any command or query from executing until any pending operation completes.
## <span id="page-396-0"></span>**Error messages and codes**

Error codes with negative values are SCPI standard codes. Error codes with positive values are unique to the AWG5200 Series Arbitrary Waveform Generators.

Event codes and messages can be obtained by using the queries SYSTem:ERRor? and SYSTem:ERRor:ALL? These are returned in the following format

#### **Command errors**

Command errors are returned when there is a syntax error in the command.

**Error code Error message** -100 Command -101 Invalid character -102 Syntax -103 Invalid separator -104 Data type -105 GET not allowed -108 Parameter not allowed -109 Missing parameter -110 Command header -111 **Header separator** -112 Program mnemonic too long -113 Undefined header -114 **Header suffix out of range** 

#### **Table 3-6: Command errors**

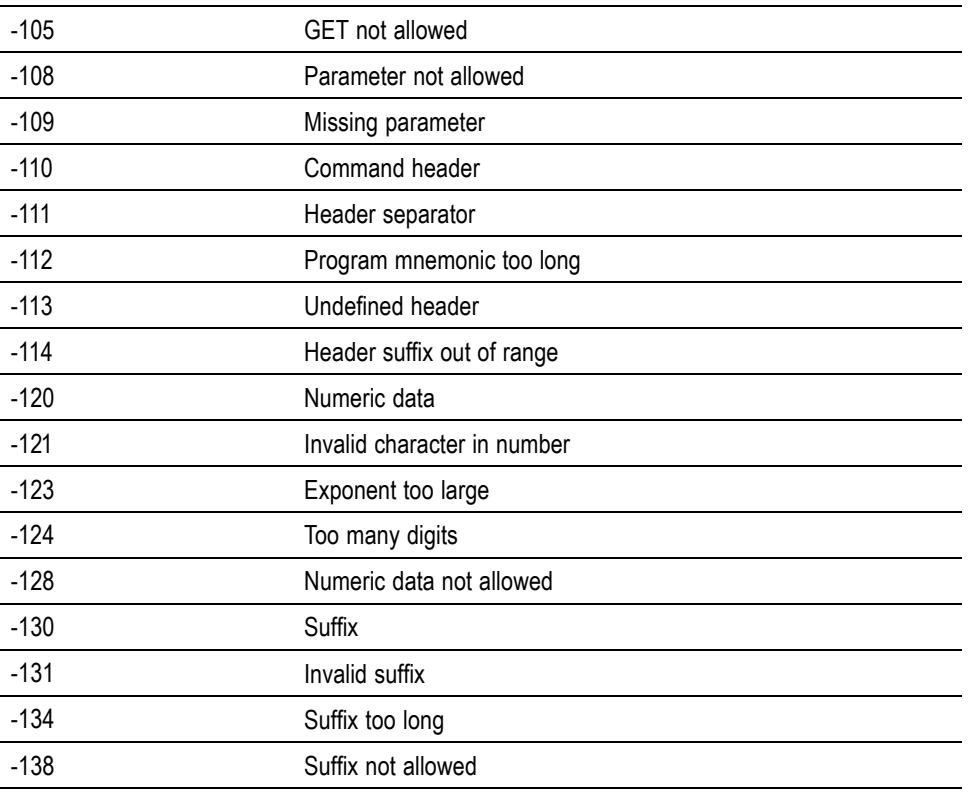

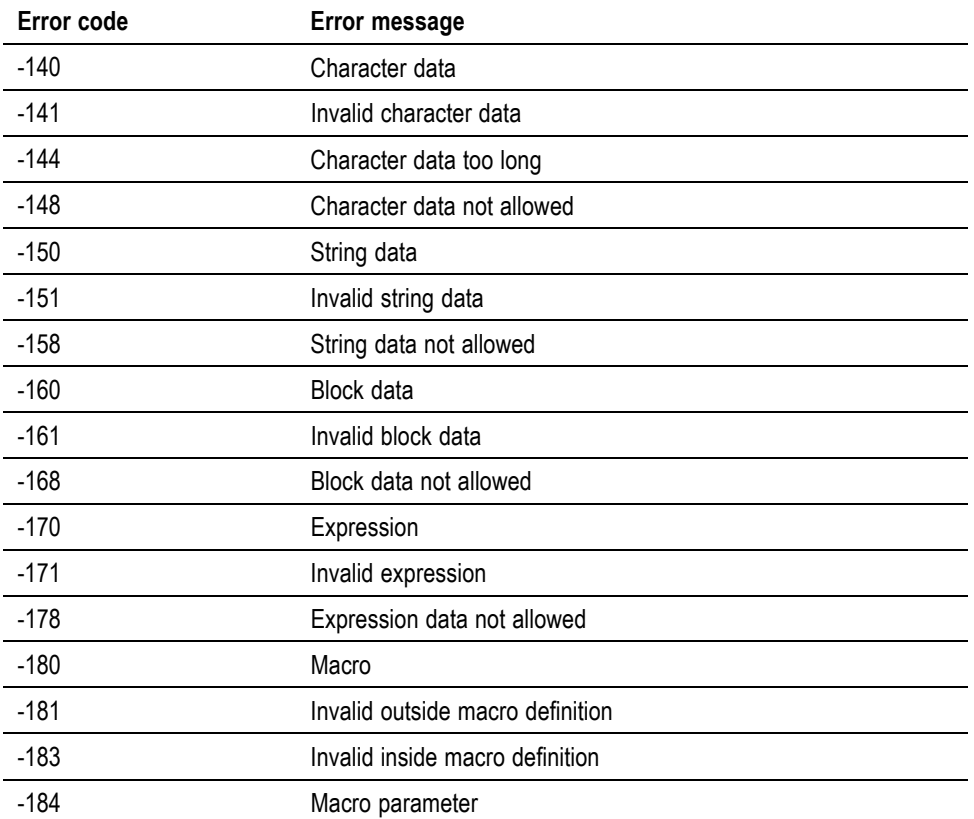

#### **Table 3-6: Command errors (cont.)**

## **Execution errors**

These error codes are returned when an error is detected while a command is being executed.

**Table 3-7: Execution errors**

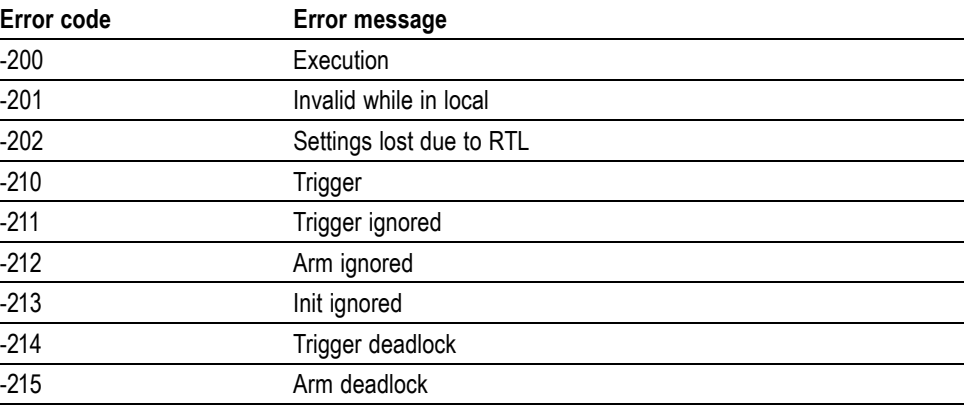

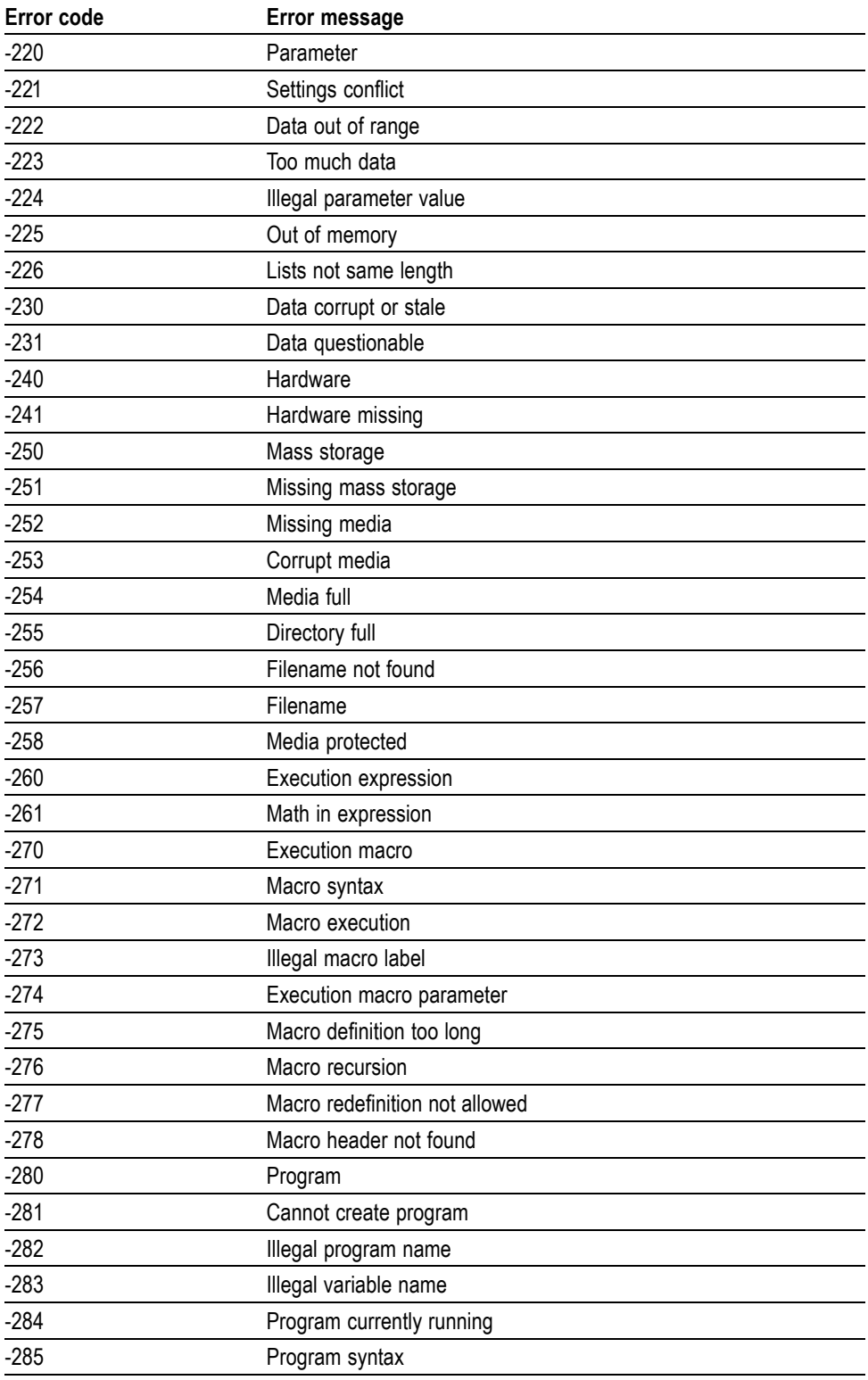

**Table 3-7: Execution errors (cont.)**

| Error code | Error message                  |
|------------|--------------------------------|
| $-286$     | Program runtime                |
| $-290$     | Memory use                     |
| $-291$     | Out of memory                  |
| $-292$     | Referenced name does not exist |
| $-293$     | Referenced name already exists |
| $-294$     | Incompatible type              |

**Table 3-7: Execution errors (cont.)**

## **Device specific errors**

These error codes are returned when an internal instrument error is detected. This type of error can indicate a hardware problem or programming error.

**Table 3-8: Device specific errors**

| Error code | Error message                          |  |
|------------|----------------------------------------|--|
| $-300$     | Device specific or sequence step error |  |
| $-310$     | System                                 |  |
| $-311$     | Memory                                 |  |
| $-312$     | PUD memory lost                        |  |
| $-313$     | Calibration memory lost                |  |
| $-314$     | Save/Recall memory lost                |  |
| -315       | Configuration memory lost              |  |
| $-320$     | Storage fault                          |  |
| $-321$     | Out of memory                          |  |
| $-330$     | Self test failed                       |  |
| $-340$     | Calibration failed                     |  |
| $-350$     | Queue overflow                         |  |
| -360       | Communication                          |  |
| $-361$     | Parity in program message              |  |
| $-362$     | Framing in program message             |  |
| -363       | Input buffer overrun                   |  |

## **Query and system errors**

These error codes are returned in response to an unanswered query.

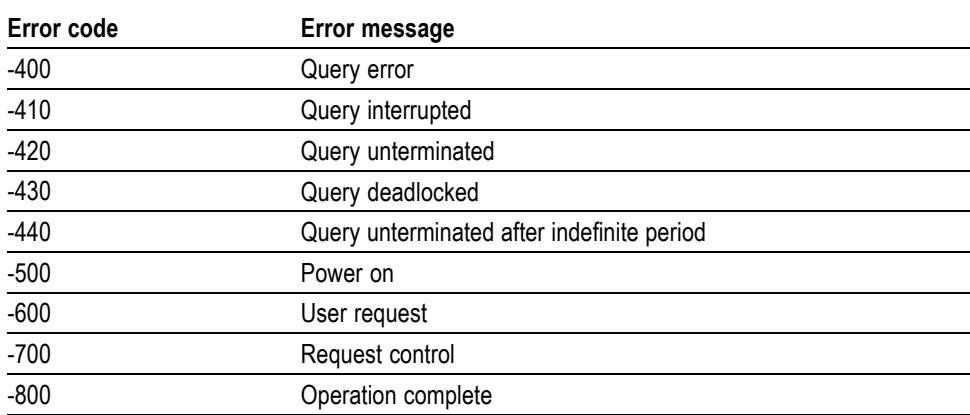

**Table 3-9: Query errors**

## **Instrument specific error codes**

These error codes and messages are unique to the AWG5200 Series instruments.

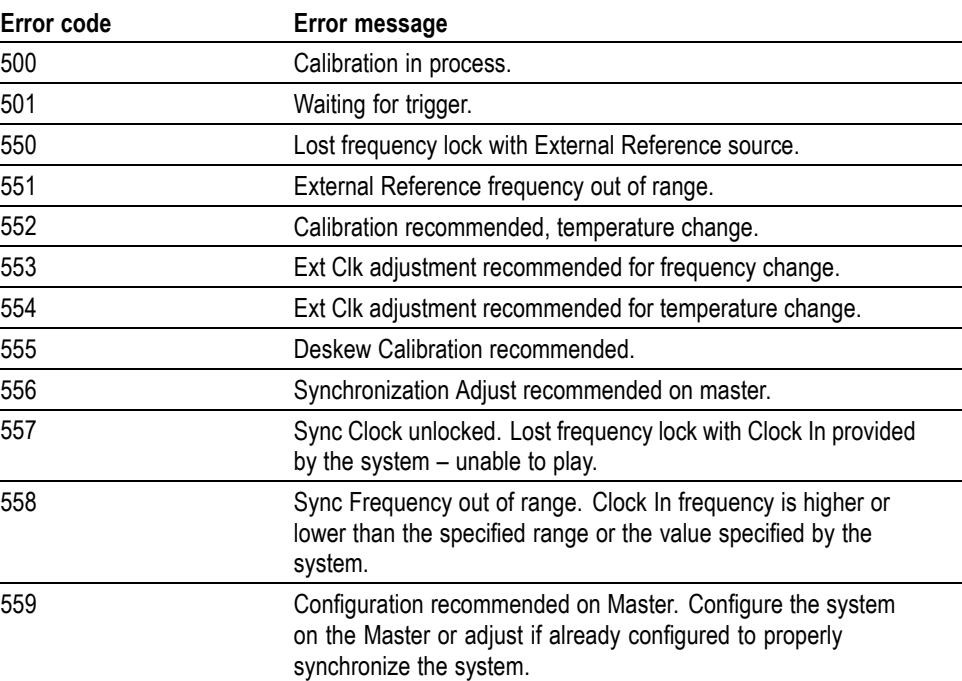

**Table 3-10: Device errors**

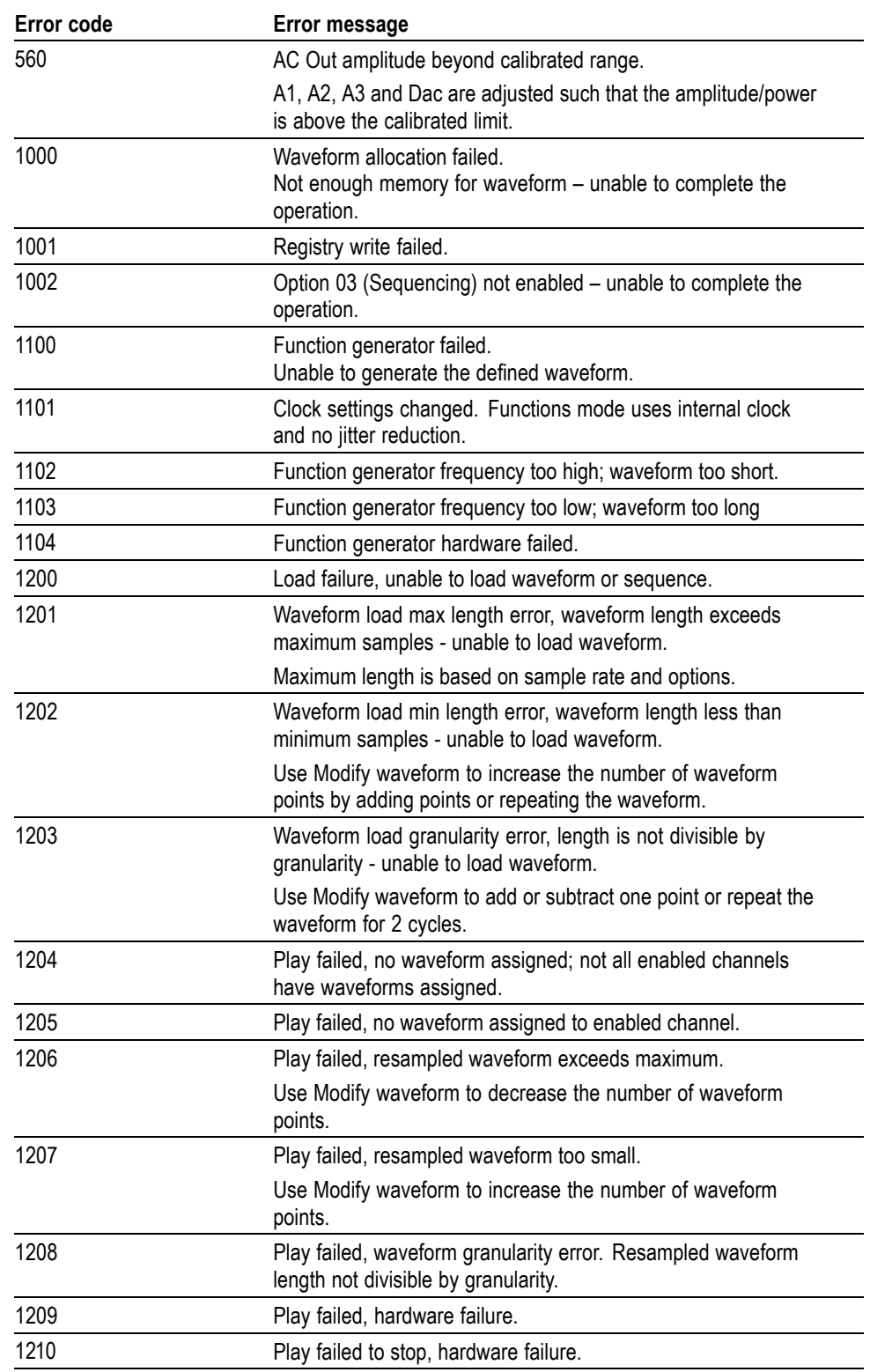

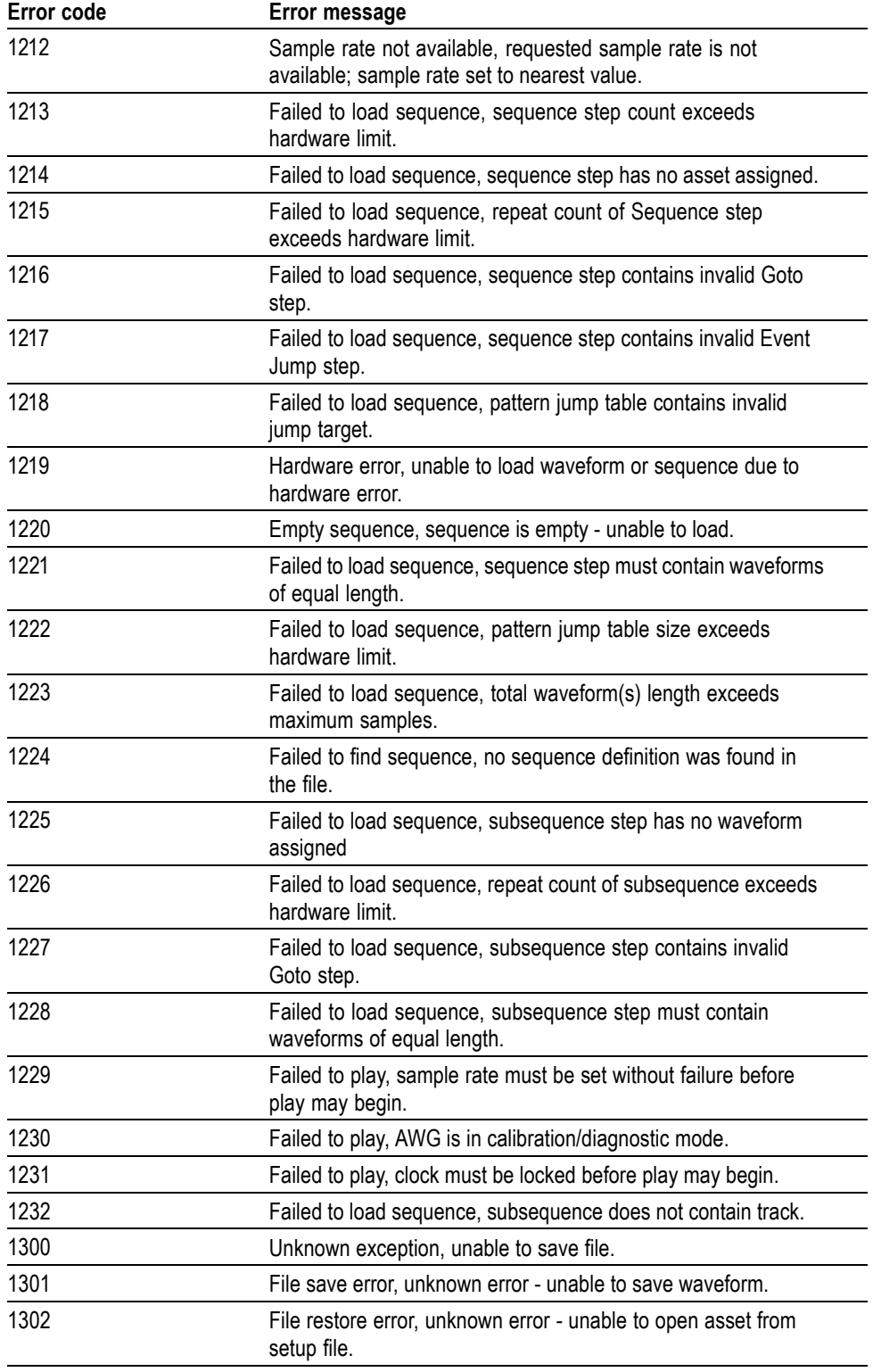

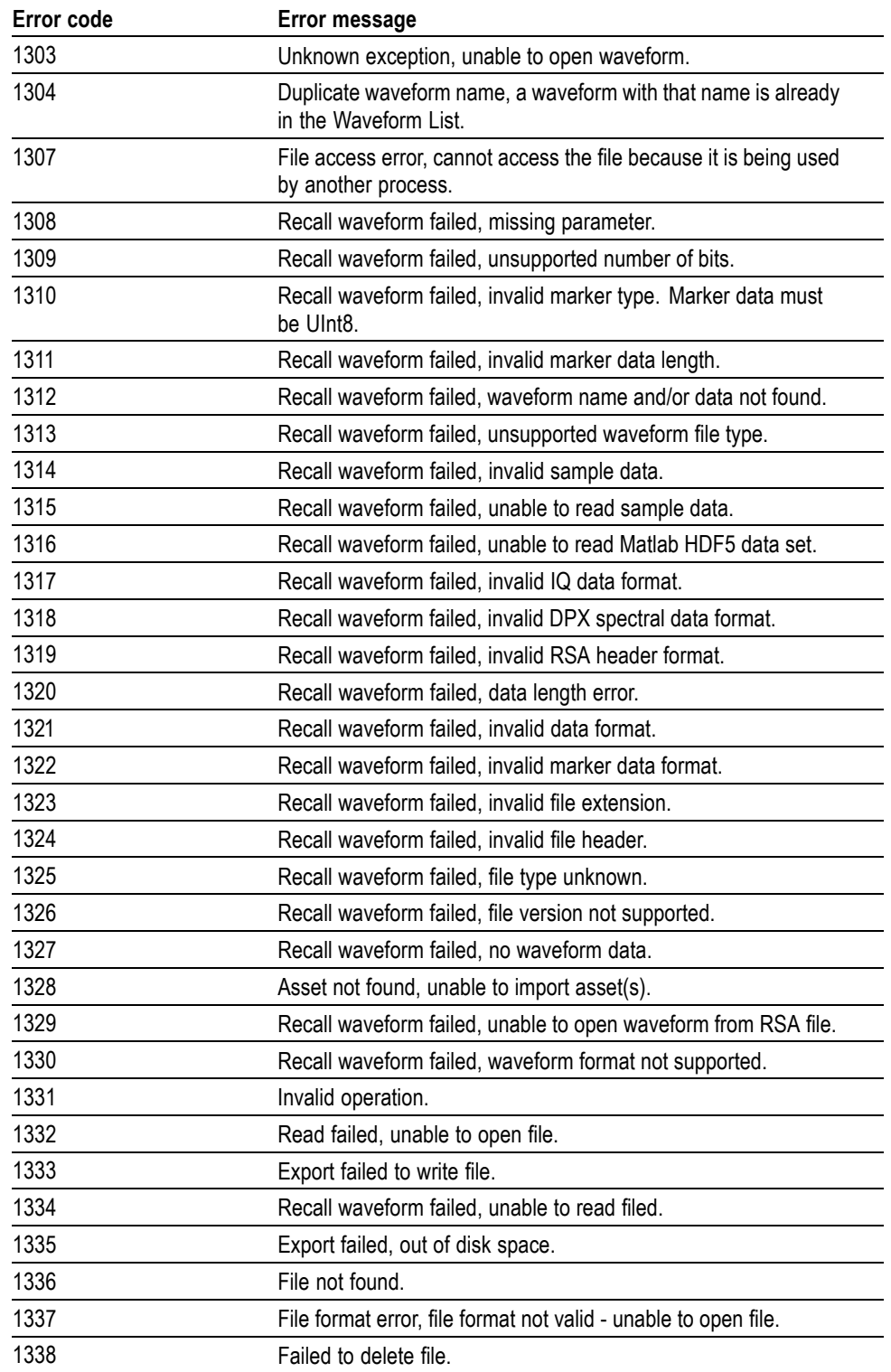

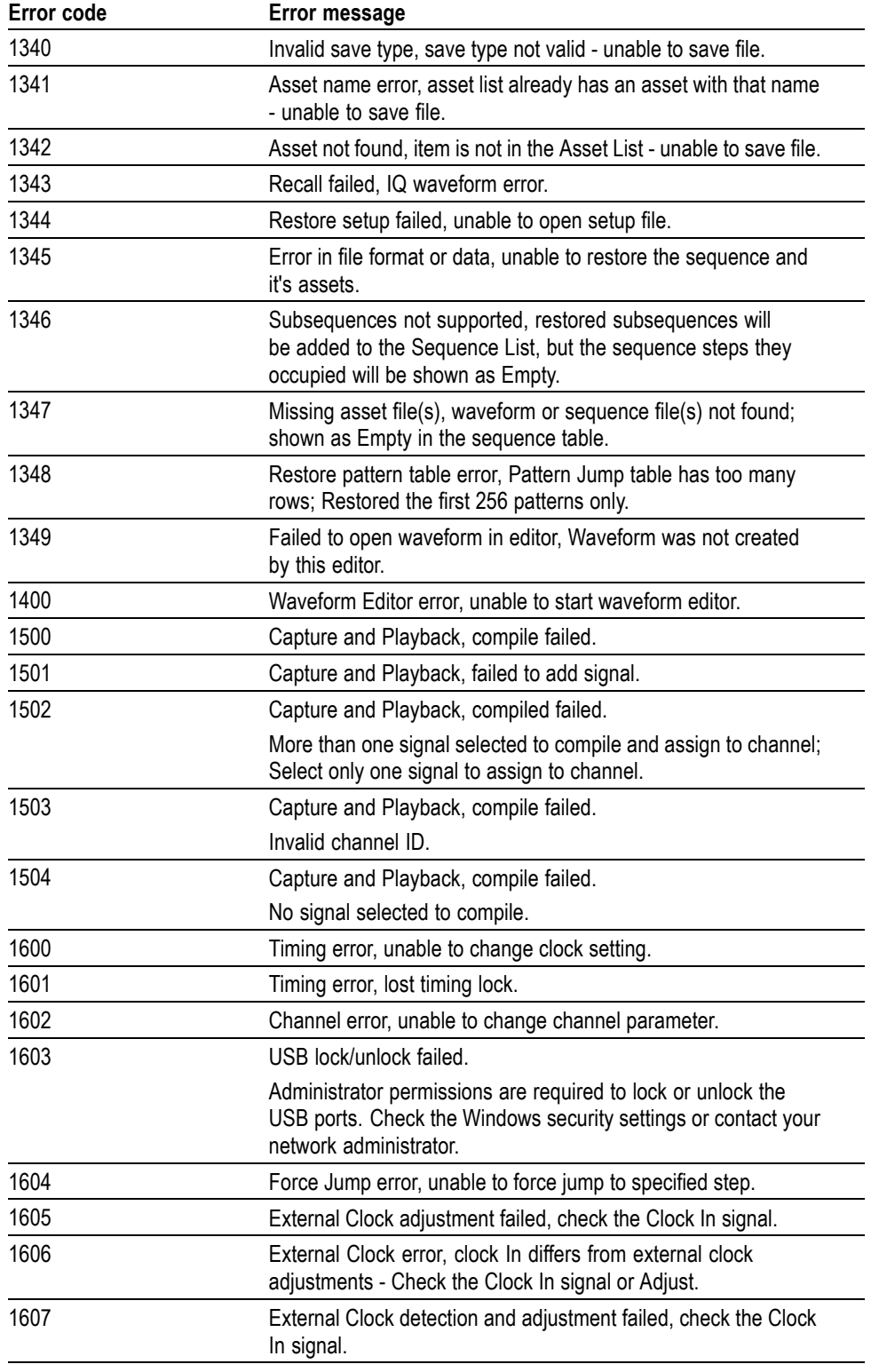

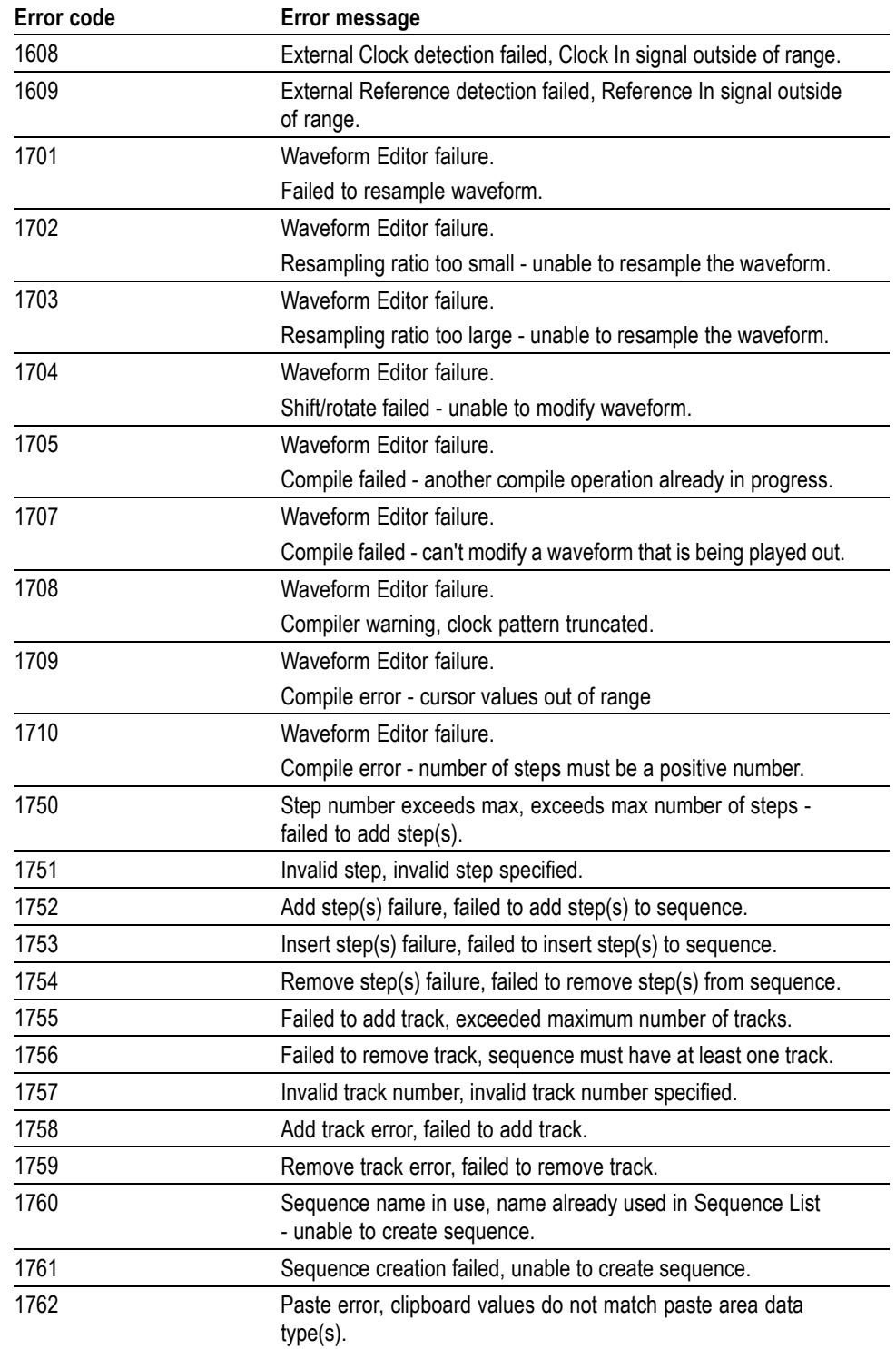

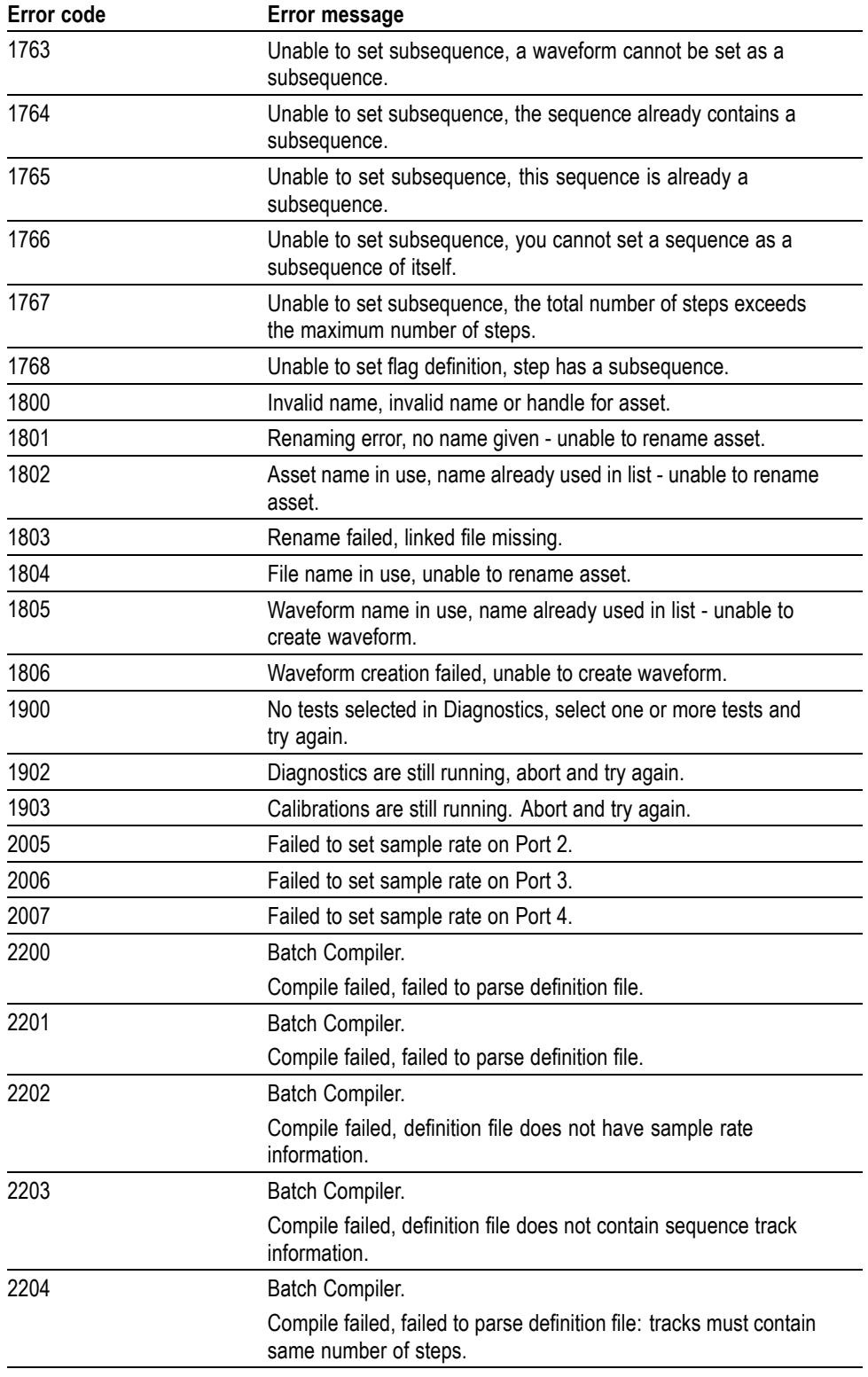

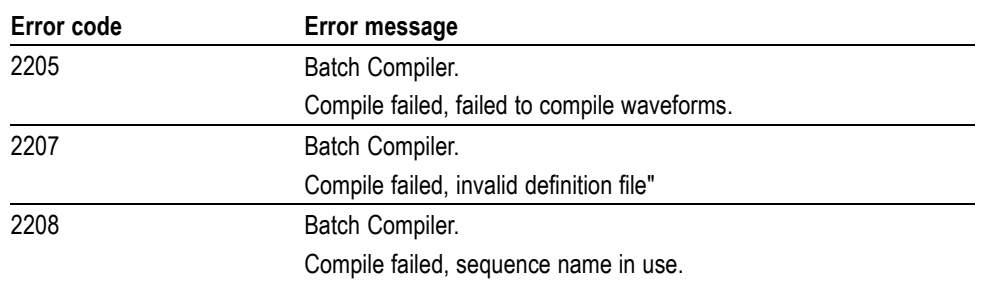

# **Appendices**

# <span id="page-410-0"></span>**Appendix A: Character charts**

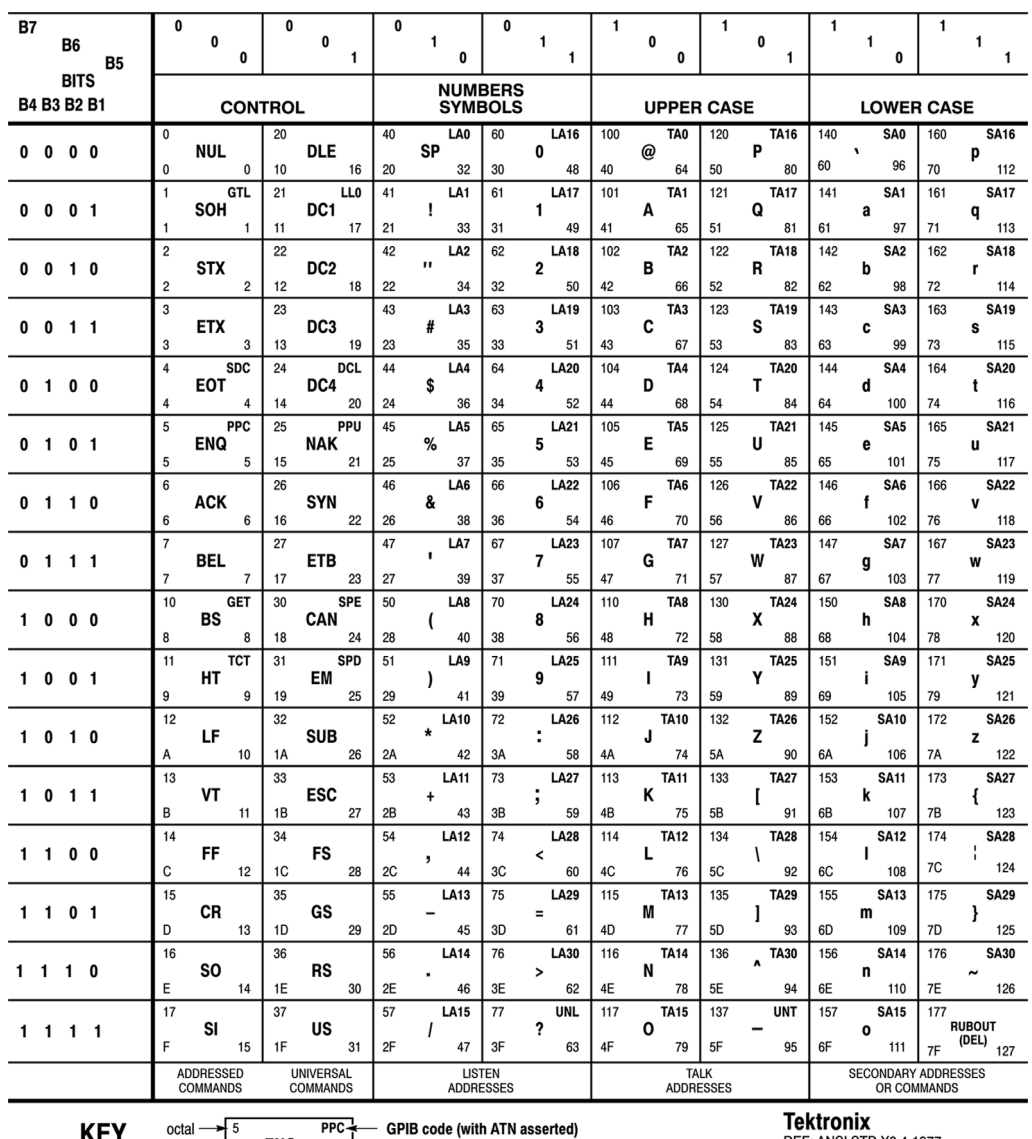

**KEY** 

 $\frac{\text{total}}{\text{hex}}$  =  $\frac{\text{FPC}}{\text{ABC}}$  = GPIB code (with<br>hex  $\rightarrow$  5  $\rightarrow$  6 decimal

**PERENT COMPANY**<br>REF: ANSI STD X3.4-1977<br>IEEE STD 488.1-1987<br>ISO STD 646-2973

# <span id="page-412-0"></span>**Appendix B: Raw socket specification**

TCP/IP is used as the network protocol, and the port number is variable. Commands can be sent from the application program through the TCP/IP socket interface, and queries can be received through the interface.

- $\Box$ The Line Feed (LF) code is needed as a terminator at the end of a message.
- $\Box$ The IEEE 488.1 standard (for example, Device Clear or Service Request) is not supported.
- The Message Exchange Control Protocol in the IEEE 488.2 is not supported. However, common commands such as \*ESE and the event handling features are supported.
- $\blacksquare$  The Indefinite format (the block start at #0) in the  $\triangle$ ARBITRARY BLOCK PROGRAM DATA> of the IEEE 488.2 is not supported.

# <span id="page-414-0"></span>**Appendix C: Factory initialization settings**

Commands affected by a factory initialization (\*RST command) are listed in the following table and are also noted in their command description.

*NOTE. \*RST does not affect waveform plug-ins.*

#### **Table C-1: Factory initialization settings**

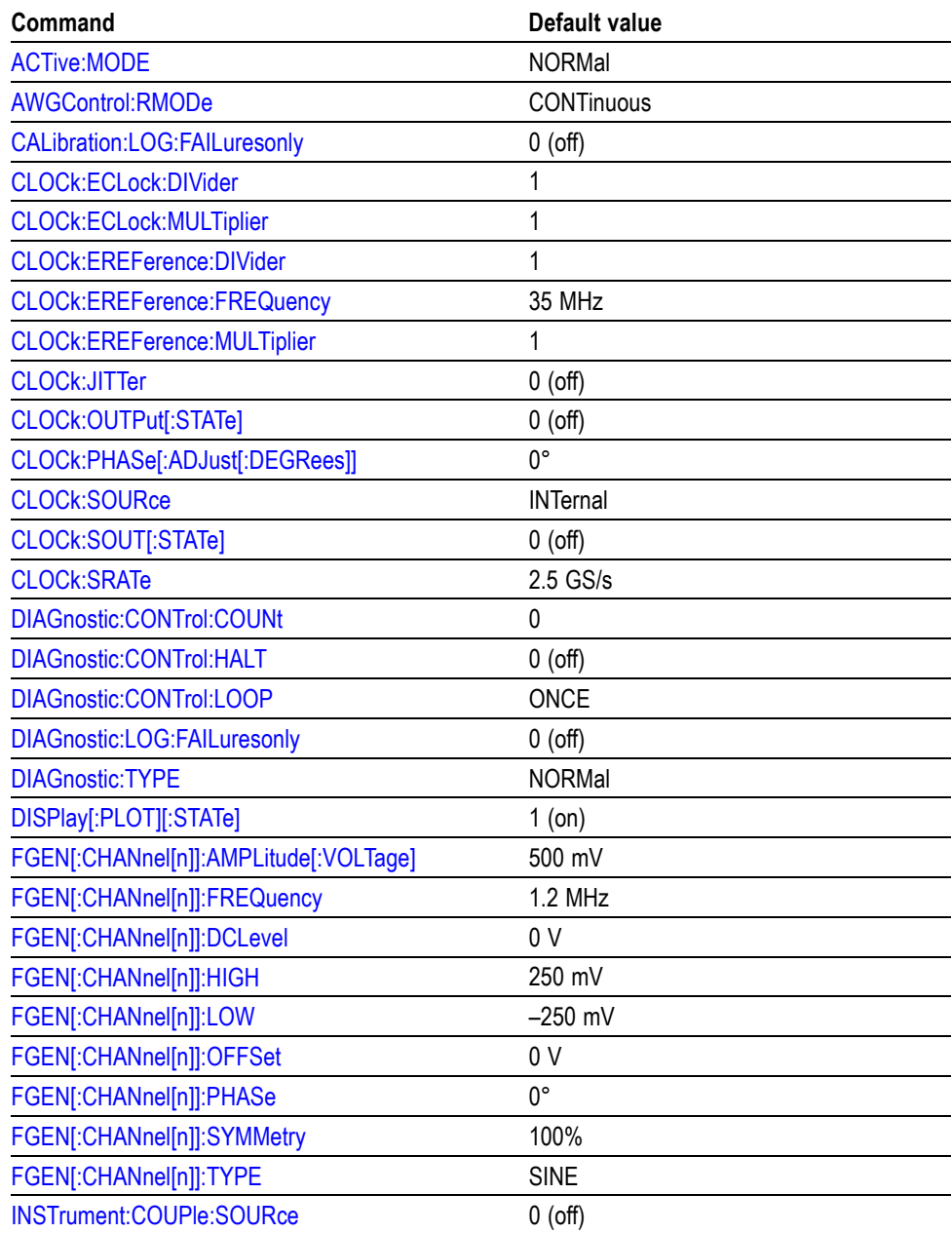

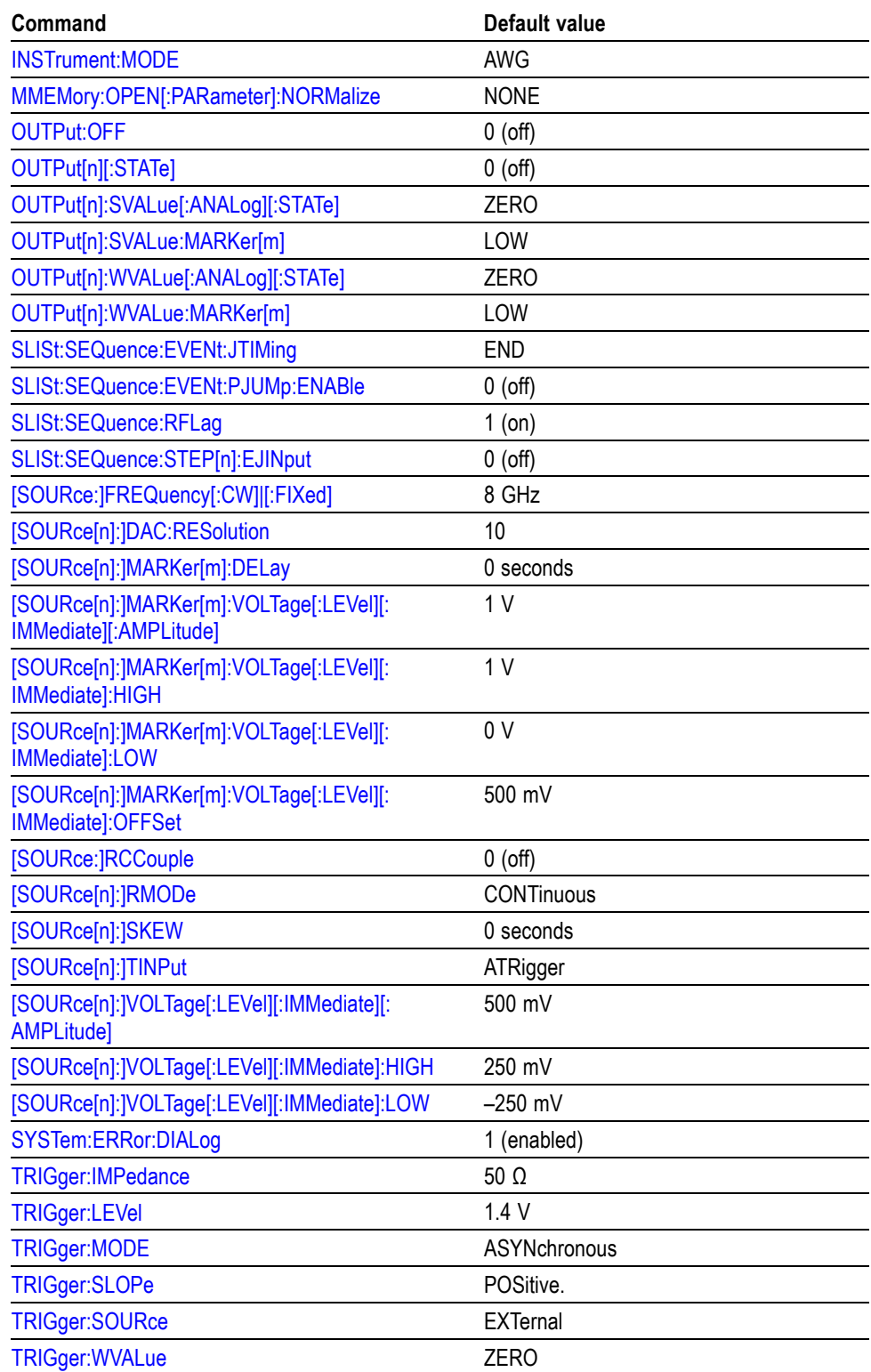

**Table C-1: Factory initialization settings (cont.)**

# **Index**

## **A**

[ABORt, 2](#page-50-0)-[35](#page-50-0) [ACTive:MODE, 2](#page-51-0)-[36](#page-51-0) [AUXoutput\[n\]:SOURce,](#page-53-0) 2[-38](#page-53-0) [AUXoutput\[n\]:SOURce:CMAPping, 2](#page-54-0)-[39](#page-54-0) [AWGControl\[:CLOCk\]:DRATe,](#page-56-0) 2[-41](#page-56-0) [AWGControl\[:CLOCk\]:SOURce, 2](#page-58-0)-[43](#page-58-0) [AWGControl:ARSettings, 2-40](#page-55-0) [AWGControl:CLOCk:PHASe\[:ADJust\],](#page-57-0) 2-[42](#page-57-0) [AWGControl:COMPile,](#page-59-0) 2-[44](#page-59-0) [AWGControl:CONFigure:CNUMber?,](#page-59-0) 2[-44](#page-59-0) [AWGControl:PJUMp:JSTRobe,](#page-60-0) 2[-45](#page-60-0) [AWGControl:PJUMp:SEDGe,](#page-61-0) 2-[46](#page-61-0) [AWGControl:RMODe,](#page-62-0) 2[-47](#page-62-0) [AWGControl:RSTate?,](#page-63-0) 2[-48](#page-63-0) [AWGControl:RUN\[:IMMediate\],](#page-63-0) 2[-48](#page-63-0) [AWGControl:SNAMe?, 2](#page-64-0)-[49](#page-64-0) [AWGControl:SREStore, 2](#page-65-0)-[50](#page-65-0) [AWGControl:SSAVe, 2](#page-66-0)-[51](#page-66-0) [AWGControl:STOP\[:IMMediate\], 2](#page-67-0)-[52](#page-67-0)

#### **B**

[BWAVeform:AMPLitude, 2](#page-68-0)-[53](#page-68-0) [BWAVeform:AUTO, 2](#page-69-0)-[54](#page-69-0) [BWAVeform:COMPile,](#page-70-0) 2-[55](#page-70-0) [BWAVeform:COMPile:CASSign,](#page-70-0) 2[-55](#page-70-0) [BWAVeform:COMPile:CHANnel,](#page-71-0) 2[-56](#page-71-0) [BWAVeform:COMPile:NAME, 2-57](#page-72-0) [BWAVeform:COMPile:PLAY, 2](#page-73-0)-[58](#page-73-0) [BWAVeform:CYCLe,](#page-74-0) 2-[59](#page-74-0) [BWAVeform:FDRange,](#page-75-0) 2-[60](#page-75-0) [BWAVeform:FREQuency, 2-61](#page-76-0) [BWAVeform:FUNCtion, 2](#page-77-0)-[62](#page-77-0) [BWAVeform:HIGH, 2](#page-78-0)-[63](#page-78-0) [BWAVeform:LENGth,](#page-79-0) 2[-64](#page-79-0) [BWAVeform:LOW,](#page-80-0) 2[-65](#page-80-0) [BWAVeform:OFFSet,](#page-81-0) 2-[66](#page-81-0) [BWAVeform:RESet,](#page-82-0) 2[-67](#page-82-0) [BWAVeform:SRATe,](#page-82-0) 2[-67](#page-82-0)

#### **C**

[\\*CAL?, 2](#page-83-0)-[68](#page-83-0) [CALibration\[:ALL\],](#page-85-0) 2[-70](#page-85-0) [CALibration:ABORt, 2](#page-84-0)-[69](#page-84-0) [CALibration:CATalog?, 2-71](#page-86-0) [CALibration:LOG?,](#page-87-0) 2-[72](#page-87-0) [CALibration:LOG:CLEar, 2](#page-88-0)-[73](#page-88-0) [CALibration:LOG:FAILuresonly,](#page-89-0) 2-[74](#page-89-0) [CALibration:RESTore,](#page-90-0) 2[-75](#page-90-0) [CALibration:RESult?, 2](#page-91-0)-[76](#page-91-0) [CALibration:RESult:TEMPerature?, 2](#page-93-0)-[78](#page-93-0) [CALibration:RESult:TIME?, 2](#page-93-0)-[78](#page-93-0) [CALibration:RUNNing?,](#page-94-0) 2[-79](#page-94-0) [CALibration:STARt,](#page-94-0) 2[-79](#page-94-0) [CALibration:STATe:FACTory?, 2](#page-95-0)-[80](#page-95-0) [CALibration:STATe:USER?, 2](#page-96-0)-[81](#page-96-0) [CALibration:STOP:STATe?,](#page-97-0) 2[-82](#page-97-0) [character charts,](#page-410-0) A[-1](#page-410-0) [CLOCk:ECLock:DIVider, 2-83](#page-98-0) [CLOCk:ECLock:FREQuency,](#page-99-0) 2[-84](#page-99-0) [CLOCk:ECLock:FREQuency:DETect,](#page-100-0) 2[-85](#page-100-0) [CLOCk:ECLock:MULTiplier, 2-86](#page-101-0) [CLOCk:EREFerence:DIVider, 2-87](#page-102-0) [CLOCk:EREFerence:FREQuency, 2-88](#page-103-0) [CLOCk:EREFerence:FREQuency:DETect,](#page-104-0) 2[-89](#page-104-0) [CLOCk:EREFerence:MULTiplier, 2-90](#page-105-0) [CLOCk:JITTer,](#page-106-0) 2-[91](#page-106-0) [CLOCk:OUTPut\[:STATe\], 2](#page-108-0)-[93](#page-108-0) [CLOCk:OUTPut:FREQuency?,](#page-107-0) 2[-92](#page-107-0) [CLOCk:PHASe\[:ADJust\[:DEGRees\]\],](#page-109-0) 2-[94](#page-109-0) [CLOCk:PHASe\[:ADJust\]:TIMe,](#page-110-0) 2[-95](#page-110-0) [CLOCk:SOURce, 2](#page-111-0)-[96](#page-111-0) [CLOCk:SOUT\[:STATe\],](#page-112-0) 2[-97](#page-112-0) [CLOCk:SRATe, 2](#page-113-0)-[98](#page-113-0) [\\*CLS,](#page-114-0) 2-[99](#page-114-0) [CPLayback:CAPTure:FILE,](#page-115-0) 2[-100](#page-115-0) [CPLayback:CAPTure:INSTrument:](#page-117-0) [OSCilloscope, 2-102](#page-117-0) [CPLayback:CAPTure:INSTrument:RSA, 2](#page-118-0)-[103](#page-118-0) [CPLayback:CLISt:NAME?,](#page-118-0) 2[-103](#page-118-0) [CPLayback:CLISt:SIGNal:DELete, 2-104](#page-119-0) [CPLayback:CLISt:SIGNal:SCOMpile,](#page-120-0) 2-[105](#page-120-0) [CPLayback:CLISt:SIGNal:WAVeform:](#page-121-0) [FOFFset,](#page-121-0) 2[-106](#page-121-0) [CPLayback:CLISt:SIGNal:WAVeform:](#page-122-0) [NAME?,](#page-122-0) 2[-107](#page-122-0) [CPLayback:CLISt:SIGNal:WAVeform:OTIMe,](#page-123-0) 2-[108](#page-123-0) [CPLayback:CLISt:SIGNal:WAVeform:SRATe,](#page-124-0) 2-[109](#page-124-0) [CPLayback:CLISt:SIGNal:WCOunt?,](#page-125-0) 2[-110](#page-125-0) [CPLayback:CLISt:SIZE?,](#page-125-0) 2[-110](#page-125-0) [CPLayback:COMPile,](#page-126-0) 2[-111](#page-126-0) [CPLayback:COMPile:CFRequency,](#page-127-0) 2[-112](#page-127-0) [CPLayback:COMPile:LSEQuence,](#page-128-0) 2-[113](#page-128-0) [CPLayback:COMPile:NORMalize,](#page-129-0) 2[-114](#page-129-0) [CPLayback:COMPile:SRATe,](#page-130-0) 2[-115](#page-130-0) [CPLayback:COMPile:SRATe:AUTO, 2](#page-131-0)-[116](#page-131-0)

## **D**

[DIAGnostic\[:IMMediate\],](#page-139-0) 2[-124](#page-139-0) [DIAGnostic:ABORt,](#page-132-0) 2[-117](#page-132-0) [DIAGnostic:CATalog?,](#page-133-0) 2-[118](#page-133-0) [DIAGnostic:CONTrol:COUNt, 2](#page-135-0)-[120](#page-135-0) [DIAGnostic:CONTrol:HALT, 2-121](#page-136-0) [DIAGnostic:CONTrol:LOOP, 2-122](#page-137-0) [DIAGnostic:DATA?, 2-123](#page-138-0) [DIAGnostic:LOG?, 2-125](#page-140-0) [DIAGnostic:LOG:CLEar,](#page-141-0) 2[-126](#page-141-0) [DIAGnostic:LOG:FAILuresonly, 2-127](#page-142-0) [DIAGnostic:LOOPs?,](#page-143-0) 2-[128](#page-143-0) [DIAGnostic:RESult?,](#page-144-0) 2[-129](#page-144-0) [DIAGnostic:RESult:TEMPerature?,](#page-146-0) 2[-131](#page-146-0) [DIAGnostic:RESult:TIME?,](#page-147-0) 2[-132](#page-147-0) [DIAGnostic:RUNNing?, 2](#page-148-0)-[133](#page-148-0) [DIAGnostic:SELect, 2-134](#page-149-0) [DIAGnostic:SELect:VERify?,](#page-151-0) 2[-136](#page-151-0) [DIAGnostic:STARt, 2](#page-152-0)-[137](#page-152-0) [DIAGnostic:STOP, 2-138](#page-153-0) [DIAGnostic:STOP:STATe?, 2](#page-154-0)-[139](#page-154-0) [DIAGnostic:TYPE, 2-140](#page-155-0) [DIAGnostic:TYPE:CATalog?, 2](#page-156-0)-[141](#page-156-0) [DIAGnostic:UNSelect,](#page-157-0) 2[-142](#page-157-0) [DISPlay\[:PLOT\]\[:STATe\], 2](#page-158-0)-[143](#page-158-0)

## **E**

[error codes,](#page-396-0) 3[-11](#page-396-0) [\\*ESE, 2](#page-159-0)-[144](#page-159-0) [\\*ESR?,](#page-159-0) 2[-144](#page-159-0)

#### **F**

[factory settings, C](#page-414-0)-[1](#page-414-0) [FGEN\[:CHANnel\[n\]\]:AMPLitude\[:VOLTage\],](#page-161-0) 2[-146](#page-161-0) [FGEN:\[CHANnel\[n\]\]:AMPLitude:POWer, 2](#page-160-0)-[145](#page-160-0) [FGEN\[:CHANnel\[n\]\]:DCLevel, 2](#page-162-0)-[147](#page-162-0)

[FGEN\[:CHANnel\[n\]\]:FREQuency, 2](#page-163-0)-[148](#page-163-0) [FGEN\[:CHANnel\[n\]\]:HIGH,](#page-164-0) 2[-149](#page-164-0) [FGEN\[:CHANnel\[n\]\]:LOW, 2-150](#page-165-0) [FGEN\[:CHANnel\[n\]\]:OFFSet,](#page-166-0) 2[-151](#page-166-0) [FGEN\[:CHANnel\[n\]\]:PATH,](#page-167-0) 2-[152](#page-167-0) [FGEN\[:CHANnel\[n\]\]:PERiod?, 2-153](#page-168-0) [FGEN\[:CHANnel\[n\]\]:PHASe, 2-154](#page-169-0) [FGEN\[:CHANnel\[n\]\]:SYMMetry, 2-155](#page-170-0) [FGEN\[:CHANnel\[n\]\]:TYPE,](#page-171-0) 2[-156](#page-171-0)

## **I**

[\\*IDN?,](#page-172-0) 2[-157](#page-172-0) [INSTrument:COUPle:SOURce, 2-158](#page-173-0) [INSTrument:MODE, 2-159](#page-174-0)

#### **M**

[MMEMory:CATalog?, 2-160](#page-175-0) [MMEMory:CDIRectory,](#page-176-0) 2[-161](#page-176-0) [MMEMory:DATA,](#page-177-0) 2-[162](#page-177-0) [MMEMory:DATA:SIZE?, 2](#page-179-0)-[164](#page-179-0) [MMEMory:DELete,](#page-180-0) 2[-165](#page-180-0) [MMEMory:IMPort, 2](#page-181-0)-[166](#page-181-0) [MMEMory:IMPort\[:PARameter\]:NORMalize,](#page-183-0) 2-[168](#page-183-0) [MMEMory:MDIRectory, 2](#page-184-0)-[169](#page-184-0) [MMEMory:MSIS, 2](#page-184-0)-[169](#page-184-0) [MMEMory:OPEN, 2](#page-185-0)-[170](#page-185-0) [MMEMory:OPEN\[:PARameter\]:NORMalize,](#page-187-0) 2[-172](#page-187-0) [MMEMory:OPEN\[:PARameter\]:SIQ,](#page-188-0) 2[-173](#page-188-0) [MMEMory:OPEN:SASSet\[:WAVeform\],](#page-192-0) 2[-177](#page-192-0) [MMEMory:OPEN:SASSet:SEQuence, 2](#page-189-0)-[174](#page-189-0) [MMEMory:OPEN:SASSet:SEQuence:](#page-191-0) [MROPened?,](#page-191-0) 2[-176](#page-191-0) [MMEMory:OPEN:SETup,](#page-193-0) 2[-178](#page-193-0) [MMEMory:OPEN:TXT,](#page-194-0) 2-[179](#page-194-0) [MMEMory:SAVE\[:WAVeform\]\[:WFMX\], 2-187](#page-202-0) [MMEMory:SAVE\[:WAVeform\]:MAT, 2-182](#page-197-0) [MMEMory:SAVE\[:WAVeform\]:TIQ, 2](#page-198-0)-[183](#page-198-0) [MMEMory:SAVE\[:WAVeform\]:TXT,](#page-199-0) 2[-184](#page-199-0) [MMEMory:SAVE\[:WAVeform\]:WFM, 2](#page-201-0)-[186](#page-201-0) [MMEMory:SAVE:SEQuence , 2](#page-195-0)-[180](#page-195-0) [MMEMory:SAVE:SETup, 2](#page-196-0)-[181](#page-196-0)

## **O**

[\\*OPC,](#page-203-0) 2[-188](#page-203-0) [operation status block,](#page-390-0) 3-[5](#page-390-0) [\\*OPT?,](#page-204-0) 2-[189](#page-204-0)

[OUTPut\[n\]\[:STATe\],](#page-207-0) 2[-192](#page-207-0) [OUTPut\[n\]:PATH, 2](#page-206-0)-[191](#page-206-0) [OUTPut\[n\]:SVALue\[:ANALog\]\[:STATe\], 2](#page-208-0)-[193](#page-208-0) [OUTPut\[n\]:SVALue:MARKer\[m\],](#page-209-0) 2-[194](#page-209-0) [OUTPut\[n\]:WVALue\[:ANALog\]\[:STATe\],](#page-210-0) 2[-195](#page-210-0) [OUTPut\[n\]:WVALue:MARKer\[m\], 2](#page-211-0)-[196](#page-211-0) [OUTPut:OFF, 2](#page-205-0)-[190](#page-205-0)

## **Q**

[questionable status block,](#page-391-0) 3[-6](#page-391-0) [queues, 3](#page-392-0)-[7](#page-392-0) [event, 3-7](#page-392-0) [output,](#page-392-0) 3[-7](#page-392-0)

#### **R**

[raw socket specification,](#page-412-0) B[-1](#page-412-0) [\\*RST, 2-197](#page-212-0)

## **S**

[service request enable register \(SRER\),](#page-388-0) 3[-3](#page-388-0) [SLISt:NAME?,](#page-212-0) 2[-197](#page-212-0) [SLISt:SEQuence:AMPLitude, 2-198](#page-213-0) [SLISt:SEQuence:DELete, 2](#page-214-0)-[199](#page-214-0) [SLISt:SEQuence:EVENt:JTIMing,](#page-215-0) 2[-200](#page-215-0) [SLISt:SEQuence:EVENt:PJUMp:DEFine, 2](#page-216-0)-[201](#page-216-0) [SLISt:SEQuence:EVENt:PJUMp:ENABle,](#page-217-0) 2-[202](#page-217-0) [SLISt:SEQuence:EVENt:PJUMp:SIZE?, 2](#page-218-0)-[203](#page-218-0) [SLISt:SEQuence:FREQuency,](#page-219-0) 2[-204](#page-219-0) [SLISt:SEQuence:LENGth?,](#page-220-0) 2[-205](#page-220-0) [SLISt:SEQuence:NEW,](#page-221-0) 2-[206](#page-221-0) [SLISt:SEQuence:OFFSet, 2](#page-222-0)-[207](#page-222-0) [SLISt:SEQuence:RFLag, 2](#page-223-0)-[208](#page-223-0) [SLISt:SEQuence:SRATe,](#page-224-0) 2[-209](#page-224-0) [SLISt:SEQuence:STEP:ADD, 2-210](#page-225-0) [SLISt:SEQuence:STEP:MAX?, 2](#page-226-0)-[211](#page-226-0) [SLISt:SEQuence:STEP\[n\]:EJINput, 2](#page-227-0)-[212](#page-227-0) [SLISt:SEQuence:STEP\[n\]:EJUMp,](#page-228-0) 2[-213](#page-228-0) [SLISt:SEQuence:STEP\[n\]:GOTO,](#page-230-0) 2[-215](#page-230-0) [SLISt:SEQuence:STEP\[n\]:RCOunt, 2](#page-231-0)-[216](#page-231-0) [SLISt:SEQuence:STEP\[n\]:TASSet\[m\]?, 2](#page-233-0)-[218](#page-233-0) [SLISt:SEQuence:STEP\[n\]:TASSet\[m\]:TYPE?,](#page-234-0) 2[-219](#page-234-0) [SLISt:SEQuence:STEP\[n\]:TASSet\[m\]:](#page-235-0) [WAVeform, 2-220](#page-235-0) [SLISt:SEQuence:STEP\[n\]:TASSet:SEQuence,](#page-232-0) 2-[217](#page-232-0) [SLISt:SEQuence:STEP\[n\]:TFLag\[m\]:AFLag, 2-221](#page-236-0) [SLISt:SEQuence:STEP\[n\]:TFLag\[m\]:BFLag,](#page-237-0) 2[-222](#page-237-0)

[SLISt:SEQuence:STEP\[n\]:TFLag\[m\]:CFLag, 2-223](#page-238-0) [SLISt:SEQuence:STEP\[n\]:TFLag\[m\]:DFLag, 2](#page-239-0)-[224](#page-239-0) [SLISt:SEQuence:STEP\[n\]:WINPut,](#page-240-0) 2[-225](#page-240-0) [SLISt:SEQuence:STEP:RCOunt:MAX?, 2-211](#page-226-0) [SLISt:SEQuence:TRACk?, 2](#page-242-0)-[227](#page-242-0) [SLISt:SEQuence:TRACk:MAX?,](#page-242-0) 2-[227](#page-242-0) [SLISt:SEQuence:TSTamp?, 2](#page-243-0)-[228](#page-243-0) [SLISt:SEQuence:WMUSage?,](#page-244-0) 2[-229](#page-244-0) [SLISt:SIZE?, 2](#page-244-0)-[229](#page-244-0) [\[SOURce:\]FREQuency\[:CW\]|\[:FIXed\],](#page-245-0) 2-[230](#page-245-0) [\[SOURce:\]IQIMode,](#page-258-0) 2[-243](#page-258-0) [\[SOURce:\]RCCouple, 2](#page-247-0)-[232](#page-247-0) [\[SOURce:\]ROSCillator:MULTiplier, 2](#page-248-0)-[233](#page-248-0) [\[SOURce\[n\]:\]CASSet?,](#page-249-0) 2-[234](#page-249-0) [\[SOURce\[n\]:\]CASSet:CLEar,](#page-250-0) 2-[235](#page-250-0) [\[SOURce\[n\]:\]CASSet:SEQuence, 2-236](#page-251-0) [\[SOURce\[n\]:\]CASSet:TYPE?, 2-237](#page-252-0) [\[SOURce\[n\]:\]CASSet:WAVeform,](#page-253-0) 2[-238](#page-253-0) [\[SOURce\[n\]:\]CFRequency, 2](#page-254-0)-[239](#page-254-0) [\[SOURce\[n\]:\]DAC:RESolution, 2](#page-255-0)-[240](#page-255-0) [\[SOURce\[n\]:\]DDR,](#page-256-0) 2[-241](#page-256-0) [\[SOURce\[n\]:\]DMODe,](#page-257-0) 2-[242](#page-257-0) [\[SOURce\[n\]\]:JUMP:FORCe, 2](#page-259-0)-[244](#page-259-0) [\[SOURce\[n\]\]:JUMP:PATTern:FORCe,](#page-260-0) 2-[245](#page-260-0) [\[SOURce\[n\]:\]MARKer\[m\]:DELay, 2](#page-261-0)-[246](#page-261-0) [\[SOURce\[n\]:\]MARKer\[m\]:VOLTage\[:LEVel\]\[:](#page-262-0) [IMMediate\]\[:AMPLitude\], 2](#page-262-0)-[247](#page-262-0) [\[SOURce\[n\]:\]MARKer\[m\]:VOLTage\[:LEVel\]\[:](#page-263-0) [IMMediate\]:HIGH,](#page-263-0) 2-[248](#page-263-0) [\[SOURce\[n\]:\]MARKer\[m\]:VOLTage\[:LEVel\]\[:](#page-264-0) [IMMediate\]:LOW,](#page-264-0) 2[-249](#page-264-0) [\[SOURce\[n\]:\]MARKer\[m\]:VOLTage\[:LEVel\]\[:](#page-265-0) [IMMediate\]:OFFSet,](#page-265-0) 2[-250](#page-265-0) [\[SOURce\[n\]:\]POWer\[:LEVel\]\[:IMMediate\]\[:](#page-246-0) [AMPLitude\],](#page-246-0) 2[-231](#page-246-0) [\[SOURce\[n\]:\]RMODe, 2-251](#page-266-0) [\[SOURce\[n\]:\]SCSTep?, 2](#page-267-0)-[252](#page-267-0) [\[SOURce\[n\]:\]SKEW,](#page-268-0) 2[-253](#page-268-0) [\[SOURce\[n\]:\]TINPut, 2-254](#page-269-0) [\[SOURce\[n\]:\]VOLTage\[:LEVel\]\[:IMMediate\]\[:](#page-270-0) [AMPLitude\],](#page-270-0) 2[-255](#page-270-0) [\[SOURce\[n\]:\]VOLTage\[:LEVel\]\[:IMMediate\]:](#page-271-0) [BIAS, 2](#page-271-0)-[256](#page-271-0) [\[SOURce\[n\]:\]VOLTage\[:LEVel\]\[:IMMediate\]:BIAS:](#page-272-0) [ENABle, 2](#page-272-0)-[257](#page-272-0) [\[SOURce\[n\]:\]VOLTage\[:LEVel\]\[:IMMediate\]:](#page-273-0)

[HIGH,](#page-273-0) 2[-258](#page-273-0)

[\[SOURce\[n\]:\]VOLTage\[:LEVel\]\[:IMMediate\]:](#page-274-0) [LOW, 2](#page-274-0)-[259](#page-274-0) [\[SOURce\[n\]:\]VOLTage\[:LEVel\]\[:IMMediate\]:](#page-275-0) [OFFSet,](#page-275-0) 2[-260](#page-275-0) [\[SOURce\[n\]:\]WAVeform, 2](#page-276-0)-[261](#page-276-0) [\\*SRE,](#page-277-0) 2-[262](#page-277-0) [standard event status block \(SESB\), 3](#page-389-0)-[4](#page-389-0) [status and event,](#page-393-0) [processing sequence,](#page-393-0) 3[-8](#page-393-0) [status and events,](#page-386-0) 3[-1](#page-386-0) [reporting system, 3](#page-386-0)-[1](#page-386-0) [status byte register \(SBR\), 3-3](#page-388-0) [STATus:OPERation\[:EVENt\]?,](#page-278-0) 2[-263](#page-278-0) [STATus:OPERation:CONDition?, 2-262](#page-277-0) [STATus:OPERation:ENABle, 2](#page-278-0)-[263](#page-278-0) [STATus:OPERation:NTRansition, 2](#page-279-0)-[264](#page-279-0) [STATus:OPERation:PTRansition, 2](#page-280-0)-[265](#page-280-0) [STATus:PRESet, 2](#page-281-0)-[266](#page-281-0) [STATus:QUEStionable\[:EVENt\]?,](#page-283-0) 2-[268](#page-283-0) [STATus:QUEStionable:CONDition?,](#page-281-0) 2[-266](#page-281-0) [STATus:QUEStionable:ENABle, 2](#page-282-0)-[267](#page-282-0) [STATus:QUEStionable:NTRansition, 2](#page-283-0)-[268](#page-283-0) [STATus:QUEStionable:PTRansition, 2-269](#page-284-0) [\\*STB?,](#page-285-0) 2[-270](#page-285-0) [SYNChronize:ENABle, 2-276](#page-291-0) [SYNChronize:TYPE, 2](#page-292-0)-[277](#page-292-0) [synchronizing execution, 3](#page-394-0)-[9](#page-394-0) [SYSTem:DATE,](#page-285-0) 2-[270](#page-285-0) [SYSTem:ERRor\[:NEXT\]?,](#page-288-0) 2-[273](#page-288-0) [SYSTem:ERRor:ALL?,](#page-286-0) 2[-271](#page-286-0) [SYSTem:ERRor:CODE\[:NEXT\]?,](#page-287-0) 2-[272](#page-287-0) [SYSTem:ERRor:CODE:ALL?,](#page-286-0) 2[-271](#page-286-0) [SYSTem:ERRor:COUNt?,](#page-287-0) 2[-272](#page-287-0) [SYSTem:ERRor:DIALog,](#page-288-0) 2[-273](#page-288-0) [SYSTem:TIME,](#page-289-0) 2[-274](#page-289-0) [SYSTem:VERSion?,](#page-290-0) 2-[275](#page-290-0)

#### **T**

[\\*TRG,](#page-293-0) 2[-278](#page-293-0) [TRIGger\[:IMMediate\],](#page-294-0) 2[-279](#page-294-0) [TRIGger:IMPedance, 2](#page-295-0)-[280](#page-295-0) [TRIGger:INTerval, 2-281](#page-296-0) [TRIGger:LEVel, 2](#page-297-0)-[282](#page-297-0) [TRIGger:MODE, 2](#page-298-0)-[283](#page-298-0) [TRIGger:SLOPe,](#page-299-0) 2[-284](#page-299-0) [TRIGger:SOURce, 2](#page-300-0)-[285](#page-300-0) [TRIGger:WVALue,](#page-301-0) 2-[286](#page-301-0)

[\\*TST?,](#page-302-0) 2[-287](#page-302-0)

#### **W**

[\\*WAI, 2](#page-302-0)-[287](#page-302-0) [WLISt:LAST?, 2](#page-303-0)-[288](#page-303-0) [WLISt:LIST?,](#page-303-0) 2-[288](#page-303-0) [WLISt:NAME?, 2](#page-304-0)-[289](#page-304-0) [WLISt:SIZE?,](#page-304-0) 2-[289](#page-304-0) [WLISt:SPARameter:APPLy, 2-290](#page-305-0) [WLISt:SPARameter:BANDwidth,](#page-306-0) 2[-291](#page-306-0) [WLISt:SPARameter:BANDwidth:AUTO,](#page-307-0) 2-[292](#page-307-0) [WLISt:SPARameter:CASCading:AGGRessor\[n\]:](#page-309-0) [AMPLitude, 2-294](#page-309-0) [WLISt:SPARameter:CASCading:AGGRessor\[n\]:](#page-310-0) [CTALk, 2](#page-310-0)-[295](#page-310-0) [WLISt:SPARameter:CASCading:AGGRessor\[n\]:](#page-311-0) [DRATe,](#page-311-0) 2[-296](#page-311-0) [WLISt:SPARameter:CASCading:AGGRessor\[n\]:](#page-312-0) [SIGNal, 2-297](#page-312-0) [WLISt:SPARameter:CASCading:AGGRessor\[n\]:](#page-313-0) [SIGNal:FILE,](#page-313-0) 2[-298](#page-313-0) [WLISt:SPARameter:CASCading:AGGRessor\[n\]:](#page-314-0) [SIGNal:PRBS, 2-299](#page-314-0) [WLISt:SPARameter:CASCading:AGGRessor2\[:](#page-308-0) [ENABle\], 2](#page-308-0)-[293](#page-308-0) [WLISt:SPARameter:CASCading:DEEMbed,](#page-315-0) 2[-300](#page-315-0) [WLISt:SPARameter:CASCading:STAGe\[m\]:](#page-316-0) [DRX\[n\],](#page-316-0) 2-[301](#page-316-0) [WLISt:SPARameter:CASCading:STAGe\[m\]:](#page-318-0) [DTX\[n\], 2](#page-318-0)-[303](#page-318-0) [WLISt:SPARameter:CASCading:STAGe\[m\]:](#page-320-0) [ENABle,](#page-320-0) 2[-305](#page-320-0) [WLISt:SPARameter:CASCading:STAGe\[m\]:](#page-321-0) [FILE, 2](#page-321-0)-[306](#page-321-0) [WLISt:SPARameter:CASCading:STAGe\[m\]:](#page-322-0) [RX\[n\],](#page-322-0) 2-[307](#page-322-0) [WLISt:SPARameter:CASCading:STAGe\[m\]:](#page-324-0) [SSCHeme,](#page-324-0) 2[-309](#page-324-0) [WLISt:SPARameter:CASCading:STAGe\[m\]:](#page-325-0) [TX\[n\], 2](#page-325-0)-[310](#page-325-0) [WLISt:SPARameter:CASCading:STYPe, 2](#page-327-0)-[312](#page-327-0) [WLISt:SPARameter:CASCading:TYPE, 2](#page-328-0)-[313](#page-328-0) [WLISt:SPARameter:MODE,](#page-329-0) 2[-314](#page-329-0) [WLISt:SPARameter:NCAScading:AGGRessor\[n\]:](#page-331-0) [AMPLitude, 2-316](#page-331-0) [WLISt:SPARameter:NCAScading:AGGRessor\[n\]:](#page-332-0) [CTALk, 2](#page-332-0)-[317](#page-332-0)

- [WLISt:SPARameter:NCAScading:AGGRessor\[n\]:](#page-333-0) [DRATe,](#page-333-0) 2[-318](#page-333-0)
- [WLISt:SPARameter:NCAScading:AGGRessor\[n\]:](#page-334-0) [SIGNal, 2](#page-334-0)-[319](#page-334-0)
- [WLISt:SPARameter:NCAScading:AGGRessor\[n\]:](#page-335-0) [SIGNal:FILE,](#page-335-0) 2[-320](#page-335-0)
- [WLISt:SPARameter:NCAScading:AGGRessor\[n\]:](#page-336-0) [SIGNal:PRBS, 2](#page-336-0)-[321](#page-336-0)
- [WLISt:SPARameter:NCAScading:AGGRessor2\[:](#page-330-0) [ENABle\], 2](#page-330-0)-[315](#page-330-0)
- [WLISt:SPARameter:NCAScading:DEEMbed,](#page-337-0) 2-[322](#page-337-0)
- [WLISt:SPARameter:NCAScading:DRX\[n\],](#page-338-0) 2-[323](#page-338-0)
- [WLISt:SPARameter:NCAScading:DTX\[n\], 2](#page-340-0)-[325](#page-340-0)
- [WLISt:SPARameter:NCAScading:FILE, 2](#page-342-0)-[327](#page-342-0)
- [WLISt:SPARameter:NCAScading:LAYout, 2-328](#page-343-0)
- [WLISt:SPARameter:NCAScading:RX\[n\],](#page-344-0) 2-[329](#page-344-0)
- [WLISt:SPARameter:NCAScading:SSCHeme,](#page-346-0) 2[-331](#page-346-0)
- [WLISt:SPARameter:NCAScading:STYPe,](#page-347-0) 2[-332](#page-347-0)
- [WLISt:SPARameter:NCAScading:TX\[n\], 2](#page-348-0)-[333](#page-348-0)
- [WLISt:SPARameter:NCAScading:TYPE, 2](#page-350-0)-[335](#page-350-0)
- [WLISt:SPARameter:SFORmat, 2](#page-351-0)-[336](#page-351-0)
- [WLISt:WAVeform:ACFile,](#page-352-0) 2[-337](#page-352-0)
- [WLISt:WAVeform:ACFile:GAUSsian, 2-338](#page-353-0)
- [WLISt:WAVeform:ACFile:GAUSsian:](#page-354-0)
	- [BANDwidth,](#page-354-0) 2-[339](#page-354-0)
- [WLISt:WAVeform:ACFile:RSINc,](#page-355-0) 2[-340](#page-355-0)
- [WLISt:WAVeform:ACFile:SKEW,](#page-356-0) 2-[341](#page-356-0)

[WLISt:WAVeform:AMPLitude,](#page-357-0) 2[-342](#page-357-0) [WLISt:WAVeform:DATA, 2-343](#page-358-0) [WLISt:WAVeform:DATA:I, 2](#page-360-0)-[345](#page-360-0) [WLISt:WAVeform:DATA:Q, 2-347](#page-362-0) [WLISt:WAVeform:DELete, 2](#page-364-0)-[349](#page-364-0) [WLISt:WAVeform:FREQuency,](#page-365-0) 2[-350](#page-365-0) [WLISt:WAVeform:GRANularity?,](#page-366-0) 2[-351](#page-366-0) [WLISt:WAVeform:INVert,](#page-366-0) 2-[351](#page-366-0) [WLISt:WAVeform:LENGth?,](#page-367-0) 2[-352](#page-367-0) [WLISt:WAVeform:LMAXimum?,](#page-367-0) 2-[352](#page-367-0) [WLISt:WAVeform:LMINimum?,](#page-368-0) 2[-353](#page-368-0) [WLISt:WAVeform:MARKer:DATA, 2](#page-369-0)-[354](#page-369-0) [WLISt:WAVeform:MIQ, 2-356](#page-371-0) [WLISt:WAVeform:NEW, 2](#page-372-0)-[357](#page-372-0) [WLISt:WAVeform:NORMalize,](#page-373-0) 2[-358](#page-373-0) [WLISt:WAVeform:OFFSet, 2](#page-374-0)-[359](#page-374-0) [WLISt:WAVeform:RESample, 2](#page-375-0)-[360](#page-375-0) [WLISt:WAVeform:REVerse, 2-361](#page-376-0) [WLISt:WAVeform:ROTate, 2](#page-376-0)-[361](#page-376-0) [WLISt:WAVeform:SFORmat,](#page-377-0) 2-[362](#page-377-0) [WLISt:WAVeform:SHIFt,](#page-378-0) 2-[363](#page-378-0) [WLISt:WAVeform:SRATe,](#page-379-0) 2-[364](#page-379-0) [WLISt:WAVeform:TSTamp?,](#page-380-0) 2[-365](#page-380-0) [WLISt:WAVeform:TYPE?, 2-366](#page-381-0) [WPLugin:ACTive, 2](#page-381-0)-[366](#page-381-0) [WPLugin:PLUGins?,](#page-382-0) 2[-367](#page-382-0)